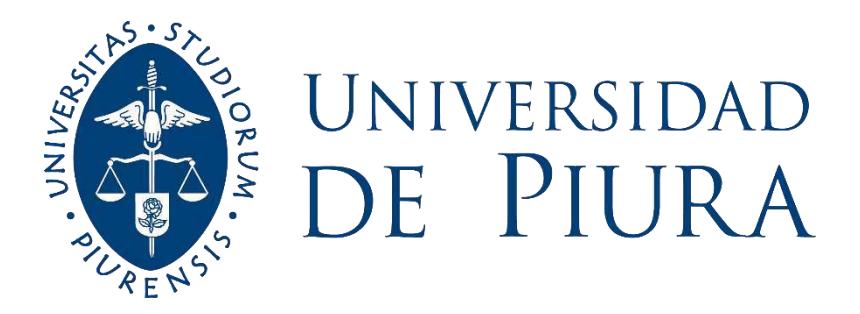

# **FACULTAD DE INGENIERÍA**

# **Watergems frente al diseño convencional de redes de agua para la ciudad de Querecotillo**

Tesis para optar el Título de Ingeniero Civil

# **Rodrigo Alonso De La Cruz Rojas**

**Asesor(es): Dr. Ing. Francisco Arteaga Núñez**

**Piura, junio de 2020**

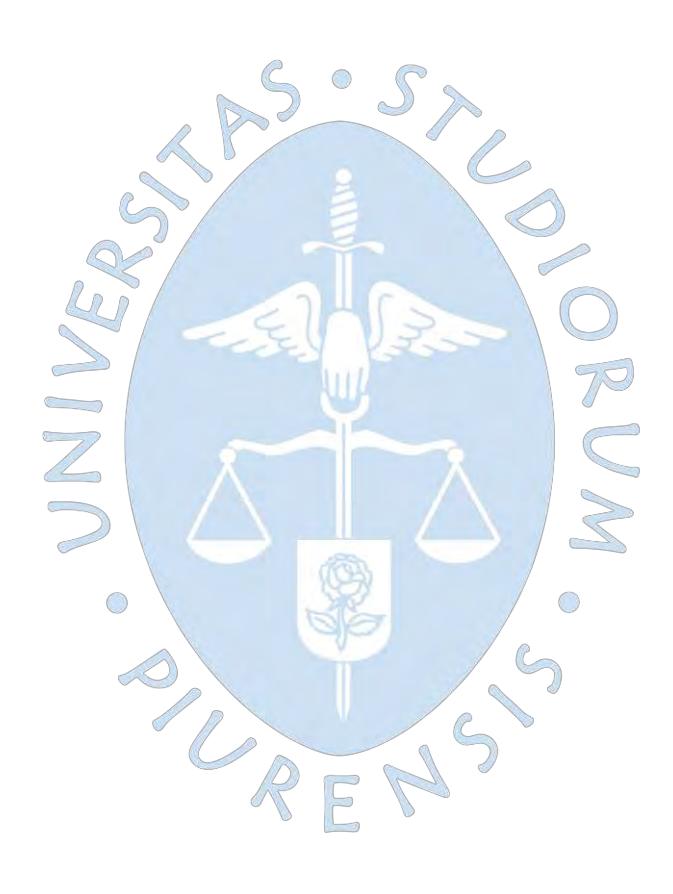

# **Dedicatoria**

A Dios por darme la fortaleza y perseverancia para culminar este trabajo, a mi familia por el apoyo constante, todos mis logros se los debo a ustedes, y a mis amigos por permitirme aprender más de la vida a su lado.

EN

O

 $\sum_{i=1}^{n}$ 

R

ic<br>O

S  $\sqrt{2}$ 

 $\bigcirc$ 

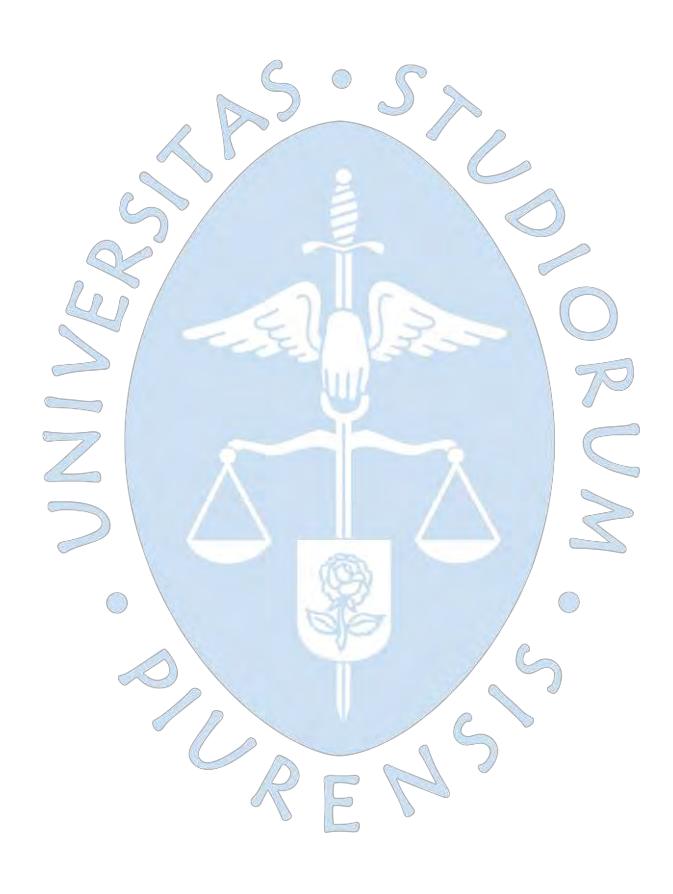

# **Resumen Analítico-Informativo**

**Watergems frente al diseño convencional de redes de agua para la ciudad de Querecotillo. Rodrigo Alonso De La Cruz Rojas**. **Asesor(es): Dr. Ing. Francisco Arteaga Nuñez. Tesis. Título de Ingeniero Civil. Universidad de Piura. Facultad de Ingeniería. Piura, junio de 2020** 

**Palabras claves:** Diseño de redes de agua/ WaterGEMS/ Simulación/ flujo contra incendio/ optimización de redes de agua/ WaterCAD.

**Introducción:** Generalmente los proyectistas elaboran el diseño de redes de distribución de agua mediante un procedimiento iterativo hasta cumplir con las solicitaciones de presión. WaterGEMS, además de simular permite elaborar un diseño buscando la opción más económica y que brinde las mejores presiones posibles. La presente tesis compara las dos metodologías descritas aplicadas a una zona piloto (la zona urbana de Querecotillo).

**Metodología:** En los tres primeros capítulos se desarrolló el marco teórico para entender una red de agua potable. Posteriormente se recopiló la información necesaria de la zona piloto, también se describió el procedimiento de trazo y cálculo de demandas. Luego se elaboró la simulación utilizando los programas WaterGEMS y WaterCAD y se verificó que se cumpla con las solicitaciones de presión y velocidad. En los siguientes capítulos se elaboró el diseño optimizado con la herramienta Darwin Designer del programa WaterGEMS, también se simularon los escenarios de flujo contra incendio y de rehabilitación de tuberías. Finalmente se hizo la comparación de presupuestos, el análisis y comparación de resultados de presiones, caudales y velocidades para las dos metodologías.

**Resultados:** Se obtuvo que las presiones del diseño optimizado de WaterGEMS son mayores a las obtenidas por la metodología comúnmente usada. En ambas metodologías se obtienen velocidades muy pequeñas. Las presiones de la red elaborada bajo la metodología habitual para un evento de incendio y una posible rotura de tubería están por debajo del límite permitido. Se encontró también que el presupuesto a partir de los resultados del diseño de WaterGEMS es ligeramente mayor al de la red solamente simulada.

**Conclusiones:** Tras la comparación de los resultados obtenidos, se concluyó que si bien la metodología comúnmente usada es más barata que la del WaterGEMS, las presiones logran cumplir cerca al límite permitido y no se comporta bien frente a un incendio o una rotura. WaterGEMS muestra presiones que logran cumplir con creces las mínimas exigidas incluso con un evento de incendio.

**Fecha de elaboración del resumen:** 19 de Junio de 2020

#### **Analytical-Informative Summary**

**Watergems frente al diseño convencional de redes de agua para la ciudad de Querecotillo. Rodrigo Alonso De La Cruz Rojas**. **Asesor(es): Dr. Ing. Francisco Arteaga Nuñez. Tesis. Título de Ingeniero Civil. Universidad de Piura. Facultad de Ingeniería. Piura, junio de 2020** 

**Keywords:** Design of water networks / WaterGEMS / Simulation / fire flow / optimization of water networks / WaterCAD.

**Introduction:** Generally, designers design the design of water distribution networks using an iterative procedure until they meet the pressure requirements. WaterGEMS, in addition to simulating, allows you to create a design looking for the most economical option and that offers the best possible pressures. This thesis compares the two described methodologies applied to a pilot area (the urban area of Querecotillo).

**Methodology:** In the first three chapters, the theoretical framework for understanding a drinking water network was developed. Subsequently, the necessary information was collected from the pilot area, and the procedure for drawing and calculating demands was also described. The simulation was then developed using the WaterGEMS and WaterCAD programs and it was verified that the pressure and speed requirements were met. In the following chapters the optimized design was elaborated with the Darwin Designer tool of the WaterGEMS program, the fire flow and pipe rehabilitation scenarios were also simulated. Finally, the budgets comparison, the analysis and comparison of the results of pressures, flows and speeds for the two methodologies were made.

**Results:** The pressures of the optimized WaterGEMS design were found to be higher than those obtained by the commonly used methodology. In both methodologies very low speeds are obtained. The pressures of the network elaborated under the usual methodology for a fire event and a possible rupture of the pipeline are below the permitted limit. It was also found that the budget from the results of the WaterGEMS design is slightly higher than that of the simulated network only.

**Conclusions:** After comparing the results obtained, it was concluded that although the commonly used methodology is cheaper than that of WaterGEMS, the pressures manage to meet close to the permitted limit and do not perform well against a fire or breakage. WaterGEMS displays pressures that more than meet the minimum required even with a fire event.

**Summary date:** June 19, 2020.

## **Prefacio**

 $\bigcirc$ 

En la actualidad el diseño de redes de agua en el Perú se elabora usando programas que simulan su comportamiento hidráulico, el proyectista ingresa diámetros en base a su criterio y va iterando hasta encontrar la solución que cumpla con las solicitaciones de la población en cantidad y calidad. Entre los software más usados en el Perú tenemos WaterCAD y Epanet, programas que en un inicio se desarrollaron con el objetivo de evaluar calidad de agua, y que posteriormente incorporaron la simulación de redes de distribución de agua. La principal desventaja del uso de estos softwares es que no fueron pensados para el diseño, ya que solo brindan resultados a partir de la simulación de modelos que parten de información muchas veces empírica, que el usuario introduce y que pueden inducir a un mal diseño o a la sobrevaloración del costo del proyecto.

Por otro lado, WaterGEMS es un software de modelación y diseño que realiza cálculos basados en el Método de Algoritmos Genéticos. Este método itera eficientemente brindando resultados en un menor tiempo y cumpliendo con las restricciones hidráulicas introducidas, además optimiza el costo del proyecto al generar el diámetro más conveniente, lo que representa generalmente un gran porcentaje del costo total.

En el año 2009 la Municipalidad Provincial de Sullana en el marco de ejecución del proyecto "Mejoramiento y ampliación del sistema de agua potable y alcantarillado de la ciudad de Querecotillo provincia de Sullana - Piura" convoca a concurso la elaboración del estudio definitivo y expediente técnico para la ejecución de las Obras generales y secundarias de Agua Potable y alcantarillado, para una población estimada en 12,555 habitantes. De esta manera la empresa ganadora, realizó la evaluación de la red de agua, llegando a la conclusión que el tanque de almacenamiento de 1000 m3 se encontraba en perfectas condiciones y que es

necesario cambiar en su totalidad todas las redes de agua potable por tuberías de PVC. En ese sentido, se realizó la simulación de la nueva red usando el software WaterCAD.

Esta tesis tiene como objetivo analizar las ventajas del programa WaterGEMS y sus aplicaciones, comparándolas con la modelación del programa WaterCAD, así como los límites y errores que pueda presentar, además dar unas posibles recomendaciones para su uso, para ello se aplicará al proyecto de mejoramiento y ampliación del sistema de agua potable de la ciudad de Querecotillo.

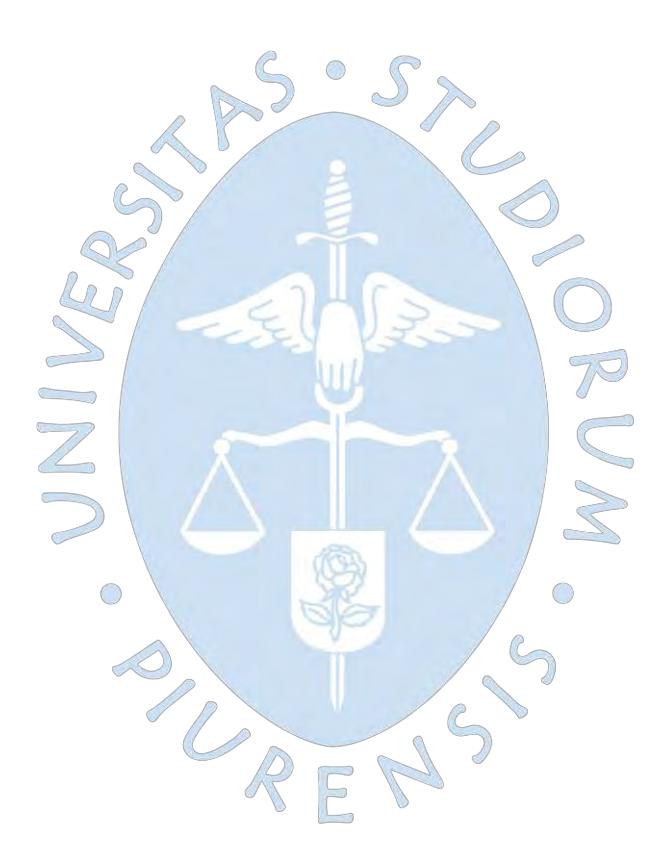

# Tabla de Contenido

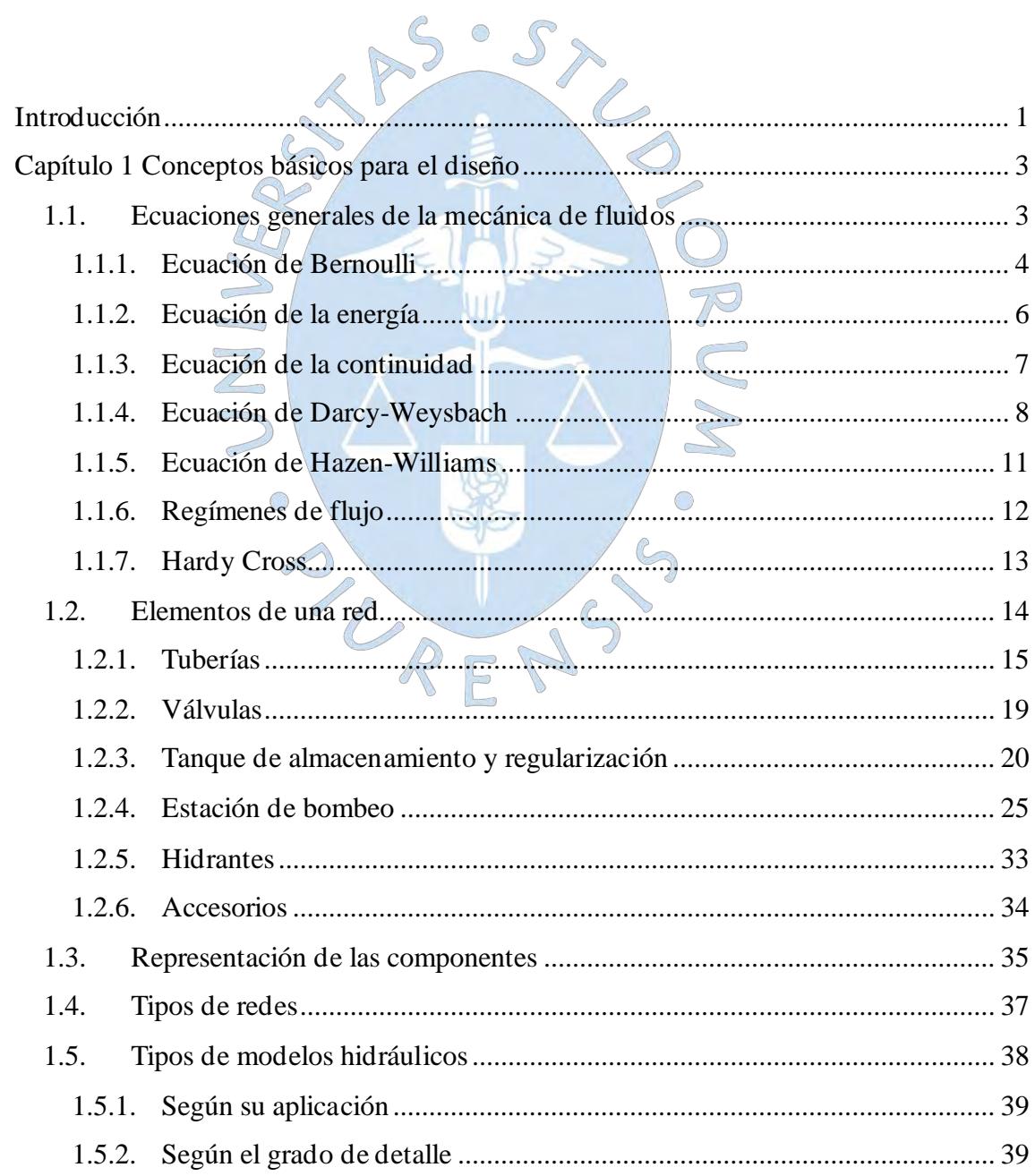

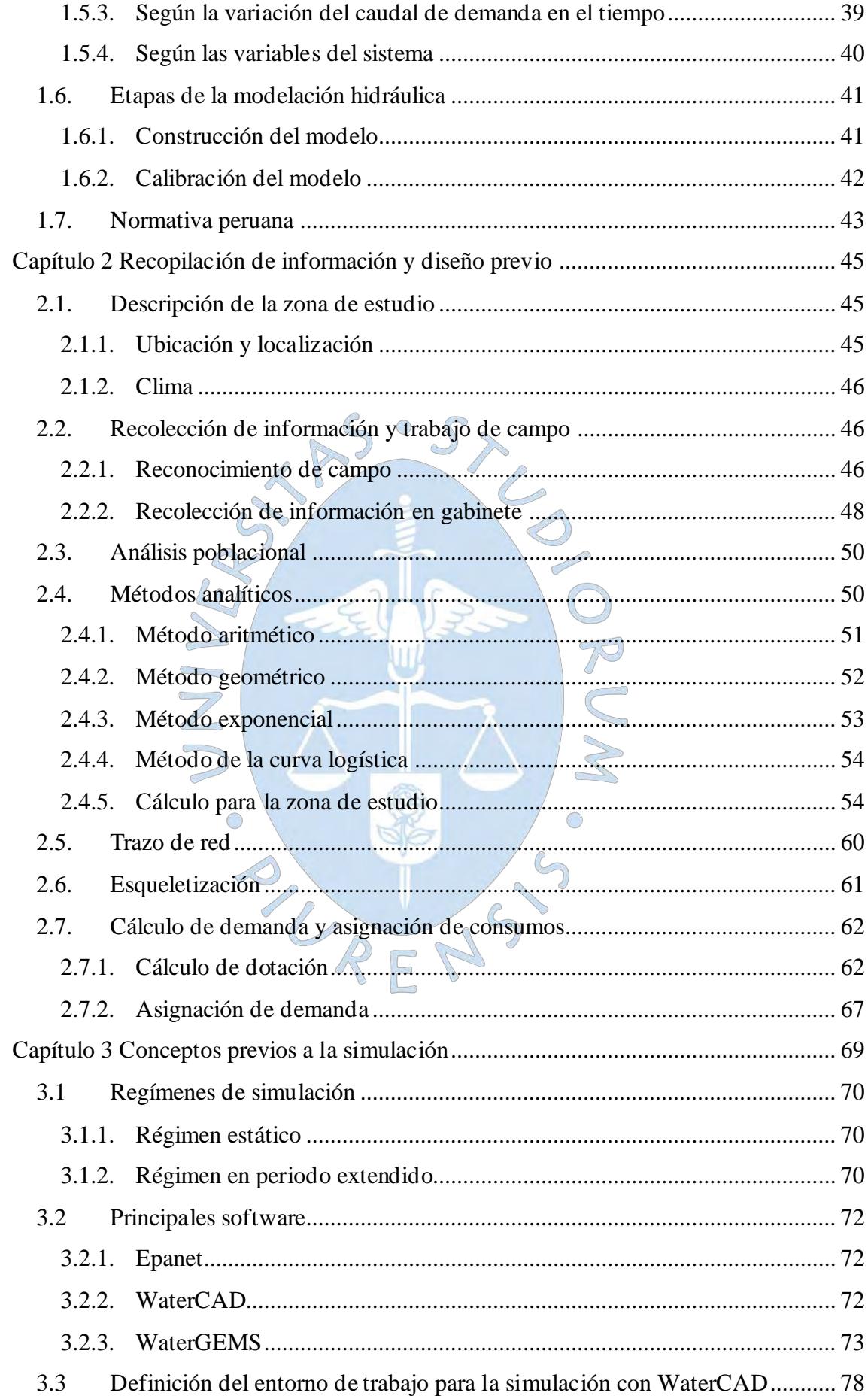

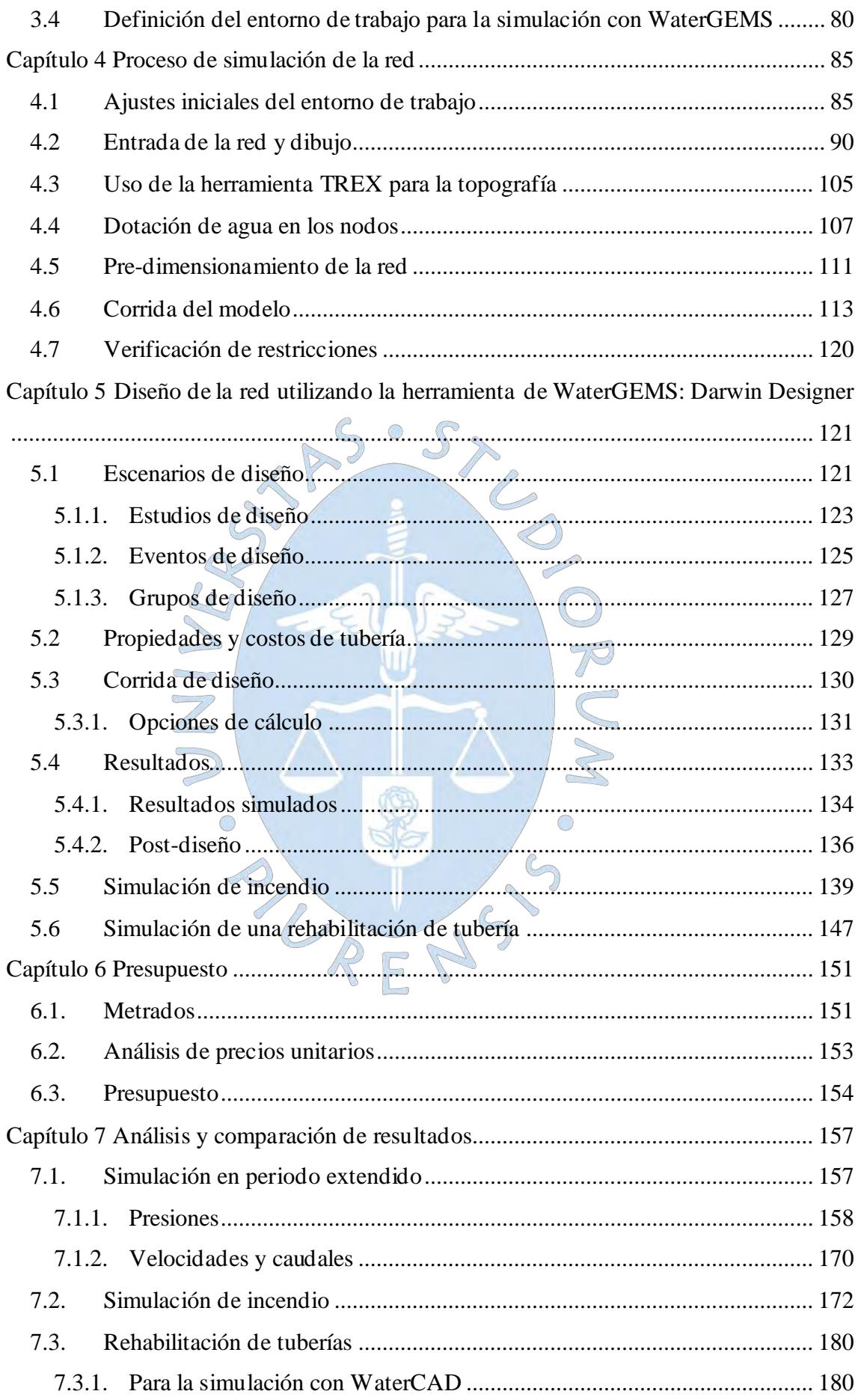

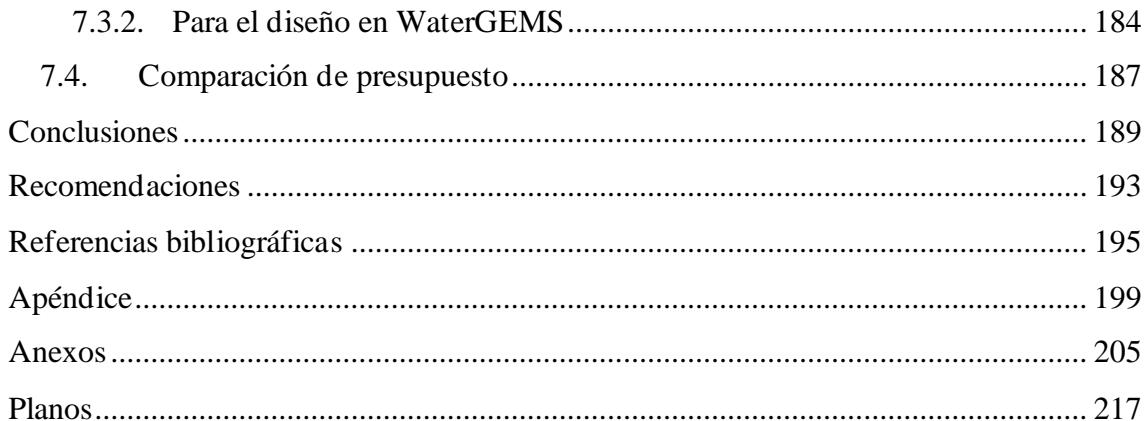

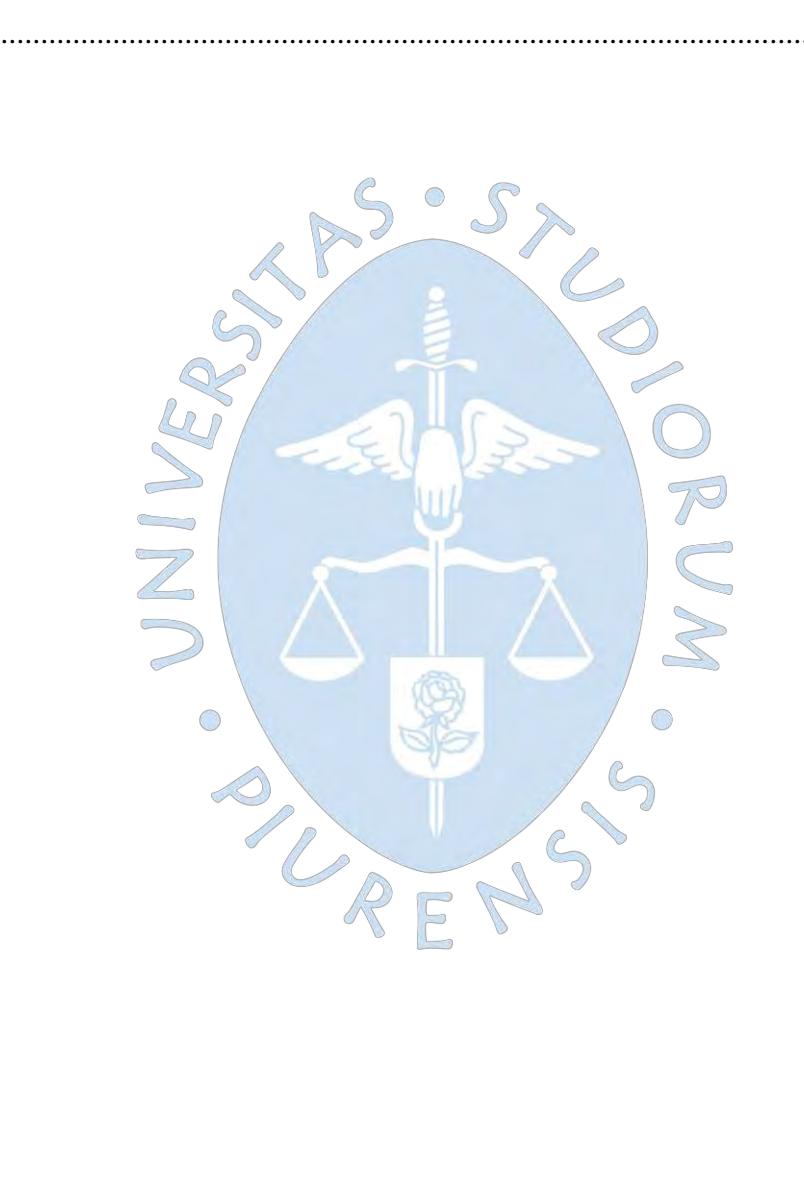

# **Lista de Tablas**

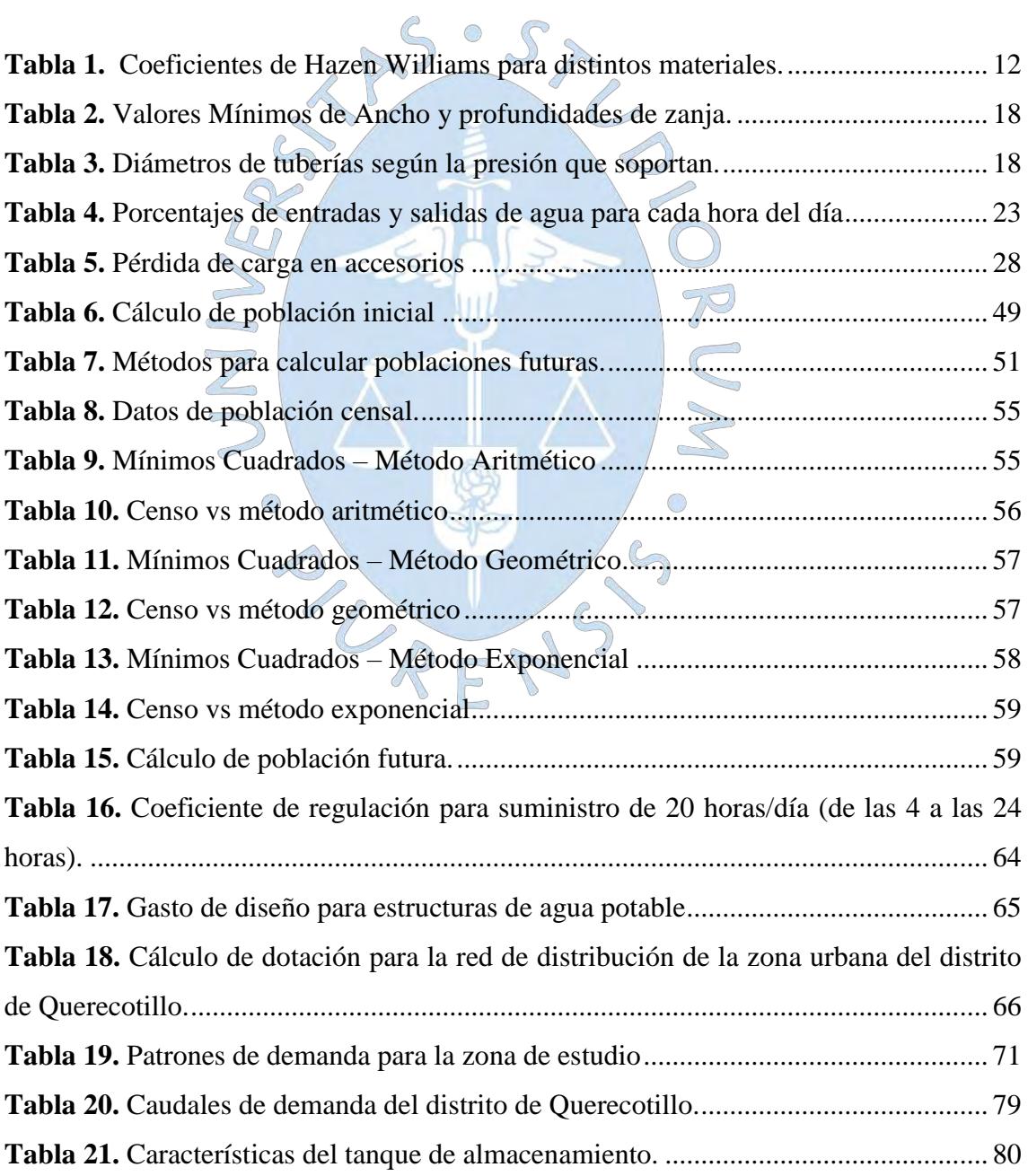

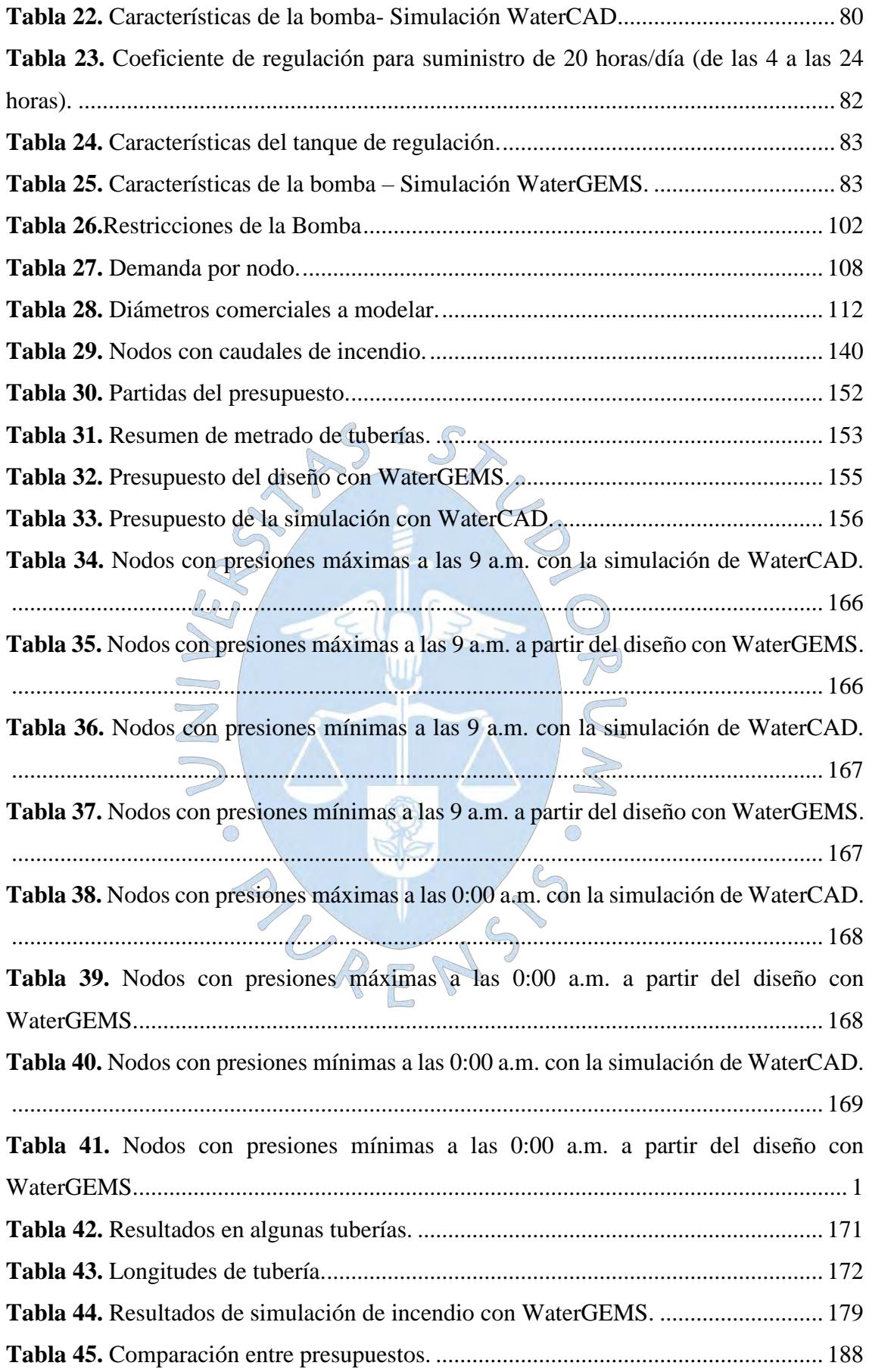

# **Lista de Figuras**

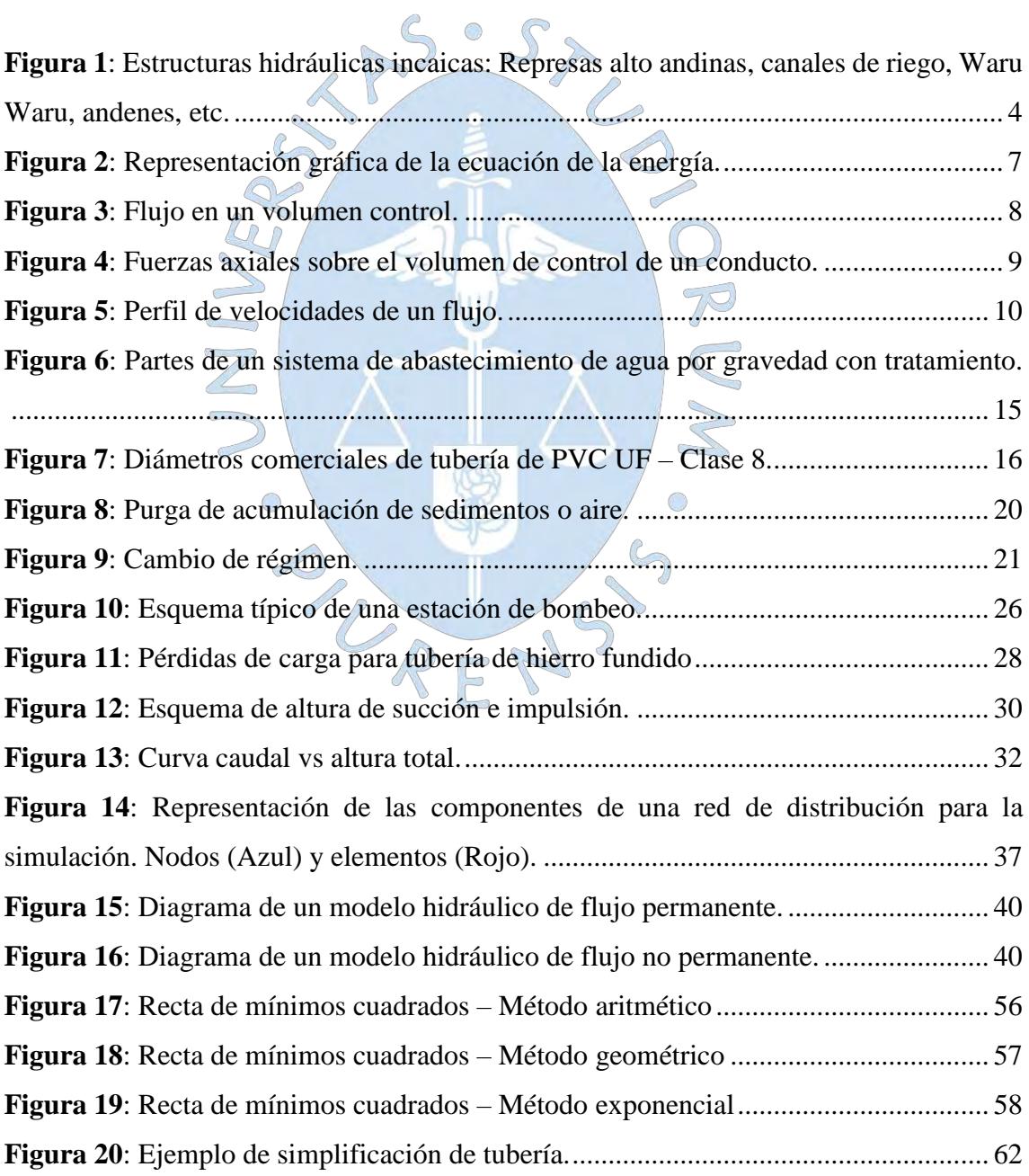

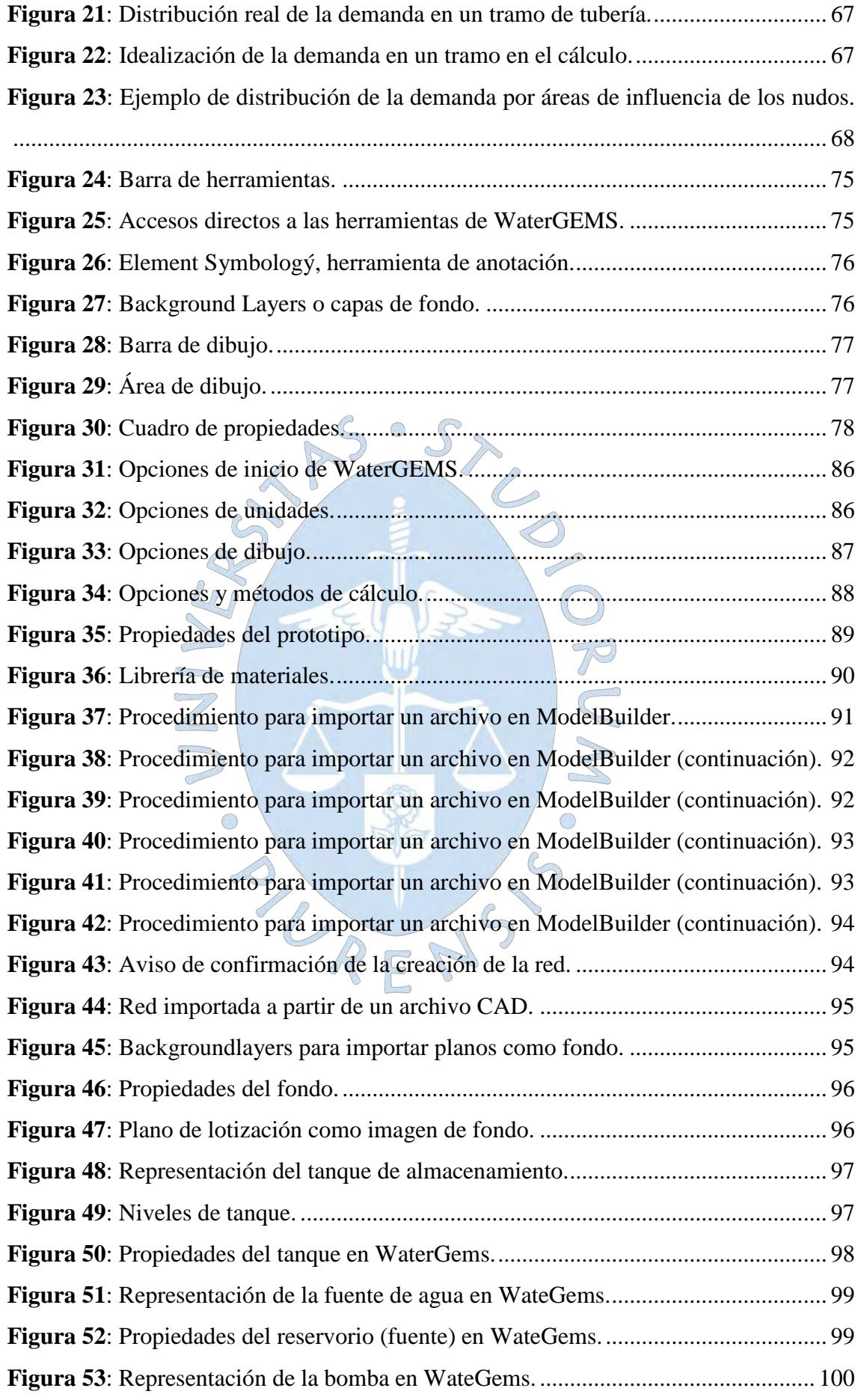

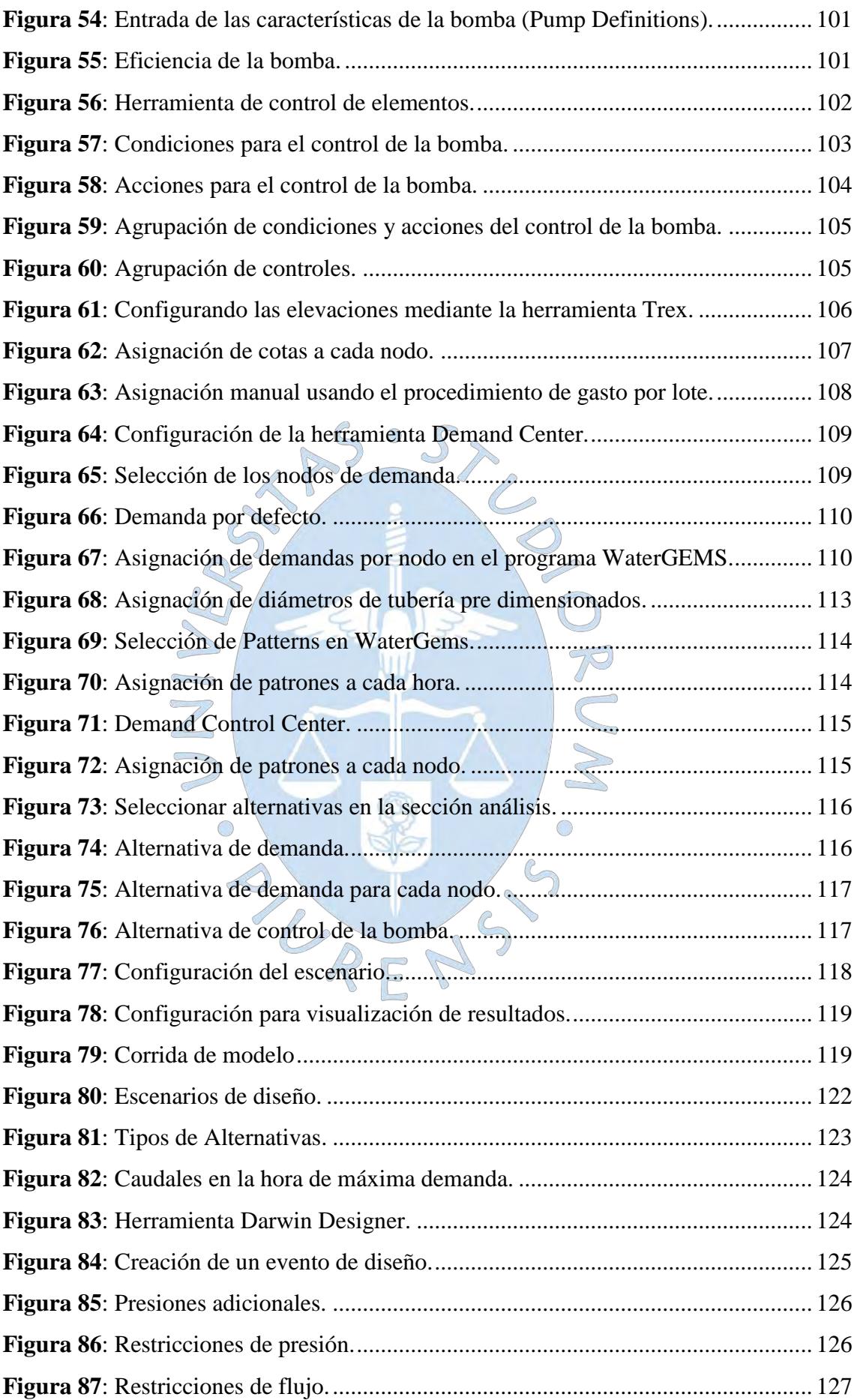

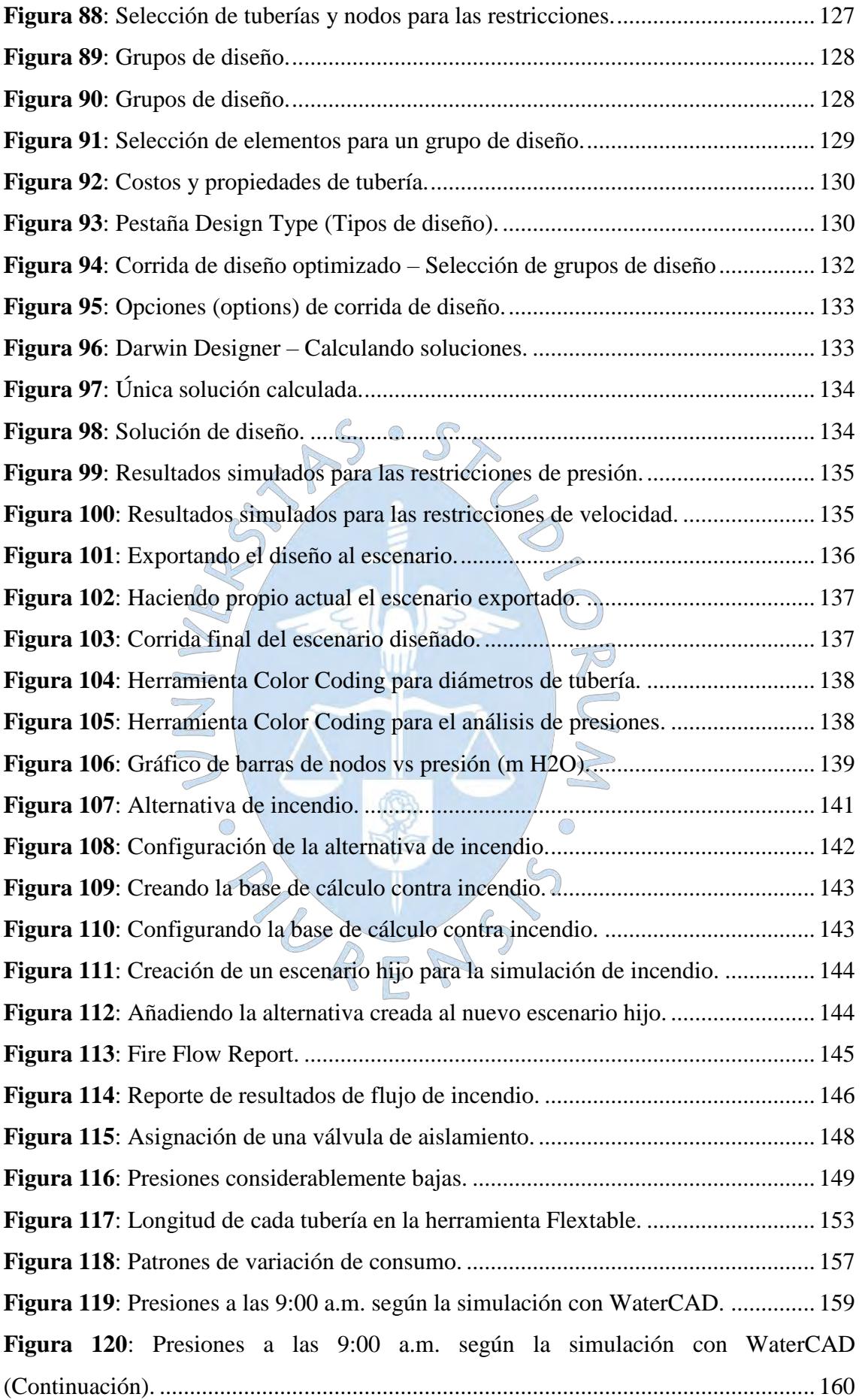

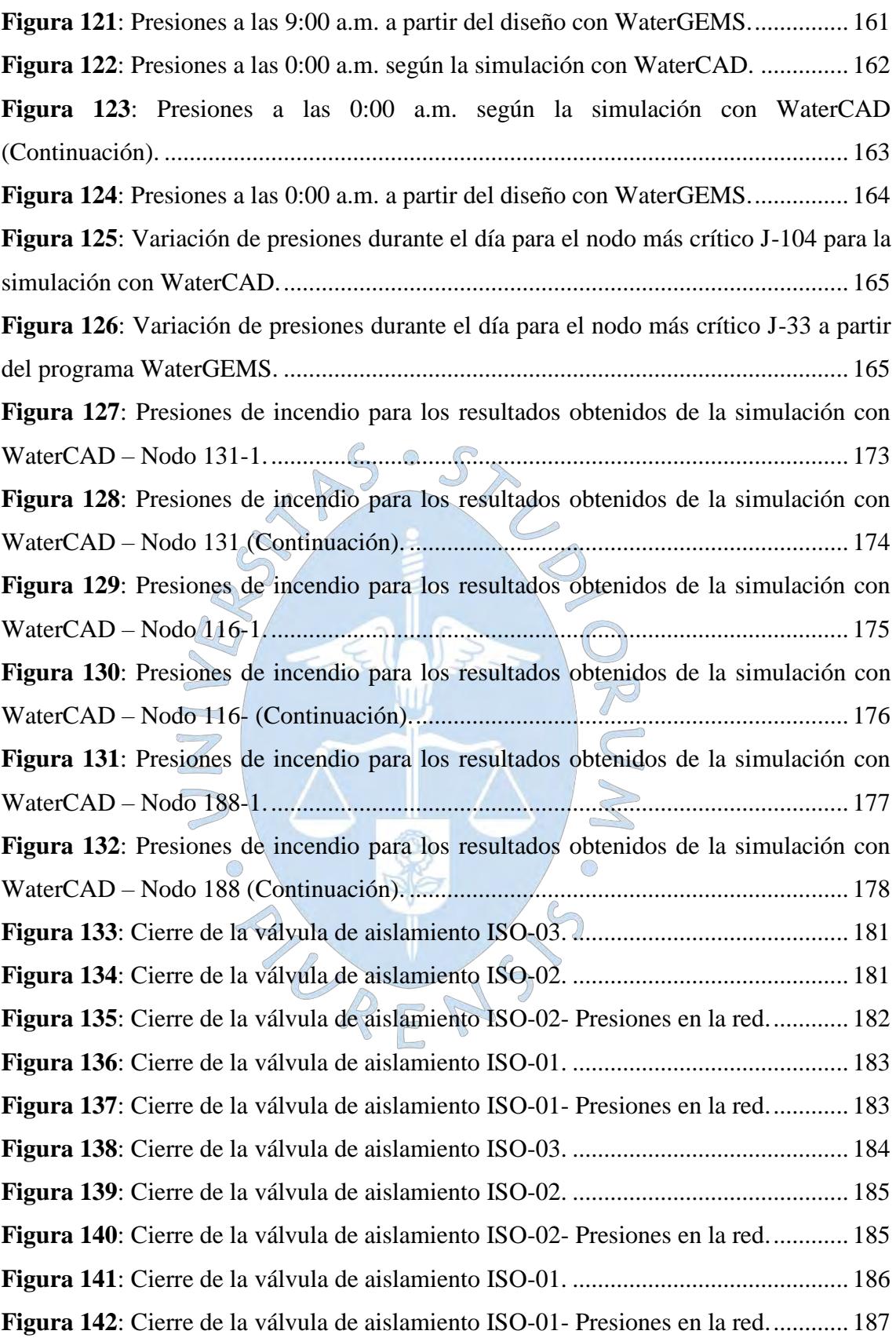

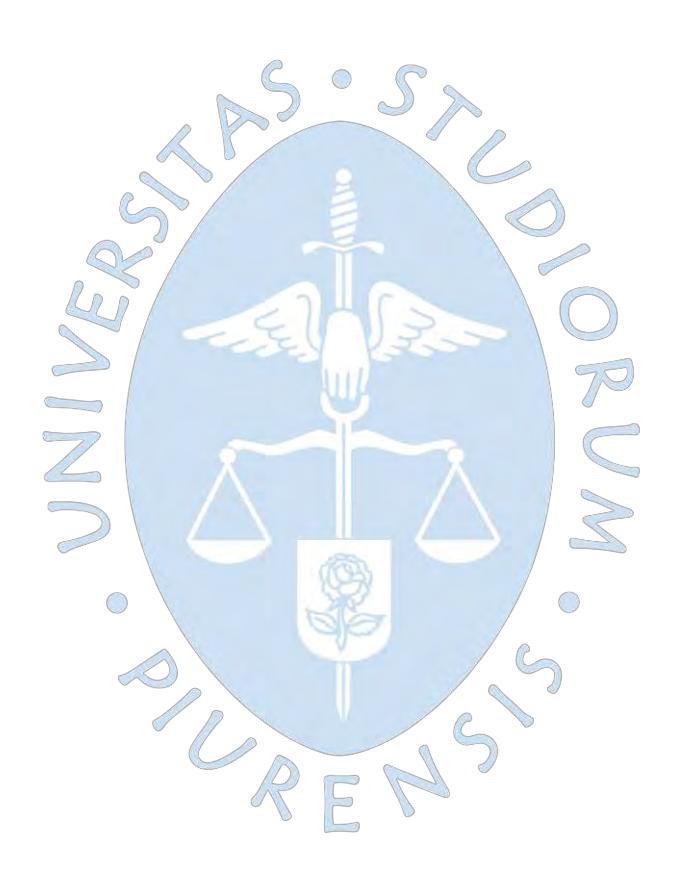

# **Introducción**

 $\bigcirc$ 

P

La presente tesis compara la metodología de diseño usada en la gran mayoría de proyectos de distribución de agua potable con el procedimiento de diseño optimizado característico de WaterGEMS. Con este propósito, se hace uso del programa WaterCAD para la simulación de la metodología comúnmente usada y WaterGEMS como la propuesta de diseño alternativo aplicado a la red de distribución de agua potable de la zona urbana de la ciudad de Querecotillo, 79 distrito de la provincia de Sullana en la Región Piura.

Primero se muestra el proceso previo al trabajo con los programas, el análisis poblacional, recomendaciones básicas para el trazo de la red, el cálculo y asignación de las demandas y el volumen de almacenamiento. Luego se describe el procedimiento de simulación para un consumo de agua que varía durante el día utilizando patrones de demanda para su uso en el programa. Posteriormente se detalla el procedimiento de diseño optimizado utilizado por WaterGEMS, que hace uso de los llamados algoritmos genéticos para buscar la solución más económica y que ofrezca las mejores presiones posibles.

Además de lo antes mencionado, se analiza el comportamiento de la red en un evento de incendio y la simulación de una rotura de tubería. También, se muestra una comparación entre el presupuesto generado a partir de los resultados de cada metodología de diseño.

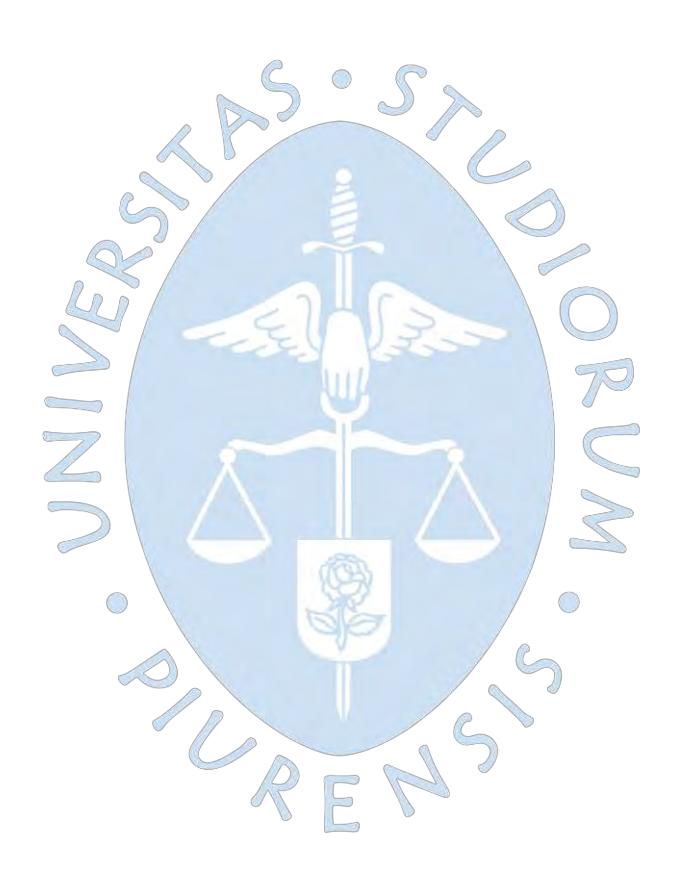

# **Capítulo 1**

### **Conceptos básicos para el diseño**

# **1.1. Ecuaciones generales de la mecánica de fluidos**

El agua es indispensable para vivir, por tanto el hombre constantemente ha buscado abastecerse de este recurso mediante fuentes naturales como ríos, lagos, sub suelo, etcétera para posteriormente transportarlas a su hogar y satisfacer sus necesidades. Las civilizaciones antiguas inventaron métodos cada vez más eficientes para conducir el agua, un ejemplo es la civilización Inca, que llego a construir estructuras sorprendentemente avanzadas para su época, como canales, represas y reservorios (Ver figura 1).

También los romanos poseían grandes conocimientos hidráulicos, como por ejemplo las tuberías de plomo, uno de los principales medios de abastecimiento de agua, estas llevaban agua hacia embalses para finalmente distribuirla a las casas (Petit, 1974).

De esta manera la distribución de agua ha ido evolucionando hasta nuestros días en los que es necesario optimizar costos y recursos y no solo abastecer a las localidades de un volumen suficiente, con una calidad y presión adecuada.

El presente capítulo describe los conocimientos básicos necesarios para entender el funcionamiento de la mecánica de los fluidos en movimiento y por tanto los sistemas de agua potable.

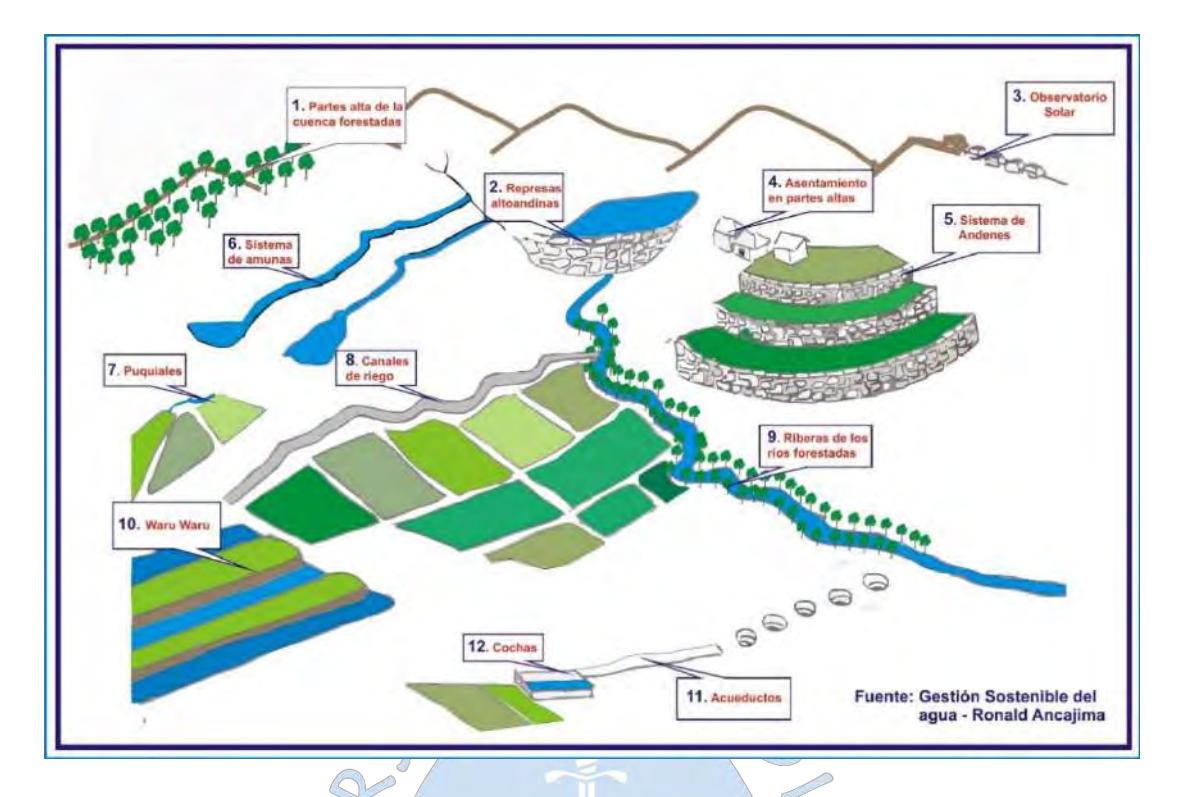

<span id="page-23-0"></span>**Figura 1***:* Estructuras hidráulicas incaicas: Represas alto andinas, canales de riego, Waru Waru, andenes, etc. **Fuente:** (Ancajima, 2011).

Un fluido es definido por (Streeter & Wylie, 1999) como: "una sustancia que se deforma continuamente cuando se somete a un esfuerzo cortante, sin importar cuán pequeño sea ese esfuerzo" (pág.03). Este fluido puede ser líquido o gaseoso, para esta tesis nos enfocaremos en los líquidos en movimiento, específicamente en el flujo de agua.

El esfuerzo cortante que actúa sobre el fluido es una fuerza tangencial al líquido que actúa en un diferencial de área y su ecuación se deduce como:

$$
\tau = \mu \frac{du}{dy} \tag{1}
$$

Donde µ se define como viscosidad dinámica o resistencia al corte y  $\frac{du}{dx}$  $\frac{du}{dy}$  como el gradiente de velocidad del fluido.

# **1.1.1. Ecuación de Bernoulli**

Uno de los conceptos fundamentales en la mecánica de fluidos es la ley de la conservación de la energía o también llamada primera ley de la termodinámica, esta establece que cuando un sistema cambia de un estado 1 a un estado 2 su contenido de energía también cambia en forma de transferencia de calor o trabajo. Esto puede expresarse de la forma (Potter & Wiggert, 2003):

$$
Q_{1-2} - \Delta W_{1-2} = E_2 - E_1 \tag{2}
$$

Donde:

# : Cantidad de transferencia de calor al sistema

- : Trabajo neto realizado por el sistema
- : Energía total

La energía total del fluido se compone de energía cinética, energía potencial y energía interna, por lo que se expresa:

$$
E = m\left(\frac{v^2}{2} + gz + u\right) \tag{3}
$$

En la ecuación 3, m representa la masa, v la velocidad, z la altura y u la energía interna. Por lo general para un caso ideal, donde no hay perdidas hidráulicas, la transferencia de calor y la energía interna producida es despreciable, por lo que uniendo (2) y (3) tendríamos:

$$
\Delta W_{1-2} = \left[ m_2 \left( \frac{v_2^2}{2} + g z_2 \right) \right] - \left[ m_1 \left( \frac{v_1^2}{2} + g z_1 \right) \right]
$$
 (4)

El trabajo neto realizado en el sistema es el resultado de una fuerza F que recorre una determinada distancia d (W=Fd), por otro lado se sabe que  $P = F/A$  por lo que  $F = PA$ . Entonces la expresión puede escribirse también como W=PAd, siendo P la presión y A el área, además sabemos que el volumen V es constante, por lo que: 

$$
\Delta W_{1-2} = Fd
$$
  
\n
$$
\Delta W_{1-2} = P_2 A_2 d_2 - P A_1 d_1 = P_2 V - P_1 V
$$
 (5)

De esta expresión se deduce la ecuación de Bernoulli:

$$
-(P_2V - P_1V) = \left[m\left(\frac{v_2^2}{2} + gz_2\right)\right] - \left[m\left(\frac{v_1^2}{2} + gz_1\right)\right]
$$

$$
\frac{P_1}{\rho}m - \frac{P_2}{\rho}m = \left[m\left(\frac{v_2^2}{2} + gz_2\right)\right] - \left[m\left(\frac{v_1^2}{2} + gz_1\right)\right]
$$

$$
\rho = \frac{m}{V} \to V = \frac{m}{\rho}
$$

$$
\frac{p_1}{\rho} + \frac{{v_1}^2}{2} + gz_1 = \frac{p_2}{\rho} + \frac{{v_2}^2}{2} + gz_2 \tag{6}
$$

Esta ecuación está expresada en términos de energía específica: cinética  $(\frac{v^2}{2})$  $\frac{y}{2}$ ), presión de flujo  $\binom{P_1}{Q_1}$  $\binom{1}{\rho}$  y potencial  $(gz_1)$ , pero también puede ser expresada en términos de presión o para efectos prácticos en función de alturas piezométricas:

$$
\frac{P_1}{\gamma} + \frac{{v_1}^2}{2g} + z_1 = \frac{P_2}{\gamma} + \frac{{v_2}^2}{2g} + z_2 \tag{7}
$$

La ecuación de Bernoulli es una forma simplificada de la primera ley de la termodinámica que establece un equilibrio entre la energía de presión, la energía cinética y la energía potencial de un flujo en un conducto (Umaña, 2006).

Esta ecuación relaciona la presión, velocidad y altura de un fluido entre dos puntos, y por ser resultado de una idealización se cumple luego de hacer las siguientes suposiciones:

El fluido no tiene viscosidad

1

- La densidad es constante
- El flujo es constante, es decir el caudal es constante
- La ecuación se aplica a lo largo de una línea de corriente
- No hay pérdidas al ir de un punto a otro.

### **1.1.2. Ecuación de la energía**

En la práctica la ecuación de Bernoulli no es suficiente para representar el comportamiento de un fluido ya que es necesario introducir los conceptos de: pérdida  $(h_L)$  en función del esfuerzo de corte, y conceptos de ganancia  $(h_n)$  que representan la energía empleada para vencer las fuerzas de fricción. (Potter & Wiggert, 2003).

En tuberías, las pérdidas también pueden deberse a presencia de accesorios y las ganancias a la presencia de una bomba de impulsión. Si existiera una turbina en el sistema se producirá una disminución de la energía, ya que parte de esta es transformada para generar energía mecánica.

De este modo la ecuación energética se expresa de la siguiente manera:

$$
\frac{P_1}{\rho g} + z_1 + \frac{v_1^2}{2g} + h_p = \frac{P_2}{\rho g} + z_2 + \frac{v_2^2}{2g} + h_L
$$
 (8)

Gráficamente se representa:

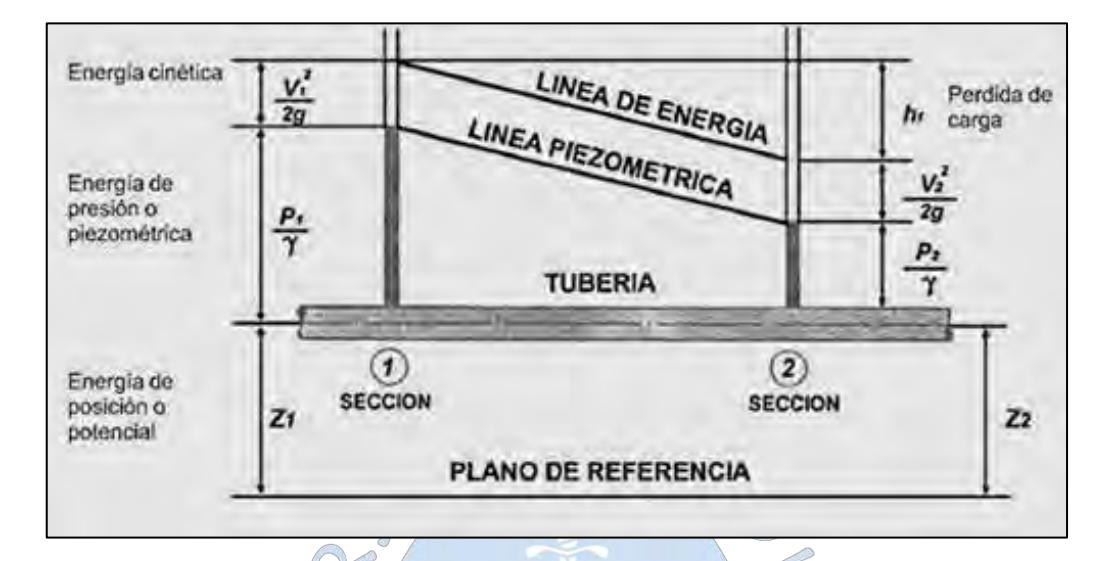

<span id="page-26-0"></span>**Figura 2***:* Representación gráfica de la ecuación de la energía. **Fuente:** (Monge, 2017)**.**

El término  $\frac{p_1}{\rho g}$  +  $z_1$  es llamada altura piezométrica, la línea superior es la línea de energía total (LE), la inferior es la línea piezométrica o gradiente hidráulico (LGH) y la diferencia entre las dos es la energía cinética o cabezal de velocidad.

 $\bigcirc$ 

# **1.1.3. Ecuación de la continuidad**

La ecuación de la continuidad se fundamenta en la ley de la conservación de la masa, que establece que: considerando un volumen fijo y arbitrario, llamado volumen control (ver figura 3), en el cual existe un ingreso y salida de masa continuos el balance entre la masa que entra y la que sale más la variación en el interior de este volumen control en un intervalo de tiempo dado da como resultante una masa nula, ya que esta no puede crearse ni desaparecer (Pérez Farras, 2002).

De esta manera para un movimiento permanente y si la masa en el interior permanece constante, se deduce que la masa que entra debe ser igual a la que sale. Esto es aplicable también al flujo másico y al caudal.

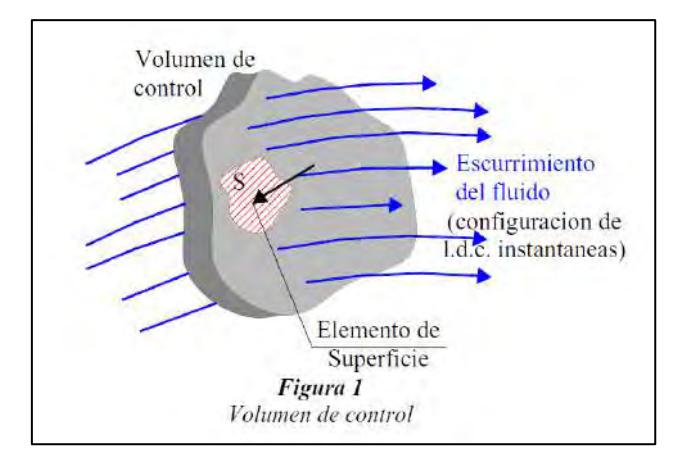

<span id="page-27-0"></span>**Figura 3***:* Flujo en un volumen control. **Fuente:** (Pérez Farras, 2002).

El principio de continuidad establece que si un líquido fluye a través de un conducto sin pérdida o ganancia de fluido el caudal se mantendrá constante a lo largo de este. Esto implica que el volumen de entrada debe ser igual al volumen de salida, en un lapso de tiempo. Así analizando dos puntos a lo largo del conducto:

De esta manera la expresión para el caudal (Q) puede formularse también:

 $\mathcal{L}_{\mathcal{D}}$ 

$$
Q\left(\frac{m^3}{s}\right) = \frac{V(m^3)}{t(s)} = \frac{l(m) * A(m^2)}{t(s)}
$$
  

$$
Q\left(\frac{m^3}{s}\right) = v\left(\frac{m}{s}\right) * A(m^2)
$$
  

$$
Q = vA
$$
  

$$
Q_1 = Q_2
$$
  

$$
v_1 A_1 = v_2 A_2
$$
 (10)

Siendo  $\nu$  la velocidad del fluido y A el área que atraviesa el flujo.

### **1.1.4. Ecuación de Darcy-Weysbach**

En redes de agua la mayor parte de pérdidas se deben a la fricción entre las paredes del tubo y el fluido. Estas pérdidas de carga hidráulica se relacionan mediante factores de fricción f con la ecuación de Darcy – Weysbach.

Suponiendo un volumen de control, en un flujo uniforme, en régimen permanente. Las fuerzas actuantes son las que se muestran en la figura (ver figura 4).

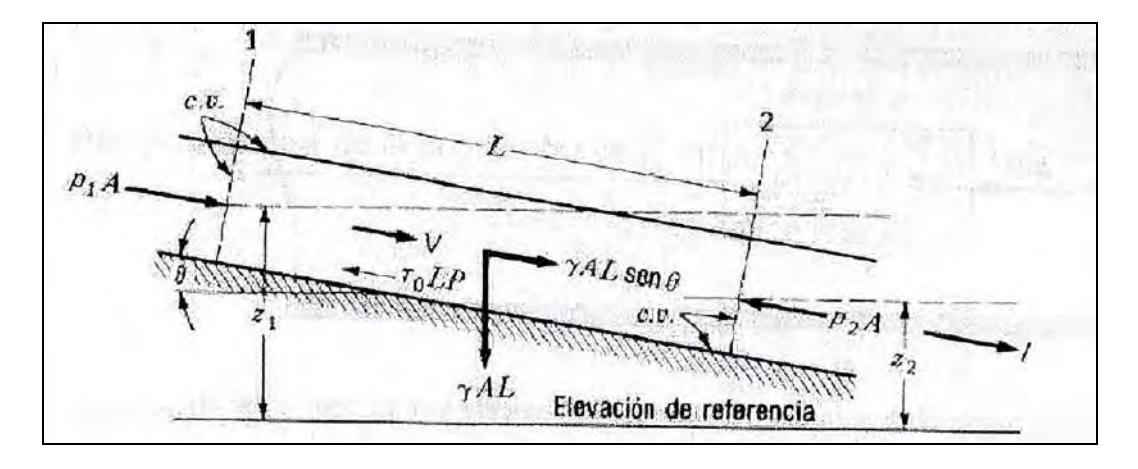

<span id="page-28-0"></span>**Figura 4***:* Fuerzas axiales sobre el volumen de control de un conducto.

Fuente: (Streeter & Wylie, 1999).

Se puede utilizar la ecuación de la energía (ecuación 8) para relacionar la pérdida por fricción y la energía disponible:

$$
\frac{p_1}{\rho g} + z_1 + \frac{v_1^2}{2g} = \frac{p_2}{\rho g} + z_2 + \frac{v_2^2}{2g} + h_f
$$

Para una tubería con sección constante v1= v2, no existe variación en la carga de velocidad por lo que la expresión anterior se simplifica a:

 $\frac{F_2}{\gamma} + z_1 - z_2 = h_f$ 

 $p_1 - p_2$ 

Aplicando el equilibrio de fuerzas:

$$
\sum F_l = (p_1 - p_2)A + \gamma ALSen\theta - \tau_0 LP = 0
$$

P representa el perímetro mojado  $P = 2\pi r$ ,  $\gamma$  es el peso específico del agua,  $\tau_0$  el esfuerzo cortante y  $LSen\theta = z_1 - z_2$ ,

 $(p_1 - p_2)A + \gamma ALSen\theta = \tau_0 LP$ 

$$
\frac{(p_1 - p_2)}{\gamma A} A + \frac{\gamma A L Sen\theta}{\gamma A} = \frac{\tau_0 L 2\pi r}{pgA}
$$

$$
\frac{p_1 - p_2}{\gamma} + z_1 - z_2 = \frac{\tau_0 L 2\pi r}{pgA} = h_f \tag{11}
$$

Luego, según la definición de esfuerzo cortante en una tubería (ecuación 1), se tiene:

$$
h_f = \mu \frac{dv}{dr} \frac{L2\pi r}{\rho g A}
$$

$$
h_f dr = \mu dv \frac{L2\pi r}{\rho g \pi r^2}
$$

Integrando:

$$
\int h_f r dr = \int \mu dv \frac{L2}{\rho g}
$$

$$
h_f \frac{r^2}{2} = \mu v_{max} \frac{2L}{\rho g}
$$

Los esfuerzos que se oponen al flujo generan que el perfil de velocidades tenga una forma paraboloide, por otro lado una velocidad promedio tendría una forma cilíndrica. De esta manera la velocidad media es la mitad de la velocidad máxima,  $v_{max} = 2v$ , siendo v la velocidad media (Streeter & Wylie, 1999), al reacomodar la ecuación:

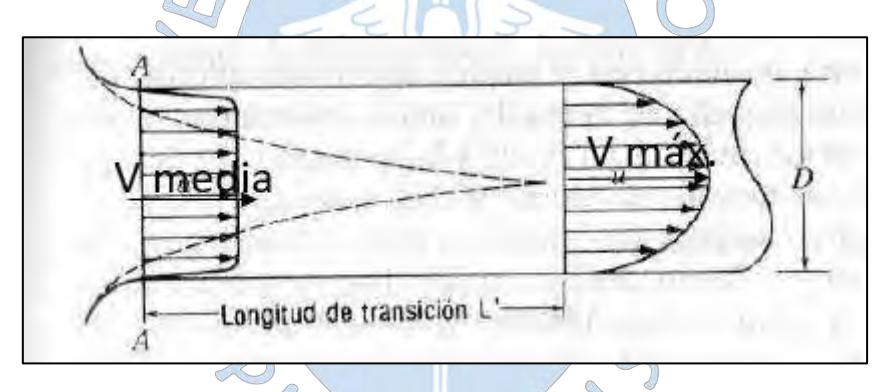

<span id="page-29-0"></span>**Figura 5***:* Perfil de velocidades de un flujo. Fuente: (Streeter & Wylie, 1999).  $\Box$ 

$$
h_f = \mu 2v \frac{4L}{\rho g} \frac{v}{\frac{2L}{4}} \times \frac{2}{v} \times \frac{2}{2}
$$

$$
h_f = \mu \frac{16L}{\rho v} \frac{v^2}{\frac{DD}{4}} \frac{2g}{2g}
$$

Reagrupando los términos:

$$
h_f = \mu \frac{64L}{\rho vDD} \frac{v^2}{2g}
$$

Finalmente  $\frac{\nu D}{\nu}$  es conocido como el número de Reynolds y es el principal criterio para determinar la condición de un fluido.

$$
h_f = \frac{64}{Re} \frac{L}{D} \frac{v^2}{2g}
$$

El factor  $\frac{64}{Re}$  se representa como f, factor de fricción.

$$
h_f = f \frac{L}{D} \frac{v^2}{2g} \tag{12}
$$

Además de las pérdidas generadas por fricción, existen las pérdidas secundarias, generadas por los accesorios que generan un cambio en el comportamiento del flujo. Estas pérdidas son proporcionales a la carga generada por la velocidad del flujo sobre dos veces la gravedad (Villegas, 2017):

$$
hl = k\left(\frac{V^2}{2g}\right) \tag{13}
$$

#### **1.1.5. Ecuación de Hazen-Williams**

La fórmula de Hazen-Williams es una ecuación empírica basada en la fórmula de Darcy-Weysbach y tiene aplicación en el diseño y análisis de sistemas de agua (Perez, 2013).

La fórmula viene dada de la siguiente manera:

$$
Q = 0.85AC_h R^{0.63} S^{0.54}
$$
 (14)

Donde:

- A: Área de la tubería (m2)
- R: Radio hidráulico (m)
- S: Pérdida de energía en m.c.a por unidad de longitud (hp/L)

 $C_h$ : Coeficiente de fricción que depende del tipo de material empleado (ver tabla 1).

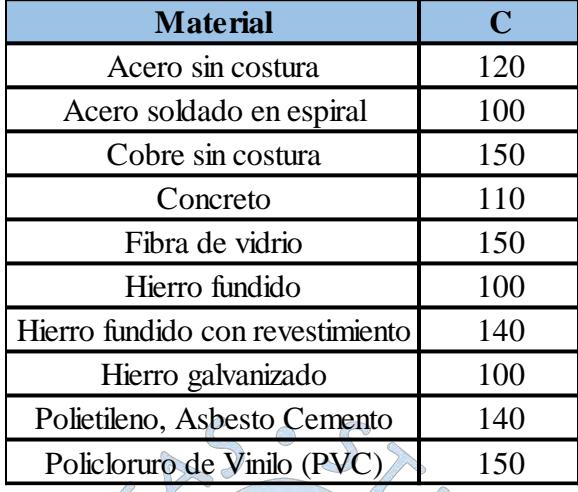

<span id="page-31-0"></span>**Tabla 1.** Coeficientes de Hazen Williams para distintos materiales*.*

**Fuente:** (Ministerio de Vivienda, Construcción y Saneamiento, 2012).

Por su naturaleza empírica, esta ecuación se basa en condiciones replicadas en un laboratorio. El coeficiente  $C_h$  es una característica del material del tubo, el fluido y el flujo. Por tanto lo que su rango de aplicación es limitado a:

Diámetro de la tubería: 2" < D < 6"

Velocidad de flujo:  $v \leq 3.05m/s$ 

Temperatura del agua: Temperatura ambiente

La ventaja de la ecuación de Hazen-Williams es que simplifica el cálculo, pero su principal desventaja radica en que a veces se olvida que es una ecuación válida para un determinado rango de velocidades y diámetros y fuera de estos resulta inexacta, lo que resulta en que se tiende a sobrestimar los diámetros (Magné, 2008).

# **1.1.6. Regímenes de flujo**

Los esfuerzos que afectan el movimiento del fluido generan que la trayectoria de sus líneas de corriente presente características diferentes. Así, según Reynolds, existen tres regímenes de flujo: laminar, transición y turbulento. En el laminar las líneas de flujo formadas por las partículas son líneas paralelas, en el turbulento esas líneas son desordenadas y en el de transición se aprecia una combinación de las anteriores. Él dedujo un número adimensional para expresar sus resultados, llamado número de Reynolds:

$$
Re = \frac{DV}{v} \tag{15}
$$

Donde:

- : Diámetro de la tubería en m
- : Velocidad del flujo en m/s
- : Viscosidad cinemática en Pa·s

Para Re≤2000 el flujo es laminar, Re≥4000 es turbulento, mientras que para 2000< Re <4000 el flujo es de transición.<br> **1.1.7. Hardy Cross** 

#### **1.1.7. Hardy Cross**

Hardy Cross es uno de los primeros en sistematizar el análisis de redes de agua. El método es una adaptación del método de distribución de momentos usado en el análisis estructural de 1936. Mucho antes de los métodos computacionales era muy usado por su practicidad, ya que las iteraciones podían ser calculadas a mano. El problema de este método es que las iteraciones tienden a complicarse a medida que los sistemas se vuelven más complejos, no convergiendo rápidamente (Pérez, Fuertes, García, & López, 2003).

Este método sirve particularmente para analizar redes cerradas, que son redes cuyas tuberías forman circuitos cerrados en forma de mallas. En éstas resulta ser desconocida la distribución del caudal pero se cumple que:<br>En los nodos:

En los nodos:

$$
Q_e = Q_s = Q_1 + Q_2 + Q_3 \dots + Q_n
$$
 (16)

En cada tubería:

$$
h_L = h_a = h_b \dots = h_n \tag{17}
$$

Donde Q es el caudal y h las pérdidas totales en la tubería.

Se necesitaría de una tercera ecuación para resolver el sistema y al no ser factible se requiere de un procedimiento iterativo (Mott, 2006).

El procedimiento es el que muestra (Villegas, 2017, pág. 47) :

- Definición de la configuración geométrica de la red (nodos y circuitos).
- Se definen los tanques elevados caso los hubiera o elementos con altura piezométricas constante, posterior a esto se definen las propiedades geométricas y mecánicas de las tuberías; esto implica el conocimiento de los diámetros de las tuberías.
- Se definen los circuitos cerrados en cualquier orden.
- Se suponen caudales en las tuberías tomando en cuenta los caudales de salida y los de entrada caso hubiera.
- Se calcula la pérdida de altura piezométricas en cada tubería de la red utilizando la ecuación de Darcy W.
- Se calcula la pérdida neta de altura piezométricas del circuito. Si la pérdida total no es igual a cero se deberán corregir los caudales de cada una de las tuberías mediante la siguiente ecuación:
	- $\Delta Q_i = -1$  $\Sigma(h_{fij} + \Sigma h_{mij})$  $2\Sigma(\frac{h_{fij}+\Sigma h_{mij}}{\Omega})$  $\frac{1-\epsilon_{mij}}{Q_{ij}}$
- Se repiten los pasos en todos los circuitos con los caudales corregidos hasta que el balance de alturas piezométricas alrededor de los circuitos llegue a valores cercanos a cero. Un valor aceptable de  $\Delta Q_i = \pm 0.1$  *l/s.*

Actualmente el uso de la tecnología simplifica estos cálculos, permitiendo al proyectista optimizar tiempo y dinero como se verá más adelante.

 $\mathbb{C}$ 

## **1.2. Elementos de una red**

Dotar de agua a una comunidad en condiciones óptimas de calidad y cantidad supone que todas las partes del sistema de abastecimiento funcionen adecuadamente tanto en conjunto como de manera independiente. Un sistema de abastecimiento está conformado por los siguientes componentes (ver figura 6), éstos pueden variar según la topografía y el tipo de sistema:

- Captación
- Línea de conducción
- Planta tratamiento
- Estación de bombeo
- Reservorio
- Redes de distribución

Conexión domiciliaria y/o pileta

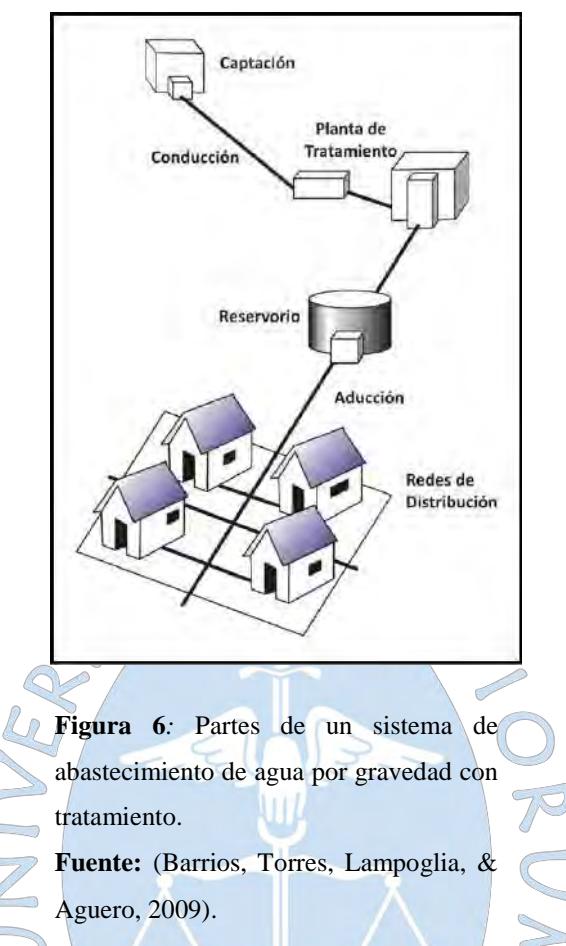

<span id="page-34-0"></span>El presente trabajo se enfocará en analizar la red de distribución de agua desde el reservorio. Una red según la Comisión Nacional Del Agua (2007):"es un conjunto de tuberías, accesorios y estructuras que conducen el agua desde tanques de servicio o de distribución hasta las tomas domiciliarias e hidrantes públicos" (p. 03).

Los principales elementos en una red de distribución son:

- **Tuberías**
- Válvulas
- Tanque de almacenamiento
- Estación de bombeo
- **Hidrantes**
- **Accesorios**

# **1.2.1. Tuberías**

Las tuberías son ductos circulares cuya función es transportar un fluido de un punto a otro, para el presente caso ese fluido es agua. Además, a lo largo de la tubería se presentan una serie de elementos denominados accesorios que sirven de unión, acoplamiento, reducción entre una tubería y otra, etc.

Para que una red cumpla con brindar las adecuadas condiciones de servicio, durante un tiempo de vida suficiente y a un costo razonable, es necesario una correcta selección de tubería considerando los siguientes aspectos:

#### Geometría:

Un diámetro correcto asegurará que se cumpla con las condiciones requeridas de presión y velocidad en los puntos de dotación. Además, se asegura la optimización del costo del proyecto. La elección de diámetro se obtiene con el diseño hidráulico.

Al modelar debemos tener en cuenta si es conveniente considerar los diámetros nominales o los reales, los diámetros internos o solo los externos. Es recomendable usar los diámetros internos y reales para análisis de calidad de agua, donde las diferencias pequeñas en diámetros pueden resultar en cambios significativos.

Abajo se muestran los diámetros de tubería comerciales de clase 8 existentes en la región para redes de distribución de agua son los que se muestran (ver figura7).

| Diámetro<br>exterior (mm.) | Espesor<br>(mm)               | Diámetro<br>interior<br>(mm) |  |
|----------------------------|-------------------------------|------------------------------|--|
|                            | Empalme UF - (Clase 8) S-13.3 |                              |  |
| 63                         | 2.3                           | 58.4                         |  |
| 75                         | 2.8                           | 69.4                         |  |
| 90                         | 3.3                           | 83.4                         |  |
| 110                        | 4.0                           | 102.0                        |  |
| 160                        | 5.8                           | 148.4                        |  |
| 200                        | 7.3                           | 185.4                        |  |
| 250                        | 9.1                           | 231.8                        |  |
| 315                        | 11.4                          | 292.2                        |  |
| 355                        | 12.9                          | 329.2                        |  |
| 400                        | 14.5                          | 371.0                        |  |
| 450                        | 16.3                          | 417.4                        |  |
| 500                        | 18.1                          | 463.8                        |  |
| 630                        | 22.8                          | 584.4                        |  |

<span id="page-35-0"></span>**Figura 7***:* Diámetros comerciales de tubería de PVC UF – Clase 8. **Fuente:** (TUBOPLAST, 2018).

### Material:

El material debe soportar las solicitaciones de cargas, presiones de trabajo, golpe de ariete, etc. Además de condiciones de durabilidad como la resistencia a la corrosión, resistencia
a la incrustación, etc. (Organización Panamericana de la Salud, 2005). Entre los materiales más comunes tenemos: PVC (Policloruro de Vinilo), polietileno, fierro galvanizado, fierro fundido, fierro dúctil y acero.

- El tipo de terreno y la capa de rodadura.
- Diámetro externo e interno
- Longitud
- Rugosidad
- Pérdidas localizadas
- Caudal

Para cotizar una tubería debe tenerse en cuenta no solo el diámetro si no la "clase" de tubería correspondiente a presiones conocidas. A esta solicitación también debe añadirse la verificación de las cargas externas debidas al tránsito y relleno, que incidirá sobre la conducción en función de las dimensiones y características de las zanjas y las propiedades mecánicas del suelo y el material de la tubería (Villegas, 2017).

Los fabricantes ofertan series de tuberías discriminadas por diámetro y clases, acotadas por un número entero que representa la presión admisible en atmósferas.

Cada fabricante se caracteriza por la serie de diámetros y clases, por ejemplo las tuberías de PVC del fabricante PAVCO son 5, 6.3, 7.5, 8, 10,12.5, 15,16 y 20.

"Tuberías Estándar", constituyen las series que publican en sus catálogos los fabricantes discriminadas en diámetro y clases.

"Tuberías especiales", son las que fabrican para solicitaciones especiales y no están consideradas en los catálogos, si no que se consiguen a pedido (Pérez & Pérez, 2007).

|                 | Diámetro Nominal | Ancho de | Profundidad Mínima |            |  |  |  |
|-----------------|------------------|----------|--------------------|------------|--|--|--|
| D. Ref          | ISO D. Ext.      | Zanja    | Tráfico            | Tráfico    |  |  |  |
| (Pulg.)         | (mm.)            | cm.      | Liviano (m)        | Pesado (m) |  |  |  |
| 1/2"            | -                | 40       | 0.60               | 0.60       |  |  |  |
| 3/4"            | -                | 40       | 0.60               | 0.60       |  |  |  |
| $1$ "           | 40               | 40       | 0.60               | 0.60       |  |  |  |
| 11/2"           | 50               | 40       | 0.65               | 0.65       |  |  |  |
| 2 <sup>11</sup> | 63               | 40       | 0.65               | 0.65       |  |  |  |
| 21/2"           | 75               | 40       | 0.70               | 0.80       |  |  |  |
| 3"              | 90               | 40       | 0.70               | 0.90       |  |  |  |
| 4"              | 110              | 40       | 0.70               | 1.30       |  |  |  |
| 6"              | 160              | 46       | 0.75               | 1.35       |  |  |  |
| 8"              | 200              | 50       | 0.80               | 1.40       |  |  |  |
| 10"             | 250              | 55       | 0.80               | 1.45       |  |  |  |
| 12"             | 315              | 61       | 0.90               | 1.50       |  |  |  |
| 14"             | 355              | 65       | 1.00               | 1.50       |  |  |  |

**Tabla 2.** Valores Mínimos de Ancho y profundidades de zanja.

Fuente: (Villegas, 2017)

 $D \overline{D}$ 

**Tabla 3.** Diámetros de tuberías según la presión que soportan.  $(11)$ 

|                | Diámetro        | Longitud |      | Clase 5: 75<br><b>PSI</b> |       |                     | Clase 7.5: 105 |                               | Clase 10:150 | Clase 15:200 |        |  |
|----------------|-----------------|----------|------|---------------------------|-------|---------------------|----------------|-------------------------------|--------------|--------------|--------|--|
|                | <b>Exterior</b> |          |      |                           |       | <b>PSI</b><br>(7.5) |                | <b>PSI</b>                    | (10)         | <b>PSI</b>   |        |  |
| Nom.           | Real            | Total    | Útil | Es.                       | Peso  | Es.                 | Peso           | Es.                           | Peso         | Es.          | Peso   |  |
| Pulg           | mm              | m        | m    | mm                        | Kg/tb | mm                  | Kg/tb          | mm                            | Kg/tb        | mm           | Kg/tb  |  |
| 1/2            | 21.00           | 5.00     | 4.97 |                           |       | 2                   |                | 1.80                          | 0.84         | 1.80         | 0.84   |  |
| 3/4            | 26.50           | 5.00     | 4.96 |                           |       |                     |                | $\overline{\phantom{1}}$ 1.80 | 1.08         | 1.80         | 1.08   |  |
| 1              | 33.00           | 5.00     | 4.96 |                           |       |                     |                | 1.80                          | 1.37         | 2.30         | 1.72   |  |
| 11/4           | 42.00           | 5.00     | 4.96 | Í.                        |       | 1.80                | 1.76           | 2.00                          | 1.94         | 2.90         | 2.76   |  |
| 11/2           | 48.00           | 5.00     | 4.96 | $\overline{a}$            |       | .80                 | $2.02^{0}$     | 2.30                          | 2.55         | 3.30         | 3.58   |  |
| $\overline{2}$ | 60.00           | 5.00     | 4.95 | 1.80                      | 2.54  | 2.20                | 3.09           | 2.90                          | 4.02         | 4.20         | 5.69   |  |
| 21/2           | 73.00           | 5.00     | 4.94 | 1.80                      | 3.11  | 2.60                | 4.44           | 3.50                          | 5.91         | 5.10         | 8.41   |  |
| 3              | 88.50           | 5.00     | 4.93 | 2.20                      | 4.61  | 3.20                | 6.63           | 4.20                          | 8.59         | 6.20         | 12.39  |  |
| $\overline{4}$ | 114.00          | 5.00     | 4.90 | 2.80                      | 7.56  | 4.10                | 10.94          | 5.40                          | 14.24        | 8.00         | 20.60  |  |
| 6              | 168.00          | 5.00     | 4.86 | 4.10                      | 16.33 | 6.10                | 24.00          | 8.00                          | 31.10        | 11.70        | 44.43  |  |
| 8              | 219.00          | 5.00     | 4.82 | 5.30                      | 27.52 | 7.90                | 40.52          | 10.40                         | 52.71        | 15.30        | 75.73  |  |
| 10             | 273.00          | 5.00     | 4.77 | 6.70                      | 43.35 | 9.90                | 63.29          | 13.00                         | 82.13        | 19.00        | 117.27 |  |
| 12             | 323.00          | 5.00     | 4.73 | 7.90                      | 60.49 | 11.70               | 75.59          | 15.40                         | 98.11        | 22.50        | 164.30 |  |

**Fuente:** (PAVCO, 2016)

#### **1.2.2. Válvulas**

Las válvulas son dispositivos que permiten la regulación, interrupción y control del flujo de agua en una tubería. Pueden ser manipuladas manualmente o por medio automáticos. Adicionalmente existen válvulas destinadas a funciones específicas como la limpieza y mantenimiento.

Las válvulas se pueden clasificar de acuerdo a dos categorías según su función (Comisión Nacional Del Agua, 2007):

### - Aislamiento o seccionamiento:

Son válvulas usadas para la interrupción de flujo lo que permite aislar o separar un sector de la red para reparación o mantenimiento. Funcionan en dos únicas posiciones: abierta o cerrada. Se suelen colocar en los extremos de tuberías principales o lugares estratégicos, de tal manera que se afecte innecesariamente a la menor cantidad de predios. Entre este tipo de tuberías tenemos: válvulas de compuerta, válvulas globo, etc.

#### Control:

Utilizadas para la regulación del caudal, la presión o limpieza. Entre ellas tenemos:

Válvulas reductoras de presión (VRP): Como su nombre lo indica, es una válvula que reduce la presión aguas arriba a una presión menor aguas abajo.

Válvulas sostenedoras de presión (VSP): Sostiene una presión previamente determinada sin que se vea afectada por el caudal o la presión aguas abajo.

Válvulas de rotura de carga (VRC): Reducen la presión aguas abajo en un valor igual a la consigna.

Válvulas limitadoras de caudal (VLC): Limita el caudal a un valor máximo ajustable.

Válvulas de regulación (VRG): Introducen una pérdida en función del caudal que las atraviesa. El valor de consigna es el coeficiente de pérdidas de la válvula.

Válvulas de propósito general (VPG): Son usadas en el modelamiento de turbinas, descenso dinámico de pozos o VRP controladas por caudal. La consigna es la curva Pérdidas vs caudal.

Válvulas de purga:

Son válvulas especiales que purgan sedimentos en tuberías que se ubican en puntos convexos o aire en tuberías de forma cóncava hacia abajo en los puntos más altos (Ver figura 8).

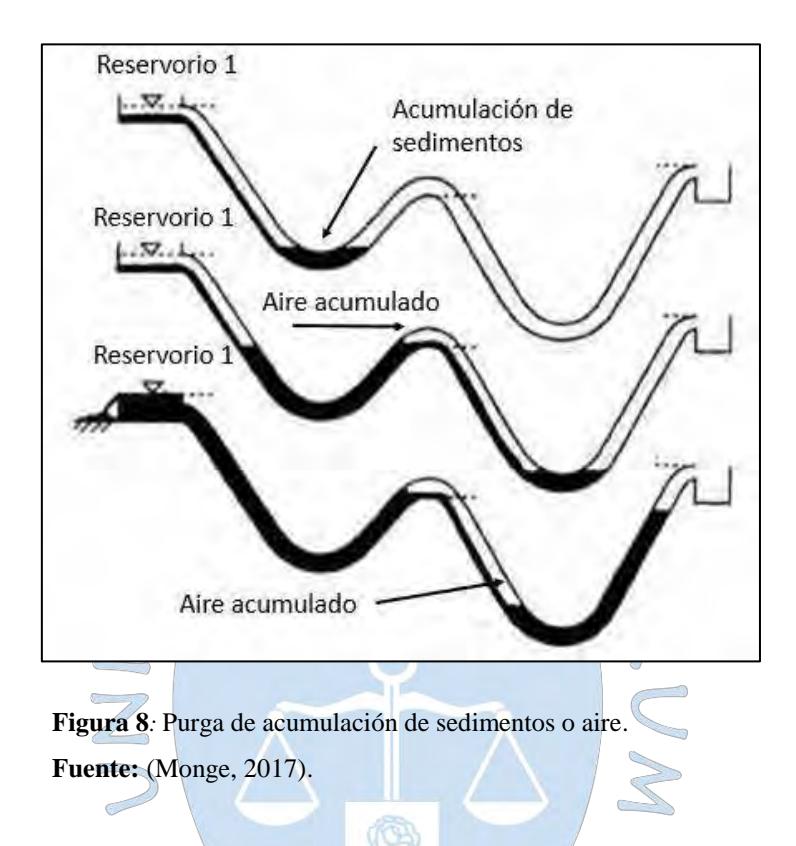

### **1.2.3. Tanque de almacenamiento y regularización**

Un tanque de almacenamiento y regularización es una estructura cuya función es almacenar agua en las horas en las que el suministro es mayor a la demanda y entregarla cuando el suministro no la satisface o la presión no es la adecuada (Magné, 2008).

 $\bigcirc$ 

El ingreso de agua teóricamente es constante, mientras que el consumo es variable durante las horas del día, el tanque cumple el papel de regular este régimen de manera que siempre se satisfaga la demanda horaria.

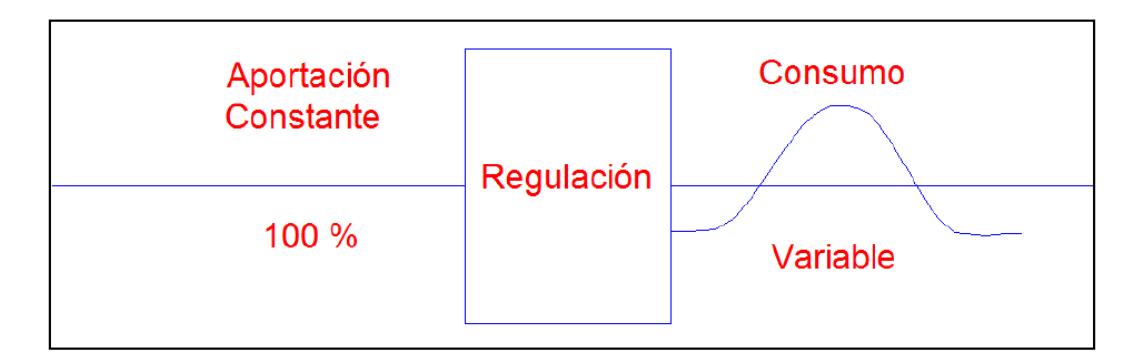

**Figura 9***:* Cambio de régimen. **Fuente:** (Jiménez, 2013).

Además de lo antes mencionado, un tanque de almacenamiento debe considerar un volumen de reserva contra situaciones especiales, como por ejemplo incendios o interrupciones por daños de tuberías.

La ubicación del tanque de agua debe considerar los siguientes factores (Comisión Nacional del Agua, 2007):

- Económicamente es preferible alimentar al tanque por gravedad, siempre y cuando el terreno lo permita, de otra manera se recurrirá al bombeo.
- La alimentación de los tanques a la red debe efectuarse por gravedad, por lo que la cota mínima del tanque debe asegurar la presión adecuada al punto más crítico.

∩

- El impacto ambiental que genere el proyecto.

A fin de asegurar la presión uniforme en toda la red y que sea lo más económica posible, el tanque debe ubicarse preferiblemente en el baricentro o centroide de la misma.

# **1.2.3.1. Tipos de tanques**

De acuerdo a las condiciones topográficas del terreno se puede optar por diferentes tipos de tanques, que el proyectista deberá seleccionar de acuerdo a la naturaleza del proyecto (Magné, 2008):

### **a) Tanques de cabecera:**

Se ubican al inicio de la red de abastecimiento y se alimentan ya sea por gravedad o por bombeo.

#### **b) Tanques Superficiales:**

Son depósitos enterrados o semienterrados sobre la superficie. Se emplean cuando la cota de terreno es adecuada para el funcionamiento de la red en los puntos más críticos. Pueden ser de mampostería, hormigón simple o armado.

# **c) Tanques elevados:**

Se usan cuando la cota de terreno es insuficiente para satisfacer las condiciones de presión. Se colocan en una cota mayor al terreno natural y sobre una estructura de soporte (columnas, pilotes, etc.). Este tipo de tanque es común en terrenos planos.

Estos tanques pueden construirse de acero, hormigón armado, pretensado, postensado, fibrocemento, fibra de vidrio y otros.

# **d) Tanques de compensación:**

Se ubican en la parte más alejada de la red en relación a la fuente de abastecimiento o planta de tratamiento. Almacenan agua durante las horas de menor demanda y auxilian a la red durante las horas de mayor consumo.

# **1.2.3.2. Volumen de regulación**

La capacidad de almacenamiento de un tanque está en función del volumen de regulación.

Un tanque debe tener la capacidad de satisfacer adecuadamente las demandas máximas, además de la variación de los consumos durante el día, de manera que se prevea presiones apropiadas en la red de distribución. Esta capacidad se denomina volumen de regulación (C) en m3 y depende del coeficiente de regulación (R) y el gasto máximo diario ( $Q_{md}$ ) en l/s.

$$
C = R * Q_{md} \tag{18}
$$

El coeficiente de regulación puede calcularse mediante métodos gráficos, analíticos o empíricos. Cuando se dispone de la información suficiente, puede hallarse en base a los consumos horarios y horas de suministro, expresados en porcentajes horarios del caudal máximo diario (Tabla 4).

**Tabla 4.** Porcentajes de entradas y salidas de agua para cada hora del día

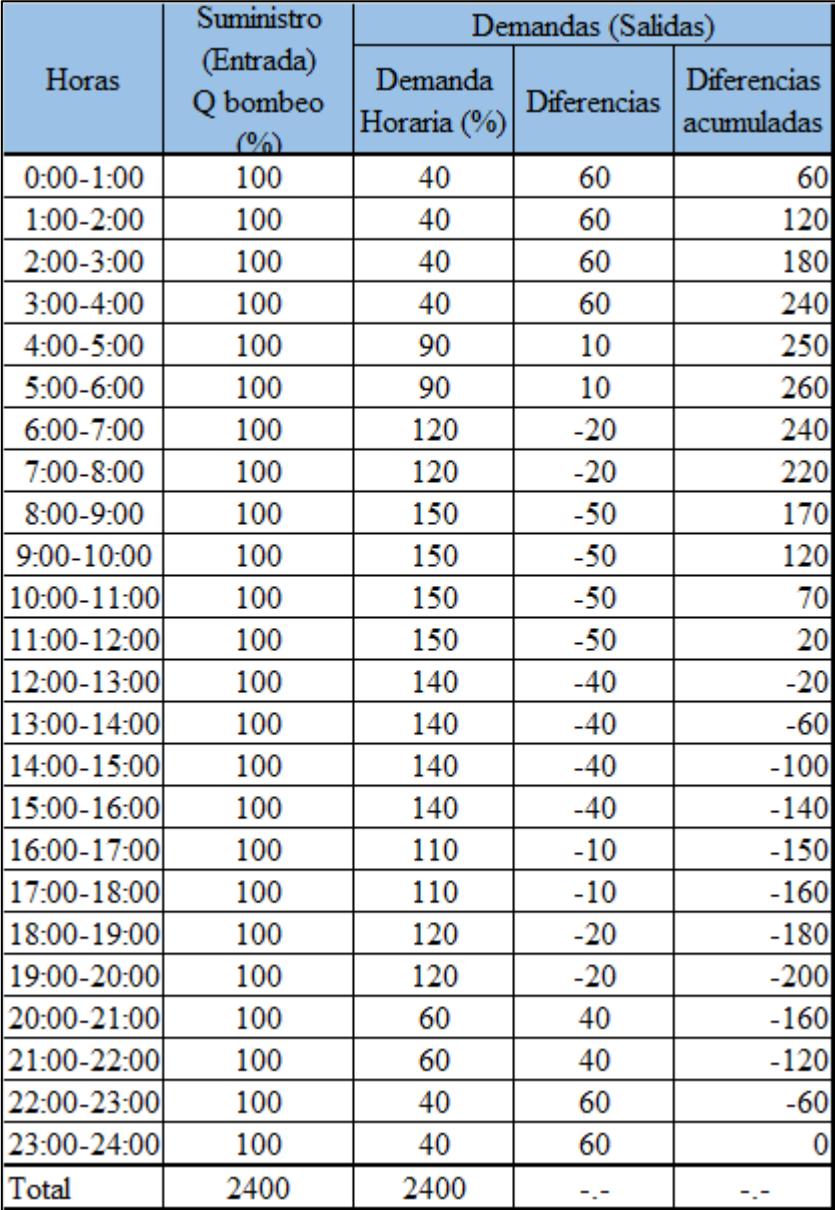

**Fuente:** (Magné, 2008).

Donde:

(1): Tiempo en horas.

(2): Suministro o Entrada al tanque al 100% del caudal de bombeo (Qmax\_d), durante las 24 horas.

(3): Demanda de las variaciones horarias de consumo.

(4): Diferencias: (2) - (3)

(5): Diferencias acumuladas resultantes de la suma algebraica de las diferencias de (4).

De los valores de la columna de diferencias acumuladas, se deduce el máximo porcentaje excedente y el máximo porcentaje faltante (Comisión Nacional del Agua, 2007), por lo que:

$$
R = 3.6 \frac{\%M\acute{a}x. Excelente - \%M\acute{a}x Faltante}{100}
$$
 (19)

Si la alimentación se efectúa durante unas horas, se tendrá que aumentar los caudales de entrada para compensar las horas en las que no hay alimentación, de tal manera que en total tengamos un porcentaje de 2400 % horario (Magné, 2008).

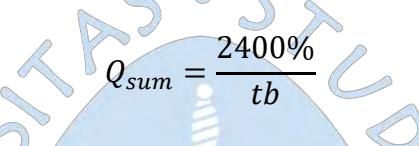

Cuando no se dispone de la información suficiente, la norma OS 030: Almacenamiento de agua (2012) permite que se calcule el volumen de regulación como mínimo el 25% del promedio anual de la demanda como capacidad de regulación siempre que el suministro de la fuente de abastecimiento sea calculado para 24 horas de funcionamiento.

En caso contrario deberá ser determinado en función al horario del suministro.

### **1.2.3.3. Volumen contra incendio**

Según la norma OS 030: Almacenamiento de agua para consumo humano (2012), el volumen contra incendio deberá asignarse como mínimo de acuerdo al siguiente criterio:

 $\bigcap$ 

- 50 m3 destinadas a áreas de vivienda
- Para uso comercial o industrial se deberá calcular de acuerdo al gráfico del Anexo 1 de la norma OS 030 (2012), considerando un volumen aparente de incendio de 3000 m3 y el coeficiente de apilamiento respectivo.

Otra consideración es la siguiente (Villegas, 2017):

- Para zonas con densidades poblaciones menores a 100 hab/ha considerar un caudal contra incendio de 10 l/s.
- Para zonas con densidades entre 100 hab/ha y 300hab/ha se considera un caudal de 16 l/s.
- Para zonas con densidades mayores a 300 hab/ha e considera un caudal en la red de 321/s.

Por otro lado la norma OS 100: Consideraciones básicas de diseño de infraestructura sanitaria (2012), indica que para poblaciones mayores a 10000 habitantes, se recomiendan los siguientes caudales:

- Para áreas destinadas netamente a viviendas 15 l/s.
- Para áreas destinadas a usos comerciales e industriales: 30 l/s.

Independientemente cada local comercial, industrial, etcétera debe contar con su propio volumen de almacenamiento contra incendio.

# **1.2.3.4. Volumen de Reserva**

Con el fin de prever la suspensión del suministro de agua a las viviendas debido a eventos especiales como incendios, reparaciones, interrupciones de energía eléctrica, etc. Es necesario asignar un volumen adicional que los cubra hasta que se restablezca.

# **1.2.4. Estación de bombeo**

Las estaciones de bombeo son un conjunto de estructuras encargadas de impulsar el agua desde el depósito de agua tratada hacia el tanque de almacenamiento o directamente a la red de distribución.

O

Las componentes principales de una estación de bombeo son los siguientes:

- Caseta de bombeo.
- Cisterna de bombeo.
- Equipo de bombeo.
- Grupo generador de energía y fuerza motriz
- Tubería de succión.
- Tubería de impulsión.
- Válvula de regulación y control.
- Equipos para cloración.
- Interruptores de máximo y mínimo nivel.
- Tableros de protección y control eléctrico.
- Sistema de ventilación, natural o mediante equipos.
- Área para el personal de equipo.
- Cerco de protección para la caceta de bombeo.

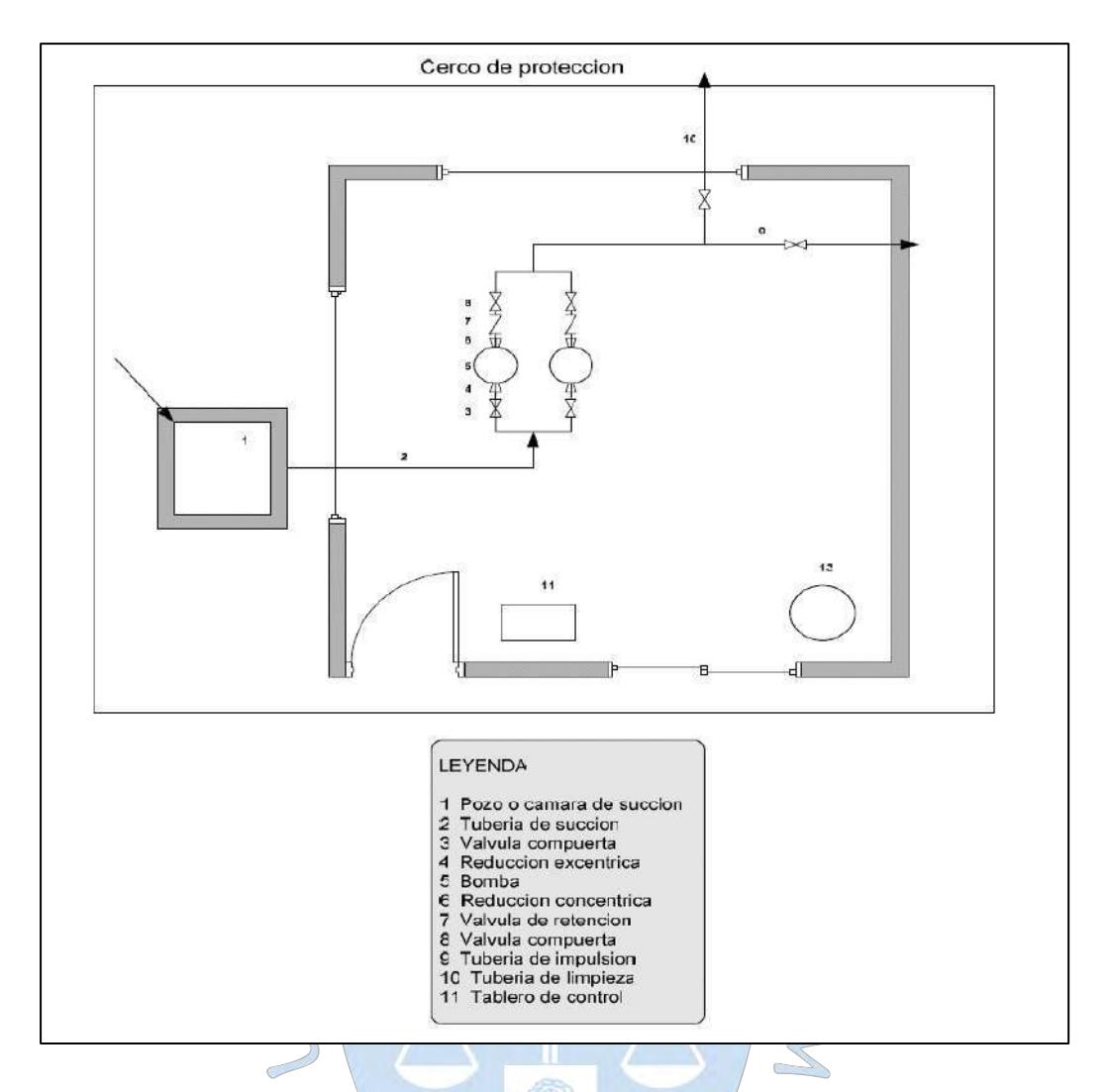

**Figura 10***:* Esquema típico de una estación de bombeo. **Fuente:** (Organización Panamericana de la Salud, 2005).

La ubicación de la estación de bombeo deberá ser accesible y de libre disponibilidad, con protección de calidad de agua, seguridad y eficiencia.

 $\bigcirc$ 

Además de lo antes mencionado se deberá cumplir con los elementos mínimos de la Norma OS. 040: Estaciones de bombeo de agua para consumo humano (2012).

Para diseñar una estación de bombeo se deben conocer los siguientes aspectos:

- Fuente de abastecimiento de agua.
- Lugar a donde se impulsará el agua: reservorio o la red de distribución.
- Consumo de agua potable de la población y su variación.
- Población beneficiada: actual y futura.
- Características geológicas.
- Nivel de conocimiento de la población que operará el sistema.

### **1.2.4.1. Periodo de bombeo**

El tiempo de bombeo y el número de arranques en un día dependen principalmente del rendimiento de la fuente, el consumo, la disponibilidad de energía y el costo de operación.

# **1.2.4.2. Caudal de bombeo**

Cuando se tiene un reservorio de almacenamiento, el caudal de bombeo depende del caudal máximo diario y número de horas de bombeo.

$$
Q_b = Q_{max.d} \frac{24}{N} \tag{20}
$$

Siendo:

 $Q_b$ : Caudal de bombeo l/s.

 $Q_{max,d}$ : Caudal máximo diario, l/s.

N: Número de horas de bombeo.

# **1.2.4.3. Diámetro de la tubería de succión y aspiración**

La selección de la tubería dependerá de dos criterios importantes: que sea económicamente rentable y que se cumpla que las velocidades sean como máximo:

- Tubería de succión: 1.8 m/s.
- Tubería de impulsión: 2.5 m/s.

El procedimiento para calcular el diámetro es el siguiente:

- Se parte con un caudal de bombeo conocido.
- De un catálogo del fabricante se elige un material y diámetro de tubería.
- Haciendo uso de la ecuación de la continuidad (ecuación 9) se halla la velocidad de manera iterativa hasta que se cumpla con las restricciones.

## **1.2.4.4. Carga de succión**

Es la diferencia de altura desde el nivel mínimo de captación y el eje de la bomba  $(hs)$ , considerando la pérdida por succión  $(\Delta h s)$ .

$$
Hs = hs + \Delta hs \tag{21}
$$

∩

La pérdida por succión puede ser calculada a partir de la suma de pérdidas por la longitud de la tubería y de los accesorios.

El siguiente ábaco permite determinar la pérdida de carga para una determinada longitud de tubería de hierro fundido.

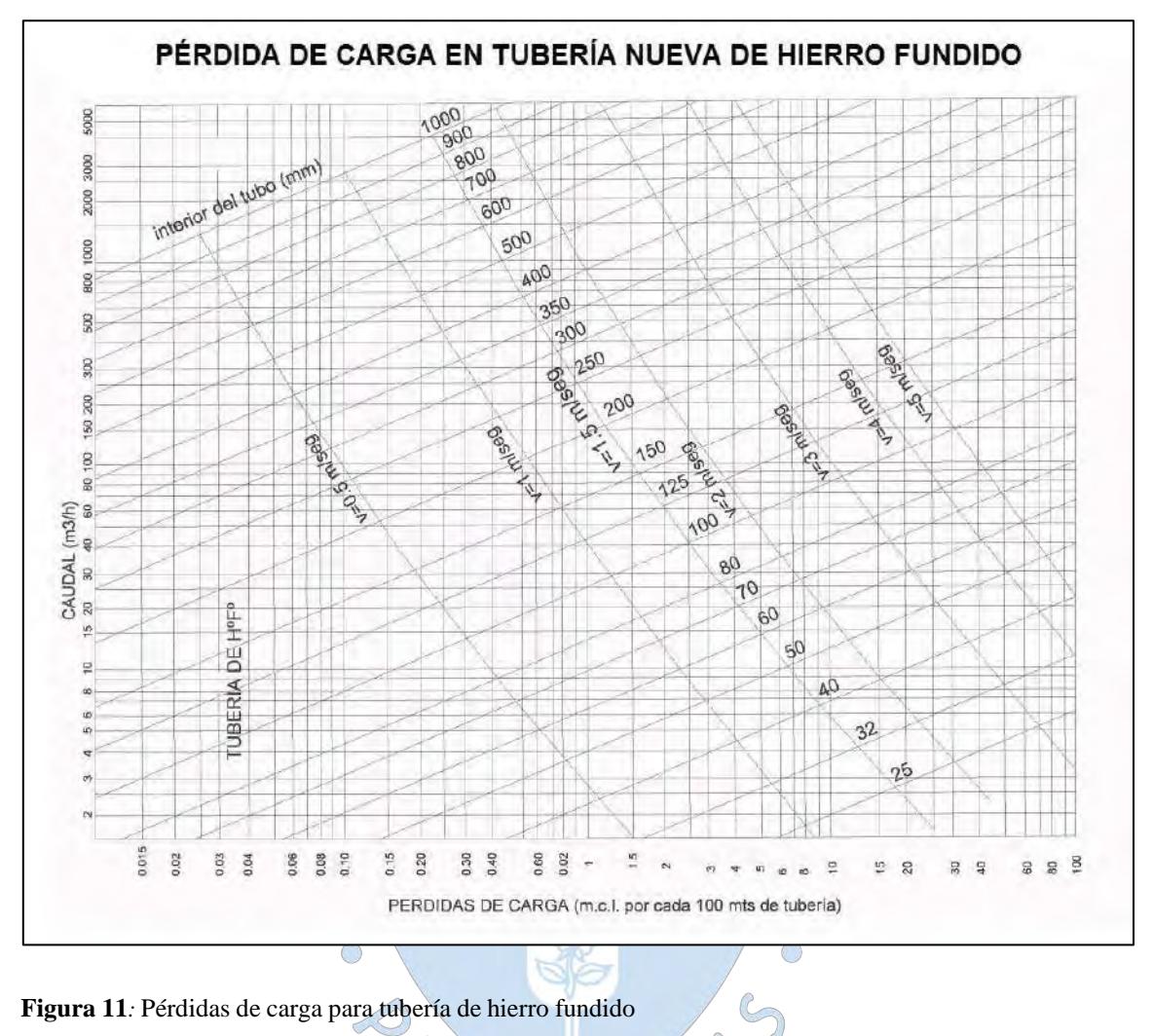

**Figura 11***:* Pérdidas de carga para tubería de hierro fundido **Fuente:** (Ingemecánica,2020)

La pérdida de carga por accesorios puede ser transformada a una tubería de longitud equivalente. La siguiente tabla muestra la longitud equivalente de los principales accesorios:

| Diámetro del tubo                    | 25  | 32             | 40                  | 50       | 65   | 80             | 100 | $125 -$ | 150 | 200            | 250 | 300 | 350 | 400            | 500 | 600 | 700 |
|--------------------------------------|-----|----------------|---------------------|----------|------|----------------|-----|---------|-----|----------------|-----|-----|-----|----------------|-----|-----|-----|
| Curva 90°                            | 0,2 | 0,3            | 0,4                 | 0.5      | 0,7  |                | 1.2 | 1.8     |     | 3              | 5   | 5   | 6   | ÷.             | 8   | 14  | 16  |
| Codo 90°                             | 0.3 | 0.4            | 0.6                 | $_{0.7}$ | 0,9  | 1.3            | 1.7 | 2.5     | 2.7 | 4              | 5.5 |     | 8.5 | 9.5            | 11  | 19  | 22  |
| Cono difusor                         | 5   | 5              | 5                   | 5        |      | 5              | 5   | 5       | 5   | 5              | 5   | 5   | 5   | 5              | 5.  | 5   | 5   |
| Válvula de pie                       | 6   |                | 8                   | 9        | 10   | 12             | 15  | 20      | 25  | 30             | 40  | 45  | 55  | 60             | 75  | 90  | 100 |
| Válvula de retención                 |     | 5              | $\ddot{\mathbf{s}}$ |          | g    | 9              | 10  | 15      | 20  | 25             | 30  | 35  | 40  | 50             | 60  | 75  | 85  |
| V. Compuerta Abierta                 | 0.5 | 0.5            | 0.5                 | 0,5      | 0.5. | 0,5            |     |         | 1.5 | $\overline{2}$ | 2   |     | 2.5 | $\overline{3}$ | 3.5 | Δ   |     |
| V. Compuerta <sup>3</sup> /4 Abierta | 2   | $\overline{2}$ |                     |          |      | $\overline{2}$ | А   |         | 6   | 8              | 8   | 8   | 10  | 12             | 14  | 16  | 20  |
| V. Compuerta 1/2 Abierta             | 15  | 15             | 15                  | 15       | 15   | 15             | 30  | 30      | 45  | 60             | 60  | 60  | 75  | 90             | 105 | 120 | 150 |

**Tabla 5.** Pérdida de carga en accesorios

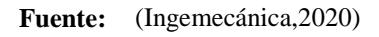

De esta manera se suman todas las longitudes incluyendo las de accesorios y se ingresa al ábaco de la figura 11, obteniéndose la pérdida por succión.

Se debe tener en cuenta que esta carga está limitada por la carga neta de succión positiva (NPSH) y una altura mínima de sumergimiento.

# **1.2.4.5. Carga neta de succión positiva (NPSH)**

La carga neta de succión positiva es la diferencia entre la presión en la entrada de la bomba y la presión de vapor de agua. Si no existe esta diferencia se producirá cavitación y dañaría el equipo.

Se pueden distinguir los siguientes valores para NPSH:

- NPSH requerido: Es el requerido por la bomba y viene dado en las especificaciones del fabricante y es determinado experimentalmente. Es la carga mínima para que la bomba mantenga un funcionamiento estable.
- NPSH disponible: Es el que está referido a la condición de la instalación. Se calcula de la siguiente forma:

$$
NPSH_{disponible} = H_{atm} - (H_{vap} + hs + \Delta Hs)
$$
 (22)

Donde:

NPSH<sub>disponible</sub>: Carga neta de succión disponible.

 $H_{atm}$ : Presión atmosférica.

 $H_{van}$ : Presión de vapor del líquido.

Para que no se produzca cavitación siempre debe cumplirse que:

```
NPSH_{disponible} > NPSH_{requerida}
```
### **1.2.4.6. Carga de impulsión**

Es la diferencia de altura entre el nivel máximo de entrega y el eje de la bomba, considerando la pérdida de carga por impulsión. De igual manera la pérdida de carga puede ser calculada mediante la metodología explicada en la carga de succión.

### **1.2.4.7. Carga de manométrica**

La carga manométrica total o altura dinámica total que debe dar la bomba viene dada por lo siguiente:

$$
H_b = hs + hi + \Delta hs + \Delta hi \tag{23}
$$

Lo que también puede expresarse:

$$
H_m = ht + \sum \Delta ht \tag{24}
$$

Donde hm es la altura manométrica, ht es la altura topográfica o geométrica y ∆ht la suma de pérdidas primarias y secundarias, desde la succión hasta la descarga.

Si se tratase de bombas sumergibles:

$$
H_b = h\mathbf{i} + \Delta h\mathbf{i}
$$

Donde hi representa la diferencia entre el nivel mínimo de agua en el depósito de succión y el nivel máximo de entrega en el depósito a llenar. Además de lo mencionado se recomienda una presión de llegada de 2 m.c.a como mínimo.

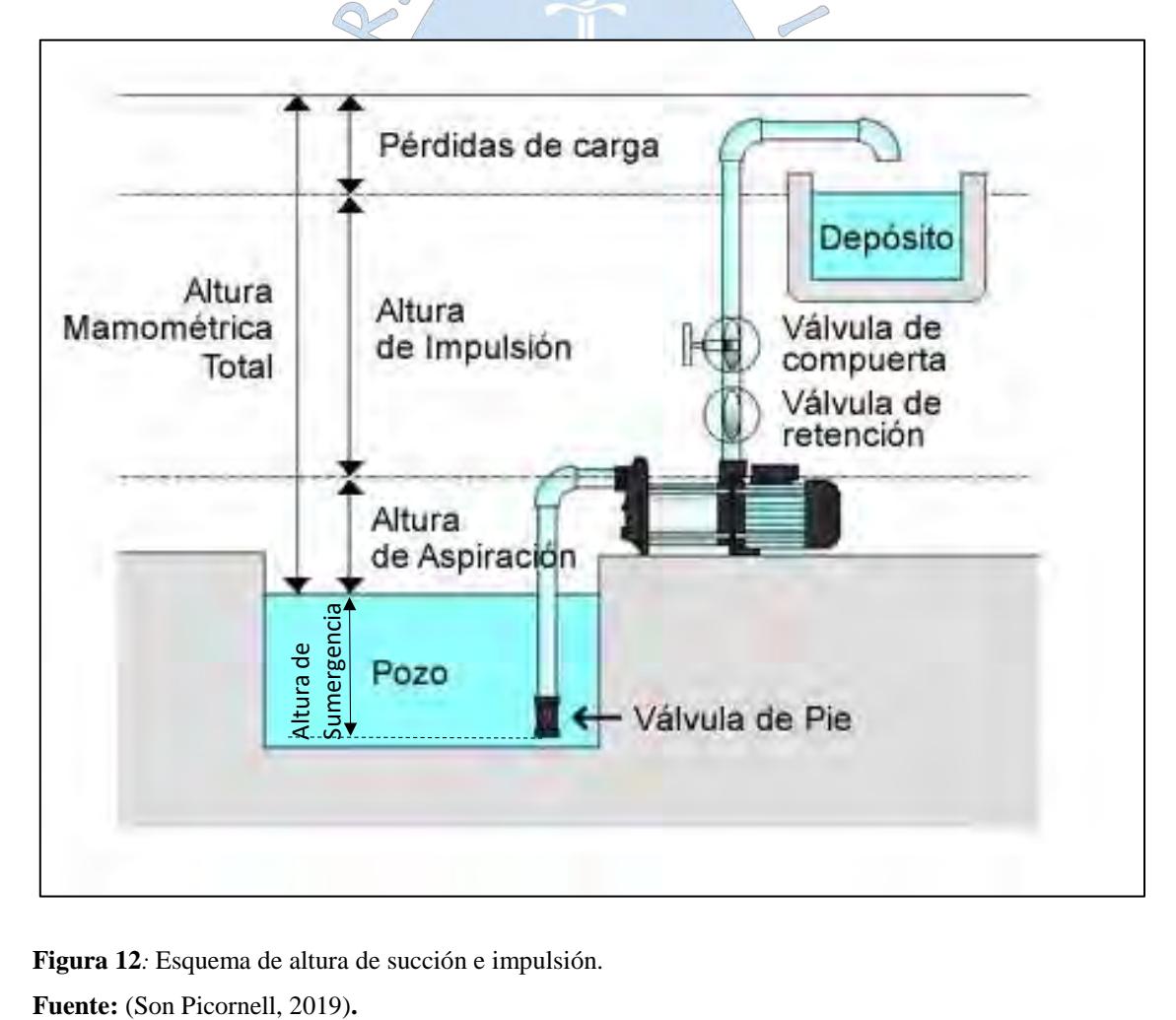

**Figura 12***:* Esquema de altura de succión e impulsión.

La altura mínima a la que se puede sumergir la tubería de succión debe ser mayor a las que resulten de las siguientes fórmulas:

$$
\Delta H = \frac{v^2}{2g} + 0.20\tag{25}
$$

$$
\Delta H = 2.5d + 0.10\tag{26}
$$

#### **1.2.4.8. Potencia de la bomba:**

La potencia de la bomba es uno de los factores fundamentales para la elección de la bomba. Se calcula de la siguiente manera (Organización Panamericana de la Salud, 2005):

$$
P_b = \frac{Q_b H_b}{76\eta} \tag{27}
$$

 $P_h$ : Potencia de bombeo (I

 $Q_h$ : Caudal de bombeo (l/s).

: Altura manométrica (m).

: Eficiencia de bombeo, dada por el proveedor e incluye el rendimiento a la bomba y el motor.

Luego de haber calculado el caudal de bombeo y la altura manométrica que debe suministrar la bomba, debemos seleccionar el modelo óptimo de acuerdo a las tablas de selección proporcionadas por el fabricante (Rodríguez, s.f.).

# **1.2.4.9. Curva característica de la bomba:**

La curva característica de una bomba es un gráfico que relaciona la altura manométrica y el caudal, datos que permiten seleccionar la bomba más adecuada para cada instalación (Reina, 2012).

Con la finalidad de simular la bomba en sistemas de redes de distribución de agua, se puede usar la siguiente expresión (Villegas, 2017):

Se usan tres puntos de la curva del fabricante y se resuelve la ecuación (Villegas, 2017):

$$
Hm = AQ^2 + BQ + C
$$

La cual se define como la curva de la bomba.

De la ecuación 24 se puede deducir:

$$
Hm = Ht + \left(\sum f i \frac{li}{di} + \sum km\right) \frac{Q^2}{2gA^2}
$$
 (28)

La cual se define como la curva de la instalación o del sistema.

Para construir la curva de la bomba se tabulan una serie de valores para Hm con los cuales se obtienen los valores para Q correspondientes.

La intersección entre la curva del sistema y la curva de la bomba nos indicará el punto de operación de la bomba. Este punto es el caudal que se enviará cuando esta se instale en el sistema.

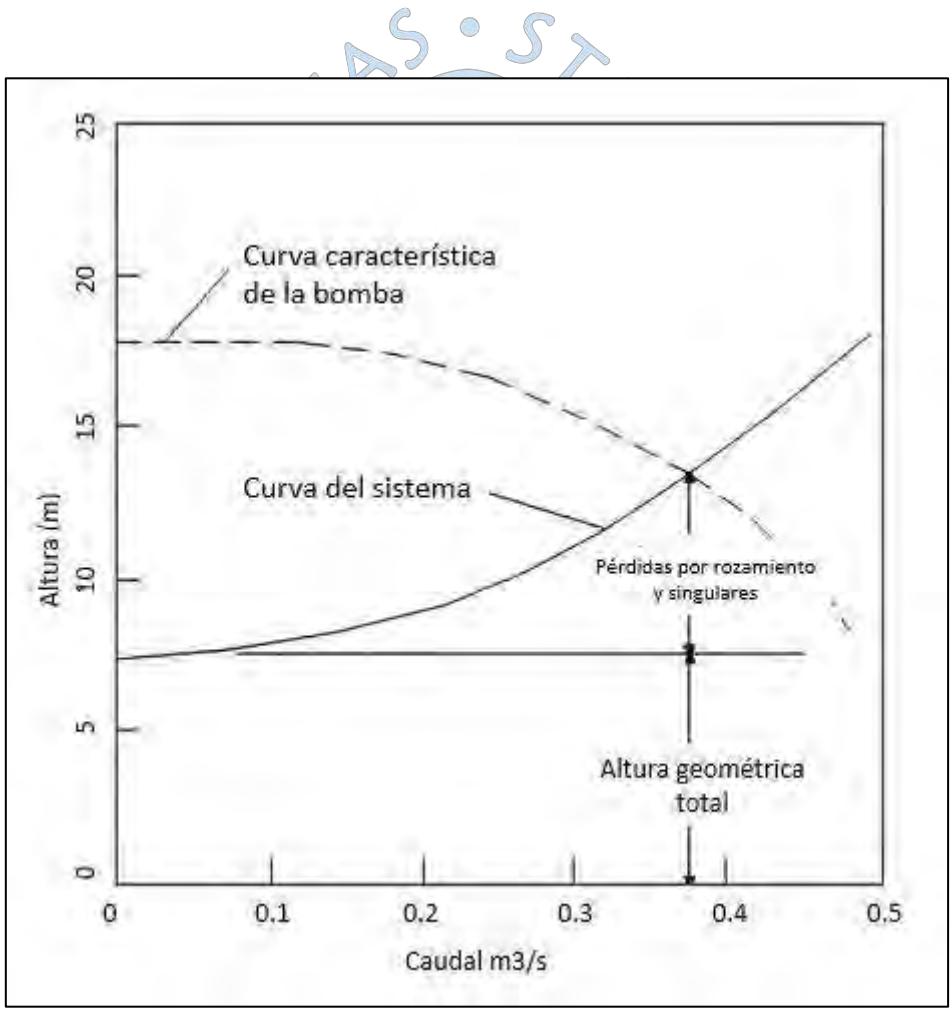

**Figura 13***:* Curva caudal vs altura total. **Fuente:** (Bragado, 2018).

#### **1.2.5. Hidrantes**

Según la (Editorial CEP, 2018) un hidrante "es un aparato hidráulico, conectado a una red de abastecimiento, destinado a suministrar agua en caso de incendio en todas las fases del mismo, a mangueras o a monitores directamente acoplados a él, o bien a tanques o bombas de los servicios de extinción, y que está situado en el exterior de los edificios".

Según la ubicación, los hidrantes se clasifican de la siguiente manera (Villegas, 2017):

Hidrante exterior:

Son hidrantes que se ubican en la vía pública, cerca de las entradas de edificios, fábricas u otros locales y deben ser de fácil acceso. Se alimentan de la red pública.

Hidrante interior:

Son hidrantes ubicados al interior de los edificios, están equipados con las herramientas necesarias para su utilización (sala de bombas). Se ubica generalmente en un armario en un lugar de fácil acceso, cuenta con una válvula y un manómetro.

Además de lo anteriormente mencionado, dentro de los hidrantes exteriores se puede encontrar dos subtipos:

- De columna: Estos hidrantes se encuentran sobre el nivel del terreno, en una columna que sale del suelo.
- Bajo de nivel de tierra (o arqueta): Se encuentran bajo el nivel del terreno dentro de cajas, provista de una tapa.

Los hidrantes deben estar debidamente señalizados y ser accesibles a los camiones de bomberos (Editorial CEP, 2018), fuera de la circulación o estacionamiento de vehículos.

Según la norma técnica OS 050: Redes de distribución de agua para consumo humano (2012) los hidrantes deben ser ubicados de tal manera que la distancia entre dos de ellos no sea mayor a 300 m. Por otro lado deben proyectarse en tuberías de 100 mm a más.

El número de hidrantes dependerá de la población, para poblaciones de menos de 10000 habitantes no se toma en consideración el riesgo contra incendio, de 10000 a 100000 habitantes se toma en cuenta el riesgo de incendio atendido simultáneamente por dos hidrantes y más de 100000 habitantes se considera la ocurrencia de dos siniestros simultáneos, siendo uno de ellos en zona de viviendas y otro en zona industrial atendidos por dos y tres hidrantes respectivamente.

El abastecimiento debe permitir el funcionamiento de dos mangueras consecutivas en simultáneo durante dos horas y a una presión mínima de 45 m.c.a. en el punto de conexión de la manguera más desfavorable (Ministerio de Vivienda Construcción y Saneamiento, 2012). Cabe resaltar que los hidrantes contra incendio se utilizan para abastecer a los grupos de presión de que disponen los bomberos, no para la conexión directa de mangueras, por lo que no es exigible a la red un nivel alto de presión., este valor se recomienda 10 m.c.a (Pérez, Fuertes, García, & López, 2003).

#### **1.2.6. Accesorios**

Los accesorios son elementos complementarios a la red, que se usan cuando es necesario un cambio de dirección, una reducción, ensanchamiento, ramificaciones, para unir dos elementos, etc.

Existen diversos accesorios con múltiples funciones en diferentes materiales y diámetros para cada tipo de válvula o tubería (Magné, 2008).

Entre los principales accesorios tenemos (INATED, 2012)

Bridas:

Son accesorios que permiten conectar las tuberías a otros elementos como bombas, tanques, válvulas otras tuberías, etc. Se caracterizan por su practicidad en montaje y desmontaje.

#### a) Disco ciego:

Se usan entre las bridas para bloquear el flujo en las tuberías o equipos con un fin determinado. Existen en diferentes formas y tamaños.

b) Codos:

Son accesorios de forma curva que permiten el cambio de dirección del flujo de agua en un ángulo predeterminado. Los codos más comerciales son:

- Codos estándar de 45°.
- Codos de 90 $\degree$ .
- Codos de 180°.

Entre las características de los codos se tienen:

- Diámetro: Es el tamaño del orificio entre las paredes del codo. También existen codos de reducción.
- Ángulo: El formado entre los extremos del codo.
- Radio: Entre su vértice y uno de sus extremos.
- Espesor: Determinado por el fabricante, es el grosor de la pared del codo.
- Material: Depende del material de la tubería.
- Junta: Es el procedimiento de unión entre el codo y la tubería, puede ser: soldable, enroscado, embutible, etc.
- c) Tes:

Son accesorios que se usan para desviar el flujo 90° mientras se alimenta a otra tubería. También se pueden encontrar tes reductoras.

d) Reductores:

Son accesorios usados para disminuir el volumen del fluido a través de las líneas de tubería.

e) Tapones:

Son accesorios que se colocan al extremo final de una tubería para bloquear el paso o salida del fluido en un determinado instante. Generalmente se colocan en ramales de tuberías con diámetros pequeños.  $\bigcap$ 

# **1.3. Representación de las componentes**

Los componentes del modelo matemático que representan a los elementos de una red de agua pueden sintetizarse en dos: líneas y nodos (Comisión Nacional del Agua, 2016). Las líneas se usan para representar tuberías y están unidos en sus extremos a los nodos o nudos que pueden ser tanques, reservorios, cambios de dirección, válvulas y pozos (Ver figura 14). La información requerida por cada componente es la siguiente:

a) Nodos

En condiciones de simulación hidráulica de régimen permanente un nodo requiere de dos datos principalmente: presión, cota de terreno y demanda. También puede ser necesario: tipo de consumo, sector de consumo, número de viviendas o usuarios a los que abastece. Para simulación en periodo extendido se requiere además la curva de variación de la demanda.

b) Depósitos o tanques de almacenamiento

Requieren de los siguientes datos:

- Ubicación: De preferencia en el baricentro de la red.
- Tipo: Elevado o apoyado.
- Capacidad: Volumen de almacenamiento.
- Geometría: Dimensiones del depósito.
- Cotas
- Elevación de los niveles o nivel de agua.
- c) Líneas (Tuberías)

Es necesario conocer:

- Nodo inicial y final.
- Caudal.
- Diámetro.
- Longitud.
- Coeficiente de rugosidad.
- Pérdidas.
- Material.
- Edad de la misma (en caso se trate de tubería existente)
- Estado de conservación.
- d) Bombas o estaciones de bombeo

Es importante conocer:

- Ubicación.
- Curva característica (Carga Caudal)
- Potencia.
- e) Válvulas

Las características requeridas pueden variar pero principalmente es necesario conocer la ubicación y el estado de la válvula (abierto o cerrado).

 $\overline{5}$ 

 $\bigcap$ 

 $\mathcal{S}$ 

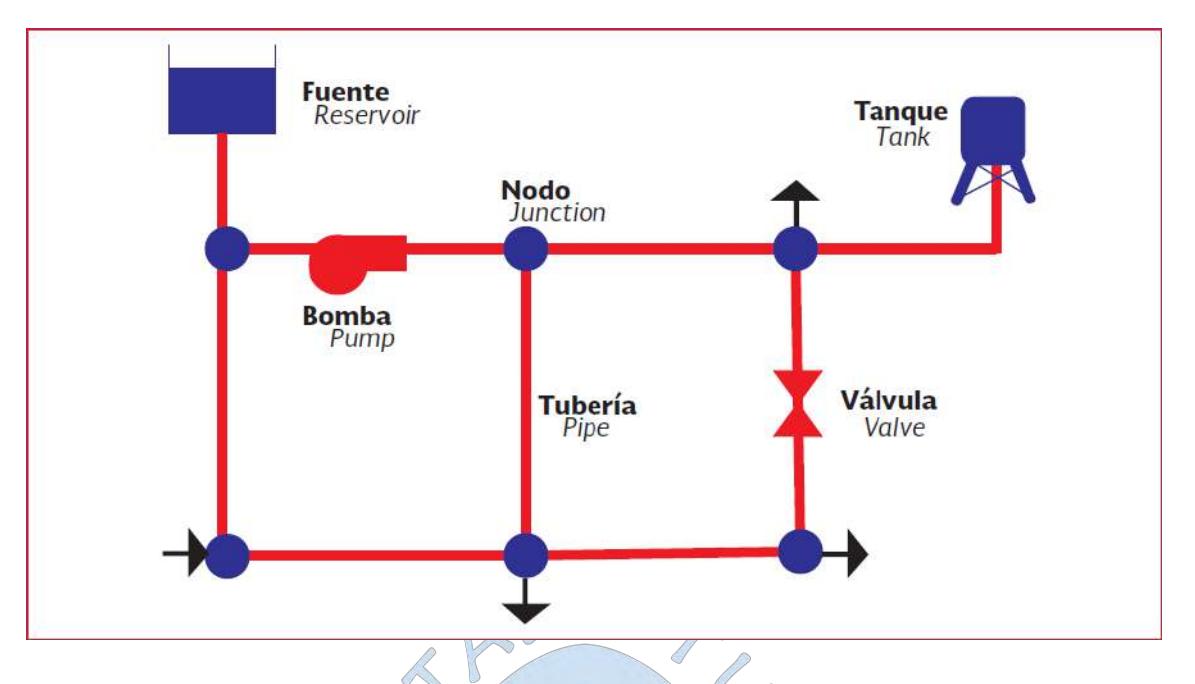

**Figura 14***:* Representación de las componentes de una red de distribución para la simulación. Nodos (Azul) y elementos (Rojo).

**Fuente:** (Comisión Nacional del Agua, 2016).

# **1.4. Tipos de redes**

Cada uno de los elementos de una red antes mencionados, tiene una topología determinada y son representados de diferente manera en un modelo (Ver figura 14).

La topología consiste en las diferentes configuraciones en las que se pueden conectar los componentes de una red y se obtiene de la recolección de la información (Comisión Nacional del Agua, 2016).

Las redes de agua según su topología pueden clasificarse en:

a) Redes abiertas o ramificas:

Son aquellas redes que parten de una tubería principal y van uniendo nodos con diferentes tuberías. El flujo proviene de una única vía.

Esta topología se usa generalmente en poblaciones rurales en donde los nodos de consumo están dispersos y por la topografía y la conformación de la población no es posible una red mallada.

Para el cálculo de redes de agua abiertas se usa generalmente el siguiente procedimiento:

1. Se traza la red a partir del tanque.

- 2. Se obtiene el caudal unitario.
- 3. Se marca en un plano topográfico la que será la línea principal de distribución a partir del tanque.
- 4. Se calculan los caudales.
- 5. Se calculan para la línea principal los gastos acumulados del final de la red, hasta el inicio de ella
- 6. Se estiman los diámetros de las líneas, ya sea por el método de diámetro económico o algún otro criterio ingenieril.
- 7. Se determinan las perdidas por fricción a partir del tanque.
- 8. Se determina la presión en cada nodo.

Para el diseño hidráulico se deben tener en cuenta los criterios de Darcy Weysbach y Hazen y Williams.

b) Redes cerradas o malladas:

La red cerrada o malladas va formando cuadrículas de manera que los nodos sean alimentados por más de una vía (tubería), haciendo que el sistema sea más confiable. Su principal característica es que forman circuitos cerrados. Este tipo de red es usada en la zona urbana.

En este tipo de redes se cumple que:

- El caudal que entra es igual al que sale.
- La pérdida de carga a lo largo de cualquier camino entre dos nodos es la misma.

El procedimiento de cálculo para este tipo de redes es más complejo que el anterior, se utilizan métodos iterativos como Hardy Cross u otros métodos computacionales.

c) Redes mixtas o combinadas:

Es una combinación de ambos tipos, las redes abiertas en las tuberías principales y las redes cerradas en las secundarias.

### **1.5. Tipos de modelos hidráulicos**

Específicamente los modelos hidráulicos para redes de distribución de agua son usados con el propósito de analizar el comportamiento hidráulico y la calidad del agua. Estos de acuerdo al propósito u objetivo de la modelación pueden clasificarse de distintas maneras (Comisión Nacional del Agua, 2016).

### **1.5.1. Según su aplicación**

De acuerdo a su nivel de aplicación se tienen los siguientes modelos:

a) Modelos de planificación:

Sirven para estimar el rendimiento, impacto económico y cuantitativo de probar distintos sistema de tubería, cambios operacionales, etc.

b) Modelos Operacionales o de diseño:

Se usan para predecir el comportamiento hidráulico de variables como la presión, caudal, velocidad en las redes de agua y niveles de tanques.

# **1.5.2. Según el grado de detalle**

Dependiendo del grado de detalle requerido se tiene:

a) Modelos estratégicos o arteriales:

Estos modelos solo consideran los elementos primordiales de una red como tuberías principales y tanques de almacenamiento.

∩

b) Modelos detallados:

Dependiendo de las necesidades puede requerirse mayor grado de detalle. Pueden considerar las redes secundarias, hasta las domiciliarias.

### **1.5.3. Según la variación del caudal de demanda en el tiempo**

De acuerdo a la variación del caudal se tienen los siguientes modelos:

a) Estáticos o flujo permanente:

Estos modelos suponen que el nivel de agua en los tanques de almacenamiento permanece invariables. Es decir que la demanda es constante. No obstante, consideran la condición más desfavorable en la red, los caudales máximos horarios. También son conocidos como modelos de análisis en régimen permanente.

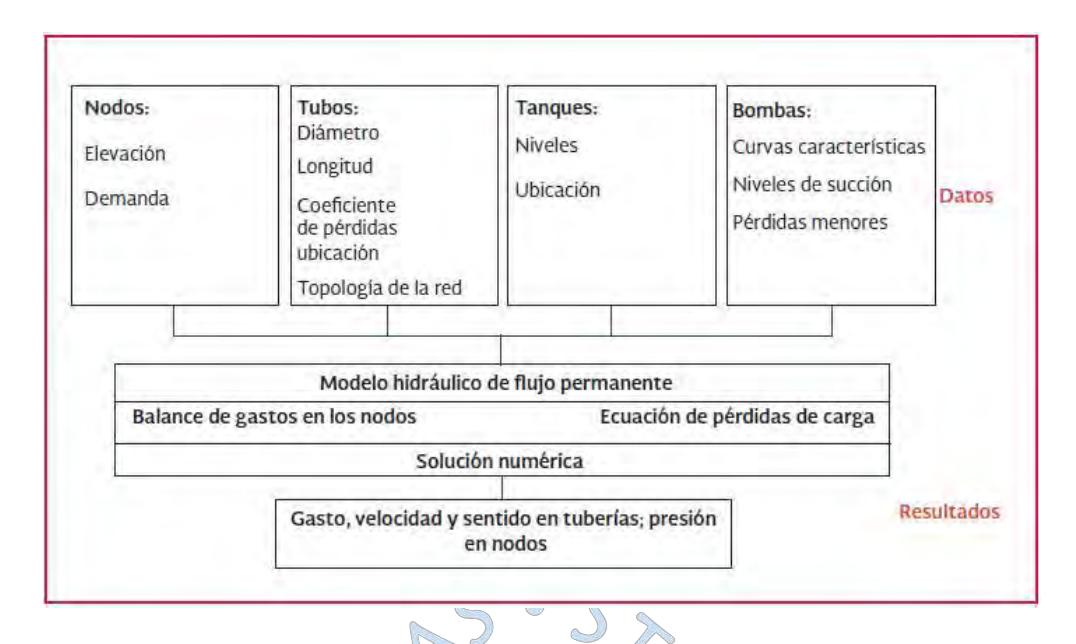

**Figura 15***:* Diagrama de un modelo hidráulico de flujo permanente. **Fuente:** (Comisión Nacional del Agua, 2016)**.**

b) Dinámicos, periodo extendido o de flujo no permanente:

Permite la variación de demanda, de las condiciones operacionales de la red y los niveles del tanque. Simulan bajo algunas restricciones, la evolución temporal de la red.

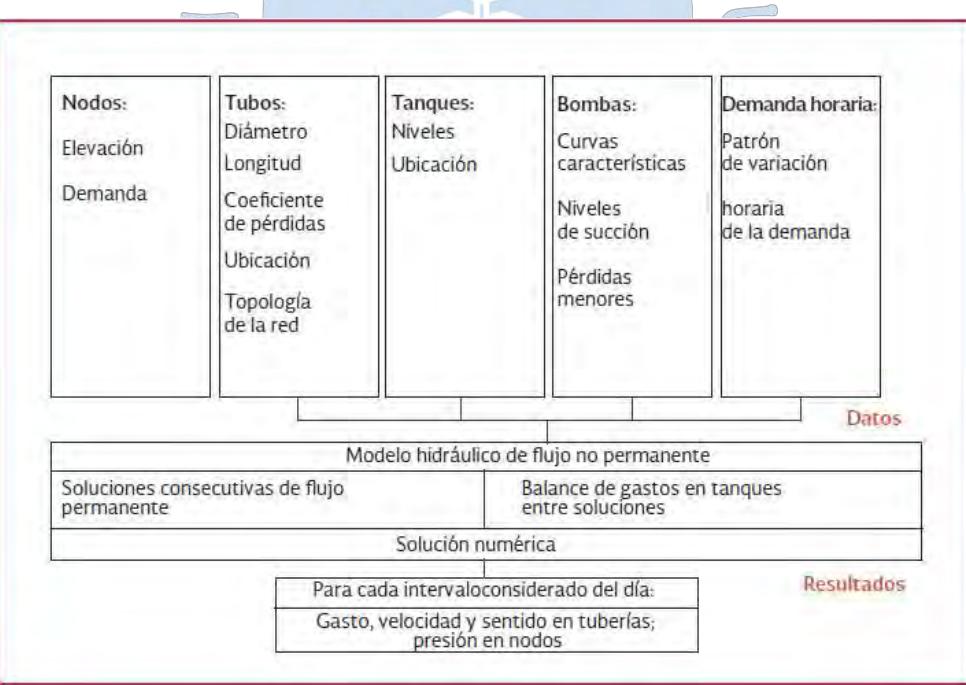

**Figura 16***:* Diagrama de un modelo hidráulico de flujo no permanente. **Fuente:** (Comisión Nacional del Agua, 2016)**.**

### **1.5.4. Según las variables del sistema**

Dependiendo de la variable del sistema a analizar se tiene:

### a) Hidráulicos:

Determinan las presiones, caudales, niveles de agua de la red de distribución de agua bajo condiciones u restricciones predeterminadas.

b) Calidad de agua:

Determinan la variación de un parámetro físico-químico de la calidad de agua.

#### **1.6. Etapas de la modelación hidráulica**

Implementar un modelo hidráulico o analizar una infraestructura existente es un proceso que parte de unas condiciones iniciales que deben ser calibradas ya que éstas varían con el tiempo. Este proceso puede resumirse en dos etapas:

# **1.6.1. Construcción del modelo**

Para la construcción del modelo se deben tener en cuenta las siguientes fases:

# 1. Determinar el objetivo del modelo:

Es necesario conocer los objetivos o problemas que el modelo ayudará a resolver para saber escoger el tipo de modelo a implementar.

El objetivo del modelo en la presente tesis es el diseño de una red de distribución de agua para el Sector Urbano de la Ciudad de Querecotillo, en el que se evaluarán dos simulaciones: periodo extendido y régimen estático.

2. Recopilación de información:

Debe recopilarse información confiable y precisa de los elementos que conforman el sistema.

En esta recopilación se deben revisar los planos de la infraestructura de la red existente si la hubiera, complementándolos con la información proporcionada por el organismo operador, así como la información obtenida en campo.

3. Topología y trazo de la red:

En esta fase se debe definir la forma en que están conectados todos los elementos de la red, ya sea una red mallada o una red ramificada y se trazará la red en sí.

4. Esqueletización de la red:

Consiste en simplificar o depurar los datos que no son muy relevantes para la obtención de los objetivos del modelo, de manera que tengamos un esquema de red simplificado y útil. El procedimiento se detalla en el capítulo 2.7 de la presente tesis.

5. Cálculo de demanda y asignación de consumos:

La demanda es uno de los parámetros más relevantes en la simulación de una red de agua potable, debido a su gran incidencia en la respuesta del modelo. Por lo tanto, se deben tener claras las respuestas a las siguientes preguntas:

¿Cuánta agua se va a usar?

¿Dónde están localizados los puntos de consumo?

¿Cómo varía el consumo en función del tiempo?

6. Integrar los componentes no físicos de la red:

Consiste en aplicar otras variables no muy influyentes pero que es necesario considerar en el modelo.

#### **1.6.2. Calibración del modelo**

Es el proceso de ajustar los parámetros del modelo de manera que este sea lo más cercano a la realidad posible. Cabe resaltar que nunca será 100% preciso, debido a las simplificaciones, las suposiciones iniciales y las limitaciones del modelo usado.

La recolección de datos en la red puede darse de manera directa para parámetros como las curvas características y bombas, pero existen algunos difíciles de medir como la rugosidad, las pérdidas localizadas o las demandas en los nodos que se determinan de manera indirecta, por lo que agregan incertidumbre al modelo.

Este proceso se puede dividir en dos fases: La primera consiste en comprobar que el modelo entrega resultados razonables y la segunda en ajustar los parámetros para que los resultados se asemejen al comportamiento real.

#### **1.7. Normativa peruana**

Al igual que la mayoría de diseños en ingeniería civil, el diseño de redes de agua se basa en determinados lineamientos y condiciones que satisfagan las necesidades mínimas de una determinada población, estas condiciones se encuentran fijadas en el Reglamento Nacional de Edificaciones, específicamente en el reglamento para obras de saneamiento:

OS 030: Almacenamiento de agua para consumo humano (2012):

Establece los requisitos mínimos que debe cumplir el diseño de depósitos de almacenamiento de agua para consumo humano.

Para la presente tesis, servirá de base para la determinación de volúmenes de almacenamiento o regulación, volúmenes contra incendio y volúmenes de reserva. Además de esto servirá como criterio para la ubicación del reservorio.

- OS 040: Estaciones de bombeo de agua para consumo humano (2012):

En la mayoría de casos será necesario la implementación de una estación de bombeo que provea al sistema del caudal, presión o velocidad deseado, por lo que debemos tomar en cuenta los criterios y recomendaciones mínimas de la norma OS 040.

- OS 050: Redes de distribución de agua para consumo humano (2012):

Esta norma establece los requisitos mínimos que debe cumplir una red de agua para consumo humano en poblaciones mayores a 2000 habitantes, tales como caudales de diseño, presiones y velocidades máximas o mínimas, diámetros mínimos, entre otros. Será la principal pauta a seguir en todo diseño de redes.

- OS 100: Consideraciones básicas de diseño de redes de agua para consumo humano (2012):

Establece los lineamientos al momento de diseñar una red de distribución de agua potable, tales como cálculo de dotaciones, variaciones de consumo, periodo de diseño, entre otros.

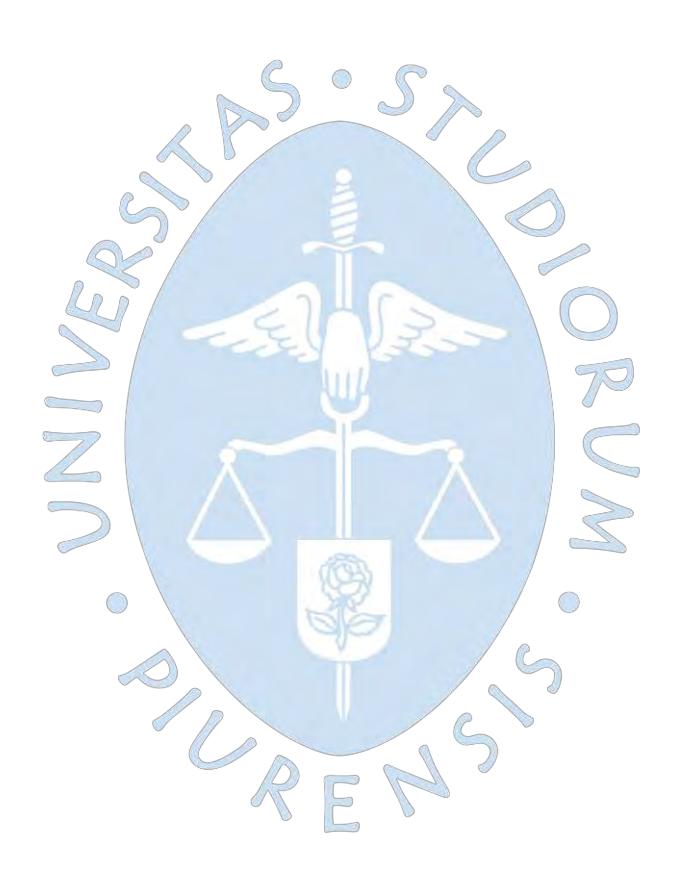

# **Capítulo 2**

# **Recopilación de información y diseño previo**

En el presente capítulo se presentan los pasos previos al diseño de una red de agua potable, tomando como ejemplo el casco urbano de la localidad de Querecotillo.

Para esto se toma como base el expediente técnico del proyecto: "Mejoramiento y ampliación del sistema de agua potable y alcantarillado de la ciudad de Querecotillo provincia de Sullana - Piura", elaborado en el año 2009.

# **2.1. Descripción de la zona de estudio**

# **2.1.1. Ubicación y localización**

La zona de estudio está ubicada en el distrito de Querecotillo, provincia de Sullana, departamento de Piura. Específicamente se encuentra localizada dentro de las coordenadas geográficas: 538.00 al 539.70 E y desde 9.464.75 al 9.466.65 N.

Esta zona limita por el norte con el distrito de Lancones, por el sur el distrito de Salitral, por el este con Río chira y por el oeste con el distrito de Marcavelica.

Los centros poblados que conforman la zona de estudio son:

- C.P. Ciudad de Querecotillo y Ampliaciones.
- A.H. Bellavista.
- A.H. Froilán Alama
- A.H. José Abdulio Rivera.
- A.H. Sánchez Cerro y Ampliaciones
- A.H. Vichayal y Ampliaciones

- A.H. Víctor Raúl Haya de la Torre.

Se debe enfatizar que el distrito de Querecotillo presenta una zona rural y un casco urbano, la zona de estudio corresponde a este último y comprende los asentamientos humanos antes mencionados.

### **2.1.2. Clima**

Es importante conocer el clima para tomar las precauciones necesarias para la ejecución del proyecto. También sirve como criterio de diseño, ya que el RNE establece una dotación de agua para determinado clima.

El clima de Querecotillo es intertropical, bastante benigno, caluroso pero no extremadamente sofocante. La temperatura promedio es de 24.9 °C, llegando a oscilar entre 30 y 35°C, es por eso que la dotación es de 220 l/hab/día.

Las lluvias son escazas y ocurren entre los meses de enero y abril. Durante el fenómeno del niño el clima se vuelve caluroso y con precipitaciones.

### **2.2. Recolección de información y trabajo de campo**

En todo proyecto es necesario un estudio previo del entorno para determinar su factibilidad. Para esto, luego de tener claro la ubicación del proyecto, debe hacerse una visita de reconocimiento de la zona y la recopilación de información necesaria para los estudios a realizar, en esta tarea se necesitará también la ayuda de la población beneficiada. (Agüero Pittman, 1997)

El primer aspecto a tomar en cuenta es si en la zona de estudio existen antecedentes de redes de distribución, ya que esto puede brindar indicios de cómo debería ser el diseño o que correcciones deberían hacerse para garantizar un buen funcionamiento, puede también que cerca existan localidades que posean características similares y sirvan como modelo para un pre-dimensionamiento de la red. Si no existen datos previos, se deberá elaborar un diseño basándose en la recolección de información y un reconocimiento del entorno.

### **2.2.1. Reconocimiento de campo**

#### **2.2.1.1. Investigación de la fuente de agua**

La fuente de abastecimiento debe garantizar la calidad requerida y exigida en el reglamento de calidad del agua, evitar fuentes que constituyan focos infecciosos, si ya existe una fuente de abastecimiento y no cumple los requerimientos se deberá evaluar la posibilidad de cambiarla.

Luego de identificar la fuente se procederá a analizar si esta es capaz de satisfacer la demanda de la población presente y futura y si la ubicación es la más conveniente para el proyecto.

La localidad de Querecotillo cuenta con dos fuentes de agua:

La planta de tratamiento de agua de Sullana, capta agua del canal Daniel Escobar, la trata y la reparte a los reservorios que la distribuirán a los diversos distritos. Uno de ellos es el reservorio Mambré que se encuentra ubicado en el cerro del mismo nombre, este alimenta a su vez al reservorio simplemente apoyado de 1000 m3 de la localidad de Querecotillo, siendo esta la principal fuente de abastecimiento de agua en este distrito.

Otra fuente complementaria, es un sistema propio que capta agua a un caudal de 10 l/s de un ramal del Canal Miguel Checa que después es tratado por una pequeña planta de Filtración Rápida que trabaja irregularmente y que está supeditada al tirante de agua que pasa por el mencionado canal, que también es usado por los agricultores.

La fuente de abastecimiento para el área de estudio ha considerado la utilización de agua superficial, el cual será obtenido del ramal principal del Canal Miguel Checa.

# **2.2.1.2. Topografía de la zona de estudio**

Resultará de un estudio topográfico, en el que además debe tenerse en cuenta el posible trazo de redes, líneas de conducción o abducción.

El objetivo principal será el trazar la altimetría y planimetría de los puntos necesarios para una representación lo más parecida al terreno natural posible, de manera que:

- Se proporcione la información base para el modelamiento y diseño de la red. Detalles como la zonificación, lotización o la ubicación de estructuras importantes, deben ser incluidos.
- Determinar el tamaño y área de influencia de las zonas que involucra el proyecto.

El estudio topográfico de la zona muestra que la cota mínima del terreno es 43.861 y la máxima es 55.085 m.s.n.m.

Los planos topográficos de la presente tesis se obtuvieron del estudio topográfico del Expediente técnico del proyecto: "Mejoramiento y ampliación del sistema de agua potable y alcantarillado de la ciudad de Querecotillo, Provincia de Sullana - Piura" y se incluyen en la sección de planos con lámina TOP-01.

### **2.2.1.3. Tipo de suelo**

Nos permitirá examinar el costo de excavación de zanjas, así como la posible demolición o reparación de pistas o veredas que puedan existir. El objetivo es determinar la estratigrafía, las propiedades físicas y mecánicas del suelo, como la resistencia admisible del suelo que nos permitirá tomar precauciones.

El suelo de la localidad de Querecotillo en general, según el estudio de suelos del expediente técnico, es arenas finas de mediana compacidad, limos y arcillas arenosas. Además, la capacidad portante para tuberías es de 1.50 kg/cm2.

# **2.2.2. Recolección de información en gabinete**

A fin de elaborar el análisis poblacional es necesario conocer la siguiente información:

Densidad de la población local:

Es el factor que determina los requerimientos de agua. Se asume que todos los habitantes utilizarán el sistema, por lo que se recomienda elaborar un censo o un croquis de los habitantes de la localidad. Adicionalmente se debe recurrir a censos o encuestas pasadas elaboradas por otras instituciones.

No se encontró información censal específicamente para la zona de estudio (casco urbano de Querecotillo) así que se utilizó la del distrito (urbano + rural) con el fin de obtener una densidad poblacional cercana. Según el Instituto Nacional de Estadística e Informática – INEI (2007) la densidad poblacional para el distrito de Querecotillo es de 90.5 hab/km2, cuya área es de 282 km2 y que tiene 5730 lotes. De esta manera:

$$
Densidad \left(\frac{Hab}{lote}\right) = 90.5 \frac{hab}{km2} * \frac{282km2}{5730lote} = 4.45 \frac{hab}{lote}
$$

La densidad usada en el expediente técnico es de 4.5 habitantes por vivienda, esta se obtuvo de un estudio de factibilidad y no fue calculada como tal. Sin embargo es similar a la obtenida en la presente tesis.

Tamaño de población:

Es la cantidad de personas en un tiempo y lugar determinado. Dentro de ella se pueden encontrar grupos más específicos como la cantidad de mujeres, jóvenes, niños, escolares, etc.

A partir de la densidad se puede obtener la población inicial multiplicándola por el número de lotes de la zona de estudio (Ver Tabla 6).

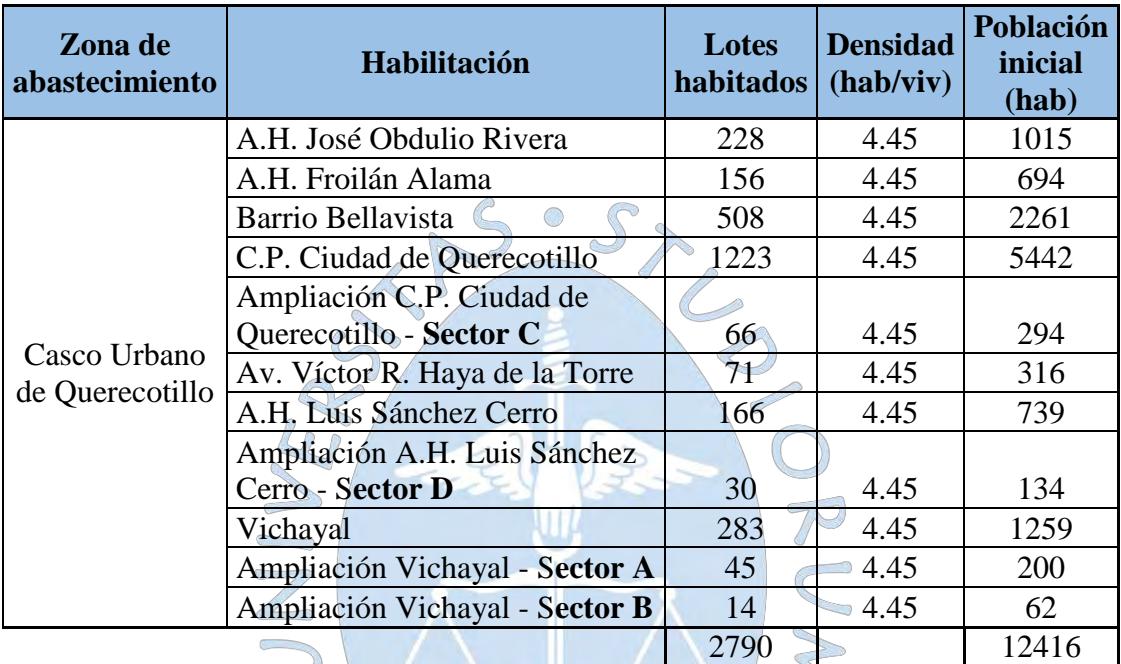

**Tabla 6.** Cálculo de población inicial

**Fuente:** Elaboración Propia

# Distribución espacial de la población:

Se refiere a la dispersión o concentración de la población en una determinada área geográfica, si esta distribución es concentrada se define como ciudades o áreas urbanas y si es dispersa como áreas rurales. Por ejemplo, la población de la zona de estudio se encuentra concentrada en un área específica por lo que corresponde al casco urbano. Esto sirve para definir el tipo de modelo a utilizar, como enmallado para zonas urbanas.

 $\bigcirc$ 

Tasa de crecimiento poblacional:

Se define como la tasa de incremento de la población o la velocidad a la que se incrementa el número de personas en un determinado periodo de tiempo. Por lo general esta tasa debe ser calculada utilizando la información censal disponible aplicando regresiones.

### **2.3. Análisis poblacional**

El diseño de redes de agua potable no solo debe satisfacer las necesidades de la población actual, sino que debe proyectar su crecimiento en un periodo de tiempo llamado periodo de diseño. Existen diversas metodologías para determinar el periodo de diseño de una estructura, para la presente zona de estudio se tomará el estimado por el estudio de pre inversión para redes de distribución de agua, el cual es de 20 años.

El crecimiento depende de factores como los nacimientos, fallecimientos, migraciones e inmigraciones, entre otros, (Magné, 2008). Estos a su vez dependen de los siguientes factores:

Existen muchos métodos para calcular la población futura, depende de la cantidad de información recolectada o de la precisión que se le quiera dar al proyecto. Los principales métodos de cálculo son los siguientes:

- Métodos analíticos: Se basan en información censal. Este es el que se usará para la zona de estudio ya que se cuenta con información censal.
- Método racional: Involucran otras variables que se obtienen de estudios demográficos, estadísticos y socioeconómicos.
- Métodos comparativos: Parten de datos censales anteriores o lugares similares a la zona de estudio para a través de gráficos proyectar poblaciones futuras.

∩

## **2.4. Métodos analíticos**

Los métodos analíticos toman información censal de años pasados para ajustarlos a curvas de aproximación y así poder proyectar la población a un periodo de diseño determinado. Son los métodos más utilizados y optar por uno u otro depende de la cantidad de información disponible, la precisión requerida o el tamaño de la población.

Según (Magné, 2008) se recomienda usar la tabla 7 para escoger el mejor método de análisis, los métodos son los siguientes:

|             | Población (habitantes) |           |                      |        |  |  |  |  |  |  |
|-------------|------------------------|-----------|----------------------|--------|--|--|--|--|--|--|
| Método      | Hasta                  | De 5001 a | De 20001 a Mayores a |        |  |  |  |  |  |  |
|             | 5000                   | 20000     | 100000               | 100000 |  |  |  |  |  |  |
| Aritmético  | X                      | Х         |                      |        |  |  |  |  |  |  |
| Geométrico  | X                      | Χ         | X                    | X      |  |  |  |  |  |  |
| Exponencial | X                      | X         | X                    | X      |  |  |  |  |  |  |
| Curva       |                        |           |                      |        |  |  |  |  |  |  |
| Logística   |                        |           |                      | X      |  |  |  |  |  |  |

**Tabla 7.** Métodos para calcular poblaciones futuras.

**Fuente:** (Magné, 2008)

### **2.4.1. Método aritmético**

Es el método más simple para la proyección de la población a futuro  $(P_f)$ , se requiere de dos datos: la población inicial  $(P_0)$  y la tasa de crecimiento poblacional (r). La fórmula es la siguiente:

$$
P_f = P_0(1 + rt) \tag{29}
$$

Si no se cuenta con la tasa de crecimiento (r), esta se puede obtener a partir de dos datos censales como mínimo, despejando la ecuación 29:

$$
r = 100 * \frac{(P_f - P_0)}{t}
$$

Si se tienen más de dos datos censales conviene utilizar el método de mínimos cuadrados, el cual consiste en aproximar una recta y= a+bx cuya pendiente "b" representaría, para este caso, la tasa de crecimiento. La fórmula para el cálculo de dicha pendiente es la siguiente:

 $D = N$ 

$$
\sum xy = a \sum x + b \sum x^2 \tag{30}
$$

Al reacomodar la ecuación 29 se puede observar que se trata de una recta que pasa por el punto  $(0,1)$ :

$$
P_f/P_0 = 1 + rt
$$

De esta manera en la ecuación 30 cada elemento representaría lo siguiente:

$$
y = P_f/P_0
$$

$$
a = 1
$$

$$
b = r
$$

$$
x = t
$$

Por tanto la fórmula se simplificaría:

$$
r = \frac{(\sum xy - \sum x)}{\sum x^2}
$$
 (31)

Donde "x" representa el tiempo transcurrido entre cada censo respecto al inicial y "y" representa el cociente entre la población de cada censo entre la población inicial.

### **2.4.2. Método geométrico**

En este método se supone que la población sigue un patrón proporcional a su tamaño, es uno de los más usados y su fórmula es la siguiente:

$$
P_f = P_0(1+r)^t \tag{32}
$$

Al igual que el método anterior la tasa de crecimiento geométrico (r) se puede calcular a partir de dos censos conocidos como mínimo:

$$
r = \sqrt[t]{(P_f/P_0)} - 1
$$

Si se tienen más de dos datos censales conviene aplicar el método de mínimos cuadrados usando la fórmula 30.

Acomodando la ecuación 32 se tiene una recta que pasa por el origen:

 $\sqrt{2}$ 

$$
\ln(P_f/P_0) = \ln(1+r) * t
$$

De esta manera en la fórmula 30 cada elemento representaría lo siguiente:

$$
y = \ln(P_f/P_0)
$$

$$
a = 0
$$

$$
b = \ln(1+r)
$$

$$
x = t
$$

Por tanto la fórmula se simplificaría:
$$
\ln(1+r) = \frac{(\sum xy)}{\sum x^2}
$$
  

$$
r = e^{\frac{(\sum xy)}{\sum x^2}} - 1
$$
 (33)

Donde "x" representa el tiempo transcurrido entre cada censo respecto al inicial y "y" representa el logaritmo natural del cociente entre la población de cada censo entre la población inicial  $y = \ln(P_f/P_0)$ .

## **2.4.3. Método exponencial**

El método se ajusta a una curva exponencial y se requiere al menos de tres censos como  $S_{2}$ mínimo. Se calcula de la siguiente manera:  $\bigcirc$ 

$$
P_f = P_0. e^{rt}
$$
\n(34)\n  
\n
$$
t = \frac{(\ln P_2 - \ln P_1)}{(t_2 - t_1)}
$$
\n(35)

 $\bigcirc$ 

 $\triangle$ 

Si se tienen más de dos datos censales conviene aplicar el método de mínimos cuadrados usando la fórmula 30.

Acomodando la ecuación 34 se tiene una recta que pasa por el origen:

$$
\ln(P_f/P_0) = r * t
$$

De esta manera en la fórmula 30 cada elemento representaría lo siguiente:

$$
y = \ln(P_f/P_0)
$$
  
\n
$$
a = 0
$$
  
\n
$$
b = r
$$
  
\n
$$
x = t
$$

Por tanto la fórmula se simplificaría:

$$
r = \frac{\left(\sum xy\right)}{\sum x^2} \tag{36}
$$

Donde "x" representa el tiempo transcurrido entre cada censo respecto al inicial y "y" representa el logaritmo natural del cociente entre la población de cada censo entre la población inicial  $y = \ln(P_f/P_0)$ .

#### **2.4.4. Método de la curva logística**

Es un método más exacto pero requiere de tres censos o más, se calcula de la siguiente manera:

$$
P_f = \frac{L}{1 + m.e^{at}}
$$
(37)  

$$
L = \frac{2P_0P_1P_2 - P_1^2(P_0 + P_2)}{P_0P_2 - P_1^2}
$$
(37)  

$$
a = \frac{1}{t_1} \ln \left[ \frac{P_0(L - P_1)}{P_1(L - P_0)} \right]
$$
  

$$
m = \frac{L - P_0}{P_0}
$$
(37)  
Donde:  

$$
P_f: \text{Población futura (hab)}
$$
  

$$
P_0: \text{Población inicial (hab)}
$$
  

$$
r: \text{Tasa de crecimiento poblacional anual (%)}
$$
  

$$
r: \text{Tasa de crecimiento poblacional anual (%)}
$$

 $P_0$ ,  $P_1$ ,  $P_2$ : Población de tres censos diferentes

## **2.4.5. Cálculo para la zona de estudio**

De acuerdo a lo dicho anteriormente en el acápite 2.4, el método a elegir dependerá del nivel de detalle o la cantidad de información disponible, pero en general se recomienda usar la tabla 7.

No se cuenta con tasas de crecimiento poblacional por lo que se deben utilizar datos censales para su determinación.

Por otro lado, como ya se mencionó en el acápite 2.1.1 la zona de estudio pertenece al casco urbano del distrito de Querecotillo, sin embargo no se encontraron censos que se limiten a esa área, por lo que para determinar las tasas de crecimiento poblacional se usaron los de todo el distrito. La información censal del distrito de Querecotillo y que se muestra en la siguiente tabla pertenece a la población urbana y rural de los años 1972, 1981, 1983 y 2007:

**Tabla 8.** Datos de población censal.

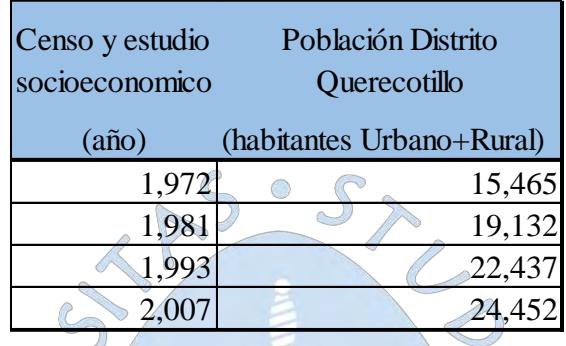

**Fuente:** (Consultora SETARIP SRL, 2009).

Para una cantidad de personas como la zona de estudio se puede elegir entre los métodos: aritmético, geométrico o exponencial para determinar la población futura.

Se puede apreciar que se cuenta con más de dos censos, así que conviene usar mínimos cuadrados para la determinación de la tasas.

 $\bigcirc$ 

Método aritmético:

Se ha fijado el año 2007 como el año final, el año inicial corresponde a los demás censos. En la siguiente tabla se muestran los cálculos de los elementos de la ecuación 31:

**Tabla 9.** Mínimos Cuadrados – Método Aritmético

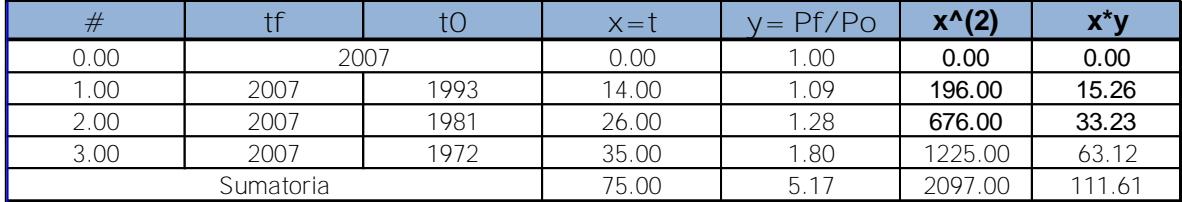

**Fuente:** Elaboración propia

Si aplicamos la ecuación 31 para el cálculo de la tasa se tiene:

$$
r = \frac{111.61 - 75}{2097} = 0.0175 = 1.75\%
$$

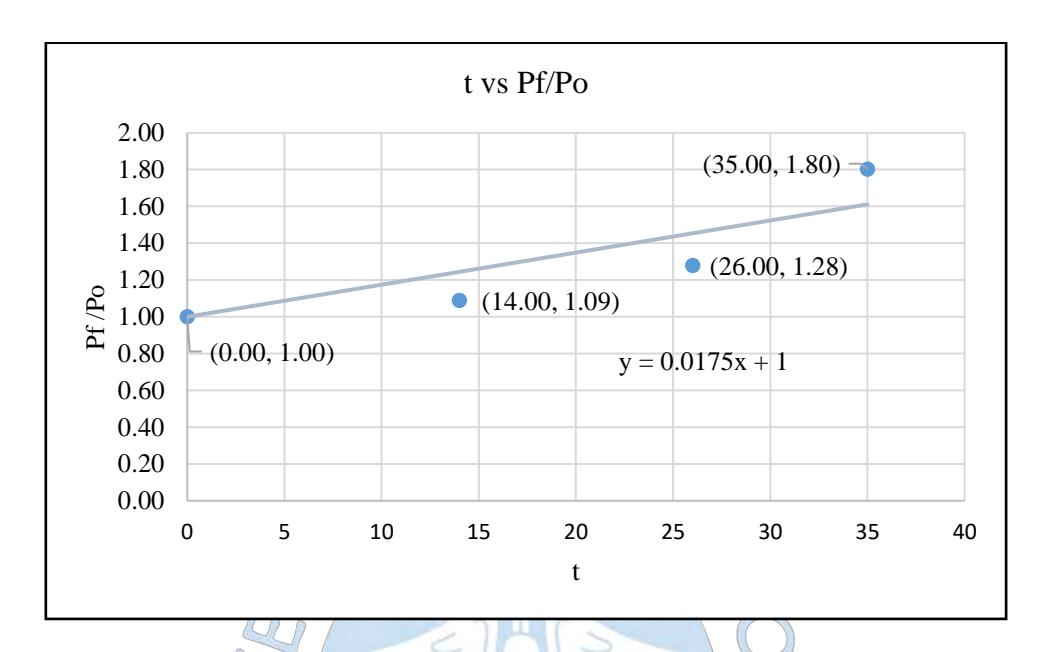

De esta manera se obtiene la recta que más se ajusta a los valores (Pf/Po) y que pasa por

Se puede hallar la población para cada año en el que se elaboraron los censos reemplazando la tasa calculada en la ecuación 29 y fijando el año 1972 como el inicial a fin de hallar qué tanto se diferencia esta aproximación de la realidad.

 $7<sup>o</sup>$ 

 $\bigcirc$ 

**Tabla 10.** Censo vs método aritmético

 $\sim$ 

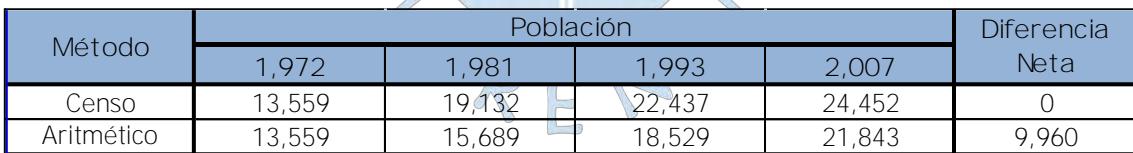

**Fuente:** Elaboración propia

Método geométrico:

La tabla muestra los cálculos que serán aplicados en la ecuación 33:

1.

**Figura 17***:* Recta de mínimos cuadrados – Método aritmético **Fuente:** Elaboración propia

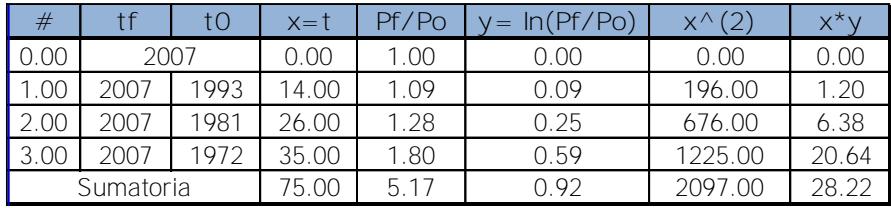

## **Tabla 11.** Mínimos Cuadrados – Método Geométrico

**Fuente:** Elaboración propia

Aplicando la ecuación 33 para el cálculo de la tasa se tiene:

$$
r = e^{\frac{(28.22)}{2097}} - 1 = 0.0135 = 1.35\%
$$

Igualmente se obtiene la recta que más se ajusta a los valores ln (Pf/Po) y que pasa por el origen.

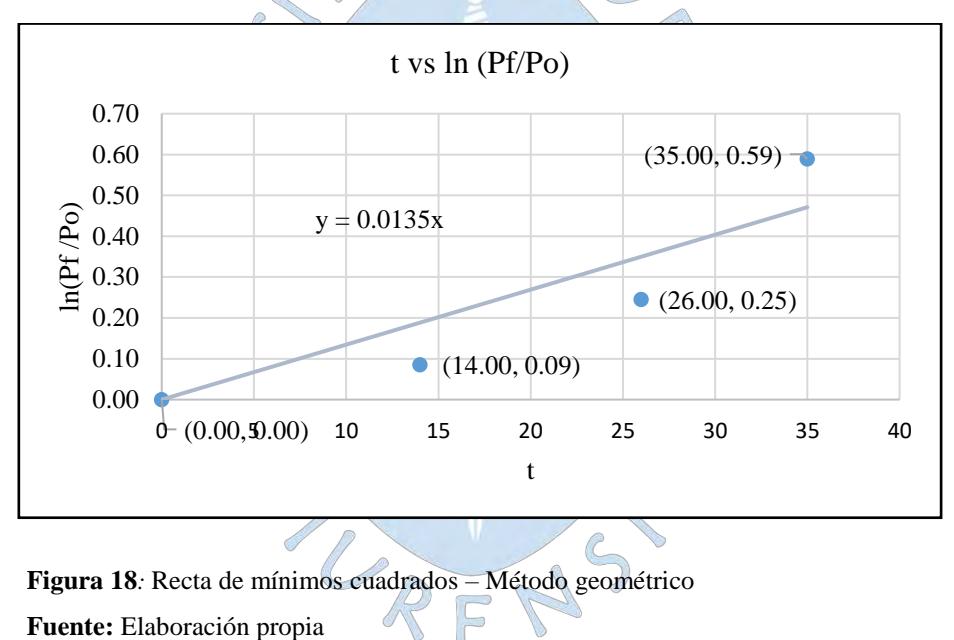

Igualmente se puede hallar la población para cada año a partir de la tasa calculada a fin de obtener la diferencia de esta aproximación con la realidad.

## **Tabla 12.** Censo vs método geométrico

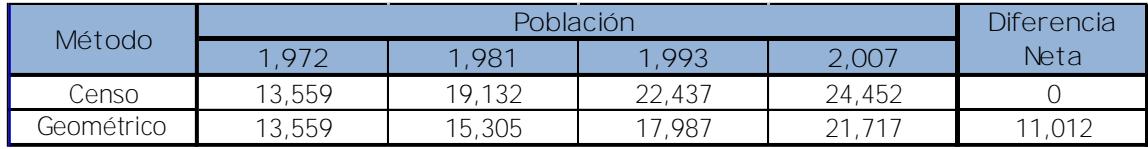

**Fuente:** Elaboración propia

Método exponencial:

Se ha fijado el año 2007 como población final, la siguiente tabla muestra el cálculo de los elementos que serán reemplazados en la ecuación 36.

| #         |      |       | $x=t$ | Pf/Pc | In (Pf/Po)<br>$=$ | $\times^{\wedge}$ | v*v   |
|-----------|------|-------|-------|-------|-------------------|-------------------|-------|
| 0.00      | 2007 |       | 0.00  | 1.00  | 0.00              | 0.00              | 0.00  |
| .00       | 2007 | 1993  | 14.00 | 1.09  | 0.09              | 196.00            | 1.20  |
| 2.00      | 2007 | 1981  | 26.00 | 1.28  | 0.25              | 676.00            | 6.38  |
| 3.00      | 2007 | 1972  | 35.00 | 1.80  | 0.59              | 1225.00           | 20.64 |
| Sumatoria |      | 75.00 | 5.17  | 0.92  | 2097.00           | 28.22             |       |

**Tabla 13.** Mínimos Cuadrados – Método Exponencial

**Fuente:** Elaboración propia

Aplicando la ecuación 36 para el cálculo de la tasa se tiene:

 $\sim$ 

$$
r = \frac{(28.22)}{2097} = 0.0134 = 1.34\%
$$

 $\sim$ )

La recta que más se ajusta a los valores ln (Pf/Po), cuya pendiente es la tasa de crecimiento poblacional (r) y que pasa por el origen es la que se muestra:

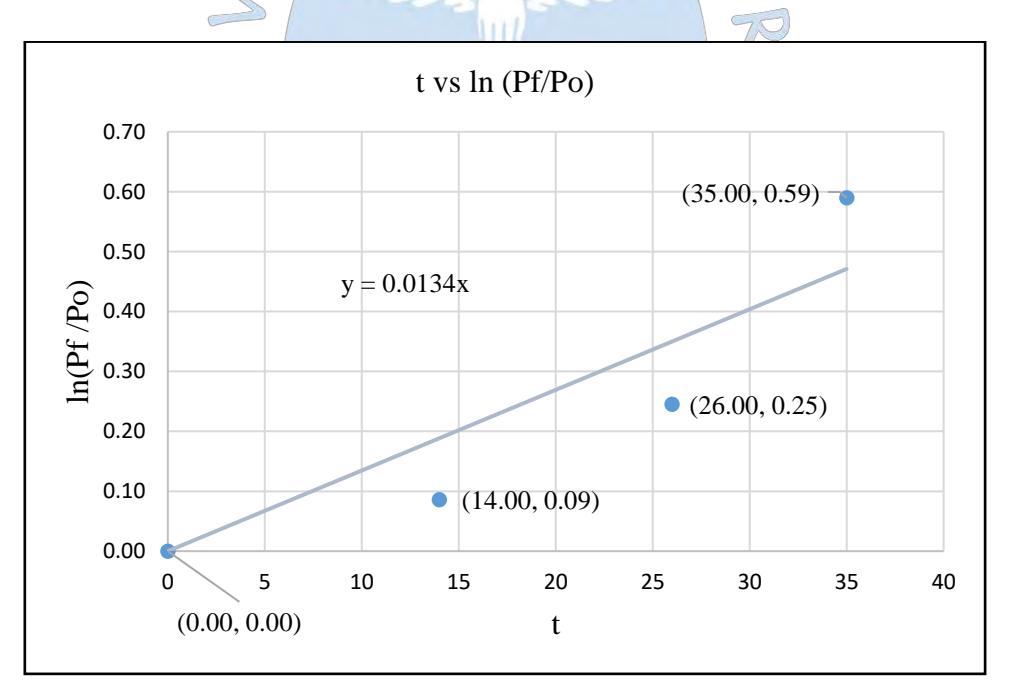

**Figura 19***:* Recta de mínimos cuadrados – Método exponencial

**Fuente:** Elaboración propia

La diferencia de esta aproximación respecto a los datos censales es la siguiente:

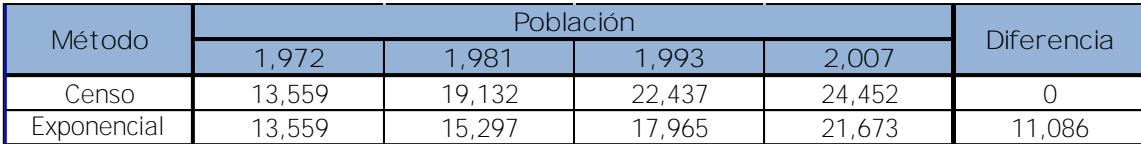

#### **Tabla 14.** Censo vs método exponencial

**Fuente:** Elaboración propia

Se puede apreciar que la mínima diferencia respecto a los censos es la del método aritmético cuya tasa es 1.75% por lo que esta es la más conveniente para el cálculo de la población futura.

Se debe precisar que la tasa de crecimiento poblacional del expediente técnico es mucho menor a la calculada en la presente tesis, esto se debe a que se toma al año 2007 como año inicial en el cálculo de la población para los años 1972, 1981 y 1993 pero lo toma como año final para el cálculo de las tasas, lo que resulta erróneo. Es por esto que se trabajará con la calculada en la presente tesis.

Ya obtenida la tasa a partir de los datos censales del distrito de Querecotillo, se puede continuar con el cálculo de la población futura para la zona de estudio (casco urbano de la ciudad de Querecotillo) reemplazando esta tasa en la ecuación 29 para un periodo de diseño de 20 años . De esto se obtiene una población futura de 16 761 habitantes.

 $\bigcirc$ 

P

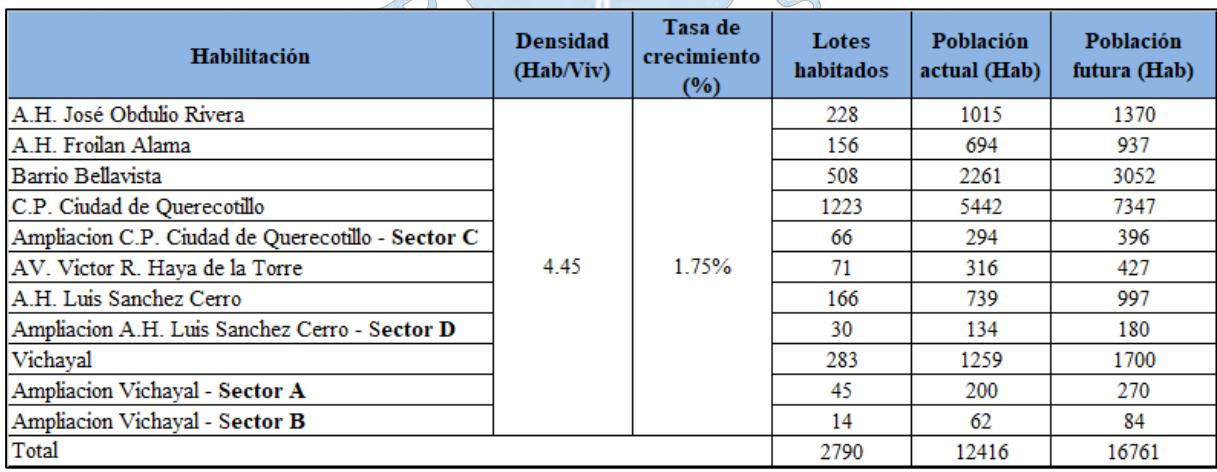

**Tabla 15.** Cálculo de población futura.

**Fuente:** Elaboración propia.

## **2.5. Trazo de red**

Luego de haber recopilado la información necesaria para empezar el diseño, se puede proceder con el trazado de la red.

El trazado de la red no es único, existen múltiples maneras de esquematizar una red, el que resulten convenientes o no para el proyecto dependerá de los siguientes factores (Pérez, Fuertes, García, & López, 2003):

- La topografía: Si se trata de una topografía accidentada, por ejemplo, será conveniente trazar la red en forma ramificada, a diferencia de las zonas llanas en las que se recomienda una red mallada.
- Características y morfología del tejido urbano: Las características y morfología del tejido urbano es un condicionante de primer orden, la distribución se ve muy afectada sobre todo cuando en determinadas áreas, no se pueden establecer estrictas limitaciones de densidades y alturas así como la previsión de mecanismos de planeamiento que descongestionen estas zonas particularmente voraces de este servicio.
- Condiciones urbanísticas y uso de territorio: La planificación del crecimiento urbano es uno de los principales condicionantes del trazado de la red.

Además de lo antes mencionado, el trazado de la red deberá obedecer las exigencias de la Norma OS 050: Redes de distribución de agua para consumo humano (2012):

- Para calles de menos de 20 m de ancho se proyectará una línea al lado de la calzada en el lado de mayor altura.
- Para calles mayores a 20 m de ancho se proyectará una línea a cada lado de la calzada.
- Las tuberías deben ubicarse a no menos de 0.80 m del límite de propiedad.
- La separación entre estas y las tuberías de desagüe deberá ser de no menos de 2 m.

El trazado de la red puede elaborarse mediante el uso de herramientas GIS en formato *Shapefile* o de manera manual en AutoCAD en formato *DXF*. El procedimiento es el siguiente (Villegas, 2017):

- Creación de la información topográfica y catastral: Esta se elabora a partir de un levantamiento topográfico, en el que se debe considerar también datos de lotización, zonificación y la ubicación de estructuras importantes (Ver Plano TOP 01).
- Generación de la demanda: Este paso se detalla en el Capítulo 2.7.
- Ubicación de los tanques de almacenamiento: Como ya se mencionó en el Apartado 1.2.3 lo más recomendable es colocar el tanque de almacenamiento en el baricentro de la ciudad, pero puede que debido a la topografía del terreno sea conveniente la ubicación en la cota más alta de la red.
- Trazo de la red: Para esto se tienen dos opciones: Dibujar la red haciendo uso de las herramientas del programa que modelará la red o el trazo mediante un programa externo como AutoCAD o ArcGIS para posteriormente importarlo al programa de modelación o diseño.
- Primero se debe trazar la red principal y posteriormente los ramales de distribución. Para la presente zona de estudio se ha utilizado una red mixta, es decir una combinación entre red mallada y ramificada (Ver Plano PG-02).

## **2.6. Esqueletización**

Se llama esqueletización al paso de simplificar los elementos de la red que no cumplen un papel importante en la modelación o que pueden representarse usando otros elementos que la simplificarían (Comisión Nacional del Agua, 2016).

El nivel de simplificación dependerá del nivel de detalle que se le quiera ofrecer al modelo, si se trata de un modelo estratégico tal vez solo sea necesario representar las redes principales o arteriales del modelo, mientras que si se trata de un modelo a detalle el grado de simplificación será menor.

La simplificación se puede realizar tomando en cuenta las siguientes recomendaciones (Pérez, Fuertes, García, & López, 2003):

- Se pueden remplazar las tuberías de diámetros más pequeños por nodos de consumo. El tamaño del diámetro dependerá del nivel de simplificación que se le quiera dar al modelo. (Ver figura 20).

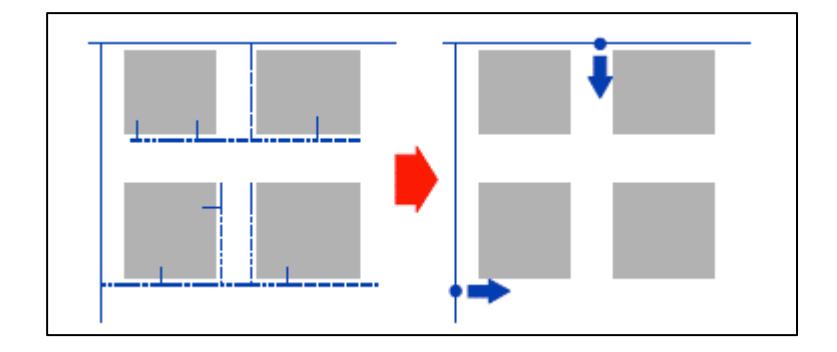

**Figura 20***:* Ejemplo de simplificación de tubería. **Fuente:** (Pérez García, Fuertes Miquel, García Mares, & López Patiño,2003)**.**

- No siempre las tuberías más pequeñas deben ser eliminadas, ya que puede que tengan una capacidad de transporte importante de agua.
- Otro ejemplo puede ser que una tubería de pequeño diámetro no pueda ser eliminada para asegurar la conectividad de otra tubería de diámetro más grande.
- Se debe tener en cuenta que una tubería que no tiene una capacidad de transporte importante puede llegar a tenerla. Por ejemplo, si por motivos de reparación se cierra una de mayor diámetro y la única manera de no afectar la distribución sea a través de una de menor diámetro.
- Siempre será mejor tener una tubería de más a eliminar una que pueda tener importancia.
- Se pueden sustituir ramificaciones y acometidas mediante la acumulación de demandas en un nodo de consumo.
- Se pueden unificar nodos que están conectados por tuberías de corta longitud y que tengan un mismo valor de presión.
- Las tuberías en serie o en paralelo pueden simplificarse por una sola tubería.

## **2.7. Cálculo de demanda y asignación de consumos**

#### **2.7.1. Cálculo de dotación**

La demanda de agua o dotación es definida como la cantidad diaria de agua requerida por cada persona para satisfacer sus principales necesidades. En la red de distribución representa el gasto o consumo del sistema en l/s.

En el Reglamento Nacional de edificaciones OS 100: Consideraciones básicas de diseño de infraestructura sanitaria (2012) se establecen dotaciones, dependiendo del uso que se le hace al lote, ya sea uso residencial, comercial, industrial o recreacional. También depende del tipo de clima de la zona de estudio cálido, templado o frío y del área del lote. Para viviendas cuya área sea mayor a 90 m2 la dotación será 180 l/hab/día para climas fríos y 220 l/hab/día para climas cálidos o templados.

Para habilitaciones de tipo comercial, se aplicará la Norma IS 010: Instalaciones Sanitarias para Edificaciones (2012), mientras tanto si se requiere hacer una reparación o modificación a una red ya existente, se debe llevar a cabo un estudio de consumos.

De esta manera la demanda total por día del sistema será el resultado de multiplicar el número de habitantes (P) por la dotación (D) en l/hab/día (Ver ecuación 34), pero además considerar los locales comerciales, zonas industriales y recreacionales. Este se conoce también como caudal medio diario  $(Q_m)$  y es la cantidad de agua solicitada por la población en un día de consumo promedio. Sin embargo debido a que el consumo no es uniforme ya que depende de múltiples factores, este consumo no es el más desfavorable, por lo que surgen dos nuevos parámetros: el caudal máximo diario ( $Q_{max,d}$ ) y el caudal máximo horario ( $Q_{max,h}$ ).

$$
Q_m = \frac{P * D}{86400}
$$
 (38)

El caudal máximo diario  $(Q_{max.d})$  es definido como el máximo esperado en un día de consumo y se calcula multiplicando al caudal medio diario  $(Q_m)$  por un coeficiente de variación diaria  $(k_1)$ .

$$
Q_{max.d} = k_1 * Q_m \tag{39}
$$

El caudal máximo horario  $(Q_{max,h})$  es definido como el máximo esperado en una hora y día de consumo máximo y se calcula multiplicando al caudal medio diario  $(Q_m)$  por un coeficiente de variación horaria  $(k_2)$ .

$$
Q_{max,h} = k_2 * Q_m \tag{40}
$$

Es recomendable calcular los valores  $k_1$  y  $k_2$  mediante registros de consumo de agua diario y horario.

 $k_1$  = día de máximo consumo anual/día de consumo promedio anual

 $k_2$  = hora de máx. dem. del día de máx. cons./Hora de dem. Promedio anual

Debido a que no se cuenta con registros históricos de la variación de consumo de agua, se usará como referencia la variación de consumo de agua recomendada por la Comisión Nacional del agua (2007) (Ver Tabla 16) para poblaciones rurales. Son valores estadísticos a  $\overline{\phantom{a}}$ 

64

partir de análisis de demandas para diferentes ciudades de México. Los coeficientes de variación de consumos que se han tomado serán: k1=1.3 y k2=1.372.

|              |                | Demandas (Salidas)         |                     |                                  |  |  |  |
|--------------|----------------|----------------------------|---------------------|----------------------------------|--|--|--|
| <b>Horas</b> | <b>Ofertas</b> | Demanda<br>horaria en<br>% | <b>Dieferencias</b> | <b>Diferencias</b><br>acumuladas |  |  |  |
| $0 - 1$      | 0              | 60.60                      | $-60.60$            | $-60.60$                         |  |  |  |
| $1 - 2$      | 0              | 61.60                      | $-61.60$            | $-122.20$                        |  |  |  |
| $2 - 3$      | 0              | 63.30                      | $-63.30$            | $-185.50$                        |  |  |  |
| $3 - 4$      | 0              | 63.70                      | $-63.70$            | $-249.20$                        |  |  |  |
| $4 - 5$      | 120            | 65.10                      | 54.90               | $-194.30$                        |  |  |  |
| $5-6$        | 120            | 82.80                      | 37.20               | $-157.10$                        |  |  |  |
| $6 - 7$      | 120            | 93.80                      | 26.20               | $-130.90$                        |  |  |  |
| $7 - 8$      | 120            | 119.90                     | 0.10                | $-130.80$                        |  |  |  |
| $8 - 9$      | 120            | 130.70                     | $-10.70$            | $-141.50$                        |  |  |  |
| $9 - 10$     | 120            | 137.20                     | $-17.20$            | $-158.70$                        |  |  |  |
| $10 - 11$    | 120            | 134.30                     | $-14.30$            | $-173.00$                        |  |  |  |
| $11 - 12$    | 120            | 132.90                     | $-12.90$            | -185.90                          |  |  |  |
| $12 - 13$    | 120            | 128.80                     | $-8.80$             | $-194.70$                        |  |  |  |
| $13 - 14$    | 120            | 126.60                     | $-6.60$             | $-201.30$                        |  |  |  |
| $14 - 15$    | 120            | 121.60                     | $-1.60$             | $-202.90$                        |  |  |  |
| $15 - 16$    | 120            | 120.10                     | $-0.10$             | $-203.00$                        |  |  |  |
| $16 - 17$    | 120            | 119.60                     | 0.40                | $-202.60$                        |  |  |  |
| $17 - 18$    | 120            | 115.10                     | 4.90                | $-197.70$                        |  |  |  |
| 18-19        | 120            | 112.10                     | 7.90                | $-189.80$                        |  |  |  |
| 19-20        | 120            | 105.60                     | 14.40               | $-175.40$                        |  |  |  |
| 20-21        | 120            | 90.10                      | 29.90               | $-145.50$                        |  |  |  |
| 21-22        | 120            | 78.40                      | 41.60               | $-103.90$                        |  |  |  |
| 22-23        | 120            | 71.00                      | 49.00               | $-54.90$                         |  |  |  |
| 23-24        | 120            | 65.10                      | 54.90               | 0.00                             |  |  |  |
| Total        | 2400           | 2400.00                    | -.-                 |                                  |  |  |  |
|              |                |                            |                     |                                  |  |  |  |

**Tabla 16.** Coeficiente de regulación para suministro

 $\overline{\phantom{0}}$ 

de 20 horas/día (de las 4 a las 24 horas).

**Fuente:** (Comisión Nacional del Agua, 2007).

Usar un coeficiente u otro dependerá del tipo de estructura a diseñar. La tabla 17 muestra los caudales máximos utilizados para cada tipo de estructura, según esta para el diseño de la red se deberían utilizar el caudal máximo horario:

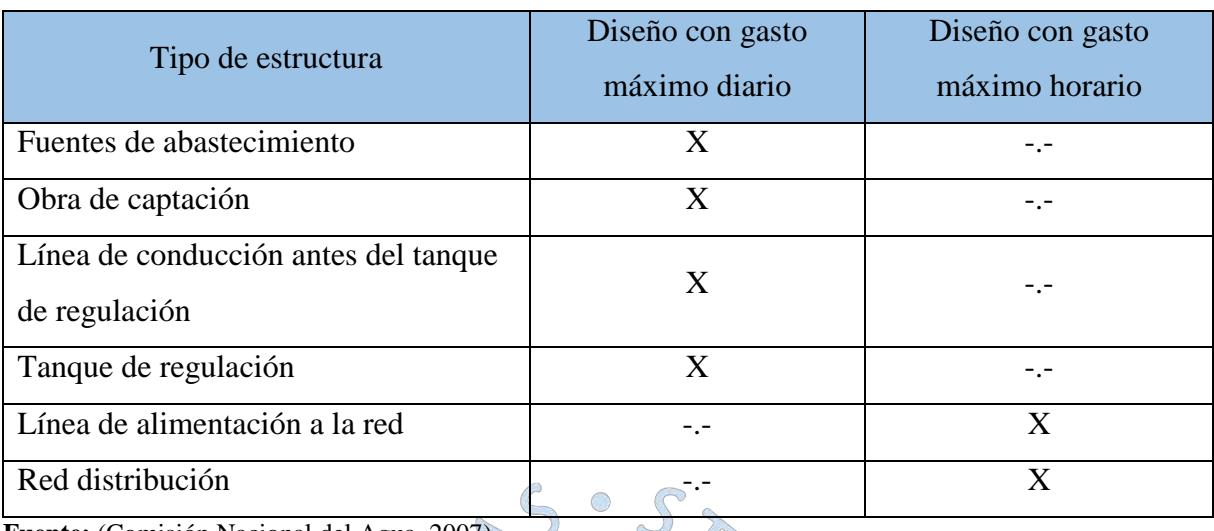

**Tabla 17.** Gasto de diseño para estructuras de agua potable

**Fuente:** (Comisión Nacional del Agua, 200

Según la norma OS 050: Redes de distribución de agua para consumo humano (2012), la red de distribución se calculará con la cifra que resulte mayor al comparar el gasto máximo horario con la suma del gasto máximo diario más el gasto contra incendios para el caso de habilitaciones en que se considere demanda contra incendio.

Para la zona de estudio:

- La dotación doméstica es de 220 l/hab/día y la dotación asumida para centros educativos, parques, centros de salud, mercados, industria, según RNE son respectivamente los siguientes: 20 y 25 l/Alumno/d, 2 l/d/m2, 500 l/Consultorio/d, 15 l/d/m2, 80 l/hab/d.
- La densidad poblacional es de 4.45 habitantes por vivienda.
- La tasa de crecimiento calculada es de 1.75 y se usó el método aritmético.
- El cálculo del caudal de bombeo corresponde a 20 horas de dotación.

Como se mencionó en el acápite 2.4.5 el cálculo poblacional en el expediente técnico resulta diferente en comparación con el de la presente tesis, a fin de poder elaborar una comparación entre modelos se usó esta última para el cálculo de la población. A continuación se presenta el cuadro resumen con el cálculo de dotaciones para la zona en estudio:

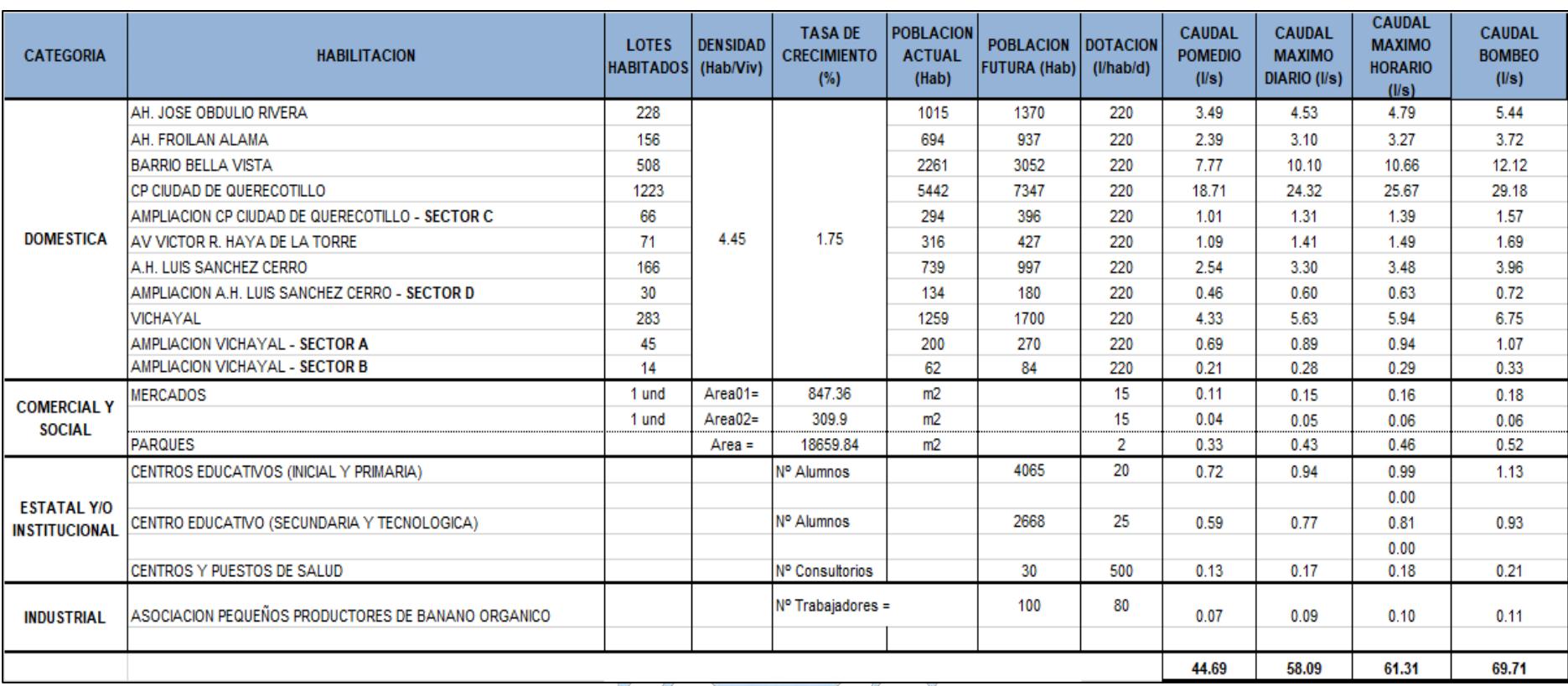

**Tabla 18.** Cálculo de dotación para la red de distribución de la zona urbana del distrito de Querecotillo.

**Fuente:** Elaboración propia

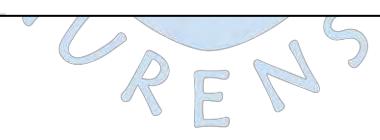

#### **2.7.2. Asignación de demanda**

Los nodos representan una simplificación de las tomas de agua, existen muchos procedimientos para obtener la demanda correspondiente a cada nodo. Entre ellos los más utilizados son los siguientes (Comisión Nacional Del Agua, 2007):

Gasto por lote:

Conocido el caudal de diseño y el número total de lotes en el modelo. Se calcula el caudal unitario por lote. El gasto correspondiente a cada nodo será la suma de los caudales multiplicados por el número de lotes correspondientes a los tramos que atiende dicho nodo. Este caudal se concentra en partes iguales en los dos nudos del tramo, como se muestra en las figuras 21 y 22. Este es el método que se usará en la presente tesis.

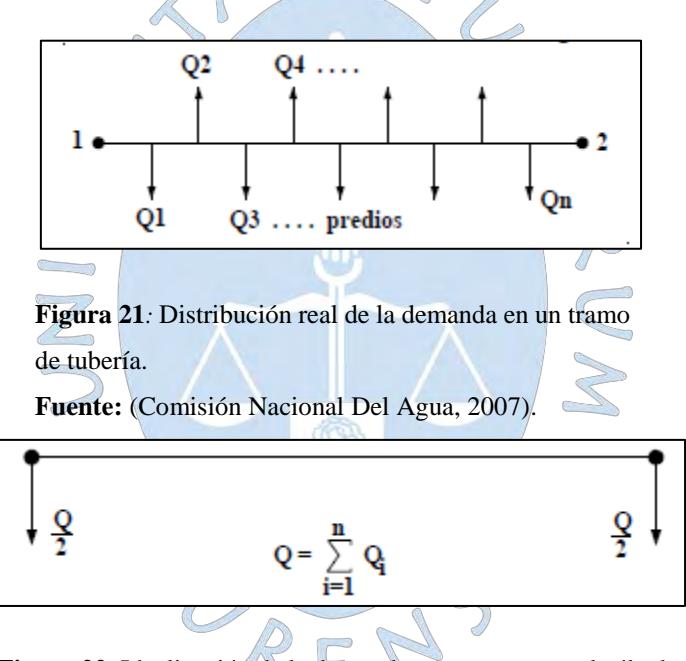

**Figura 22***:* Idealización de la demanda en un tramo en el cálculo. **Fuente:** (Comisión Nacional Del Agua, 2007).

Gasto por unidad de área:

Si no se conoce el número de lotes, se puede calcular el caudal por unidad de área, dividiendo el caudal total de diseño entre el área beneficiada por el servicio. De esta manera el caudal correspondiente a cada nodo será el resultante de multiplicar el caudal unitario por su respectiva área de influencia (Ver figura 23).

El área de influencia puede calcularse mediante los llamados polígonos de Thiessen, se crean al unir los nodos, trazando las mediatrices del segmento de unión. Las intersecciones de estas mediatrices forman una serie de polígonos alrededor de una serie de nodos de control, de manera que el perímetro es equidistante a los puntos vecinos y designando el área de influencia (Fernández, 2011).

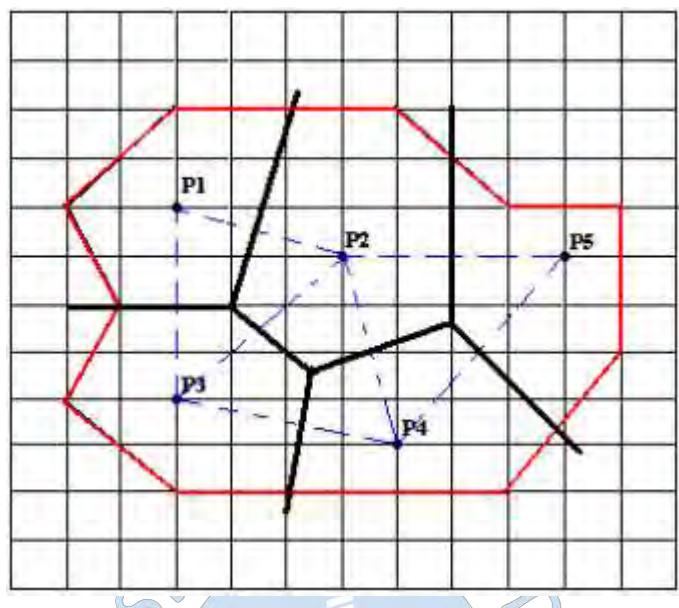

**Figura 23***:* Ejemplo de distribución de la demanda por áreas de influencia de los nudos. **Fuente:** (Oberto & Livia, 2003).

Gasto por unidad de longitud:

Cuando no es posible aplicar los métodos anteriores, se puede calcular el caudal unitario por unidad de longitud dividiendo el caudal de diseño total entre la suma de las longitudes virtuales de tubería. De esta manera el aporte será el resultante de multiplicar este caudal unitario por la longitud virtual correspondiente a cada nodo.

La longitud virtual  $(L_v)$  se define como:

Para líneas de impulsión:

 $Lv=0$ 

 $\Xi$ 

P

Para tramos de tubería que abastecen a predios en un solo lado de la tubería.

 $Lv=L$ real

Para tramos de tubería que abastecen a predios en ambos lados de la tubería.

 $L_v=2*L_{real}$ 

## **Capítulo 3**

# **Conceptos previos a la simulación**

El presente capítulo define los regímenes de simulación de una red de agua potable dependiendo de si se considera o no las variaciones de consumo. Posteriormente se describen los software más usados en la modelación de estas redes: Epanet, WaterCAD y WaterGEMS. Finalmente se definen los entornos de trabajo para la simulación en periodo extendido usando  $\sqrt{2}$ los programas WaterCAD y WaterGEMS.

La simulación con WaterCAD se hace en base a la memoria de cálculo del expediente técnico del proyecto: "Mejoramiento y ampliación del sistema de agua potable y alcantarillado de la ciudad de Querecotillo provincia de Sullana - Piura", sin embargo se aclara que para efectos de comparación y debido a que la población en este expediente se calculó erróneamente, se trabajó con la población futura calculada en el acápite 2.4.5 de la presente tesis. La simulación con WaterGEMS también se basa en el expediente técnico ya mencionado con la diferencia de que la mayoría de información se calcula considerando los conceptos descritos en la presente tesis. De esta manera, la simulación con el programa WaterCAD representa el procedimiento que normalmente se utiliza en los proyectos de distribución de agua potable que suele finalizar luego de un proceso iterativo, por otro lado la simulación con WaterGEMS representa la propuesta de diseño de la presente tesis, que si bien inicia con una simulación, en el capítulo 5 se continúa con el diseño optimizado que no requiere de iteración.

#### **3.1 Regímenes de simulación**

#### **3.1.1. Régimen estático**

Cuando existe una red de distribución en la que la dotación y el consumo de agua permanecen constantes en el tiempo, el flujo se encuentra en régimen estático, el cual es una idealización del régimen real del sistema. En este régimen no se consideran las posibles variaciones que pueda tener el consumo y por eso debe ser diseñada considerando los casos más desfavorables, es decir los consumos máximos diarios y consumos máximos horarios.

Por lo general, para modelar una red bajo el régimen estático o permanente, basta con conocer los valores de carga de al menos un nodo (el tanque), la demanda en los nodos y la dotación de la red. De esta manera será posible calcular los caudales en cada una de las tuberías y las presiones disponibles en cada nodo (Comisión Nacional del Agua, 2016).

Los diseños convencionales se basan en la suposición de que el sistema se comporta sin variaciones de consumo, esto debido a que muchas veces se supone que son lo suficientemente bajas como para ser despreciadas o puede que, al tratarse de una red nueva o al no disponer de registros como para estimar las variaciones, se asuma que se trata de un régimen estático. De este modo el análisis equivaldría a una foto instantánea del sistema. (Pérez, Fuertes, García, & López, 2003).

#### **3.1.2. Régimen en periodo extendido**

Por otro lado el régimen en periodo extendido considera estas variaciones de consumo durante el día y muestra un panorama más amplio del comportamiento de la red. Para fines comparativos se simulará la red en periodo extendido, pero cabe aclarar que las simulaciones típicas de los proyectistas se suelen realizar en periodo estático, obviando las variaciones de consumo durante el día.

El cociente del consumo en una determinada hora entre el consumo promedio del día se denomina patrón de demanda (*pattern)*. Estos patrones permiten graficar las curvas de consumo durante el día.

Para la determinación de la variación de consumo de agua potable, se pueden presentar dos casos que se exponen a continuación:

a) Se tienen estadísticas de consumo de agua potable

Para esta situación se debe ordenar la información y seleccionar el registro del día de máximo consumo.

b) No existen estadísticas de consumo de agua:

Al no existir estadísticas de consumo se buscó proceder con alguno de los siguientes criterios:

El primero consiste en realizar mediciones horarias de volúmenes consumidos por muestras de usuarios, seleccionados aleatoriamente en la localidad. Sin embargo se consultó entre los pobladores sobre los horarios de dotación y se informó que el proyecto de mejoramiento y ampliación del sistema de agua potable en el distrito de Querecotillo aún no se ha ejecutado al cien por ciento por lo que existen deficiencias en el abastecimiento de agua y los usuarios solo tienen agua una hora al día. De esta manera, es imposible establecer una curva de variación aproximada del consumo de agua en un día.

El segundo y el que se usó para la presente tesis fue el que se menciona en el acápite 2.7.1. Debido a que no se cuenta con registros históricos de la variación de consumo de agua, se usará como referencia la variación de consumo de agua (demanda horaria en %) recomendada por la Comisión Nacional del agua (2007) (Ver Tabla 16) para poblaciones rurales. De esta manera los patrones de demanda para la zona de estudio son los siguientes:

| <b>Horas</b> | Patrón de<br>demanda | Horas         | Patrón de<br>demanda |
|--------------|----------------------|---------------|----------------------|
| $0 - 1$      |                      | $0.606$ 12-13 | 1.288                |
| $1 - 2$      |                      | 0.616 13-14   | 1.266                |
| $2 - 3$      |                      | 0.633 14-15   | 1.216                |
| $3-4$        |                      | 0.637 15-16   | 1.201                |
| $4-5$        |                      | 0.65116-17    | 1.196                |
| $5-6$        |                      | 0.828 17-18   | 1.151                |
| $6 - 7$      |                      | 0.938 18-19   | 1.121                |
| $7 - 8$      |                      | 1.199 19-20   | 1.056                |
| $8 - 9$      |                      | 1.307 20-21   | 0.901                |
| $9 - 10$     |                      | 1.372 21-22   | 0.784                |
| $10 - 11$    |                      | 1.343 22-23   | 0.710                |
| 11-12        |                      | 1.329 23-24   | 0.651                |

**Tabla 19.** Patrones de demanda para la zona

de estudio

**Fuente:** Elaboración propia.

## **3.2 Principales software**

Existe una gran cantidad de programas de modelación, cada uno con sus capacidades y limitaciones, el optar por uno u otro dependerá de lo siguiente (Bentley Institute, 2012):

- Las características técnicas del software.
- El soporte técnico local (la disponibilidad del software).
- Interfaz de usuario (la experiencia usando el software).
- Calidad de manuales y recursos web.
- Integración con otros softwares (Interoperabilidad).
- Productividad (Esfuerzo y tiempo para construir el modelo).

Para un diseño convencional, en el cual se busca sólo simular redes, programas como Epanet y WaterCAD, son los más recomendables, mientras que si se quiere realizar un diseño se propone el uso de WaterGEMS.

#### **3.2.1. Epanet**

Epanet es un software de simulación libre que fue desarrollado por la agencia de ambiente de los EE.UU. (*Enviromental Protection Agency-EPA)*. Epanet fue concebido como un programa de simulación que permite predecir el comportamiento hidráulico y de calidad de agua en un sistema de distribución a presión, por lo que el programa no puede diseñar redes de agua directamente o explícitamente.

Las principales herramientas que ofrece este programa son:

- Permite modelar cualquier red de distribución de agua sin importar el tamaño.
- Calcula las pérdidas de carga usando las ecuaciones de Darcy-Weysbach, Hazen Williams, Chezy – Manning.
- Tiene en cuenta las pérdidas secundarias por accesorios.
- Admite bombas de velocidad fija o variable.
- Puede calcular el gasto energético.
- Permite modelar depósitos de sección variable.
- Permite modelar demanda estática o variable.

#### **3.2.2. WaterCAD**

WaterCAD es un software de modelación de sistemas de distribución o conducción de líquidos a presión, para fines de análisis hidráulico, dimensionamiento de redes o calidad de agua, es uno del software más usado por los métodos convencionales de diseño. Para la presente

tesis se modeló el método convencional usado en el expediente técnico de la zona de estudio haciendo uso de este programa.

Entre los principales beneficios que proporciona el softwares se tiene:

- El programa permite realizar el análisis hidráulico para estados estáticos o simulación en periodos extendidos, además del análisis de flujo contra incendios en todo tipo de redes.
- Calcula pérdidas de carga utilizando las ecuaciones de Manning, Hazen Williams y Darcy Weysbach.
- Genera reportes de tabla de resultados, cálculos hidráulicos, iteraciones que pueden ser exportados a Excel para un mejor análisis.
- Determina caudales, presiones, niveles de agua en el tanque, velocidades, concentración de componentes químicos, tiempo de permanencia del agua, etc. de todos los elementos de la red.
- Permite importar dibujos hechos en AutoCAD. El usuario puede importar la red previamente trazada en AutoCAD o importar el fondo del dibujo para el trazado en el mismo WaterCAD.
- Cuenta con una función de gestión de múltiples escenarios de trabajo, para analizar las diversas alternativas de diseño.

- Admite bombas de velocidad fija o variable.

Estimación de gastos energéticos.

#### **3.2.3. WaterGEMS**

WaterGEMS es un software de la empresa Bentley que permite simular y sobre todo diseñar, tanto en régimen estático como en régimen dinámico sistemas de distribución de agua. Adicionalmente permite el análisis de la calidad de agua, costos energéticos y la calibración del modelo. Para la presente tesis se buscó comparar los beneficios de diseño de este programa, junto a los conocimientos del tesista, con los métodos convencionales que usan WaterCAD como programa de modelación.

Al igual que WaterCAD, el programa aplica un algoritmo de análisis hidráulico basado en el método del gradiente conjugado, el cual permite resolver las ecuaciones lineales mediante matrices simétricas de una manera eficiente, ya que reduce el manejo de datos, memoria del equipo y optimiza el número de iteraciones (Villegas, 2017).

El programa posee la herramienta *Darwin Calibrator* para la calibración del modelo, ésta hace uso de los llamados algoritmos genéticos que permite gestionar múltiples situaciones y condiciones de demanda de una jornada de medición de datos en campo.

La herramienta *Darwin Designer* también hace uso de los algoritmos genéticos para el diseño optimizado de redes de distribución de agua. Esto significa obtener el máximo rendimiento al mínimo costo (Villegas, 2017). Los algoritmos genéticos permiten obtener éstas soluciones óptimas mediante el principio de la genética natural. En la naturaleza las especies más aptas sobreviven, mientras que las más débiles se eliminan mediante la competencia. De manera semejante el programa conserva la solución que mejor se adapta y la utiliza para cálculos adicionales. De esta manera se generan las variables y la solución más factibles (Sharma & Khare, 2015).

Además de lo antes mencionado WaterGEMS permite analizar múltiples escenarios como por ejemplo la simulación de rotura de tubería, labores de mantenimiento, análisis de incendio, estado crítico, costos de energía, etc.

Otra de las características que destacan de este programa es su interoperabilidad con múltiples plataformas tales como: AutoCAD, ArcGIS, Stand Alone, Microstation, entre muchas más. Las herramientas que permiten importar datos a partir de estos programas son:

- *LoadBuilder*: Sirve para importar bases de datos de programas GIS de manera que se asignen demandas a los nodos.
- *Trex*: Sirve para asignar elevaciones a los elementos mediante programas como AutoCAD, Excel, etc.
- *ModelBuilder*: Es utilizado para importar la topología de la red de otro programa de dibujo.
- *Thiessen polygon builder*: Es usado para la asignación de demanda mediante la elaboración e importación de polígonos de Thiessen en algún programa GIS.

El interfaz de WaterGEMS, al igual que muchos softwares, es bastante amigable al usuario y se distribuye de la siguiente manera:

- Barra de herramientas: Aquí se incluyen todas las herramientas del software, agrupadas, tal como se observa en la figura 24.

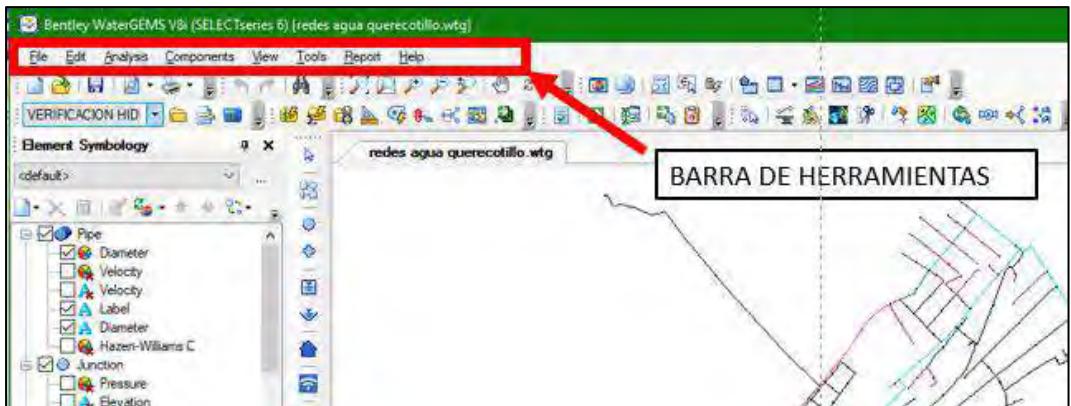

**Figura 24***:* Barra de herramientas.

**Fuente:** Imagen propia generada en base al programa WaterGEMS.

- Accesos directos: Permiten acceder rápidamente a cada una de las herramientas.

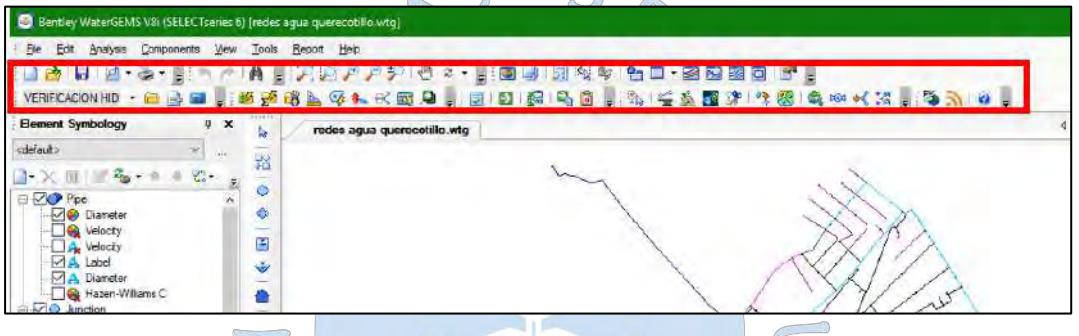

**Figura 25***:* Accesos directos a las herramientas de WaterGEMS. **Fuente:** Imagen propia generada en base al programa WaterGEMS.

- *Element Symbology*: Sirve para configurar etiquetas, tamaños de texto, color de elementos de acuerdo a sus propiedades, entre otras opciones que ayudan a visualizar mejor los resultados y a entender mejor el modelo.

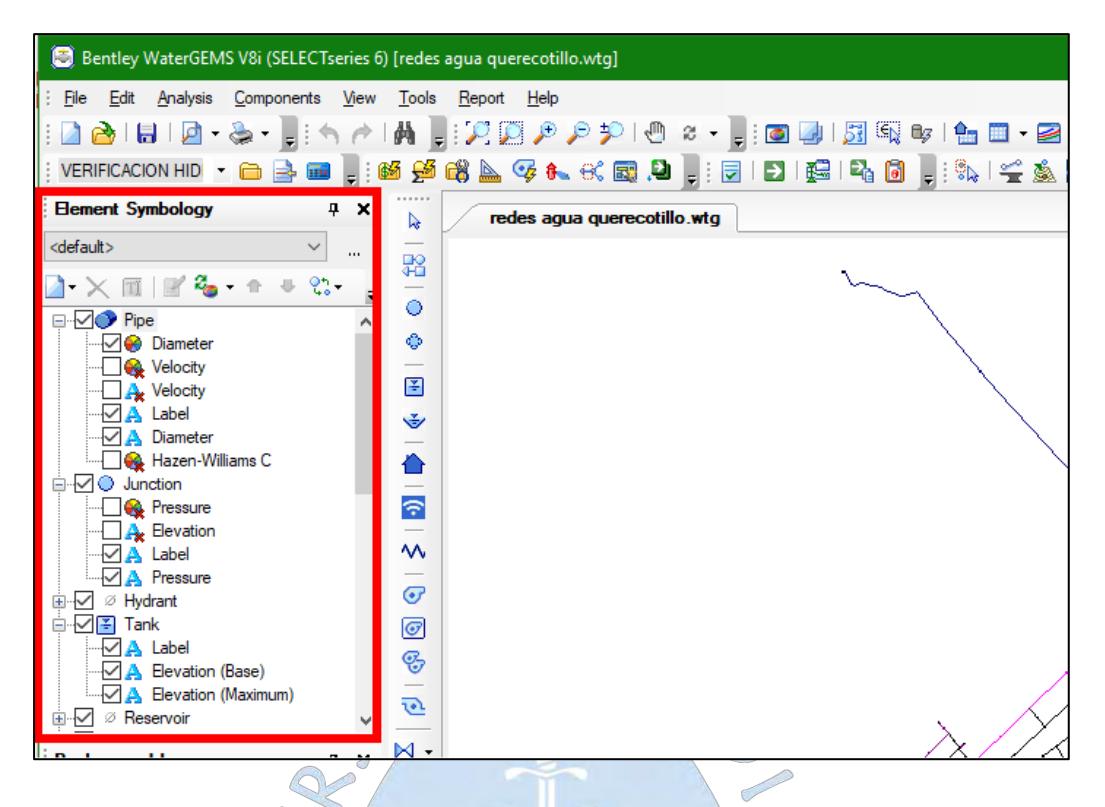

**Figura 26***: Element Symbologý*, herramienta de anotación. **Fuente:** Imagen propia generada en base al programa WaterGEMS.

- *Background Layers*: Sirve para introducir capas a manera de imagen de fondo, puede ser el plano catastral o una imagen satelital por ejemplo, de tal forma que permite dibujar la red directamente en el programa.

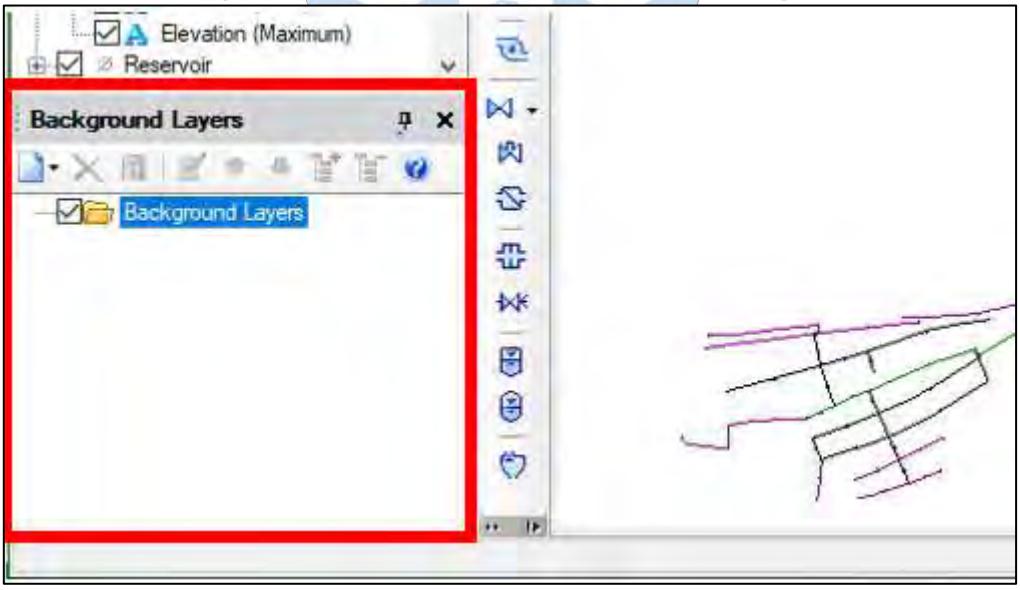

**Figura 27***:* Background Layers o capas de fondo.

**Fuente:** Imagen propia generada en base al programa WaterGEMS.

- Barra de dibujo: Agrupa todos los elementos de dibujo que conforman la red, aquí encontramos los nodos, tuberías, tanques, reservorios, válvulas, etc.

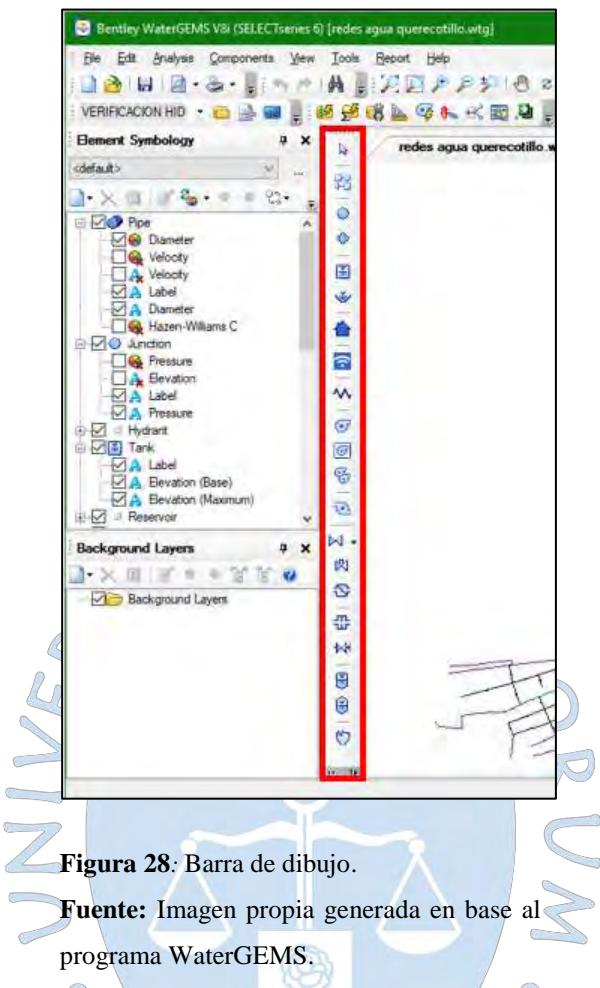

- Área de dibujo: Esta zona sirve para el trazado del modelo.

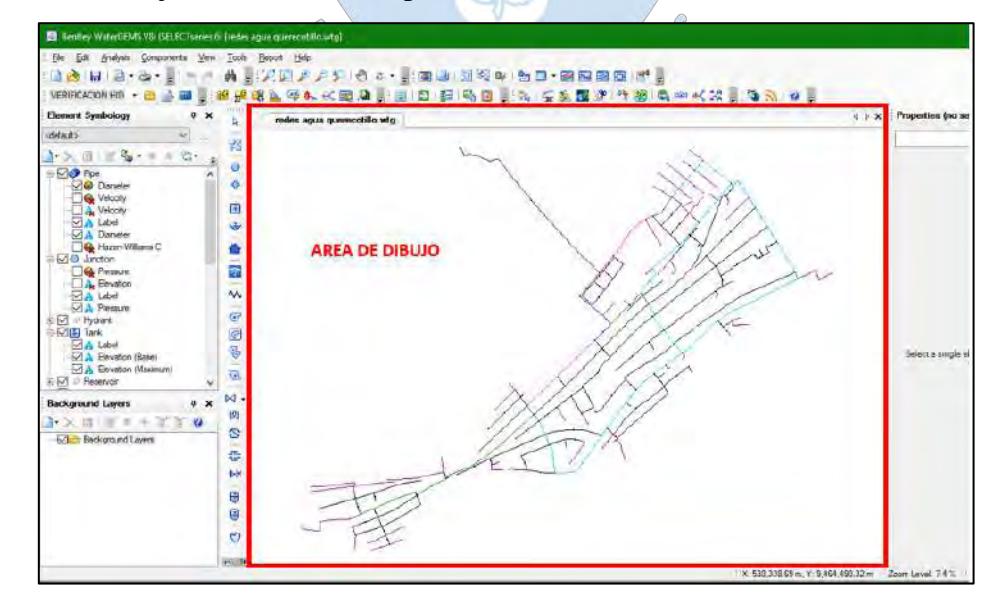

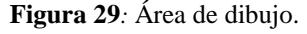

**Fuente:** Imagen propia generada en base al programa WaterGEMS.

- Cuadro de propiedades: Permite visualizar las propiedades de los elementos seleccionados.

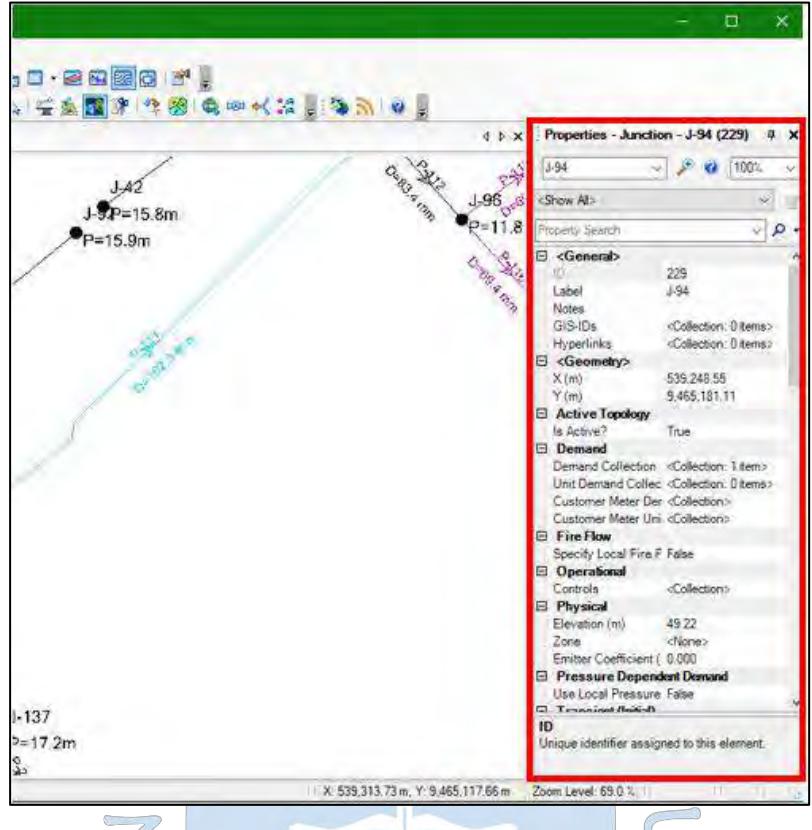

**Figura 30***:* Cuadro de propiedades.

**Fuente:** Imagen propia generada en base al programa WaterGEMS.

# **3.3 Definición del entorno de trabajo para la simulación con WaterCAD**

Una vez simplificada la red mediante el proceso de esqueletización, es necesario precisar el entorno de trabajo, para ello se debe reflexionar acerca de la información disponible y evaluar que posibles herramientas serán útiles para cumplir los objetivos del modelo, para esta simulación se usó la red elaborada por el expediente técnico: "Mejoramiento y ampliación del sistema de agua potable y alcantarillado de la ciudad de Querecotillo provincia de Sullana - Piura", a fin de comparar el comportamiento del modelo además de la siguiente información:

- a) Información del levantamiento topográfico:
- El levantamiento topográfico es el que se observa en el plano TOP-01 de la sección planos.
- El estudio topográfico de la zona muestra que la cota mínima del terreno es 43.861 y la máxima es 55.085 m.s.n.m.
- La cota de terreno de la bomba es 55.50 m.s.n.m y la cota de fondo del reservorio es de 64.58 m.s.n.m.
- b) Información de análisis poblacional, cálculo de demanda y asignación de consumos:
- La población con la que se diseñará será la calculada en el acápite 2.4.5.
- La demanda corresponde a un periodo de diseño de 20 años y es la que se resume a continuación (Ver tabla 20):

**Tabla 20.** Caudales de demanda del distrito de Querecotillo.

| Caudal de demanda (l/s)         |                                        |                                          |                                   |  |  |  |
|---------------------------------|----------------------------------------|------------------------------------------|-----------------------------------|--|--|--|
| <b>Caudal</b><br>Promedio (l/s) | <b>Caudal</b><br>máximo diario<br>(Us) | <b>Caudal</b><br>máximo<br>horario (l/s) | <b>Caudal de</b><br>bombeo $(Us)$ |  |  |  |
| 44.69                           | 58.09                                  | 61.31                                    |                                   |  |  |  |

**Fuente:** Elaboración propia.

- Los consumos se han asignado utilizando el método de gasto por lote.
- c) Información del tanque de almacenamiento:
- El volumen de almacenamiento se calcula de manera tradicional mediante la suma del volumen de regulación, el volumen de reserva y el volumen de incendio.
- Se debe tener en cuenta que el cálculo de población de diseño para el expediente es erróneo por lo que se ha usado la obtenida en el acápite 2.4.5.
- Cabe precisar que para el diseño del tanque de almacenamiento en el expediente técnico, se calculó el volumen de regulación como el 25% del promedio anual de la demanda como tradicionalmente se hace, pero se debe tomar en cuenta que la Norma OS 030: Almacenamiento de agua para consumo humano (2012) menciona que esto se realizará siempre que el suministro de la fuente de abastecimiento sea calculado para 24 horas de funcionamiento, también se asumió al volumen de reserva como el equivalente a 1 hora de reparación y el volumen 50 m3 para casos de incendio. Sin embargo se usó el volumen de almacenamiento calculado en la presente tesis con el objetivo de comparar ambas propuestas de diseño: la del método convencional del expediente y la calculada en esta tesis.
- La fuente de agua es el Canal Miguel Checa y se simulará como un reservorio.
- Las características topográficas y geométricas del tanque de almacenamiento son las siguientes:

**Tabla 21.** Características del tanque de almacenamiento.

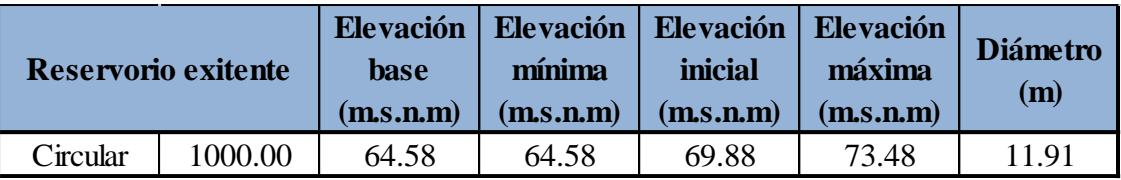

**Fuente:** (Consultora SETARIP SRL, 2009).

- d) Información de la bomba:
- De igual manera se debe tener en cuenta que el cálculo de población de diseño para el expediente es erróneo por lo que con el objetivo de comparar con el método usado en la presente tesis, se ha usado la obtenida en el acápite 2.4.5.
- La memoria de cálculo de la bomba es la que se muestra en el Anexo 2 Memoria de cálculo de la bomba basada en el expediente técnico.
- Los resultados obtenidos de acuerdo al procedimiento convencional son los siguientes:

# **Tabla 22.** Características de la bomba- Simulación WaterCAD

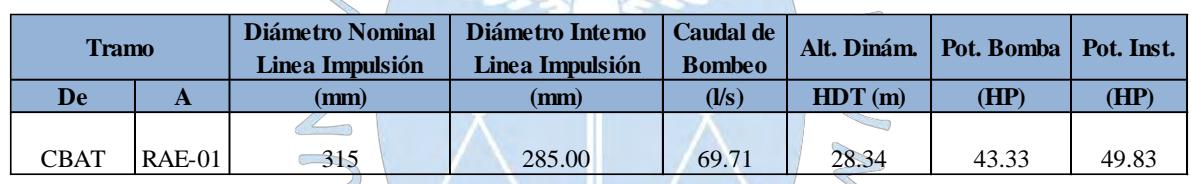

**Fuente:** Elaboración propia

- e) Trazo de red y esqueletización:
- El trazo de red del expediente técnico es el que se muestra en el Plano PG-01: Trazo de red de agua proyectada según expediente, de la sección planos.

 $\bigcirc$ 

- No se han simplificado las tuberías en el trazo de la red mediante la esqueletización de la red ya que este proceso es optativo en los métodos convencionales.
- f) Otras consideraciones:
- Se simulará en periodo extendido.

# **3.4 Definición del entorno de trabajo para la simulación con WaterGEMS**

Para el diseño de la zona de estudio usando WaterGEMS se tendrá en cuenta la siguiente información:

a) Información del levantamiento topográfico:

- Se usó el levantamiento topográfico del expediente técnico y que se puede encontrar en el plano TOP-01 de la sección de planos.
- El estudio topográfico de la zona muestra que la cota mínima del terreno es 43.861 y la máxima es 55.085 m.s.n.m.
- La cota de terreno de la bomba es 55.50 m.s.n.m y la cota de fondo del reservorio es de 64.58 m.s.n.m.
- b) Información de análisis poblacional, cálculo de demanda y asignación de consumos:
- La población con la que se diseñará será la calculada en el acápite 2.4.5.
- La demanda calculada para un periodo de diseño de 20 años es la que se muestra en la Tabla 20, anteriormente mostrada.
- Los consumos se han asignado utilizando el método de gasto por lote.
- c) Información del tanque de almacenamiento:
- La fuente de agua es el Canal Miguel Checa y se simulará como un reservorio.
- El cálculo del volumen de regulación (C) en m3 se elabora a partir de lo mencionado en

el **Apartado 1.2.3.** , depende del coeficiente de regulación (R) y el gasto máximo diario ( $Q_{md}$ ) en l/s.

$$
C=R*Q_{md}
$$

De los valores de la columna de diferencias acumuladas de la Tabla 23, se deduce el máximo porcentaje excedente y el máximo porcentaje faltante (Comisión Nacional del Agua, 2007), por lo que:  $\bigcirc$ 

$$
R = 3.6 \frac{\%Max.Excedente - \%Max.Faltante}{100}
$$
  

$$
R = 3.6 \frac{0 = (-249.20)}{100}
$$

 $R = 3.6 * 2.492 = 8.97 \approx 9$ 

 $C = R * Omd$ 

 $C = 9 * 58.09 = 522.81 m3$ 

|              |                | Demandas (Salidas) |                     |                    |  |  |
|--------------|----------------|--------------------|---------------------|--------------------|--|--|
| <b>Horas</b> | <b>Ofertas</b> | Demanda            |                     | <b>Diferencias</b> |  |  |
|              |                | horaria en         | <b>Dieferencias</b> | acumuladas         |  |  |
|              |                | %                  |                     |                    |  |  |
| $0 - 1$      | 0              | 60.60              | $-60.60$            | $-60.60$           |  |  |
| $1 - 2$      | 0              | 61.60              | $-61.60$            | $-122.20$          |  |  |
| $2 - 3$      | 0              | 63.30              | $-63.30$            | $-185.50$          |  |  |
| $3 - 4$      | 0              | 63.70              | $-63.70$            | $-249.20$          |  |  |
| $4 - 5$      | 120            | 65.10              | 54.90               | $-194.30$          |  |  |
| $5-6$        | 120            | 82.80              | 37.20               | $-157.10$          |  |  |
| $6 - 7$      | 120            | 93.80              | 26.20               | $-130.90$          |  |  |
| $7 - 8$      | 120            | 119.90             | 0.10                | $-130.80$          |  |  |
| $8 - 9$      | 120            | 130.70             | $-10.70$            | $-141.50$          |  |  |
| $9 - 10$     | 120            | 137.20             | $-17.20$            | $-158.70$          |  |  |
| $10 - 11$    | 120            | 134.30             | $-14.30$            | $-173.00$          |  |  |
| $11 - 12$    | 120            | 132.90             | $-12.90$            | $-185.90$          |  |  |
| $12 - 13$    | 120            | 128.80             | $-8.80$             | $-194.70$          |  |  |
| $13 - 14$    | 120            | 126.60             | $-6.60$             | $-201.30$          |  |  |
| $14 - 15$    | 120            | 121.60             | $-1.60$             | $-202.90$          |  |  |
| $15 - 16$    | 120            | 120.10             | 0.10                | $-203.00$          |  |  |
| $16 - 17$    | 120            | 119.60             | 0.40                | $-202.60$          |  |  |
| $17 - 18$    | 120            | 115.10             | 4.90                | -197.70            |  |  |
| $18 - 19$    | 120            | 112.10             | 7.90                | $-189.80$          |  |  |
| 19-20        | 120            | 105.60             | 14.40               | $-175.40$          |  |  |
| $20 - 21$    | 120            | 90.10              | 29.90               | $-145.50$          |  |  |
| $21 - 22$    | 120            | 78.40              | 41.60               | $-103.90$          |  |  |
| $22 - 23$    | 120            | 71.00              | 49.00               | $-54.90$           |  |  |
| $23 - 24$    | 120            | 65.10              | 54.90               | 0.00               |  |  |
| Total        | 2400           | 2400.00            | -.-                 | -.-                |  |  |
|              |                |                    |                     |                    |  |  |

**Tabla 23.** Coeficiente de regulación para suministro de 20 horas/día (de las 4 a las 24 horas).

**Fuente:** (Comisión Nacional del Agua, 2007).

La Normativa Peruana no exige un volumen de reserva, sin embargo para solucionar imprevistos por reparaciones, y considerando que el suministro en la zona de estudio no será las 24 horas, se ha utilizado un volumen equivalente a 2 horas de suministro correspondiente al consumo máximo diario. De esta manera el volumen de reserva sería:

$$
V_r = \frac{58.09 * 2 * 3600}{1000} = 418.25 m3
$$

Según la Norma OS 030: Almacenamiento de agua para consumo humano (2012), el volumen contra incendio deberá asignarse como mínimo 50 m3 destinadas a áreas de vivienda.

Finalmente el volumen total de almacenamiento del tanque es:

$$
V = C + V_r + V_i = 522.81 \, m3 + 418.25 \, m3 + 50 \, m3 = 991.06 \, m3
$$

A partir de este volumen, se calculan las características geométricas del tanque. Se trata de un tanque cilíndrico simplemente apoyado cuyo volumen se calcula de la siguiente manera:

$$
V = \frac{\pi D^2}{4} * h
$$

La altura h con la que se trabajará será de 8.90 m, de esta manera:

$$
991.06 = \frac{\pi * D^2}{4} * 8.90
$$

$$
141.78 = D^2
$$

$$
D=11.91\,m
$$

Las características se resumen a continuación:

**Tabla 24.** Características del tanque de regulación.

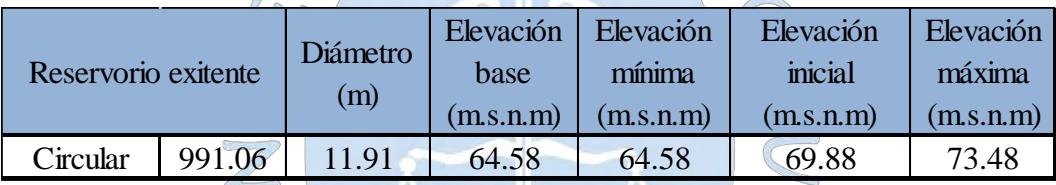

**Fuente:** (Consultora SETARIP SRL, 2009).

d) Información de la bomba:

- El cálculo de las características de la bomba se elaboró siguiendo el procedimiento de explicado en el acápite 1.2.4. La memoria de cálculo de la bomba se encuentra en el Apéndice 1 de la presente tesis.
- Las características del sistema de bombeo para la zona de estudio se detallan a continuación:

**Tabla 25.** Características de la bomba – Simulación WaterGEMS.

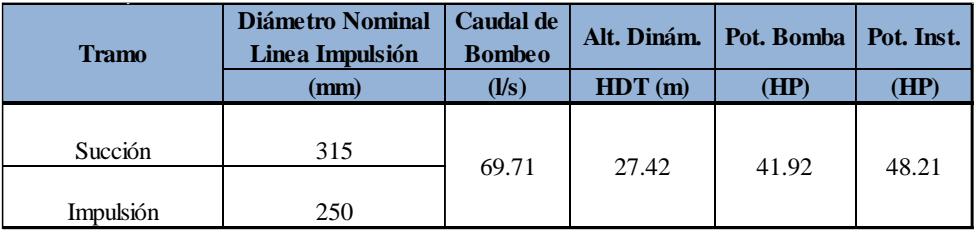

**Fuente:** Elaboración propia

- e) Trazo de red y esqueletización:
- El trazo de red utilizada es el que se muestra en el plano PG-02: Trazo de red de agua potable para tesis de la sección planos.
- Se han simplificado las tuberías en el trazo de la red mediante el proceso de esqueletización de la red.
- f) Otras consideraciones:
- Se modelará la red usando una simulación en periodo extendido.

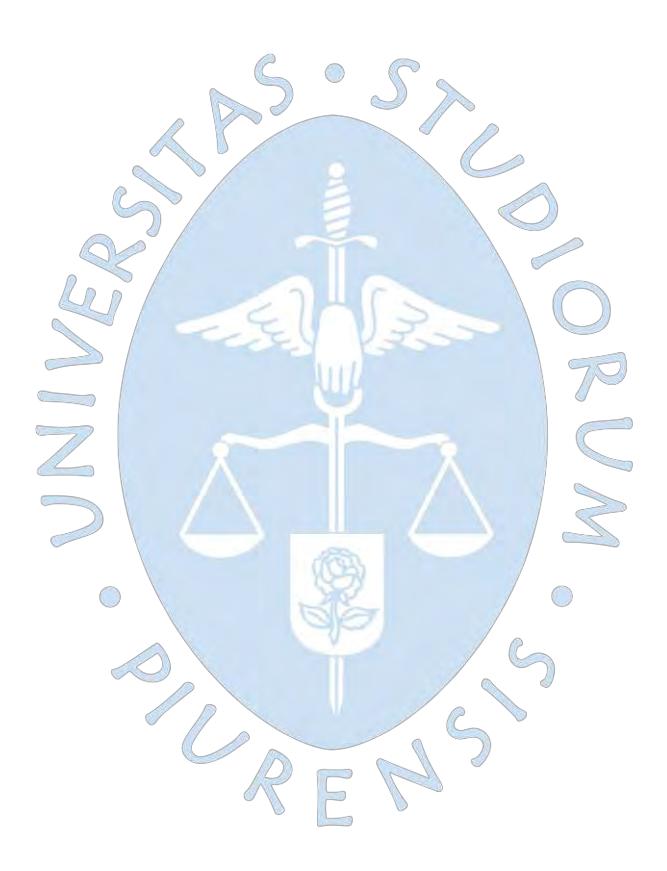

# **Capítulo 4**

# **Proceso de simulación de la red**

En el presente capítulo se expone el procedimiento de simulación para WaterCAD y WaterGEMS, siendo idéntico en ambos casos. Para el caso de WaterGEMS, este paso representa un bosquejo previo al diseño optimizado.

Primero se muestra cómo configurar la interfaz de usuario, luego se ingresa la topología de la red y su topografía mediante las herramientas *ModelBuilder* y *TRex*, también se elabora la asignación de la demanda en los nodos, el pre dimensionamiento de los diámetros de tubería y finalmente la corrida del modelo.

 $\bigcirc$ 

## **4.1 Ajustes iniciales del entorno de trabajo**

Al iniciar, los programas brindan la oportunidad de elegir entre tres opciones: lecciones rápidas de inicio para practicar, crear un nuevo proyecto y empezar un nuevo proyecto a partir de un proyecto existente (Ver figura 31).

Antes de empezar el modelado, es necesario configurar el programa de acuerdo a las características del modelo, para esto se debe ingresar a *options* en la opción *tools* de la barra de herramientas del programa. Se abrirá un cuadro con las configuraciones del entorno de trabajo, las principales son las correspondientes a las unidades y a las opciones de etiquetado de los elementos de dibujo en las pestañas *units*, *drawing* y *labeling* respectivamente.

Las unidades de los parámetros más importantes a usar están el sistema internacional y son: diámetro (mm), caudal (l/s), longitud (m), presión (m.c.a), volumen (m3) y velocidad  $(m/s)$ .

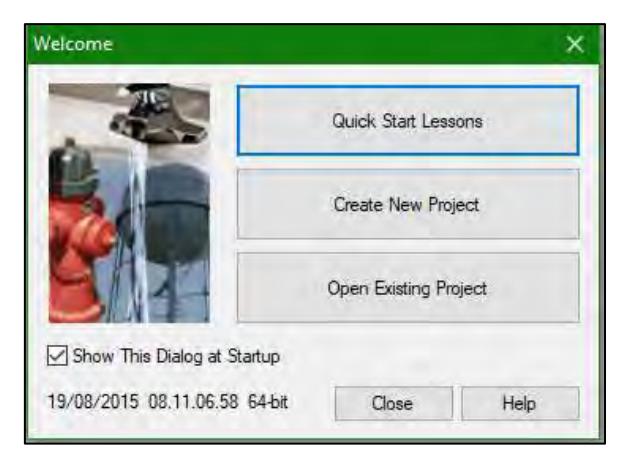

**Figura 31***:* Opciones de inicio de WaterGEMS.

**Fuente:** Imagen propia generada en base al programa WaterGEMS.  $\odot$ 

| Options                               |                                     |                                |                             |             | ×    |  |
|---------------------------------------|-------------------------------------|--------------------------------|-----------------------------|-------------|------|--|
| Global                                | Units<br>Drawing<br>Project         | Labeling<br><b>ProjectWise</b> | Engine                      |             |      |  |
| Save As   B Load   2 Reset Defaults + |                                     |                                |                             |             |      |  |
|                                       | Default Unit System for New Project |                                | <b>SI</b>                   |             |      |  |
|                                       | Label                               | <b>Unit</b>                    | <b>Display</b><br>Precision | Format      |      |  |
| 49                                    | Molar (Bulk)                        | mole/L                         | 2                           | Scientific  |      |  |
| 50                                    | Molar (Wall)                        | mole/m <sup>2</sup>            | 2                           | Scientific  |      |  |
| 51                                    | <b>None</b>                         | None                           | o                           | Number      |      |  |
| 52                                    | <b>Number</b>                       |                                | 0                           | Number      |      |  |
| 53                                    | Percent                             | %                              | 1                           | Number      |      |  |
| 54                                    | Pipe Slope                          | m/m                            | 3                           | Number      |      |  |
| 55                                    | Population                          | Capita                         | 0                           | Number      |      |  |
| 56                                    | Power                               | kW                             | 1                           | Number      |      |  |
| 57                                    | Pressure                            | m H <sub>20</sub>              | ٥                           | Number      |      |  |
| 58                                    | Pressure Loss                       | kPa                            | 1                           | Number      |      |  |
| 59                                    | Pressure Loss Gradient              | Pa/m                           | $\overline{2}$              | Number      |      |  |
| 60                                    | Ratio                               |                                | 3                           | Number      |      |  |
| 61                                    | <b>Reaction Rate</b>                | /sec                           | 1                           | Number      |      |  |
| 62                                    | Relative Flow Change                |                                | 7                           | Number      |      |  |
| 63                                    | Rotational Frequency                | rpm                            | 0                           | Number      |      |  |
| 64                                    | Roughness - Darcy Weisbach          | m                              | 4                           | Number      |      |  |
| 65                                    | Roughness - Hazen Williams          |                                | 1                           | Number      |      |  |
| 66                                    | Roughness - Kutters                 |                                | 3                           | Number      |      |  |
| 67                                    | Roughness - Mannings                |                                | 3                           | Number      |      |  |
| 68                                    | <b>SCADA Value</b>                  |                                | 2                           | Number      |      |  |
| 69                                    | <b>Shear Stress</b>                 | Pascals                        | 2                           | Number      |      |  |
| 70                                    | Slope                               | m/m                            | 3                           | Number      |      |  |
| ÷.                                    | electric educ                       | <b>CLAR</b>                    | n.                          | Kilometeran |      |  |
|                                       |                                     |                                | OK                          | Cancel      | Help |  |

**Figura 32***:* Opciones de unidades.

**Fuente:** Imagen propia generada en base al programa WaterGEMS.

Los programas cuentan con dos modos de dibujo, el escalado y el esquemático. El escalado representa las medidas trazadas a tamaño correcto a partir de una escala, mientras que para el esquemático las medidas en el trazo no representan la realidad, las dimensiones son asignadas posterior al dibujo. El modo usado para cargar un trazo en AutoCAD es el escalado.

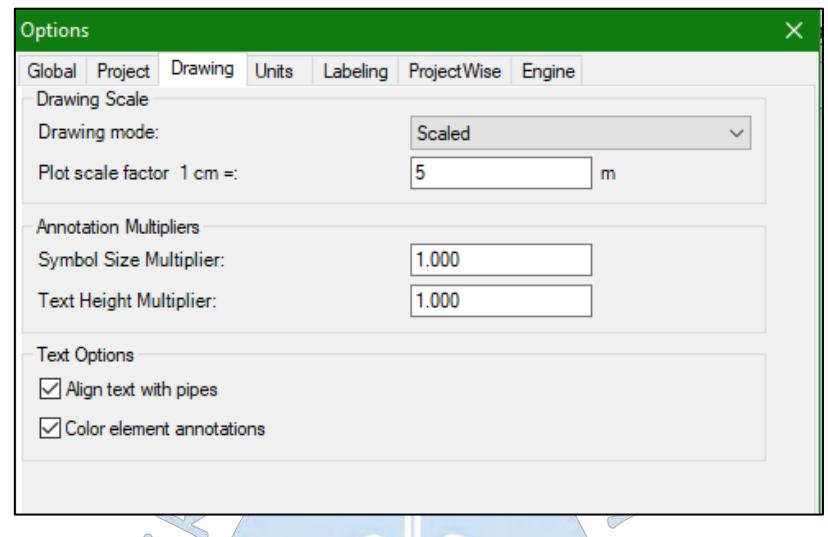

**Figura 33***:* Opciones de dibujo.

**Fuente:** Imagen propia generada en base al programa WaterGEMS.

Además de lo antes mencionado es necesario establecer con qué métodos de cálculo se va a analizar el modelo y se debe configurar el régimen de simulación con el que trabajará: *Steady State* (Régimen estático) o EPS (Simulación en periodo extendido o Régimen dinámico). Esta configuración se puede encontrar en la opción *calculation options* en la pestaña *analysis*. Se debe hacer clic en *New,* se debe renombrar la opción de cálculo a EPS y hacer doble clic. En las propiedades generales el usuario puede escoger entre tres métodos desplegando la pestaña *friction methods*: Hazen - Williams, Darcy – Weisbach y Manning. Para esta modelación se escogerá a Hazen – Williams como método de cálculo (Ver figura 34).

Para configurar el modelo en régimen dinámico se debe ir a *Time Analysis Type* en el desplegable *Calculation times* y seleccionar EPS.

Incluso es posible elegir el líquido a modelar en la pestaña *Liquid Label*, en este caso agua a temperatura ambiente (20°C).

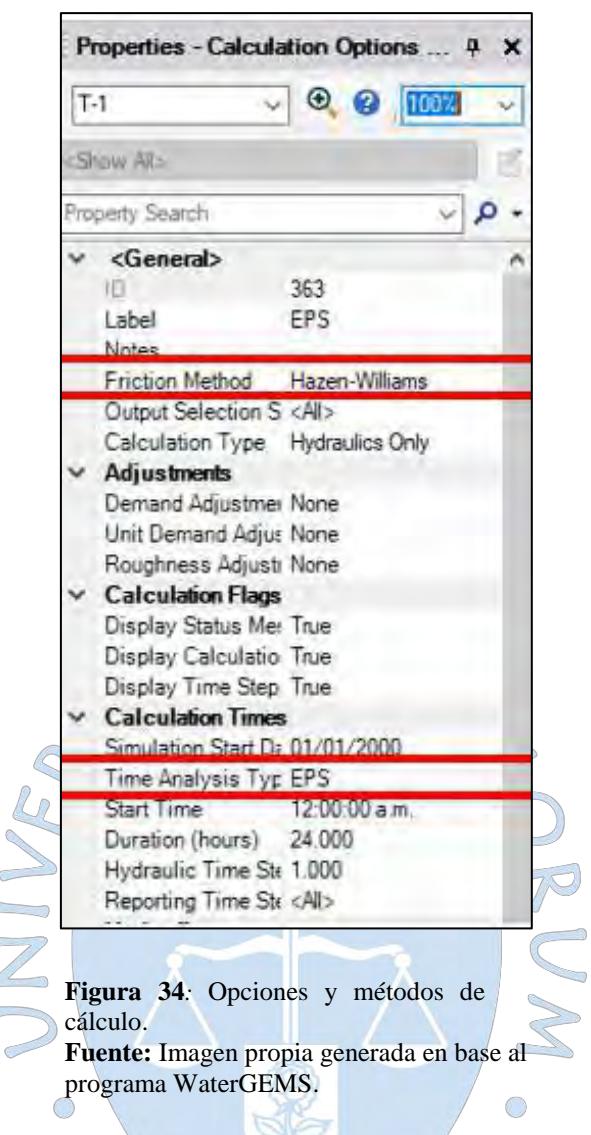

Para un pre dimensionamiento de tuberías se debe establecer el material y dimensiones con las que arrancará el modelo. Los software definen como prototipos a los elementos que el usuario pre define desde el inicio para simplificar el proceso de asignación de propiedades. Esta característica se encuentra dentro de la opción *prototype* en la pestaña *view* y seleccionando *new*. Las principales propiedades de tubería a considerar son el diámetro y material. Por defecto el programa considera una tubería de hierro dúctil de 152.4 mm pero el programa cuenta con una librería de todos los materiales comerciales con sus respectivas propiedades (ver figuras 35 y 36).
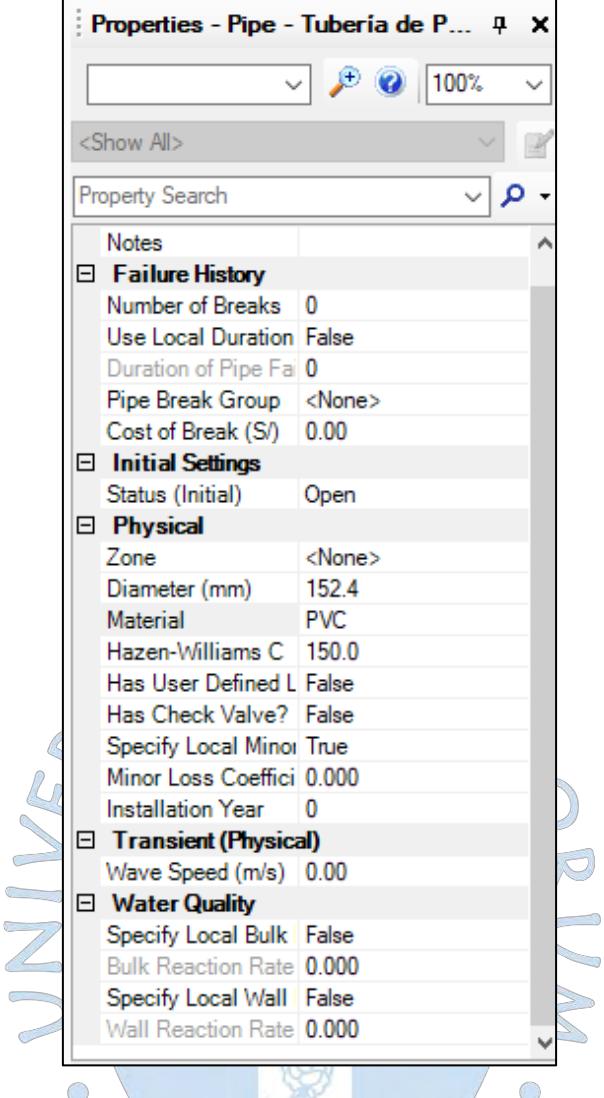

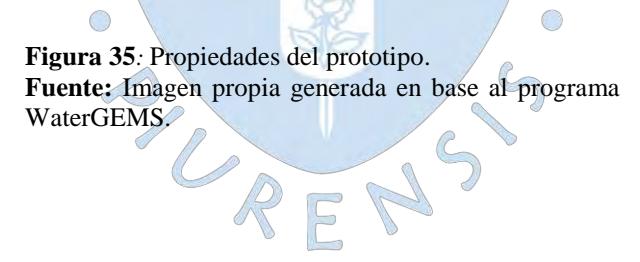

| $\mathcal Q$ Engineering Libraries         |                     |                                 | ×                                                          |
|--------------------------------------------|---------------------|---------------------------------|------------------------------------------------------------|
| $\cdot \mathbb{B} \cdot \times \mathbb{B}$ |                     | 8 2 D                           |                                                            |
| Fiberglass roving<br>闀                     | $\hat{\phantom{a}}$ | $\Box$ <general></general>      |                                                            |
| Flood plain, brush                         |                     |                                 | Engineering Reference Gu 09620f57-afe6-4c3d-beda-63f944t   |
| 恒<br>Flood plain, cultivated               |                     |                                 | Engineering Library Source C:\ProgramData\Bentley\WaterGil |
| 唇<br>Galvanized iron                       |                     | $\boxminus$ Material Properties |                                                            |
| $-\sqrt{2}$<br>Glass                       |                     | Label                           | <b>PVC</b>                                                 |
| Gravel riprap, 25 mm (1 in) D50            |                     | <b>Notes</b>                    | Young's Modulus, Poisson's Ratio:                          |
| Gravel riprap, 50 mm (2 in) D50            |                     | Kutter's n                      | 0.010                                                      |
| Grouted riprap                             |                     | Manning's n                     | 0.010                                                      |
| 唇<br>Jute net                              |                     | Hazen-Williams C                | 150.0                                                      |
| Natural stream, clean                      |                     | Roughness Height (m)            | 0.0000                                                     |
| Natural stream, stony notes                |                     | Young's Modulus (m H2O) 336,508 |                                                            |
| Matural stream, weedy                      |                     | Poisson's Ratio (%)             | 45.0                                                       |
| $-\frac{1}{\sqrt{2}}$<br><b>PVC</b>        |                     |                                 |                                                            |
| Riveted steel (new, rough)                 |                     |                                 |                                                            |
| Riveted steel (new, smooth)                |                     |                                 |                                                            |
| $\boxed{\blacksquare}$ Rock cut            |                     |                                 |                                                            |
| 图 Rock riprap, 150 mm (6 in) D50           |                     |                                 |                                                            |
| Rock riprap, 300 mm (12 in) D50            |                     |                                 |                                                            |
| Rough channel, with grass                  |                     |                                 |                                                            |
| <b>B</b> Rough earth                       |                     |                                 |                                                            |
| <b>Fough rocks</b>                         |                     |                                 |                                                            |
| ∏ Soil cement                              |                     |                                 |                                                            |
| $\checkmark$<br>$\rightarrow$              |                     |                                 |                                                            |
|                                            |                     |                                 |                                                            |
|                                            |                     | Select                          | Close<br><b>Help</b>                                       |
|                                            |                     |                                 |                                                            |

**Figura 36***:* Librería de materiales.

**Fuente:** Imagen propia generada en base al programa WaterGEMS.

Cabe resaltar que estos parámetros pueden ser editados posteriormente para personalizar cada elemento.

 $\bigcirc$ 

# **4.2 Entrada de la red y dibujo**

Posterior al proceso de esqueletización y antes de ingresar algún trazo de AutoCAD al modelo, es necesario tener en cuenta lo siguiente:

- En el dibujo de AutoCAD solo debe existir la capa perteneciente al trazo de la red ya esqueletizado y georreferenciado.
- En AutoCAD se debe dibujar la red a exportar con la línea antes creada tomando como base la red ya trazada. Se debe usar el comando *line* cuando se quiere crear tramos con nodos y *polyline* cuando son tramos continuos (sin nodos).
- El archivo debe ser grabado en formato DXF.

Tanto WaterGEMS como WaterCAD cuentan con la herramienta *Modelbuilder* que le permite crear y actualizar un modelo desde un archivo fuente. Este archivo puede provenir de archivos CAD y archivos Excel. En WaterGEMS, incluso archivos de geodatabase de ArcGIS (Bentley Institute, 2012).

El procedimiento para importar esta data en un formato CAD consiste en abrir la herramienta *Modelbuilder*, dentro de la pestaña *tools,* ir a abrir un nuevo modelo, seleccionar *CADfiles* como archivo de entrada y escoger el archivo en formato .dxf correspondiente.

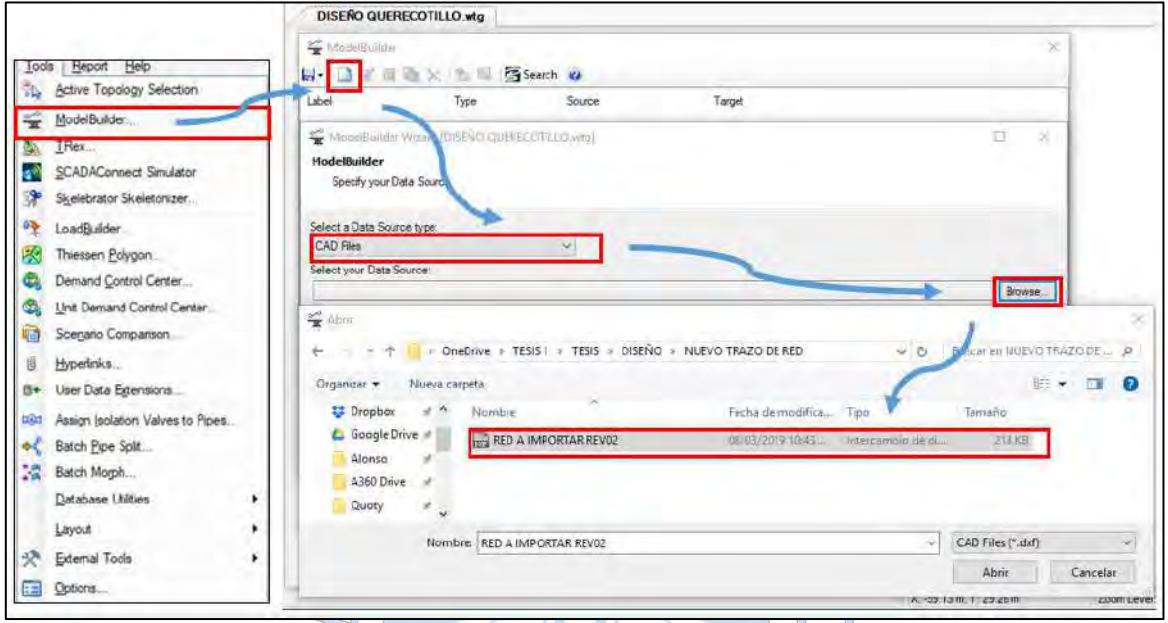

**Figura 37***:* Procedimiento para importar un archivo en *ModelBuilder.* **Fuente:** Imagen propia generada en base al programa WaterGEMS.

En ese momento se mostrará en el cuadro de abajo todos los elementos o entidades correspondientes a la capa seleccionada. Luego de esto se pide configurar las unidades de la fuente de datos y la precisión con la que se realizará la conectividad entre tuberías, es decir si el programa encuentra dos tuberías separadas, por ejemplo, por una distancia de menor a 0.1 m interpretará que debe existir una unión o nodo entre ellas.

RF

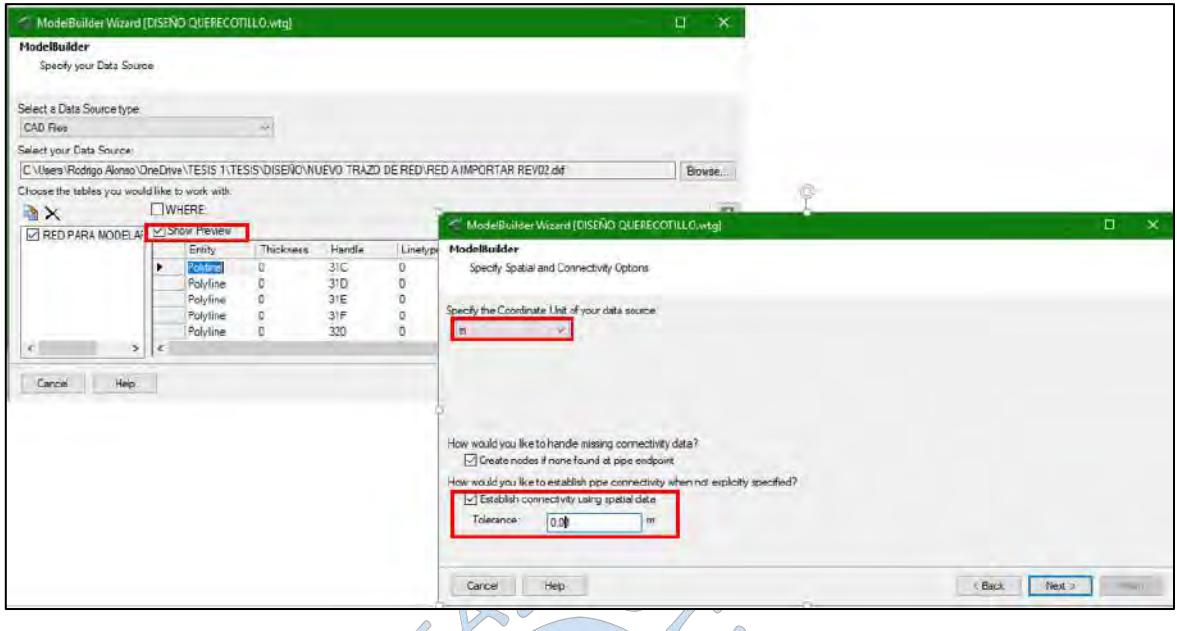

**Figura 38***:* Procedimiento para importar un archivo en *ModelBuilder* (continuación)*.* **Fuente:** Imagen propia generada en base al programa WaterGEMS.

 $\sqrt{2}$ 

Posteriormente se debe seleccionar *next* para continuar con la modelación ya que las opciones mostradas son usadas cuando se tiene un modelo preexistente.

 $\sqrt{2}$ 

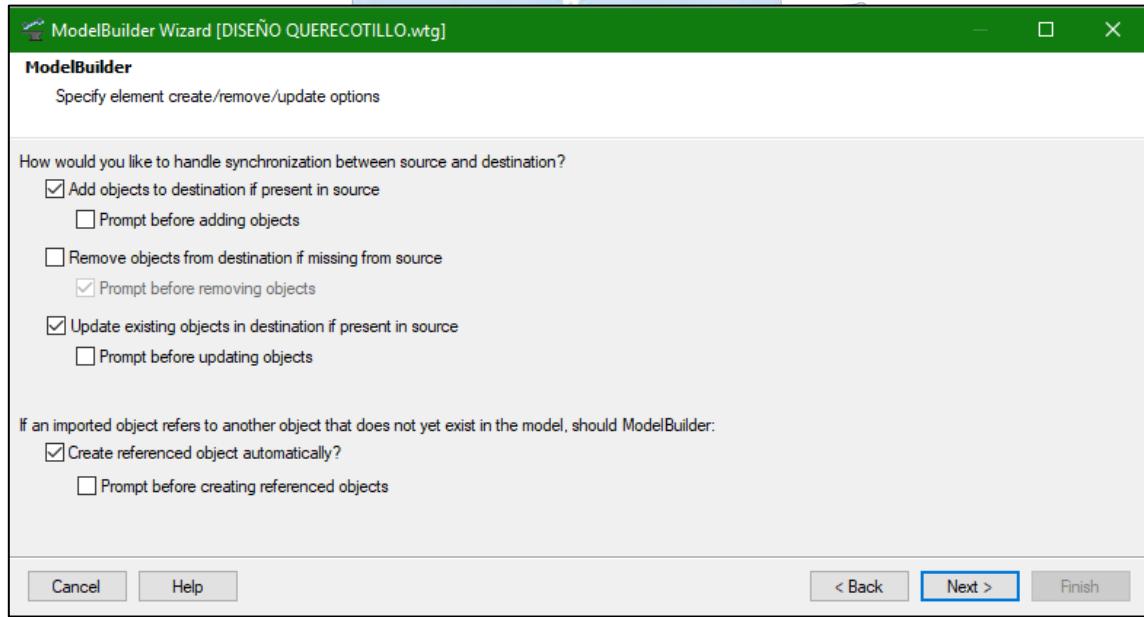

**Figura 39***:* Procedimiento para importar un archivo en *ModelBuilder* (continuación)*.*

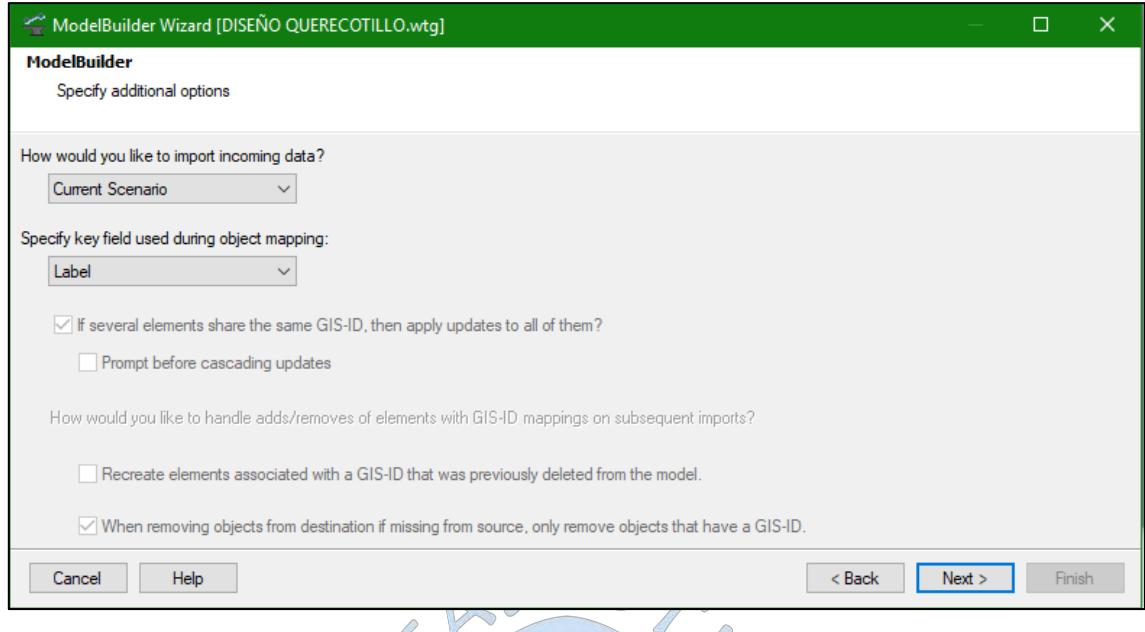

**Figura 40***:* Procedimiento para importar un archivo en *ModelBuilder* (continuación).

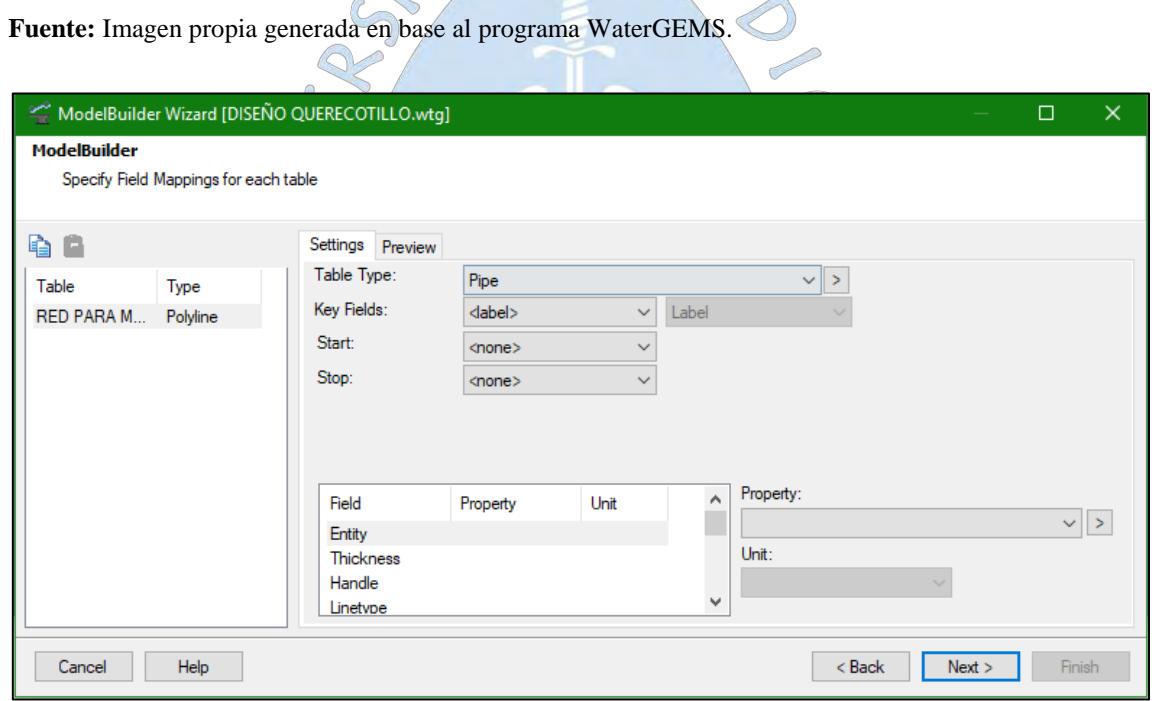

**Figura 41***:* Procedimiento para importar un archivo en *ModelBuilder* (continuación). **Fuente:** Imagen propia generada en base al programa WaterGEMS.

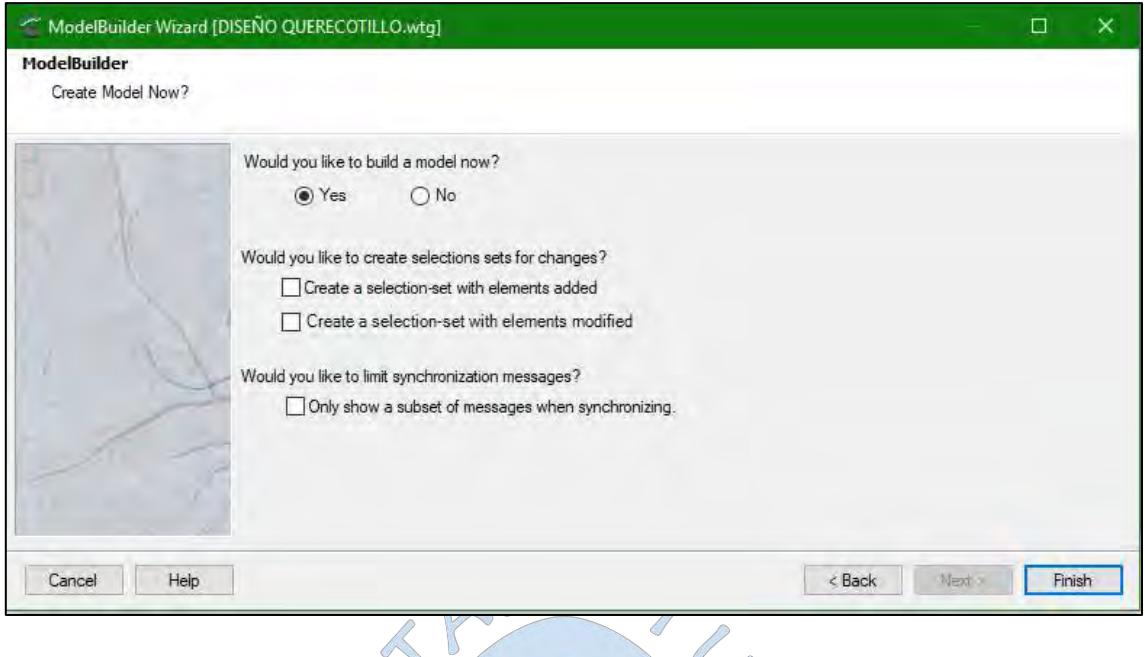

**Figura 42***:* Procedimiento para importar un archivo en *ModelBuilder* (continuación). **Fuente:** Imagen propia generada en base al programa WaterGEMS.

Finalmente el programa muestra el número de nodos y tuberías que ha creado a partir del trazo en formato CAD. Para visualizar la red es necesario seleccionar la opción *Zoom Extends* en la barra de herramientas.

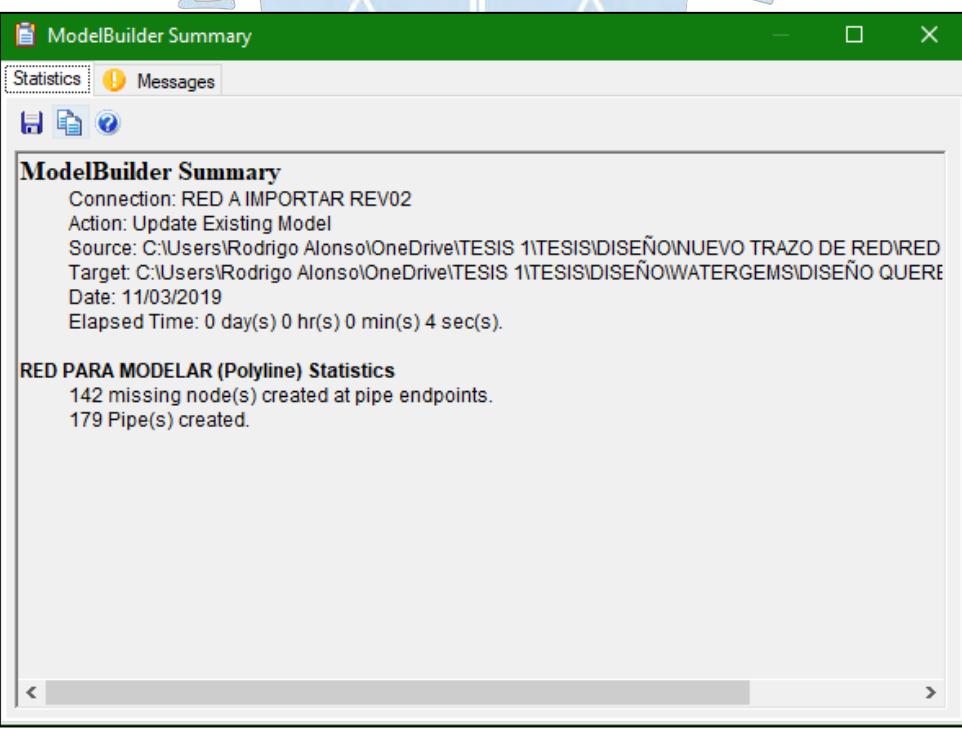

**Figura 43***:* Aviso de confirmación de la creación de la red.

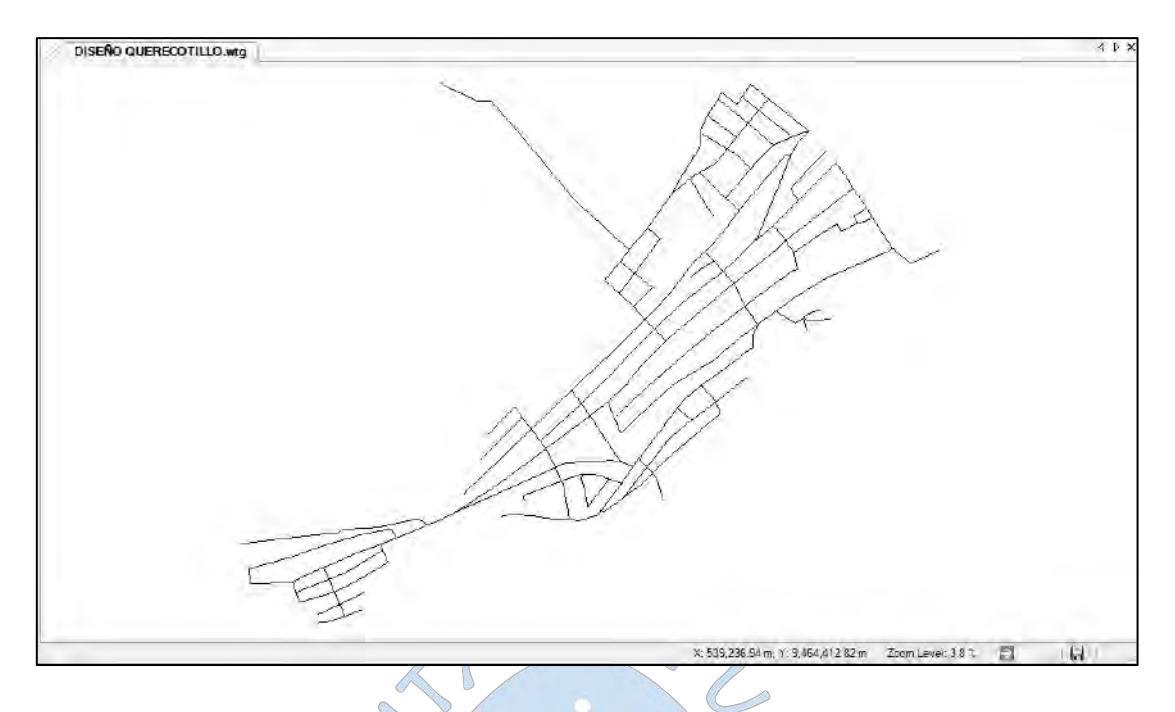

**Figura 44***:* Red importada a partir de un archivo CAD. **Fuente:** Imagen propia generada en base al programa WaterGEMS.

Si se desea observar los/lotes, estructuras u otros elementos que no intervienen en el modelo pero que sirven de guía para poder analizarlo, es posible importarlos como una imagen de fondo dentro de éste. Para esto debemos acceder a la zona *Background Layers* y abrir un nuevo fondo.

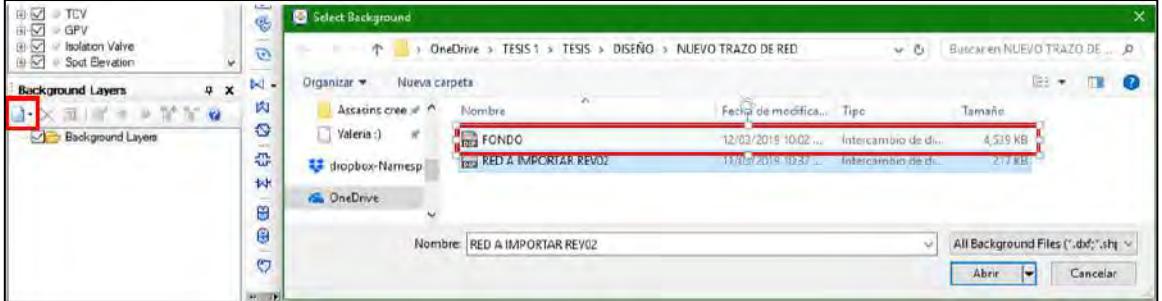

**Figura 45***: Backgroundlayers* para importar planos como fondo. **Fuente:** Imagen propia generada en base al programa WaterGEMS.

También se puede modificar la opacidad del fondo en el recuadro *Transparency*.

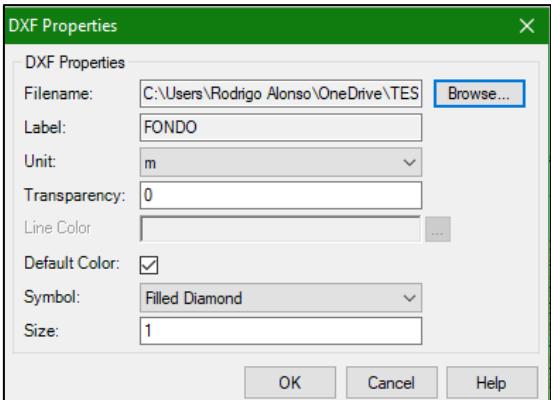

**Figura 46***:* Propiedades del fondo.

**Fuente:** Imagen propia generada en base al programa WaterGEMS.

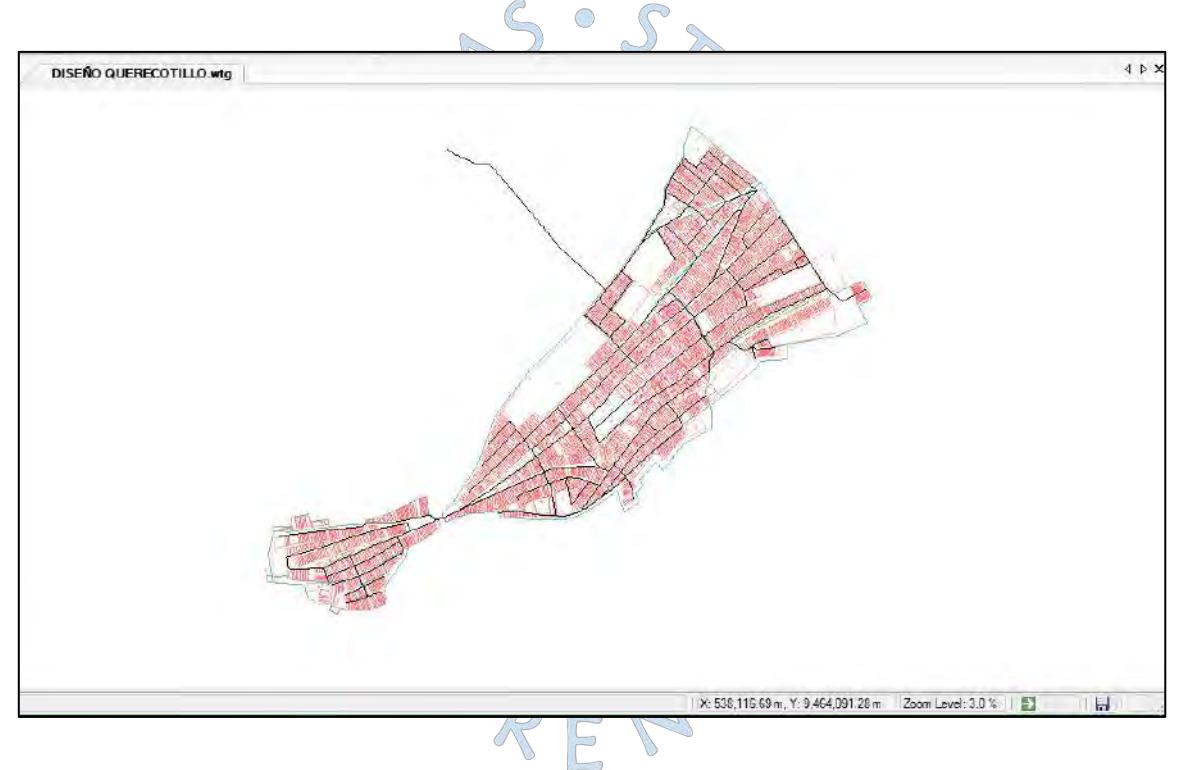

**Figura 47***:* Plano de lotización como imagen de fondo. **Fuente:** Imagen propia generada en base al programa WaterGEMS.

a) Tanque de almacenamiento:

Posteriormente al trazo de la red ya es posible ubicar el tanque de almacenamiento. Como ya se ha mencionado anteriormente, se recomienda colocarlo en el centroide de la red, sin embargo para el presente caso el centroide se encuentra ubicado a una elevación de 52.90 m.s.n.m y el nodo más crítico a 54.30 m.s.n.m por lo que aparentemente esta altura resulta insuficiente para cumplir con la altura mínima exigida por la norma (10 m.c.a). Por lo tanto se optará por colocarlo a una altura de 64.58 m.s.n.m lo que satisface el nodo más crítico.

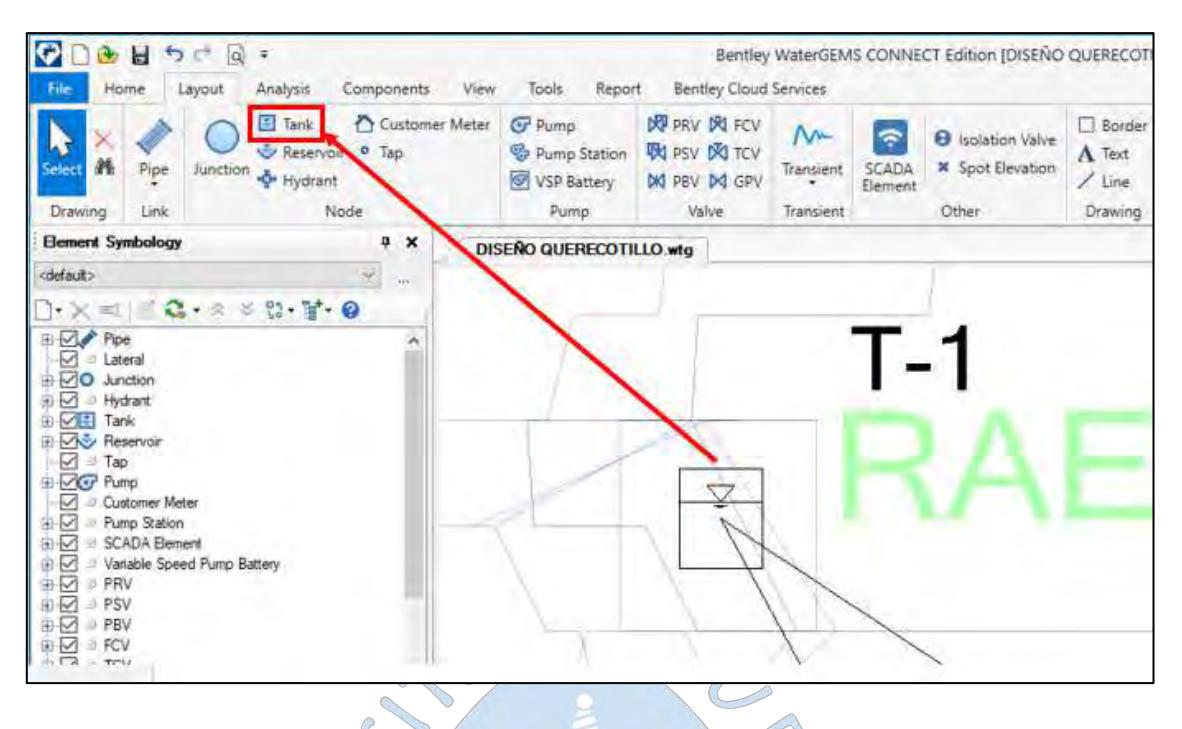

**Figura 48***:* Representación del tanque de almacenamiento. **Fuente:** Imagen propia generada en base al programa WaterGEMS.

Por otro lado, se deben definir las propiedades de la elevación en la base, la elevación mínima, la elevación inicial y la elevación máxima y el diámetro del tanque.

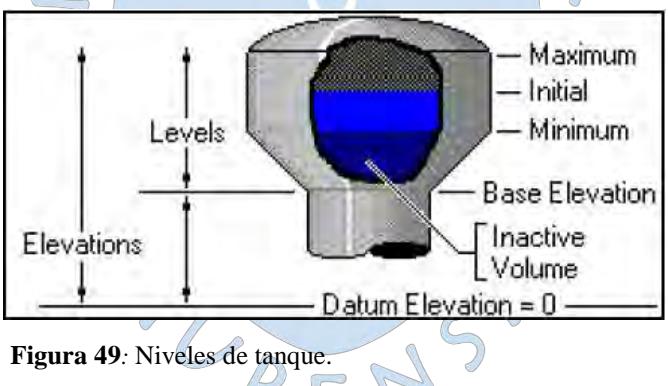

**Fuente:** WaterCAD/GEMS V8i, Curso de Modelación y Diseño de Sistemas de Distribución, Intermedio (sistema métrico).

Se introducen las características geométricas y topográficas:

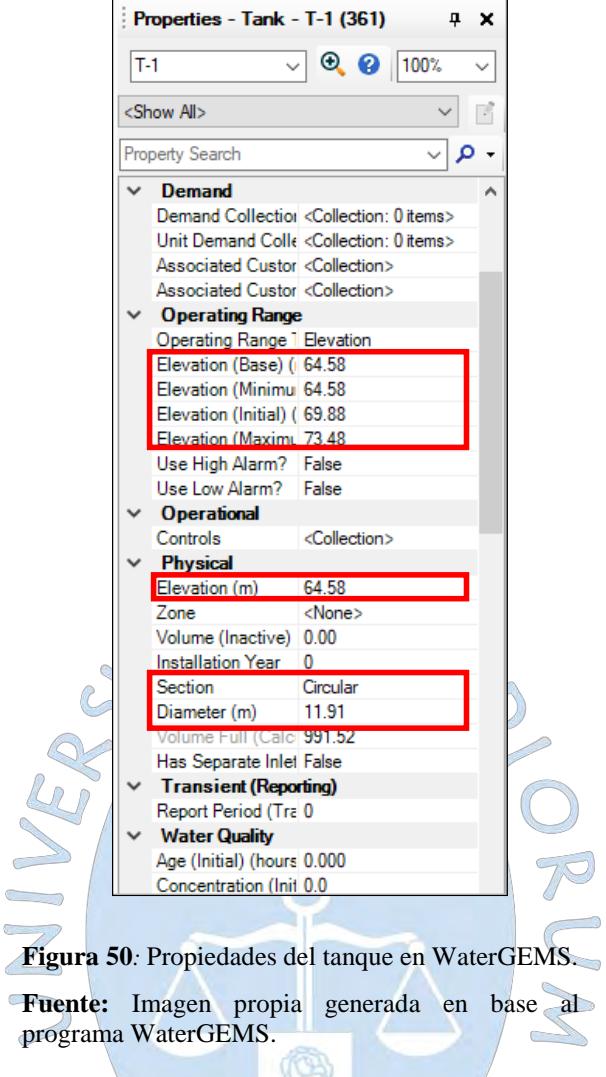

# b) Fuente de abastecimiento:

Como ya se mencionó anteriormente la fuente de abastecimiento para la zona de estudio provendrá del ramal principal del Canal Miguel Checa. En el software se representará como un REA reservorio.

 $\bigcirc$ 

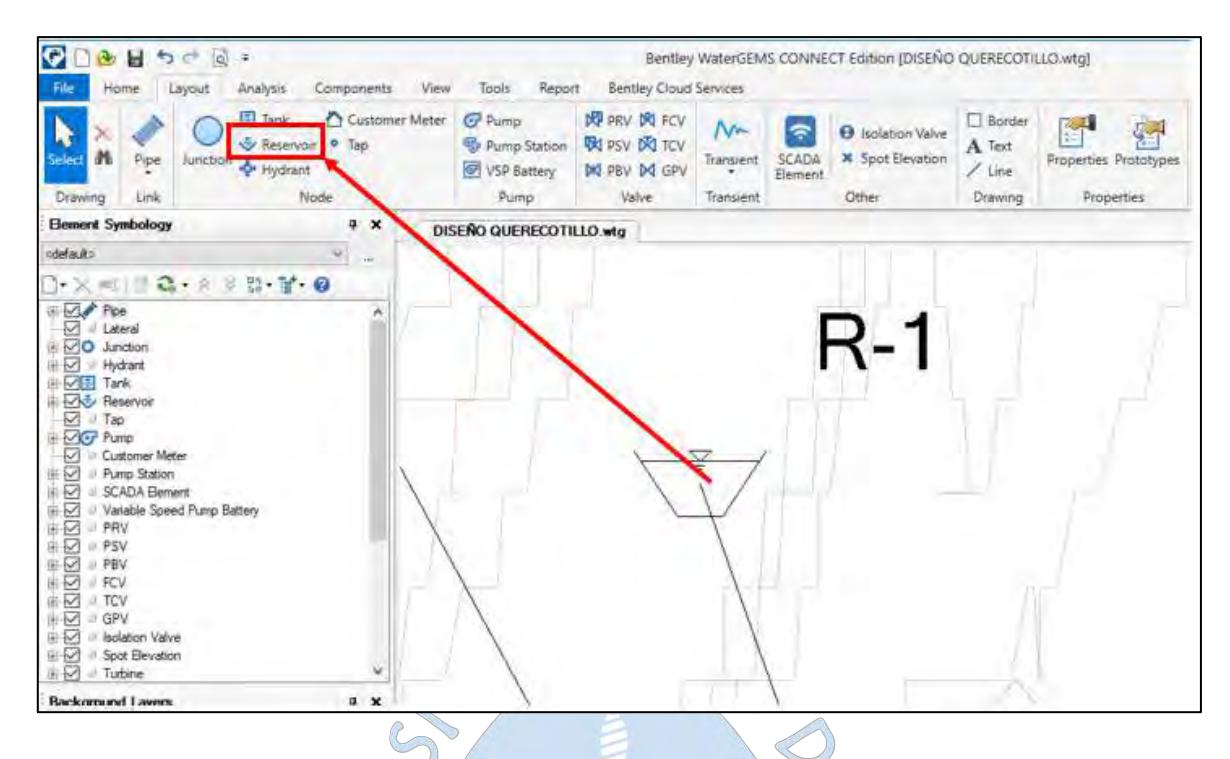

**Figura 51***:* Representación de la fuente de agua en WaterGEMS. **Fuente:** Imagen propia generada en base al programa WaterGEMS.

Debido a que este reservorio tendrá la única función de actuar como una fuente de agua, con caudal relativamente infinito y altura constante, la única propiedad requerida es la cota de la fuente, es decir la cota del canal: 58.259 m.s.n.m.

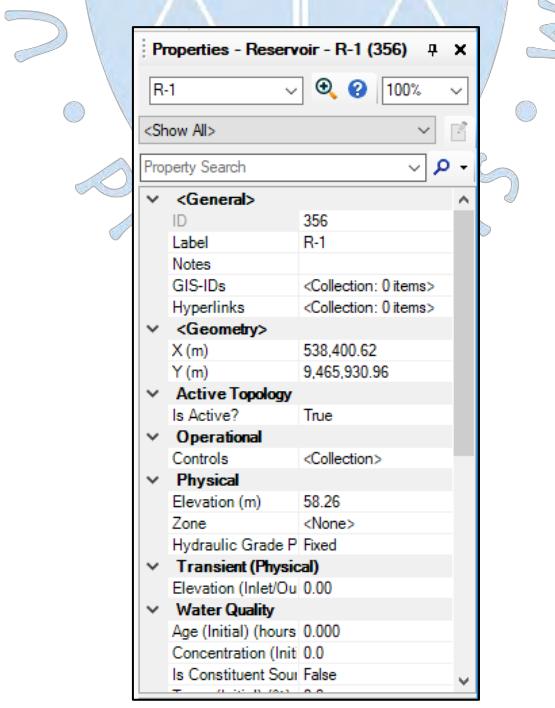

**Figura 52***:* Propiedades del reservorio (fuente) en WaterGEMS.

### c) Bomba:

La ubicación de la bomba es entre la fuente de abastecimiento R-1 (a 35 m) y el tanque de almacenamiento T-1.

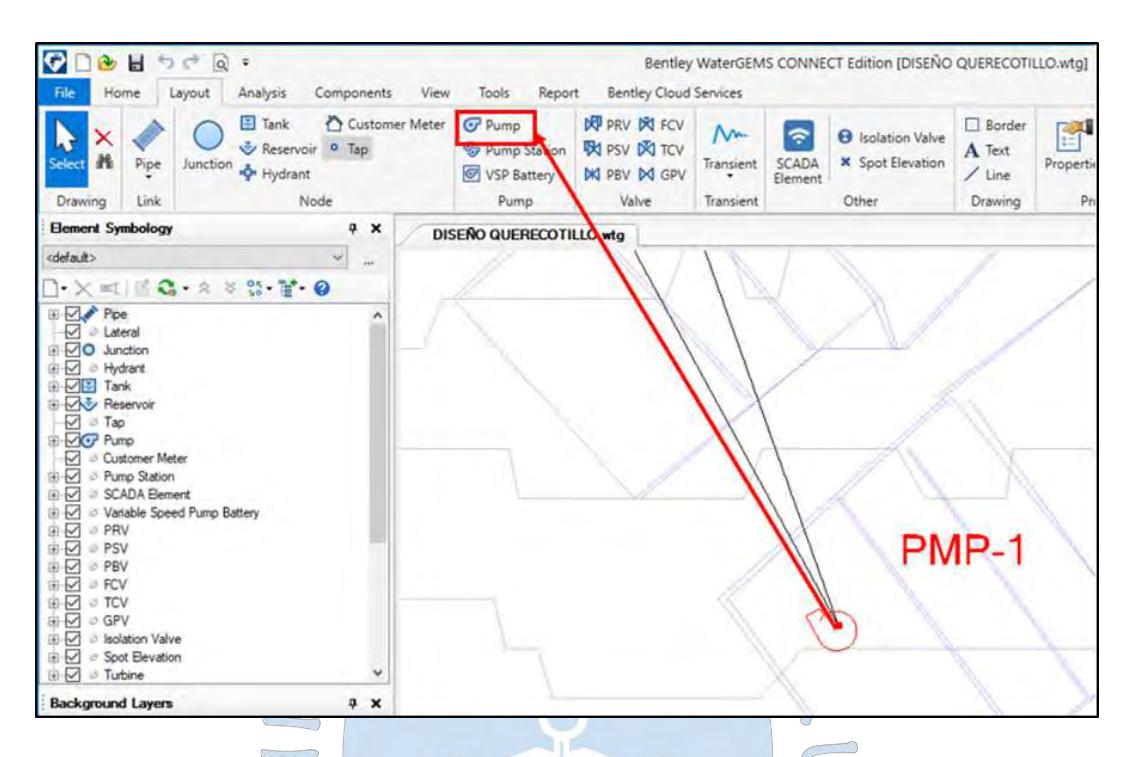

**Figura 53***:* Representación de la bomba en WaterGEMS. **Fuente:** Imagen propia generada en base al programa WaterGEMS.

Para la simulación del sistema de bombeo es necesario conocer el caudal de bombeo (Qb, ver ecuación 20), la elevación y eficiencia de la bomba y la altura dinámica total (HDT).

Cabe resaltar que los programas brindan varias opciones a partir de las cuales grafica la curva característica de la bomba:  $\overline{5}$ 

- Mediante el ingreso de tres puntos (*standar (3 point)*):
	- Punto de apagado (*Shut off*): El caudal es cero y existe una altura máxima.
	- Punto de diseño (*Design*): Punto donde está ubicado el caudal de bombeo y la altura dinámica total.
	- Punto de máxima descarga: El caudal es máximo y la altura es mínima.
- Mediante el ingreso de varios puntos tabulados (*Multiple Point*)
- Mediante potencia constante (*Constant power)*: Si ya se conoce la potencia de la bomba
- Mediante el punto de diseño (*Design point (1 point)*): Solo se especifica la altura dinámica total y el caudal de bombeo.

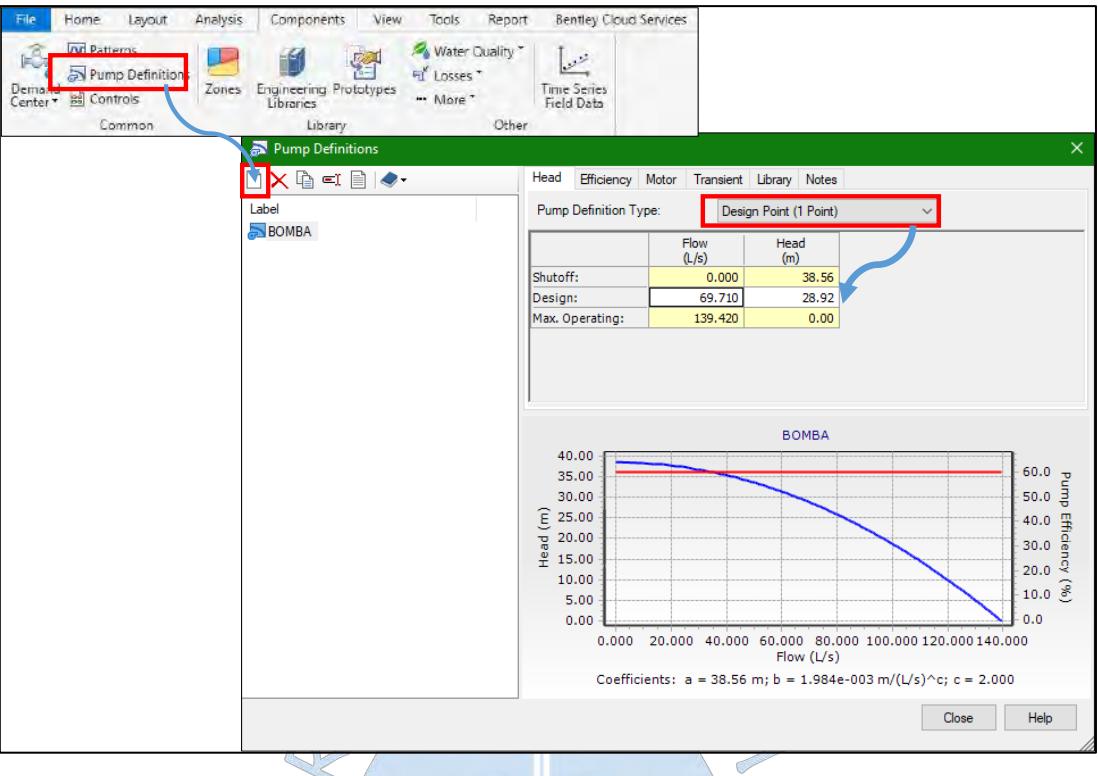

**Figura 54***:* Entrada de las características de la bomba (*Pump Definitions*). **Fuente:** Imagen propia generada en base al programa WaterGEMS.  $\frac{1}{\sqrt{2}}$ 

También es posible ingresar la eficiencia de la bomba.

 $\sqrt{2}$ 

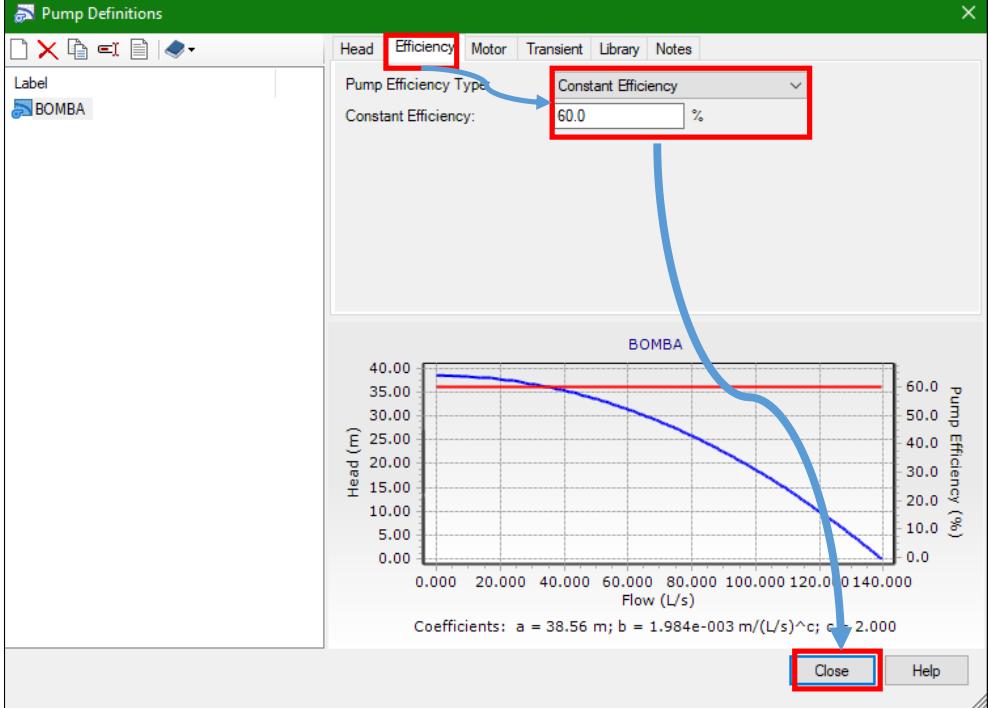

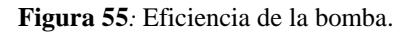

Luego se deben definir los controles de la bomba, es decir los mecanismos por el cual se organizan las condiciones de operación de la bomba de acuerdo a las restricciones que se le impongan. La bomba se apagará al llegar al nivel máximo del tanque y se encenderá en el nivel mínimo:

**Tabla 26.**Restricciones de la Bomba

| Nivel de Agua en el Tanque $(m)$ | Estado de la Bomba |  |
|----------------------------------|--------------------|--|
| $>= 8.9 \text{ m}$               | OFF                |  |
| $\leq$ 5.3 m                     | ON                 |  |

**Fuente:** Elaboración propia.

Para ingresar estas restricciones en el software, se debe ingresar a la pestaña *Components* 

e ingresar a *controls*.

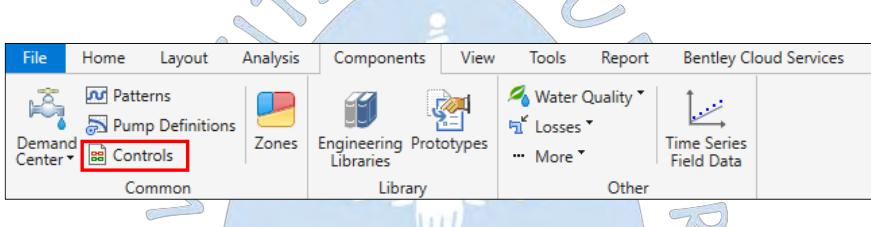

**Figura 56***:* Herramienta de control de elementos.

**Fuente:** Imagen propia generada en base al programa WaterGEMS.

Lo siguiente es ingresar a *conditions,* es ahí donde se deben ingresar las condiciones antes mencionadas. El procedimiento es el siguiente:  $\bigcap$ 

- Se selecciona *New* para crear una nueva condición. El tipo de condición es la simple.
- En *Condición Tipe* se debe desplegar y seleccionar la opción *Element* para configurar las condiciones para un elemento de la red. En este caso el tanque de almacenamiento T-1.
- En *Storage attribute* se selecciona el atributo *level* (nivel del tanque).
- Lo siguiente es desplegar el tipo de operador  $>=$  o  $<=$  y el valor del nivel de agua.

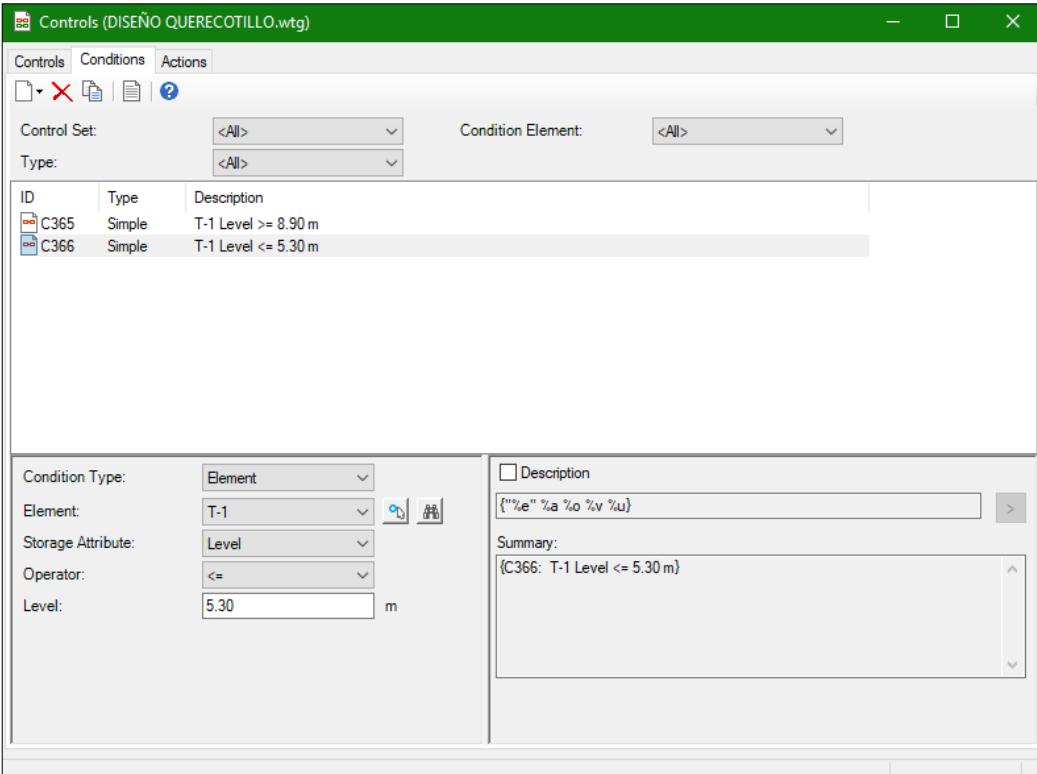

**Figura 57***:* Condiciones para el control de la bomba.

 $\sqrt{ }$ 

**Fuente:** Imagen propia generada en base al programa WaterGEMS.

Luego se deben ingresar las acciones para dichas condiciones, para ello se accede a la pestaña *actions*:

- Se selecciona *New* para crear una nueva acción. El tipo de acción es la simple.
- En *Element* se debe seleccionar la bomba PMP-1.
- En *Pump attribute* se selecciona el atributo *Pump Status* (Estado de la bomba).
- Se selecciona la acción a tomar, ya sea *on* para que la bomba se encienda y *off* para que ig la bomba se apague.

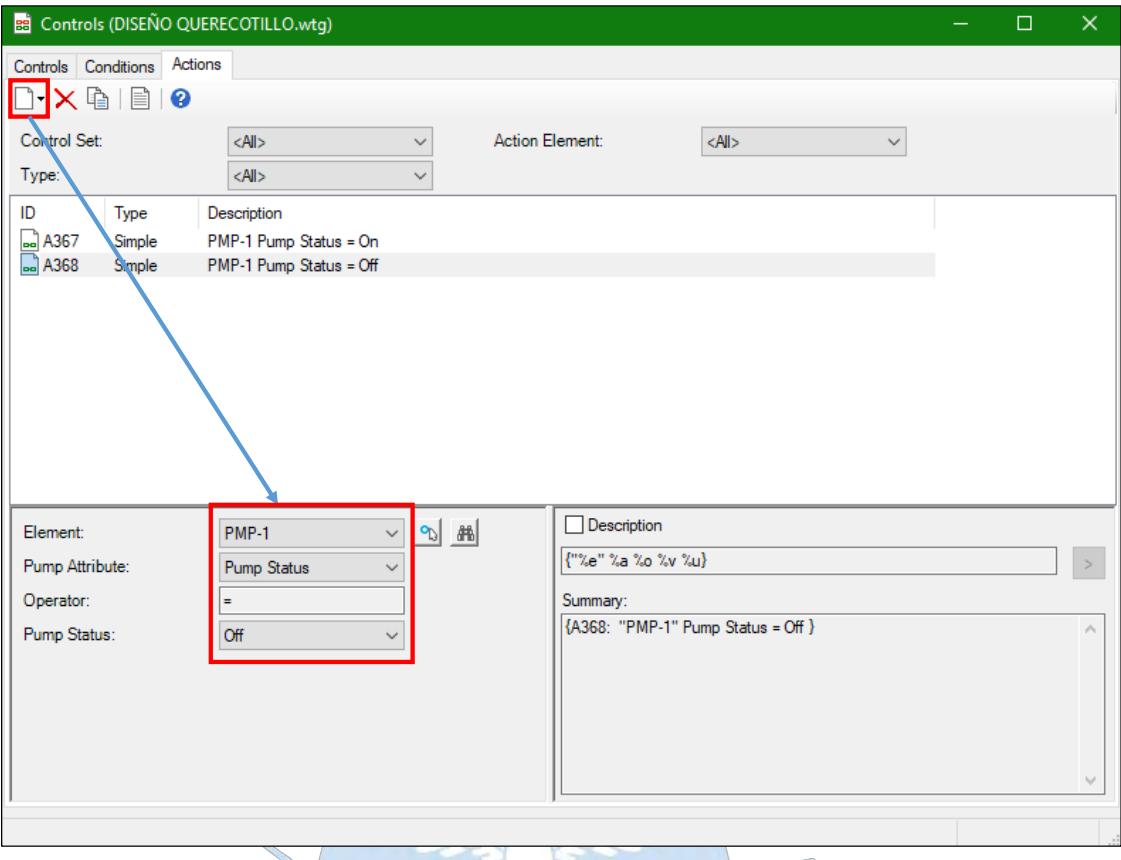

**Figura 58***:* Acciones para el control de la bomba. **Fuente:** Imagen propia generada en base al programa WaterGEMS.

Posteriormente se deben agrupar las acciones con sus respectivas condiciones, para eso se debe acceder a la pestaña *Controls*:  $\bigcirc$ 

 $\mathbb{C}_{\mathbb{D}}$ 

- Se selecciona *New para crear un nuevo control.*
- Debajo aparecen los controles lógicos *if, then y else.* Es ahí donde se define la condición y la acción. *If* indica la condición y *then* una primera acción, por otro lado *else* indica una segunda acción si no se cumple la condición.
- Se debe agrupar los controles en *Control Set,* para ello se debe desplegar la opción *Control Set Manager* y seleccionar *add/remove control sets*.
- Nuevamente se accede a *Control Set Manager* y se selecciona *Control Set*. Aquí se mostrarán todos los controles disponibles a agrupar, los cuales se deben seleccionar con un *check.*

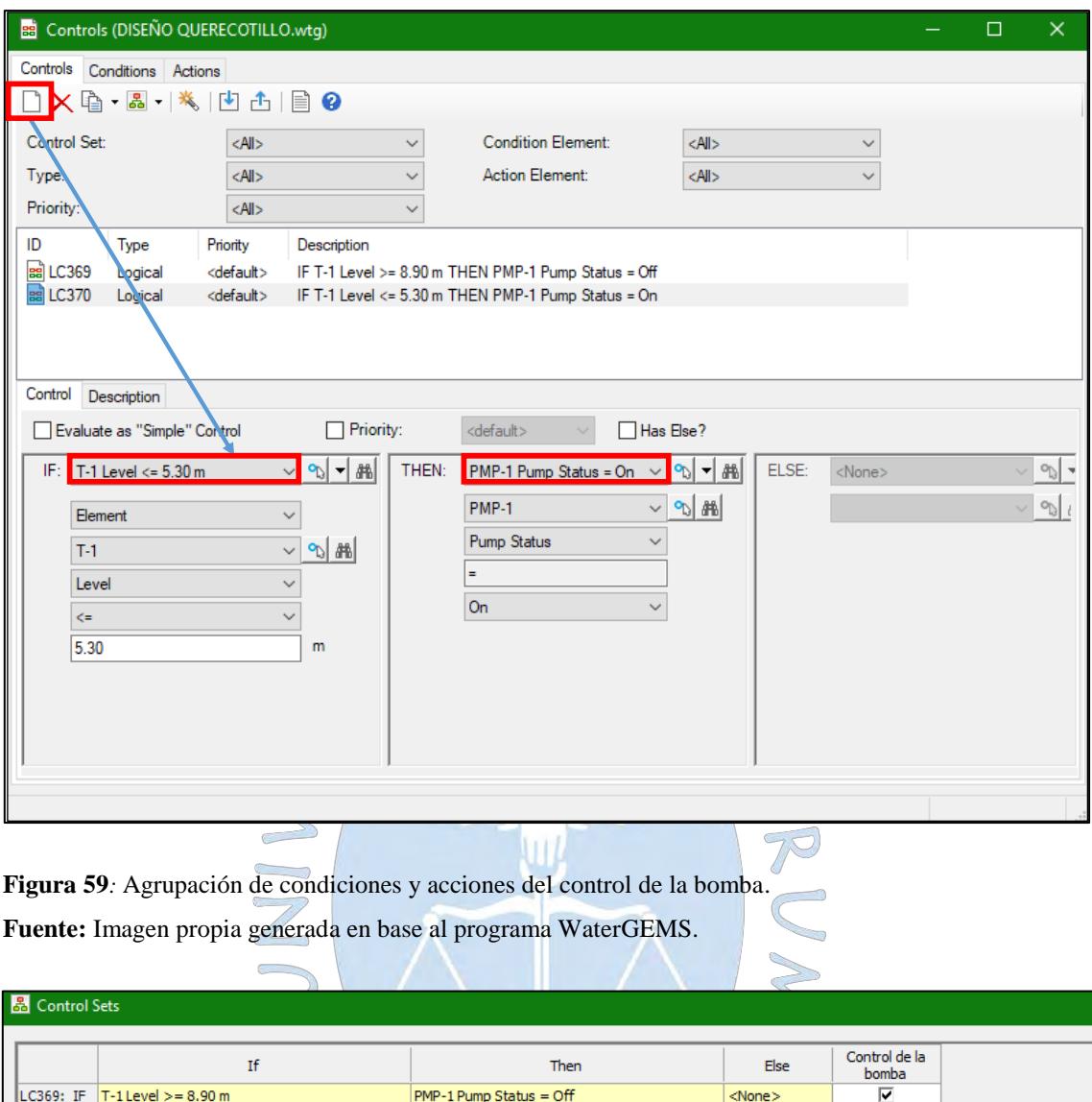

**Figura 60***:* Agrupación de controles.

LC370: IF  $\boxed{\text{T-1Level} \leq 5.30 \text{ m}}$ 

**Fuente:** Imagen propia generada en base al programa WaterGEMS.

**Contract Contract Contract** 

# **4.3 Uso de la herramienta TREX para la topografía**

Mediante el uso de la herramienta *ModelBuilder* la red trazada con el software AutoCAD se transforma en un conjunto de líneas y nodos que conforman el esqueleto del modelo pero que aún no contiene toda la información de la red. Las elevaciones y la demanda son los principales parámetros pendientes por asignar a cada uno de los nodos.

PMP-1 Pump Status = On

 $<$ None $>$ 

च

Esta información puede añadirse uno por uno de manera manual o mediante la herramienta *Trex* que permite importar la información topográfica de un plano de curvas de nivel en formato .dxf.

Para ello se ubica el icono del *Trex* en la barra de herramientas, se selecciona el tipo de archivo *DXF Contours*, el *Select Elevation Field* en Elevation y las unidades de las coordenadas.

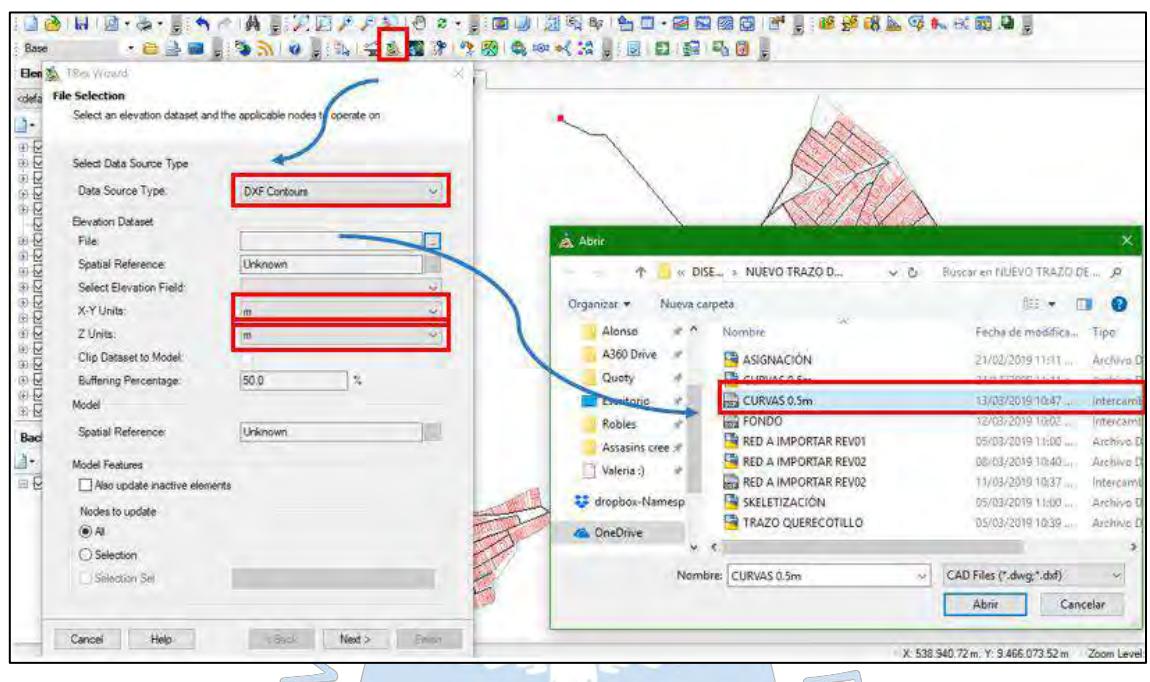

**Figura 61***:* Configurando las elevaciones mediante la herramienta *Trex.* **Fuente:** Imagen propia generada en base al programa WaterGEMS.

 $\overline{\mathcal{L}}$ 

De esta manera el programa triangulará las elevaciones y asignará una cota a cada nodo.

 $\bigcirc$ SUREN

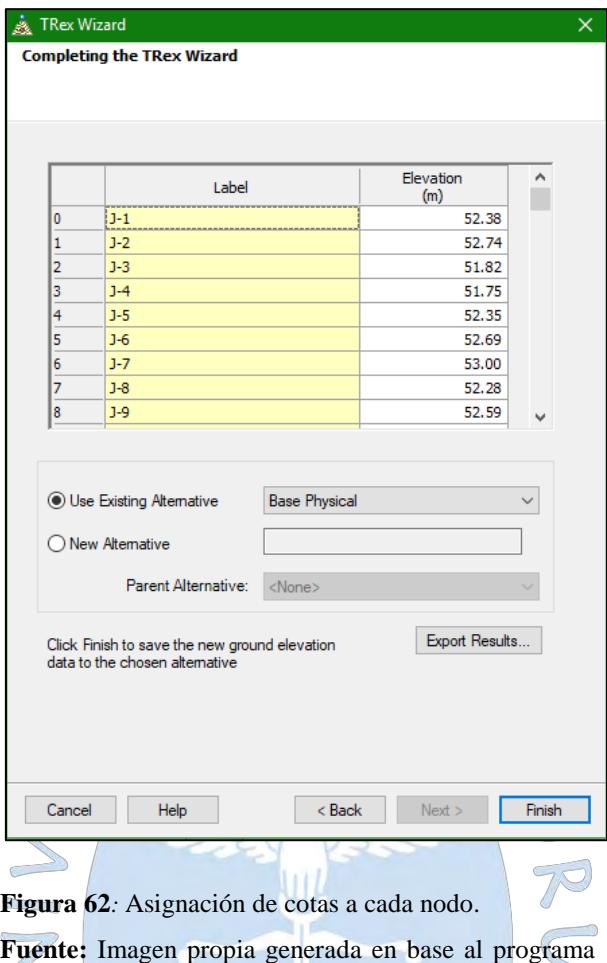

WaterGEMS.

# **4.4 Dotación de agua en los nodos**

Como se ha explicado antes, existen muchas formas de asignar la demanda de agua a los nodos, los programas te permiten asignar esta demanda de manera manual o mediante áreas de influencia. Las áreas de influencia o polígonos de Thiessen pueden ser trazadas mediante el propio programa usando la herramienta *Thiessen Polygon* o, para el caso de WaterGEMS, mediante el uso del programa ArcGIS. Este método es menos tedioso que el de asignar la demanda a los nodos de manera manual pero es necesario tener conocimientos de este programa.

Para el presente caso se calculó y asignó la dotación de manera manual mediante el procedimiento de gasto por lote. Se asignó la mitad de lotes habitados para cada uno de los nodos.

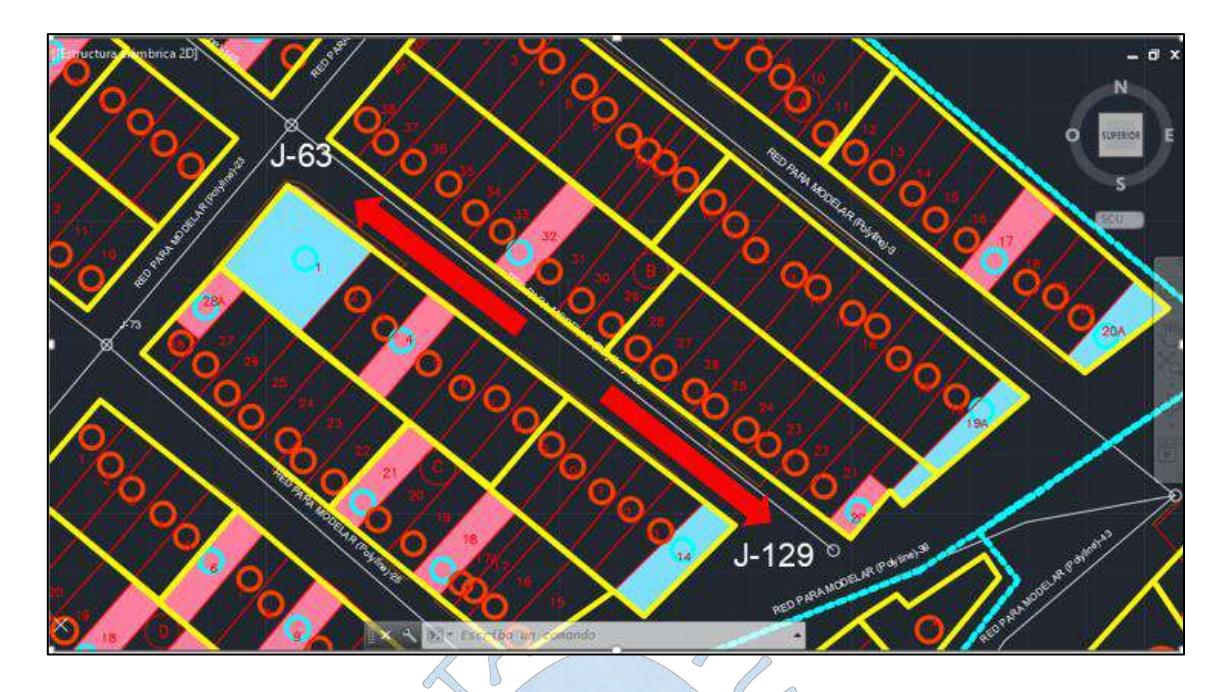

**Figura 63***:* Asignación manual usando el procedimiento de gasto por lote. **Fuente:** Imagen propia.

La demanda en cada nodo corresponde a la multiplicación del número de lotes por la densidad poblacional (habitantes/lote) por la dotación especificada en la norma OS 100: Consideraciones básicas de diseño de infraestructura sanitaria (2012). Para el caso de locales comerciales, hospitales, áreas verdes y colegios la asignación es la especificada en la norma IS 010: Instalaciones Sanitarias en Edificaciones (2012). Por otro lado la demanda máxima horaria es la que se utilizó para diseño y como se mencionó anteriormente es el resultado de multiplicar la demanda promedio por el coeficiente de variación horaria k2.

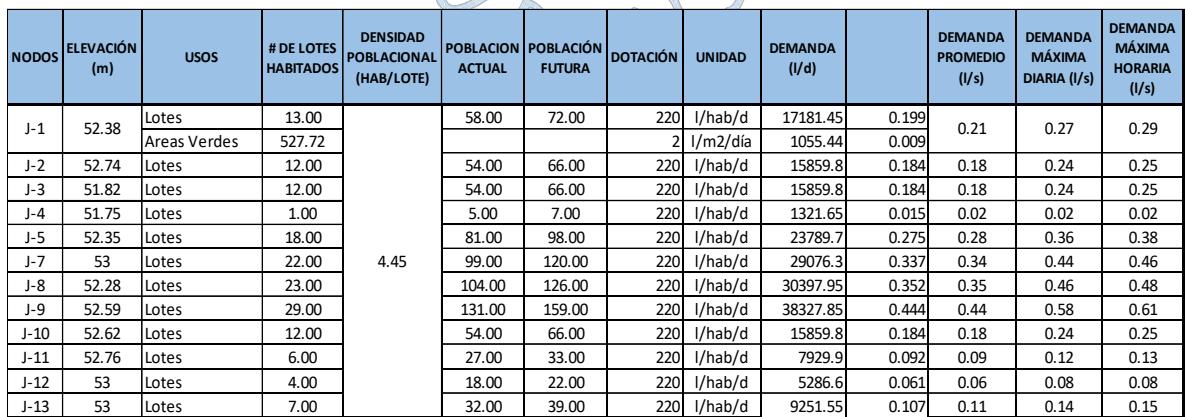

**Tabla 27.** Demanda por nodo.

**Fuente:** Elaboración propia en Excel.

En cuanto se tenga la demanda de cada nodo, ya puede ser introducida al software seleccionando la herramienta *Demand Center.*

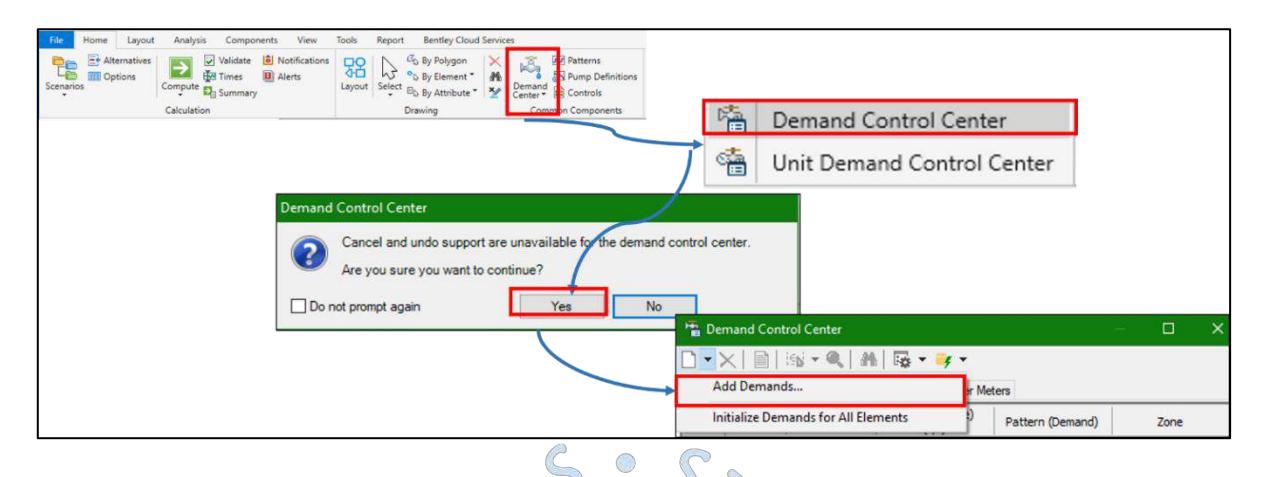

**Figura 64***:* Configuración de la herramienta *Demand Center*. **Fuente:** Imagen propia generada en base al programa WaterGEMS.

Lo siguiente es seleccionar los nodos a los que se les asignará la demanda. Posteriormente el programa solicitará una demanda general que será colocada a los nodos de manera provisional.

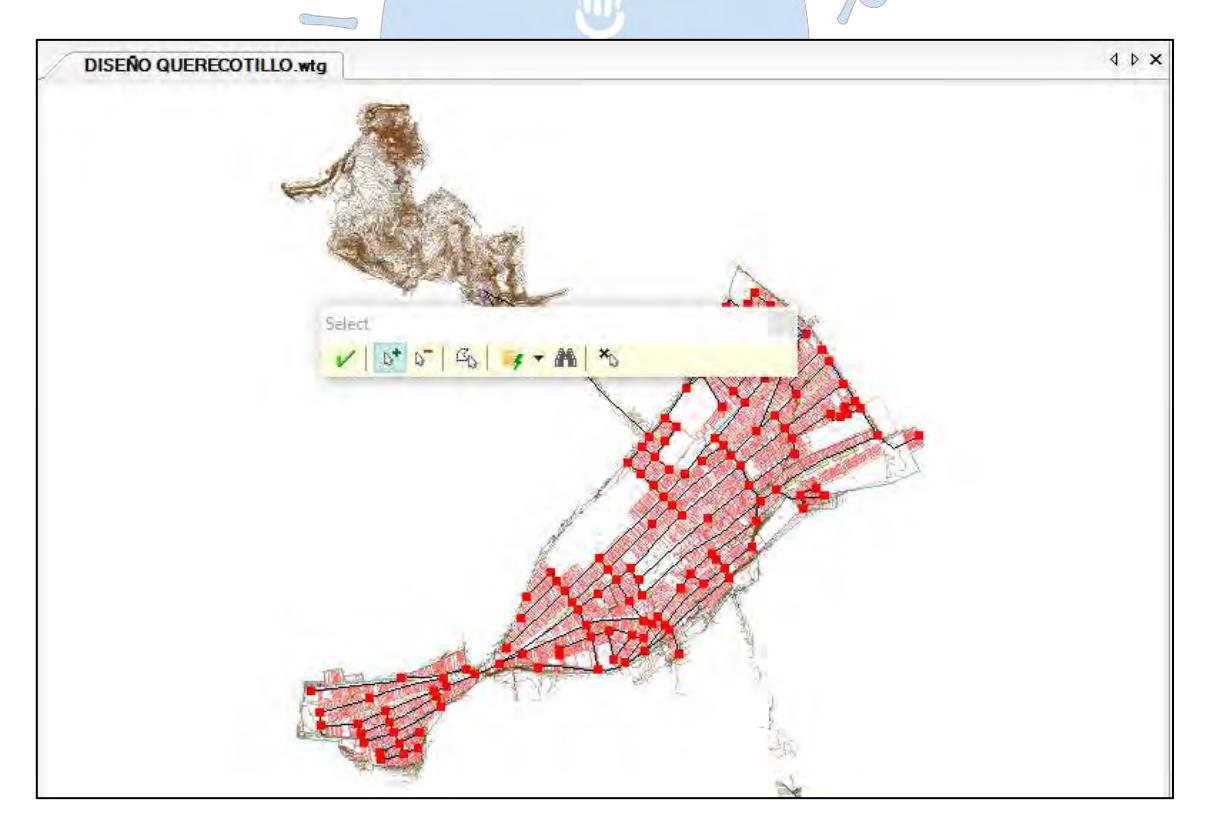

**Figura 65***:* Selección de los nodos de demanda.

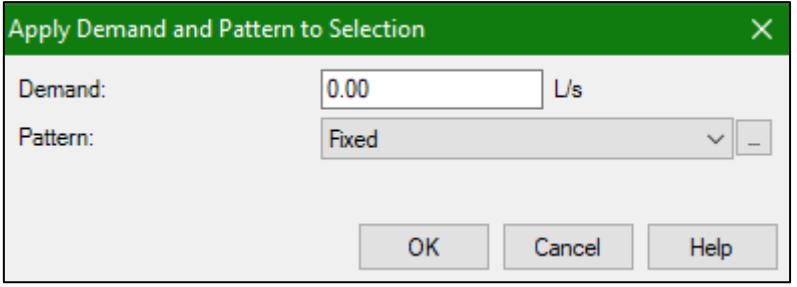

**Figura 66***:* Demanda por defecto.

**Fuente:** Imagen propia generada en base al programa WaterGEMS.

Las demandas pueden ser editadas, ya sea manualmente nodo por nodo o copiar y pegarlas directamente desde el software Excel. Debido a que la simulación será en periodo extendido, el caudal a utilizar (ya que el programa lo multiplicará por los patrones de demanda) debe ser el  $2P^2$ caudal promedio.

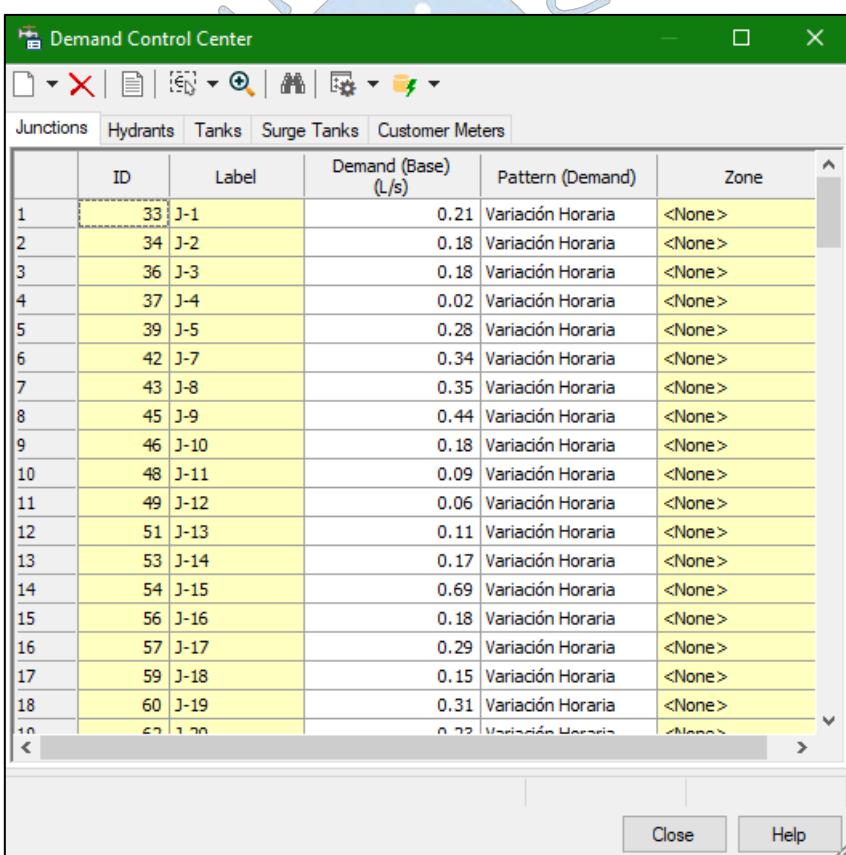

**Figura 67***:* Asignación de demandas por nodo en el programa WaterGEMS. **Fuente:** Imagen propia generada en base al programa WaterGEMS.

### **4.5 Pre-dimensionamiento de la red**

No existe un criterio específico para el pre – dimensionamiento de un diámetro de tubería, ya que suele ser determinado de manera empírica por el proyectista, sin embargo si se cuenta con información histórica puede realizarse una extrapolación teniendo en cuenta que esta información solo refleja el diámetro de la tubería en el momento de la instalación.

Para una red ramificada, una manera de estimar el diámetro es determinar el gasto acumulado que debería conducirse desde el extremo del nodo. De manera que el diámetro pueda calcularse de manera estimada a partir de la ecuación de la continuidad (ver ecuación 9).

$$
Q = vA
$$

Siendo, en este caso  $Q$  el caudal acumulado desde el extremo del nodo,  $\nu$  es la velocidad máxima permisible que según el Reglamento Nacional de edificaciones en la norma OS 050: Redes de distribución de agua para consumo humano (2012) es de 3.00 m/s y A es el área de la sección transversal del tubo.

$$
A = \frac{\pi D^2}{4}
$$
  

$$
Q = v \frac{\pi D^2}{4}
$$
  

$$
D = 20.6\sqrt{Q}
$$

Donde D es el diámetro interno de la tubería en mm, Q es el caudal en l/s. El diámetro obtenido deberá ajustarse al diámetro comercial inmediato superior más próximo.

Si se trata de una red mallada el problema se torna un poco más complicado, ya que no se conocen los caudales que circulan en cada tubería, por lo que según la metodología tradicional se recomienda colocar una aproximación a los diámetros mínimos exigidos por el Reglamento Nacional de edificaciones en la norma OS 050: Redes de distribución de agua para consumo humano (2012).

Para la zona de estudio se han tomado los siguientes diámetros comerciales y que cumplen con los mínimos exigidos por la norma. Los encerrados en rojo serán utilizados en las redes secundarias, que al criterio del modelador transportarán caudales bajos, por otro lado para las redes primarias se utilizarán las encerradas en amarillo. Finalmente para la tubería de aducción se usará una tubería de 355 mm (diámetro exterior o nominal).

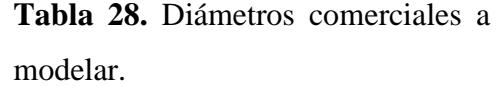

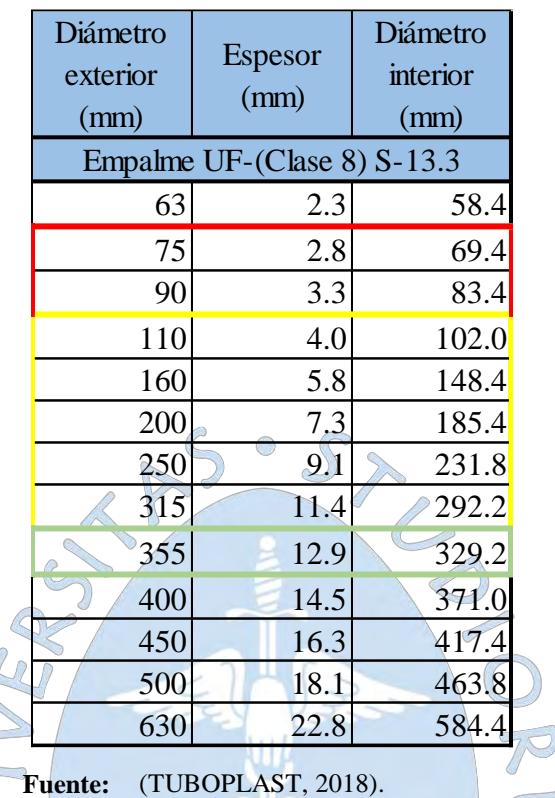

 $\mathbb{Q}$  $\overline{\phantom{a}}$ 

 $\sqrt{2}$ 

Tanto WaterGEMS como WaterCAD poseen la herramienta *FlexTables*, que son tablas editables que permiten introducir manualmente información referente a los distintos elementos de la red. Adicionalmente a esto, también permite exportar tablas de reporte de resultados a un formato Excel. Entre los elementos de la red con *Flextables* se encuentra la opción *pipe*  correspondiente a las tuberías, esto permitirá introducir los diámetros de tubería pre REN dimensionados.

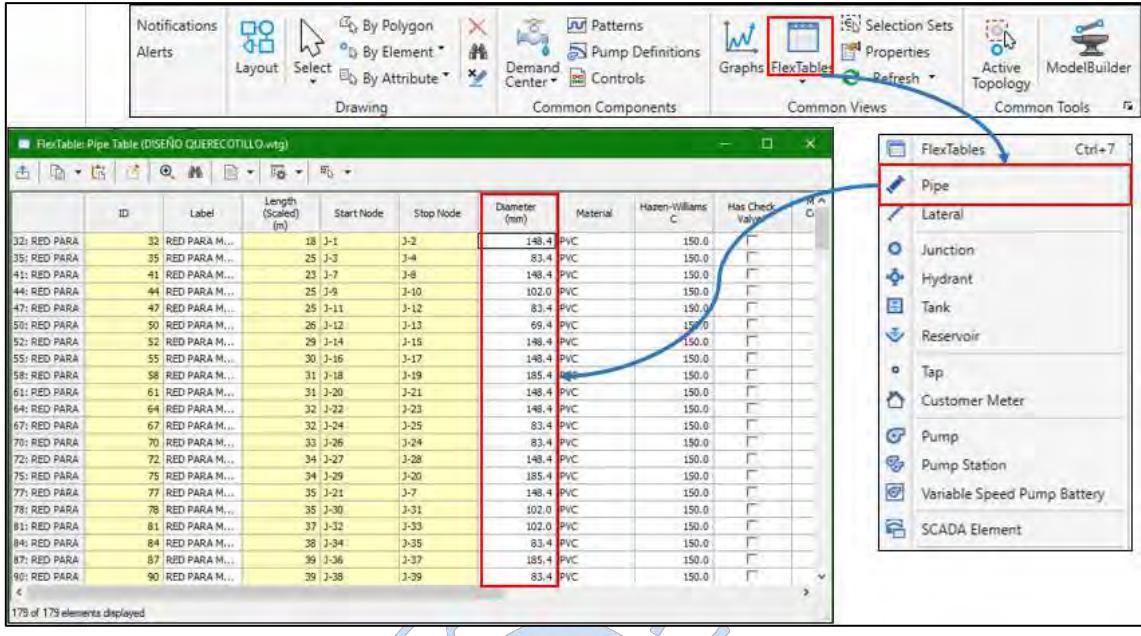

**Figura 68***:* Asignación de diámetros de tubería pre dimensionados. **Fuente:** Imagen propia generada en base al programa WaterGEMS.

# **4.6 Corrida del modelo**

Posterior al pre dimensionamiento del diámetro de tuberías, debido a que se simulará una en periodo extendido, es necesario ingresar los patrones de demanda correspondientes a las variaciones de uso de agua que se dan en la red durante el día. Estas variaciones hacen que las condiciones de operación en el sistema cambien. Cada caudal representa un porcentaje del caudal promedio y por lo general se obtiene de registros de consumo de agua.

Ya que no se cuenta con registros de consumo diario para la zona de estudio, se tomará como base la tabla de variaciones horarias de consumo recomendada por el Instituto Mexicano de Tecnología del Agua (Ver Tabla 23).

Los software llaman a los porcentajes de variación *Paterns* (Patrones) y para poder ingresarlos se debe acceder a la pestaña *Components* (Ver figura 69)*.* Para la simulación de la variación de consumo se selecciona los patrones de tipo *Hidraulic* (Hidráulico) y se crea una nueva componente de patrones hidráulicos mediante la opción *New*.

En el software las variaciones de consumo pueden ingresarse durante un día, un mes o un año. Para el presente caso se tienen variaciones horarias para el día de máximo consumo, por lo que se debe seleccionar la pestaña *Horly.* Luego de esto, se procede a ingresar el patrón de consumo con el que empezará el sistema en *Starting Multiplier* y seleccionando en *Start Time* 

la hora correspondiente (12:00 am). Hecho esto, en la tabla se coloca cada una de las horas con sus respectivos factores de consumo (Ver figura 70).

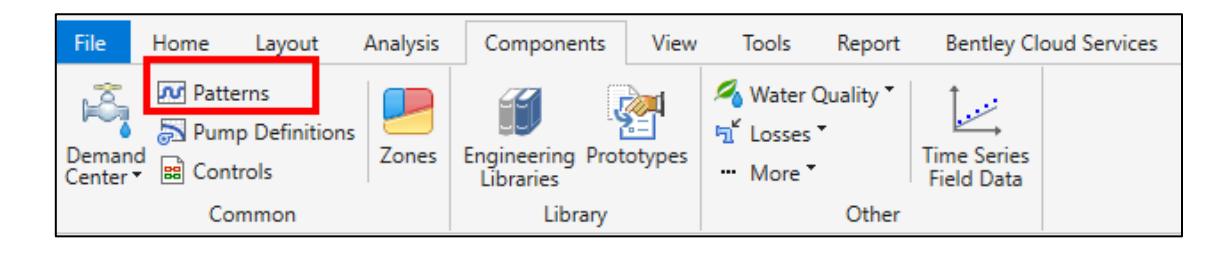

**Figura 69***:* Selección de Patterns en WaterGEMS.

**Fuente:** Imagen propia generada en base al programa WaterGEMS.

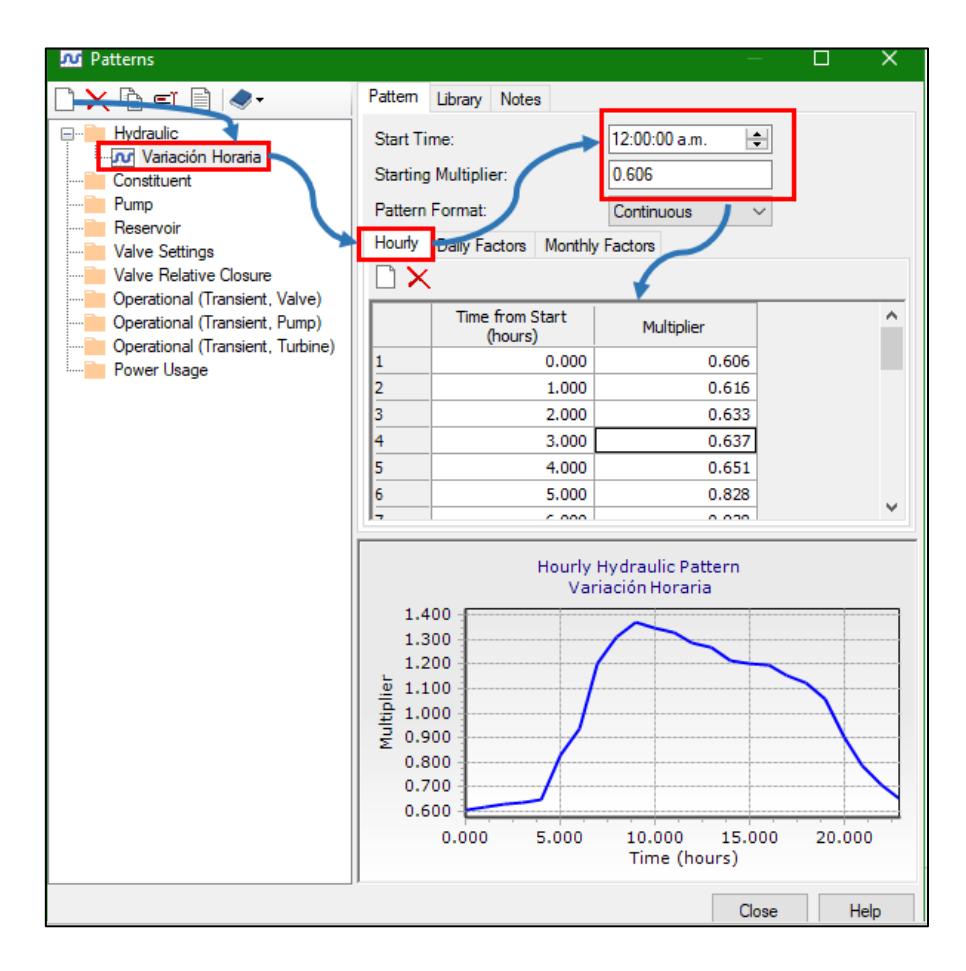

**Figura 70***:* Asignación de patrones a cada hora.

**Fuente:** Imagen propia generada en base al programa WaterGEMS.

Una vez ingresados los patrones se debe especificar a los nodos que deben usar dicha demanda, para eso se va al *Demand Control Center* ingresando a la pestaña *components.* 

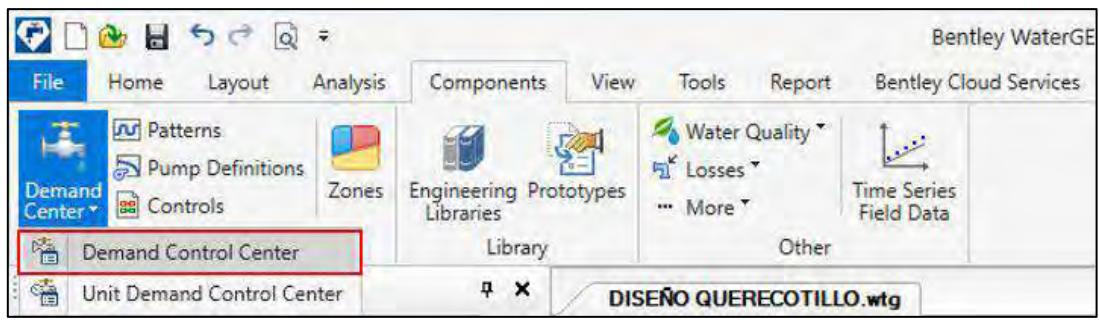

#### **Figura 71***: Demand Control Center.*

**Fuente:** Imagen propia generada en base al programa WaterGEMS.

Lo siguiente es desplegar en la pestaña *fixed* de cada uno de los nodos y seleccionar la componente de patrones de demanda que se ha creado, o hacer click derecho en pattern *(demand),* luego *global edit* y en la opción *value* seleccionar dicha componente, de esta manera se modificarán todos los nodos (Ver figura 72).

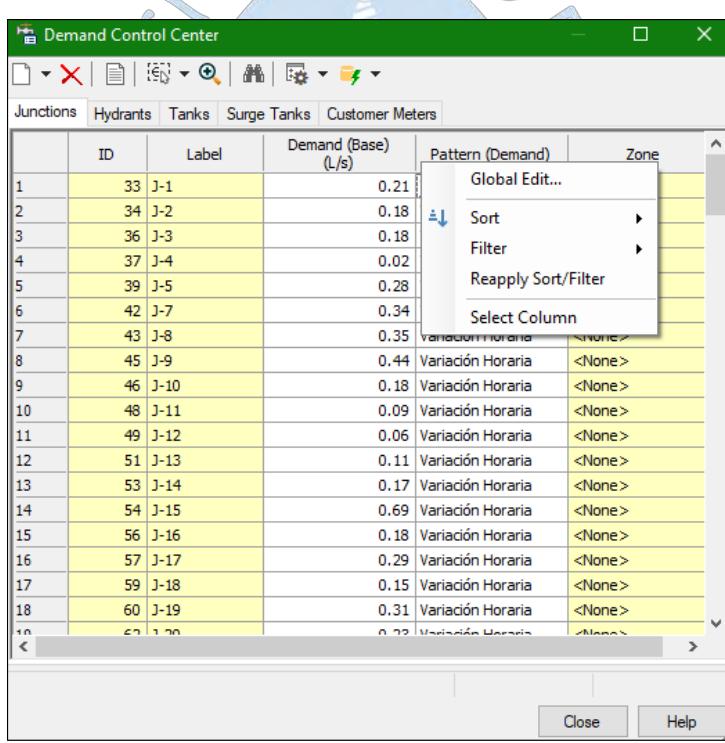

**Figura 72***:* Asignación de patrones a cada nodo.

**Fuente:** Imagen propia generada en base al programa WaterGEMS.

Luego, para asignar los controles ya creados a la bomba y la demanda al modelo se debe ingresar a la opción *demand* y *operational* en el menú *alternatives* y seleccionar la demanda y el set de controles creado.

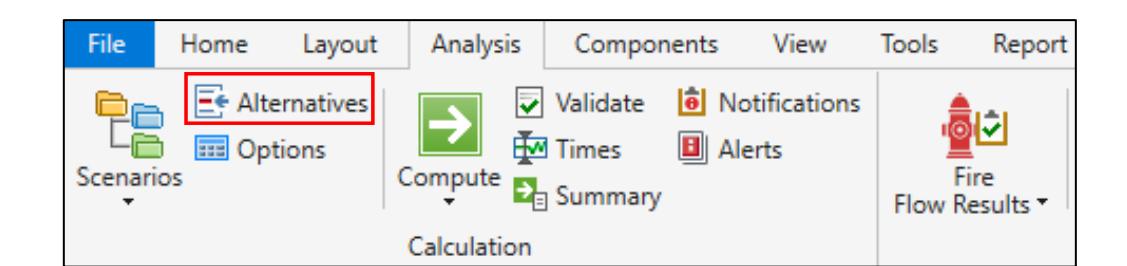

**Figura 73***:* Seleccionar alternativas en la sección análisis.

**Fuente:** Imagen propia generada en base al programa WaterGEMS.

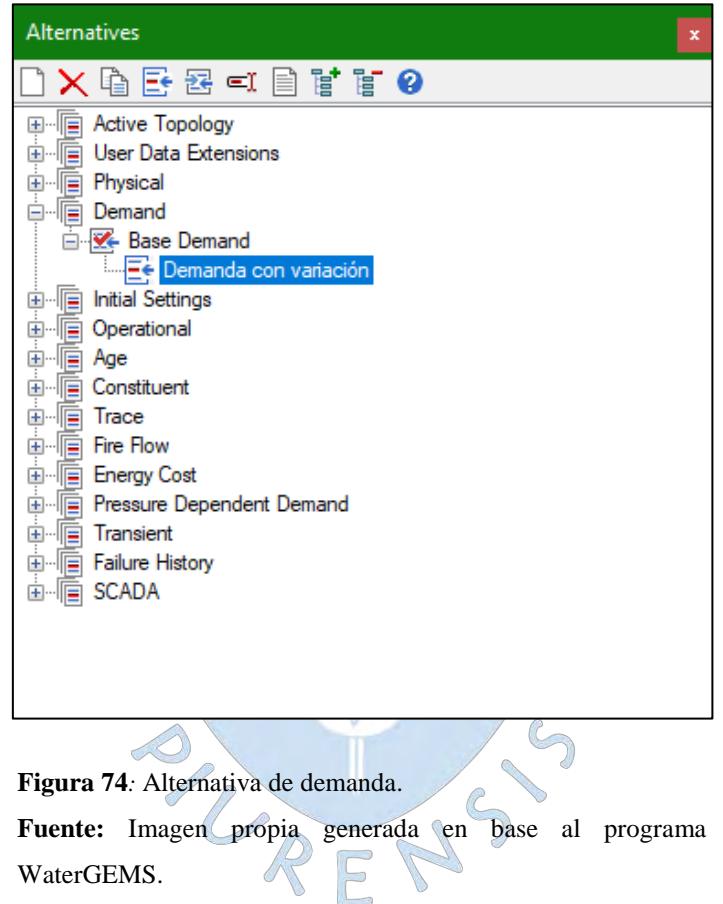

Se podrá apreciar que cada uno de los nodos ya tiene asignada la variación horaria creada mediante los patrones de demanda.

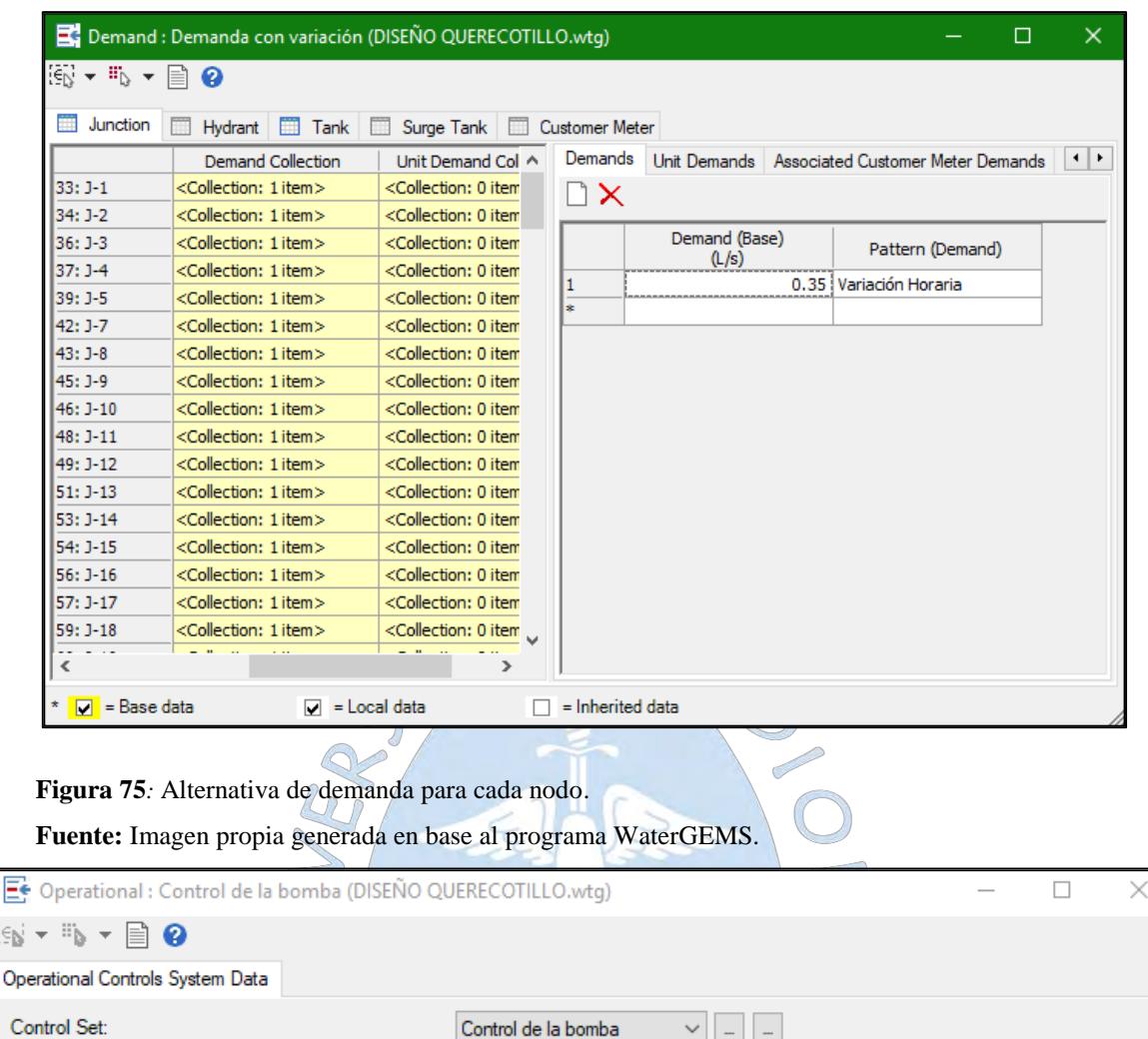

**Figura 76***:* Alternativa de control de la bomba. **Fuente:** Imagen propia generada en base al programa WaterGEMS.

 $\bigcirc$ 

E

Después se debe ir al menú *scenarios*, dar clic derecho al escenario base y crear un escenario para la simulación, al cual se le llamara EPS. En este escenario (EPS) se deben modificar las propiedades de demanda, las de controles operacionales de la bomba PMP-1 y la opción de cálculo como EPS. El concepto de escenarios y alternativas se detalla en el Capítulo 5 de la presente tesis.

 $\bigcirc$ 

 $\mathcal{C}_{\mathcal{D}}$ 

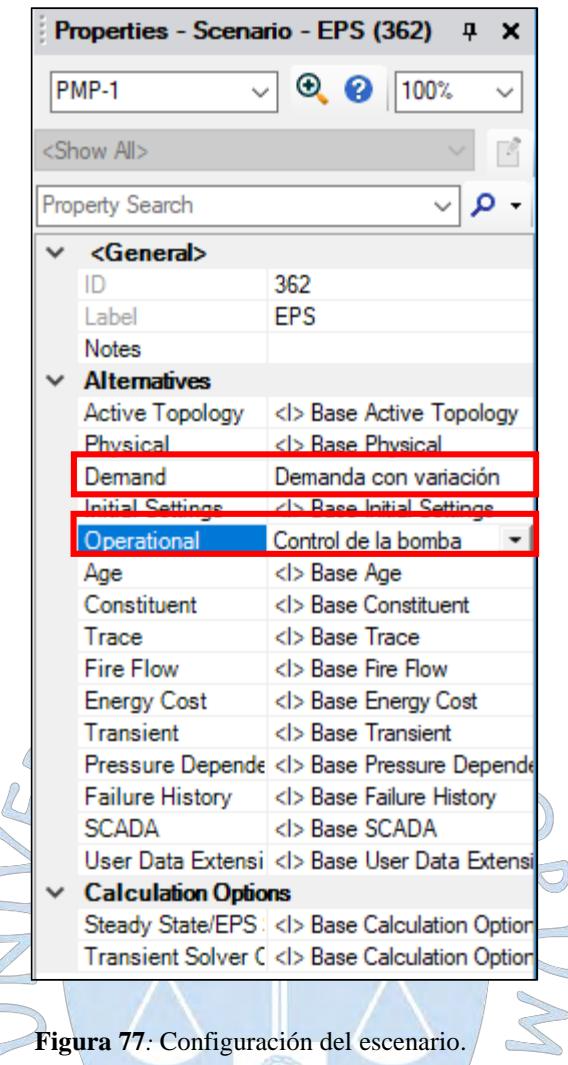

**Fuente:** Imagen propia generada en base al programa WaterGEMS.

El modelo ya se encuentra listo para ser corrido, pero para una post modelación, previamente se debe configurar la presentación de resultados.

Para visualizar los resultados en forma gráfica se debe realizar una codificación por color. Para esto se debe ir a la ventana *Element Symbology* y seleccionar las categorías a analizar *Pipe*  para tuberías y *Junction* para nodos, hacer click derecho y del menú desplegable seleccionar */New/Color Coding.* 

Los atributos *(Field Name)* a seleccionar son: Para tuberías *Diameter* (Diámetro), *flow*  (Caudal), *Velocity* (Velocidad) y para nodos *Pressure* (Presión).

Después, se debe desplegar y seleccionar *Color* en la pestaña Options y finalmente colocar los rangos de resultados con su color respectivo y luego hacer click en el botón *apply.* De esta manera, una vez corrido el modelo, los resultados se mostraran en la venta de dibujo de acuerdo al color seleccionado.

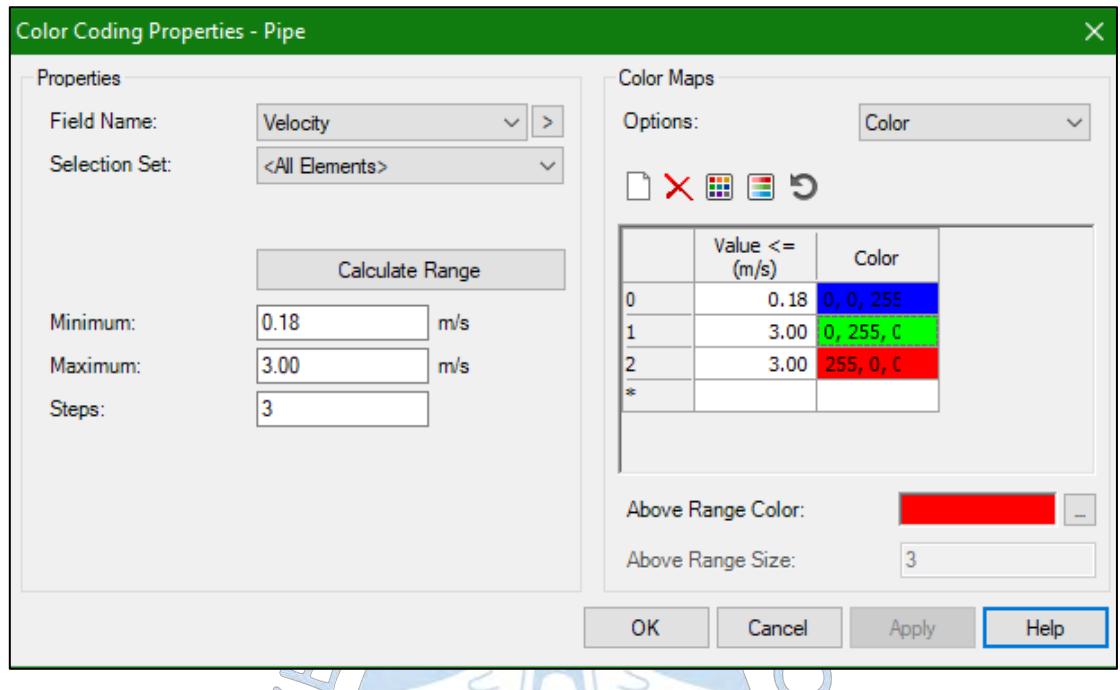

**Figura 78***:* Configuración para visualización de resultados. **Fuente:** Imagen propia generada en base al programa WaterGEMS.

Finalmente, para simular el escenario, primero se debe validar el modelo con el fin de verificar que no existan errores, para esto se debe hacer click en la opción *Validate* de la barra de accesos directos, si no existen errores el programa mostrará el mensaje: *No problems were found*, lo que significa que no se encontraron errores y que se puede proceder con la corrida del modelo. Finalmente hacemos click en *compute* para correr el modelo.

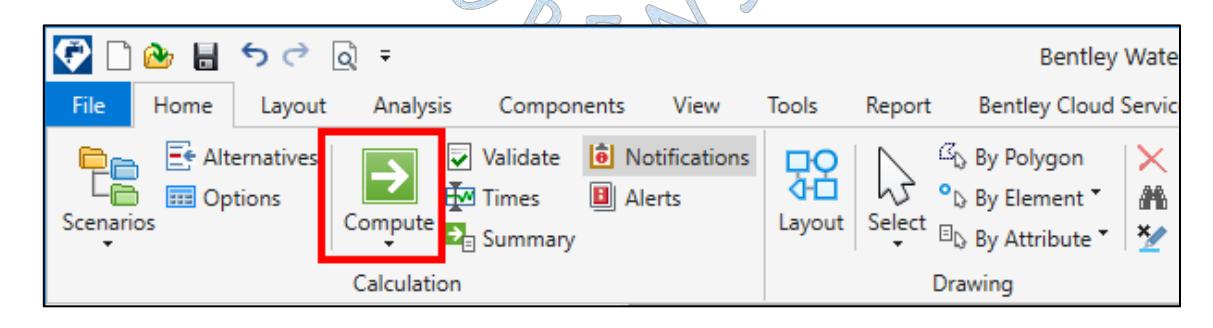

**Figura 79***:* Corrida de modelo

## **4.7 Verificación de restricciones**

Luego de correr el modelo se debe verificar que se cumpla con las restricciones de presión y velocidad. Según la norma OS 050: Redes de distribución de agua para consumo humano (2012) las condiciones exigibles son una presión mínima de 10 m.c.a y una máxima de 50 m.c.a, además no debe sobrepasarse la velocidad de 3 m/s.

Por otro lado, para evitar la acumulación de sedimentos debido a velocidades bajas es recomendable que la velocidad mínima sea 0.18 m/s.

Si no se cumplen las restricciones antes mencionadas se debe optar por modificar los parámetros de diseño u optar por el uso de algún accesorio como por ejemplo una válvula.

Como ya se ha mencionado el método tradicional solo realiza la simulación, es un proceso iterativo, por lo que se debe ir modificando parámetros: asignando diámetros, ubicación del tanque, etc. de acuerdo al criterio del ingeniero. Si se quiere modificar el diámetro de las tuberías, se puede ingresar a las *Flextables* de las tuberías, hasta que se cumpla con las presiones en cada nodo y las velocidades en las tuberías.

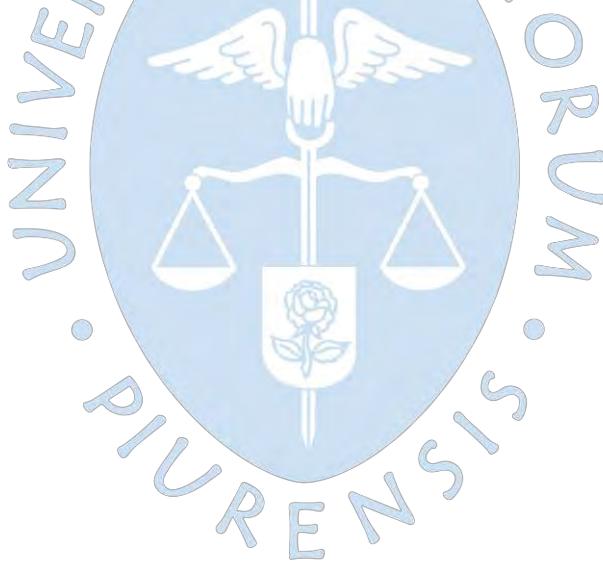

# **Capítulo 5**

# **Diseño de la red utilizando la herramienta de WaterGEMS: Darwin Designer**

En el presente capítulo se muestra el procedimiento de diseño de la red de distribución mediante la herramienta de WaterGEMS: *Darwin Designer*. Esta herramienta es la que precisamente distingue a WaterGEMS de los demás software ya que permite el diseño optimizado basado en el método de algoritmos genéticos. El punto de partida es el modelo aún no optimizado del capítulo anterior. Se iniciará con la definición de escenarios de diseño, posteriormente se detallarán las propiedades y costos de tubería con las que se diseñará la red, luego se procederá a describir la corrida de diseño, los resultados y finalmente se llevará a cabo la simulación de incendio y se describirá cómo WaterGEMS permite simular una rehabilitación de tubería.

# **5.1 Escenarios de diseño**

En todo proyecto de ingeniería es necesario evaluar muchas posibilidades antes de llegar a la solución final. Los escenarios y alternativas permiten modelar muchas soluciones de manera rápida y organizada dentro de un mismo modelo (Bentley Systems, 2007).

Un modelo en WaterGEMS se asemeja a un gran archivador con cajones que representan cada escenario (Ver figura 80). Cada escenario puede ejecutarse para tener varios resultados dentro del mismo modelo.

Así por ejemplo, se pueden tener tres escenarios:

- Escenario A: Diseño al año 2025.
- Escenario B: Simulación de incendio.

Escenario C: Rehabilitación de tubería.

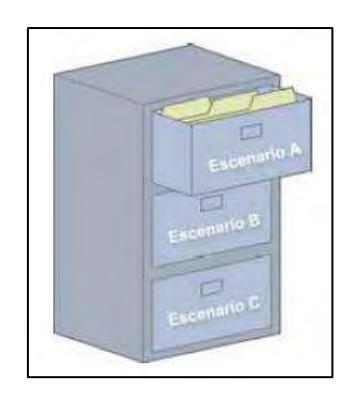

**Figura 80***:* Escenarios de diseño. **Fuente:** (Bentley Systems, 2007)**.**  $\sim$ 

Un cajón (escenario) solo es un repositorio de información, no sirve nada para el modelo si está vacío. Por eso, cada cajón lleva dentro un determinado número de carpetas que representan distintos tipos de alternativas.

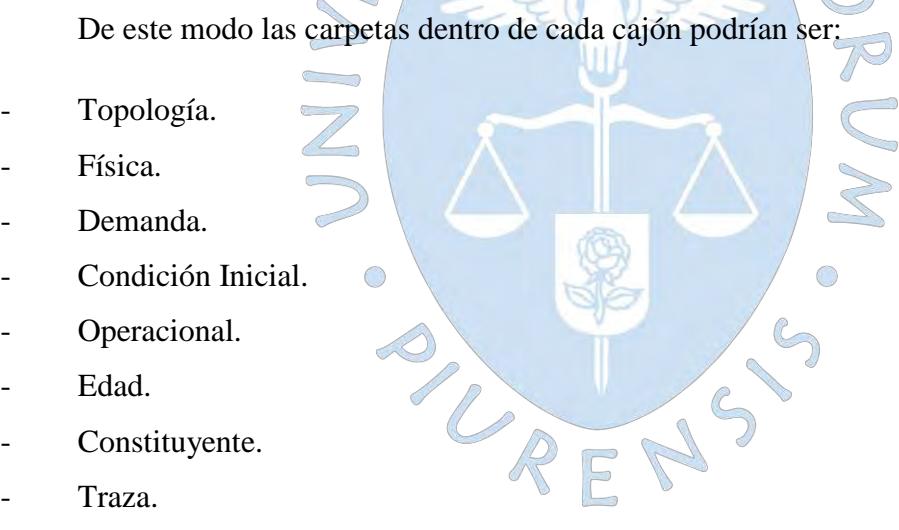

- Constituyente.
- Traza.
- Flujo de Incendio.
- Costo Capital.
- Costo de Energía.
- Datos de Usuario.
- Etc.

Dentro de cada carpeta hay hojas de datos que representan las diferentes opciones que tiene el usuario para alimentar dicha carpeta.

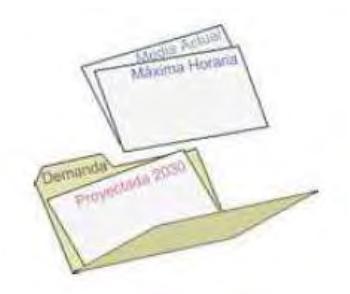

**Figura 81***:* Tipos de Alternativas. **Fuente:** (Bentley Systems, 2007)**.**

El usuario puede almacenar infinitas versiones de estas hojas de datos (Alternativas), con las que se crean nuevos escenarios usando alternativas de escenarios ya creados, reutilizando algunas, o cambiando tan solo una para generar sutiles variaciones entre escenarios (Bentley Systems, 2007).

El programa tiene configurado por defecto un escenario llamado Base, el cual pertenece a una simulación en periodo estático. En la presente tesis se trabajará con dos escenarios: el escenario base y el escenario para una EPS (simulación en periodo extendido).

# **5.1.1. Estudios de diseño**

Un estudio de diseño en WaterGEMS es una agrupación similar a los escenarios pero utilizado para elaborar un diseño completo del modelo hidráulico. Debe ser utilizado para representar una unidad de modelo hidráulico real, como una expansión del sistema, un reemplazo o mejora del sistema, etc. Para proyectos diferentes o no relacionados como una expansión del área del modelo o un reemplazo significativo del modelo, debe utilizarse nuevos estudios de diseño.

Debe tenerse en cuenta que la herramienta *Darwin Designer* solo diseña considerando un evento en periodo estático, por lo que debemos trabajar con el escenario base, con patrones (*pattern)* fijos (*fixed)* y con el caudal máximo horario.

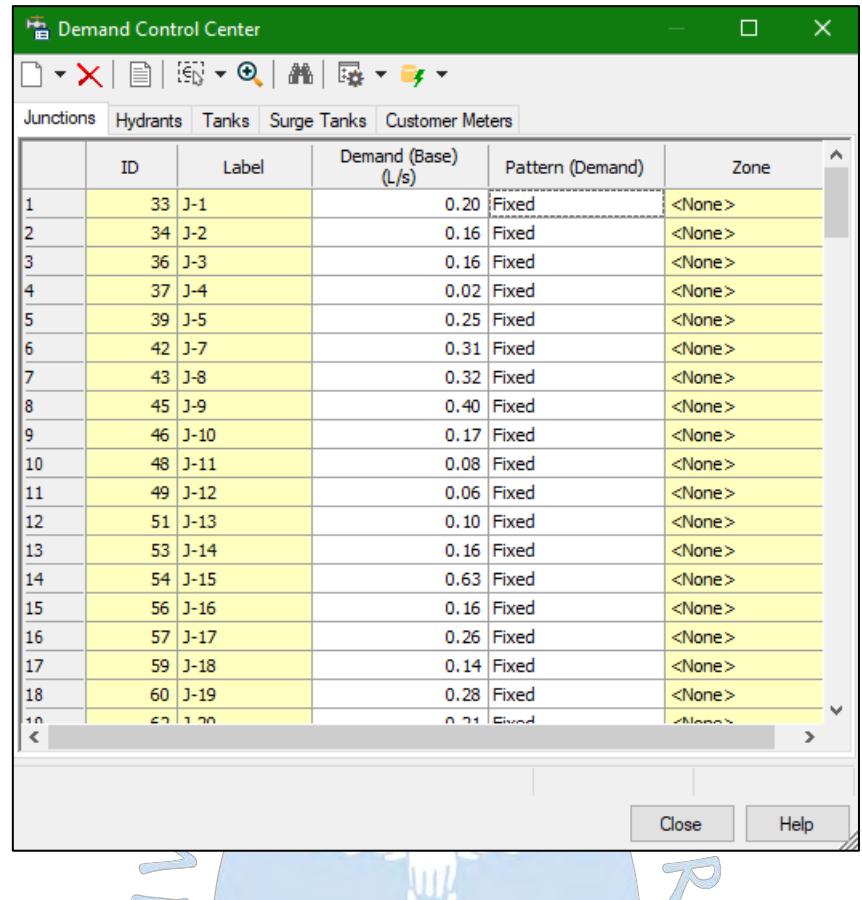

**Figura 82***:* Caudales en la hora de máxima demanda.

**Fuente:** Imagen propia generada en base al programa WaterGEMS.

Para empezar a usar *Darwin Designer* ubicado en la pestaña *analysis* usted debe primero crear un nuevo estudio de diseño (*New Design Study*). Todos los datos del *Darwin Designer* existen dentro de estudios de diseño.  $\mathbb{C}$ 

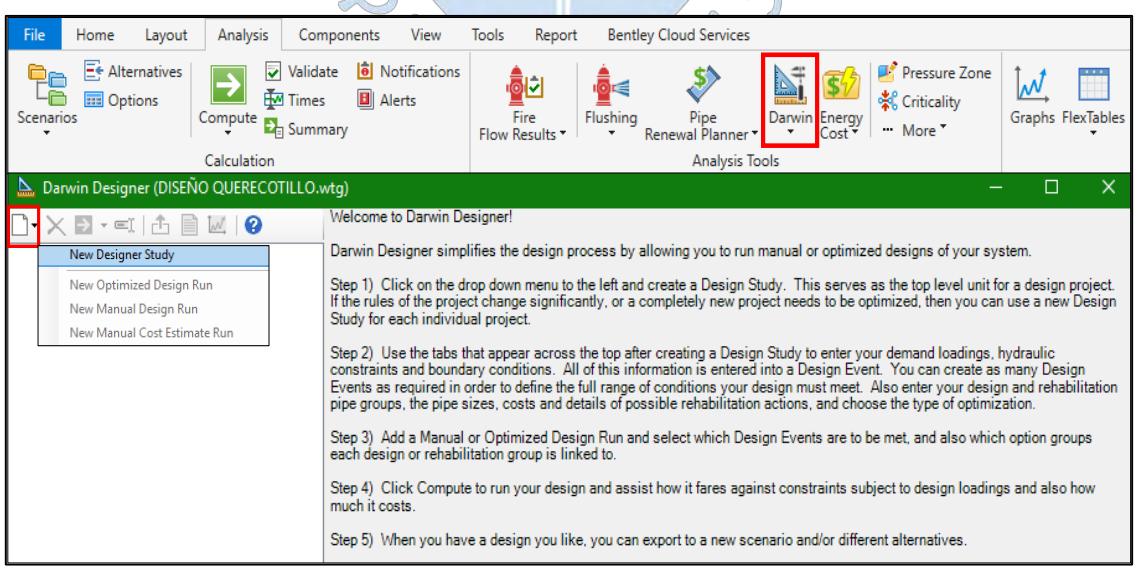

**Figura 83***:* Herramienta Darwin Designer.
Dentro de un estudio de diseño se encuentran los siguientes elementos:

- Eventos de diseño *(Design Events).*
- Grupos de diseño *(Design Groups).*
- Grupos de Rehabilitación *(Rehabilitation Groups).*
- Costos y propiedades *(Cost/Properties).*
- Tipo de diseño *(Design Type).*
- Notas *(Notes)*.

#### **5.1.2. Eventos de diseño**

Dentro de un estudio de diseño, pueden configurarse diferentes restricciones, escenarios o alternativas, mediante el uso de los llamados eventos de diseño *(Design Events)*.

El primer paso es crear un nuevo evento de diseño haciendo clic en *New,* posteriormente se debe seleccionar el escenario representativo, este escenario debe ser previamente cargado, para la presente tesis se usará el escenario base.

Después se procede a configurar las restricciones de presión: 10 m.c.a como mínimo y 50 m.c.a como máximo; y de velocidad: 0.18 m/s como mínimo y 3 m/s como máximo. Las demás configuraciones son automáticas.

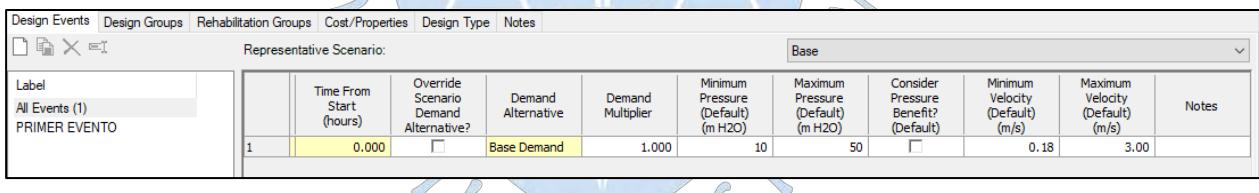

**Figura 84***:* Creación de un evento de diseño. **Fuente:** Imagen propia generada en base al programa WaterGEMS.

La herramienta *Boundary Overrides* permite realizar modificaciones específicas al escenario seleccionado. Por ejemplo, si se desea simular una rotura de tubería, puede establecer el estado de una tubería en cerrado para un evento de diseño de interrupción de la tubería. De manera similar, se pueden aplicar ajustes de válvula, niveles de tanque, etc. Sin una condición de límite especificada para un evento de diseño, *Darwin Designer* aplicará la configuración inicial del escenario representativo al evaluar el evento de diseño correspondiente (Bentley Institute, 2012).

El dimensionamiento de las tuberías en el diseñador es impulsado por las demandas. Por defecto, las utilizadas serán las asociadas con el escenario representativo. Sin embargo, es posible que se desee utilizar otras, como flujos de incendio o picos, la pestaña *Demand Adjustments,* permite modificar la demanda en los nodos. Para el presente caso, ya que se van a considerar demandas de incendio, se debe agregar la demanda de incendio correspondiente al grifo más alejado y que presente la cota más alta es decir el nodo de incendio más crítico.

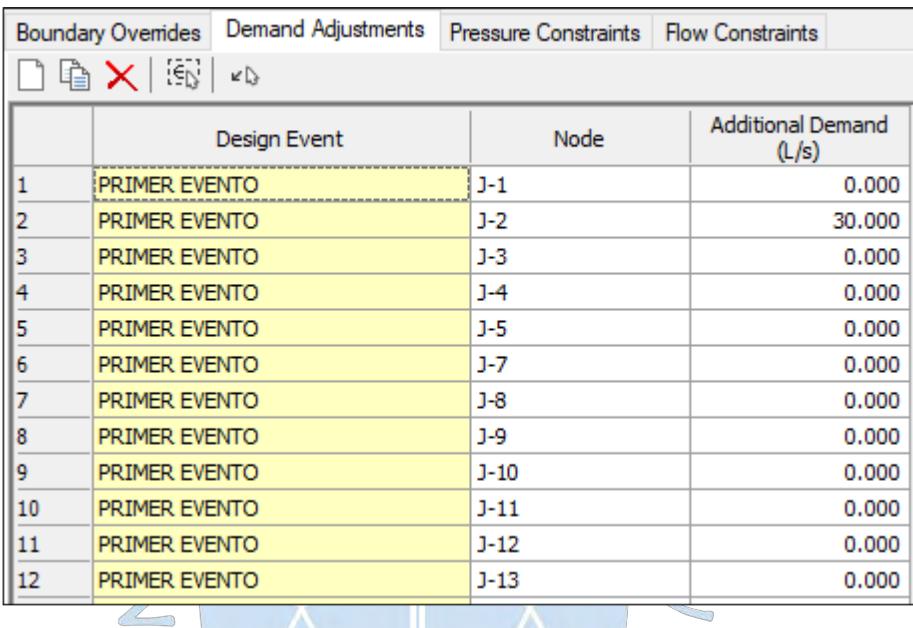

**Figura 85***:* Presiones adicionales.

**Fuente:** Imagen propia generada en base al programa WaterGEMS.

Además se deben establecer las restricciones de la red, en las pestañas *pressure constrains* y *flow constrains*.

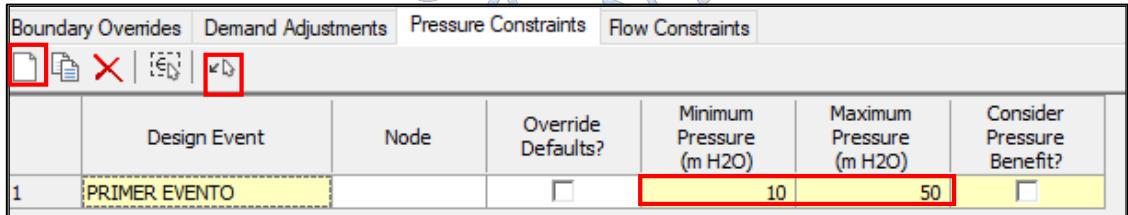

**Figura 86***:* Restricciones de presión.

**Fuente:** Imagen propia generada en base al programa WaterGEMS.

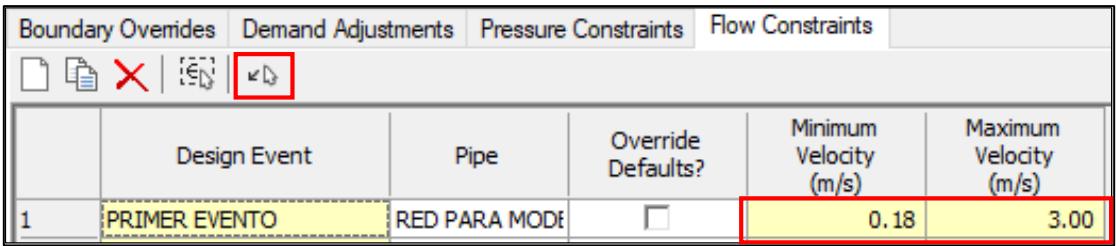

**Figura 87***:* Restricciones de flujo.

**Fuente:** Imagen propia generada en base al programa WaterGEMS.

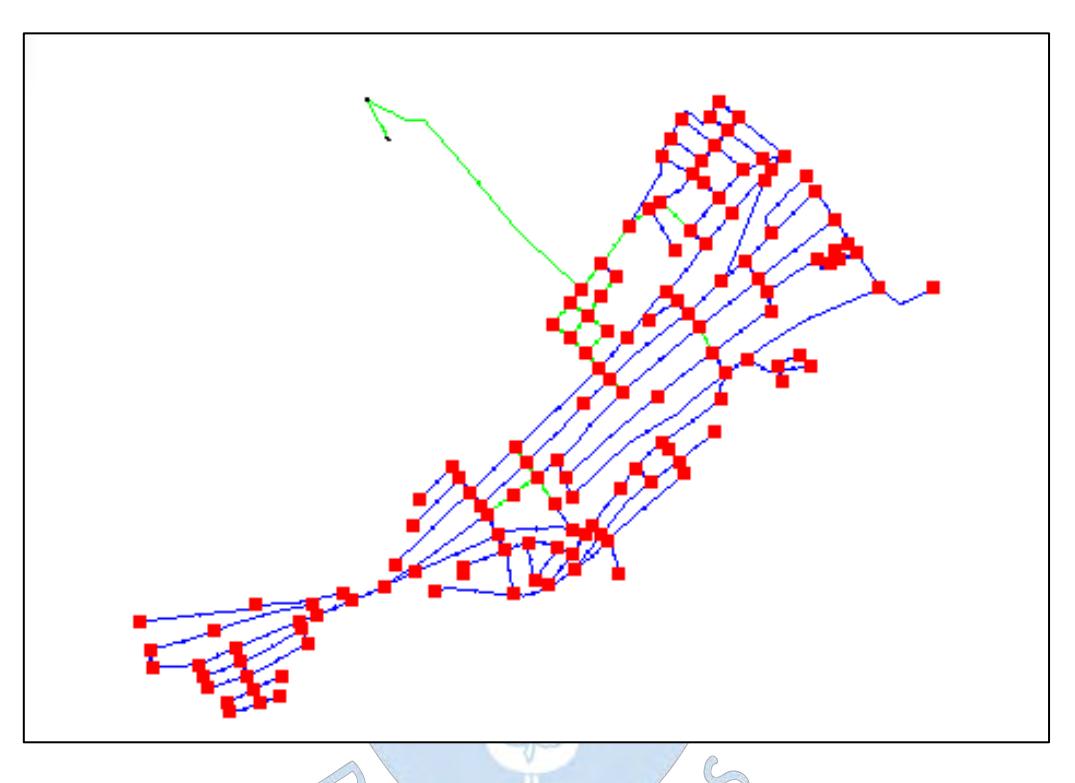

**Figura 88***:* Selección de tuberías y nodos para las restricciones. **Fuente:** Imagen propia generada en base al programa WaterGEMS.

#### **5.1.3. Grupos de diseño**

*Darwin designer* calcula el diámetro de las tuberías. Sin embargo, es poco práctico colocar a lo largo de un bloque diámetros diferentes. También es más fácil para el software dimensionar menos tuberías. Por tanto, *Darwin Designer* utiliza el concepto de grupos de diseño para agrupar tuberías que traerían el mismo criterio de diseño. Al final de la corrida de diseño, todas las tuberías en el mismo grupo de diseño tendrán el mismo diámetro. Esto es tanto lógico como más eficiente.

RE

Para que el programa considere una tubería, esta debe estar asociada a un grupo de diseño. Esto se hace en la pestaña grupos de diseño (*Design Groups*), No hay una regla para decidir qué tuberías pertenecen a un grupo determinado, depende del criterio del diseñador.

Para la presente tesis se eligieron 7 grupos de diseño, se asociaron las tuberías tomando como base la simulación del capítulo anterior, similares caudales y tuberías de una misma calle o avenida para cada grupo de diseño.

El procedimiento es el siguiente:

- Primero se debe seleccionar *New*
- En el campo ID del elemento (*Element IDs*) hacer clic en los puntos suspensivos.

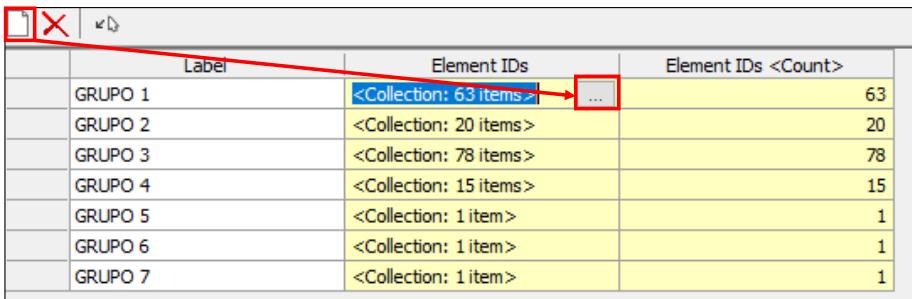

**Figura 89***:* Grupos de diseño.

**Fuente:** Imagen propia generada en base al programa WaterGEMS.

- Se abrirá un cuadro, en él se debe seleccionar la flecha.
- Posteriormente se abrirá el área de dibujo para seleccionar los elementos del grupo de diseño.

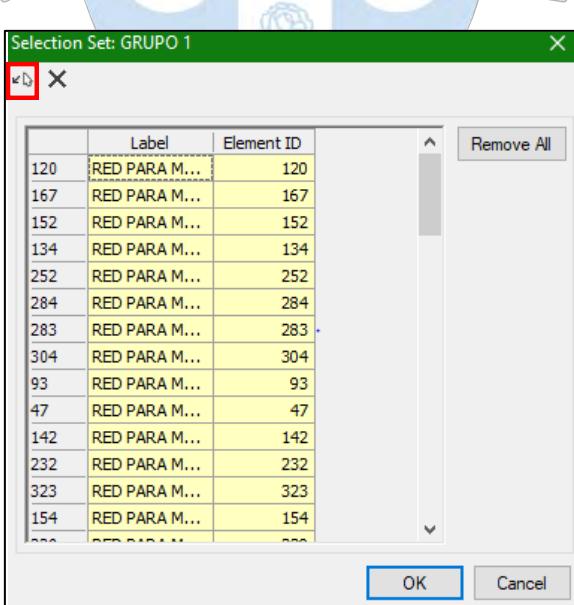

**Figura 90***:* Grupos de diseño.

**Fuente:** Imagen propia generada en base al programa WaterGEMS.

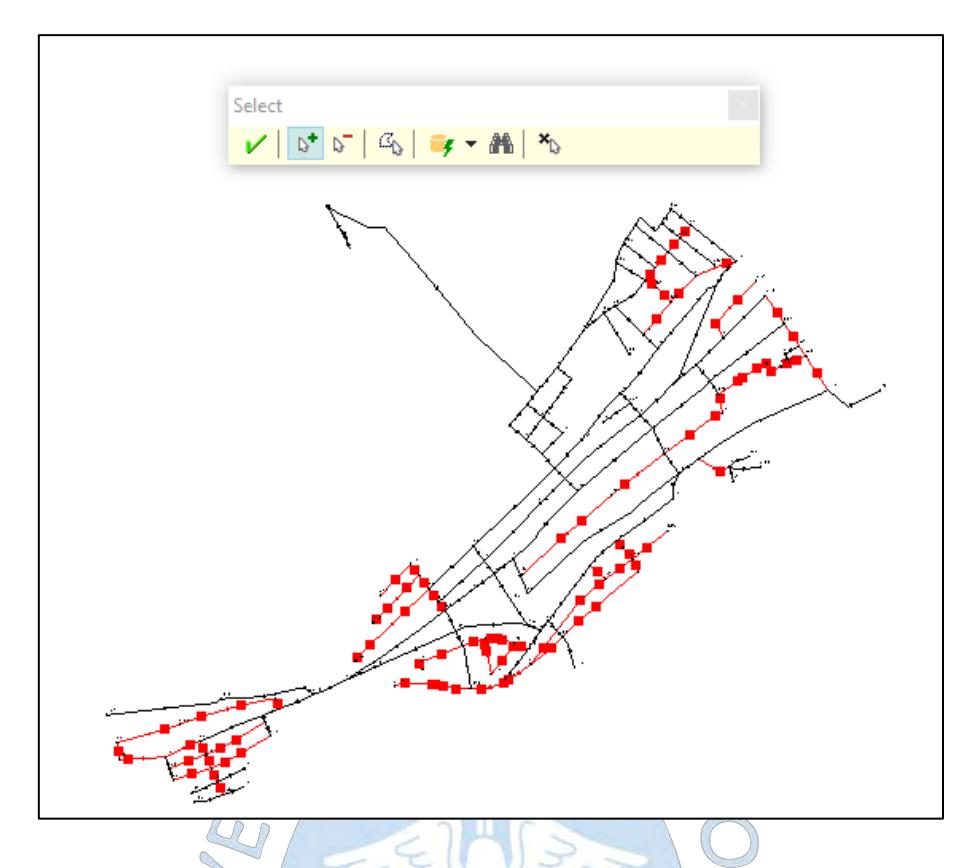

**Figura 91***:* Selección de elementos para un grupo de diseño. **Fuente:** Imagen propia generada en base al programa WaterGEMS.

### **5.2 Propiedades y costos de tubería**

Luego de haber agrupado las tuberías, se debe introducir los costos en soles por metro lineal para los diámetros comerciales elegidos. Esto, para permitirle a *Darwin Designer*  optimizar los costos a partir de las restricciones asignadas.

Los costos y propiedades son utilizados por *Darwin Designer* para determinar el efecto hidráulico y calcular el costo de capital de las soluciones que genera. Los costos y propiedades vienen en dos tipos: grupos de opciones de diseño (tuberías nuevas) y grupos de opciones de rehabilitación (acciones de rehabilitación). Para el presente caso solo se tendrán grupos de diseño.

Cada opción de diseño (el cual incluye diámetro, material y costo unitario) se agrega seleccionando la pestaña *New*, luego la opción *Design Option Groups*,

Los *Design Option Group* (opciones de grupo de diseño) se usan para definir una selección de tuberías que se pueden usar en el diseño. De esta manera, es posible que simplemente se desee usar diámetros nominales o puede que se desee un diseño detallado con diámetros internos, distinguir entre tipos de materiales o marcas.

Para agregar una opción de grupo de diseño se debe dar clic en la pestaña *New,* luego se debe crear un tipo de tubería a la cual se le debe seleccionar el tipo de material, colocar el diámetro, coeficiente de Hazen Williams y el precio unitario en soles por metro lineal.

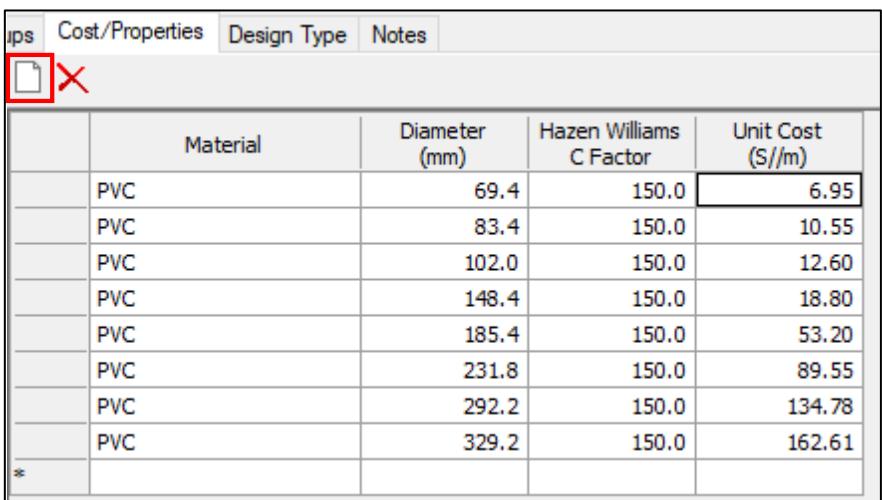

**Figura 92***:* Costos y propiedades de tubería.

**Fuente:** Imagen propia generada en base al programa WaterGEMS.

### **5.3 Corrida de diseño**

La pestaña *Design Type* permite configurar las opciones de corrida de diseño para que el programa haciendo uso de los algoritmos genéticos sepa cuáles son las prioridades de diseño.

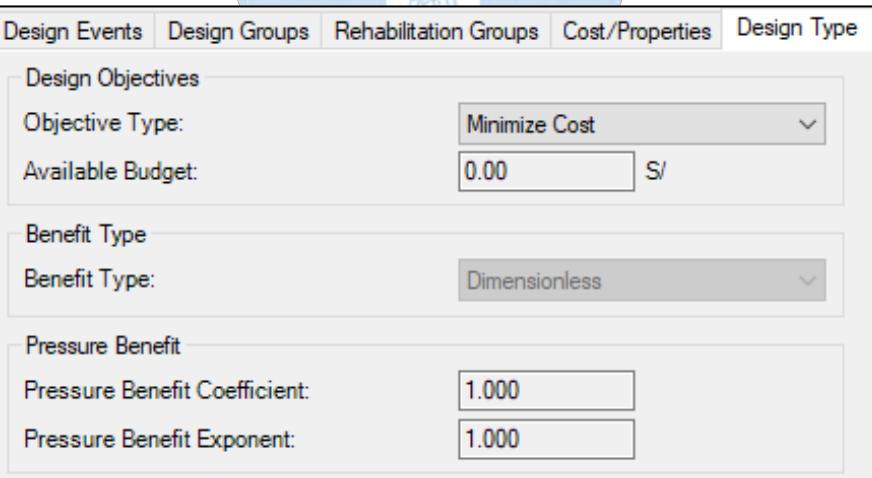

**Figura 93***:* Pestaña *Design Type* (Tipos de diseño).

**Fuente:** Imagen propia generada en base al programa WaterGEMS.

Las opciones *Design Objetives* sirven para establecer los objetivos o prioridades de diseño:

- *Minimize Cost* establece el precio como su principal preocupación y el algoritmo genético considerará los costos con más peso.
- *Maximize Benefit* establece el rendimiento del sistema como la prioridad más alta. Esto se traduce en beneficios de presión.
- *Multi-Objective Trade-off* permite que el algoritmo genético balancear entre el costo y el beneficio de presión. Esta prioridad requiere requisitos computacionales más altos.

En el cuadro *Available Budget-Type* debe escribirse el presupuesto disponible en caso se elija la opción *Maximize Benefit.*

Las opciones *Benefit Type* y *Pressure Benefit* sirven para configurar la presión en caso se elijan *Maximize Benefit* o *Multi-Objective Trade-off* como prioridades. Se debe escoger *Dimensionless* si la mejora de la presión no es una preocupación principal, el beneficio sin dimensiones considera la relación entre la mejora de la presión y la presión mínima para uniones seleccionadas. Si se está buscando una mejora de presión específica del sistema, el *unitized benefit* considera el aumento de presión promedio para las uniones seleccionadas. Se debe establecer el coeficiente *Pressure Benefit Coefficient and the Pressure Benefit Exponent*. Estos aumentan el valor ponderado de la presión en la red. El exponente tiene un efecto mayor en el valor ponderado que el mismo número para el coeficiente.

#### **5.3.1. Opciones de cálculo**

WaterGEMS brinda tres opciones de cálculo para la corrida de diseño:

- *Manual Design Run* (Corrida de diseño manual):

El diseño manual se utiliza para obligar al programa a utilizar un diseño específico para calcular los costos de una red.

- *Manual Cost Estimating Run* (Estimación de Costos manual):

Esta opción permite calcular el costo para cada elemento de tubería, donde el costo unitario es una función del diámetro de la tubería. Los costos totales son la suma de los costos para cada elemento.

- *Optimized Design Run* (corrida de diseño optimizado):

Esta opción de diseño utiliza el método de los algoritmos genéticos para obtener la mejor alternativa de diseño. Esta opción es aplicable al presente diseño. Para ello se debe acceder a la opción *New Optimized Design Run*.

Luego de haber seleccionado la opción de diseño optimizado, se abrirán cinco pestañas (Ver figura 94), las cuales permiten administrar los eventos de diseño *(Design Events),* grupos de diseño *(Design Groups)*, grupos de rehabilitación *(Rehabilitation Groups)*; activando o desactivando uno u otro, según lo requiera el diseñador. La pestaña *Options* sirve para precisar los parámetros del algoritmo genético (Ver figura 95). Permite definir cómo el algoritmo  $S^{\circ}S$ genético va a encontrar la solución.

Los parámetros de los algoritmos genéticos *(GA parameters)* por lo general se deben dejar por defecto, ya que no son de dominio del diseñador. Lo más conveniente es configurar el número de pruebas de calibración que se desea que haga el programa mediante la opción *Max. Trials* 

Si los algoritmos genéticos realizan un número de cálculos sin encontrar una mejora que sea mejor que la tolerancia de aptitud definida, el cálculo se detendrá. *Non-Improvement Generations* permite configurar la tolerancia con la cual se detendrá el proceso.

Además el programa permite definir la cantidad de soluciones a mostrar. Si no se indica, por defecto el programa mostrará las tres mejores soluciones, siempre y cuando sea factible.

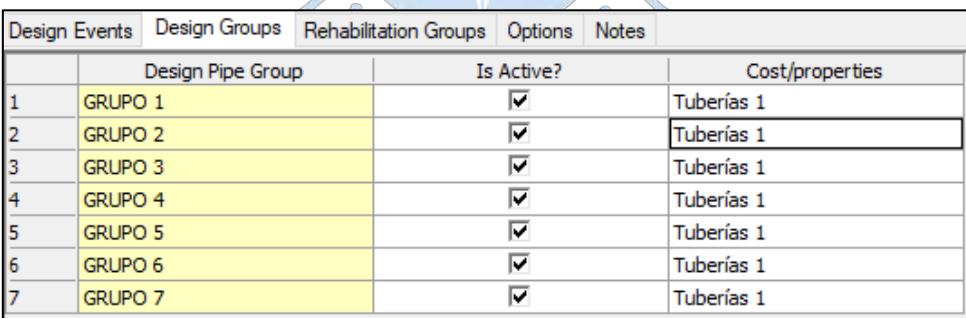

**Figura 94***:* Corrida de diseño optimizado – Selección de grupos de diseño **Fuente:** Imagen propia generada en base al programa WaterGEMS.

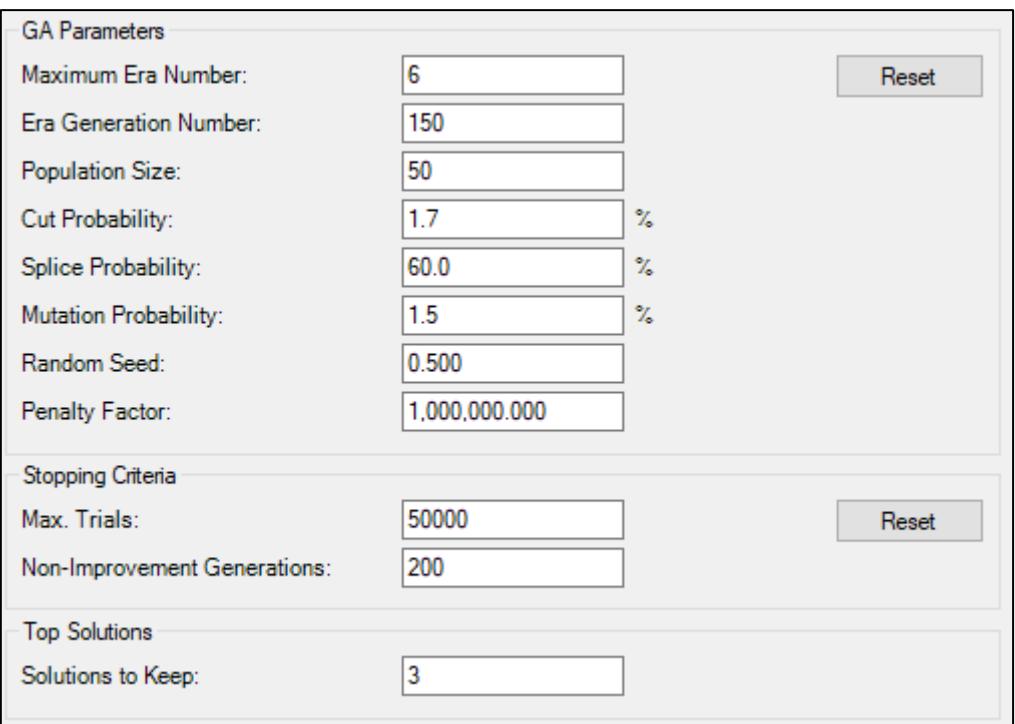

 $\circ$ **Figura 95***:* Opciones (*options)* de corrida de diseño.

**Fuente:** Imagen propia generada en base al programa WaterGEMS.

Finalmente se corre el diseño, haciendo clic en el icono verde *(Compute)*.

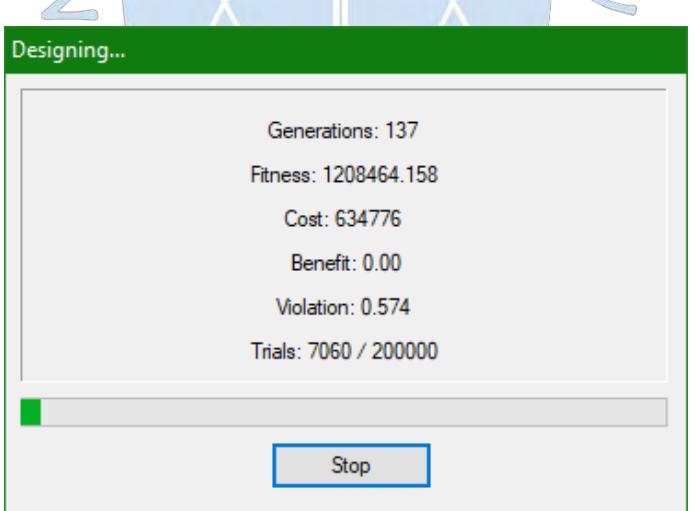

**Figura 96***: Darwin Designer* – Calculando soluciones. **Fuente:** Imagen propia generada en base al programa WaterGEMS.

# **5.4 Resultados**

Luego de haber corrido el diseño, el programa mostrará no más de tres soluciones posibles, si existe solo una mostrará una única solución.

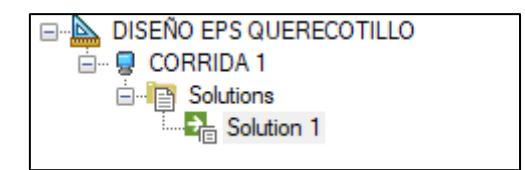

**Figura 97***:* Única solución calculada. **Fuente:** Imagen propia generada en base al programa WaterGEMS.

Un cuadro con la solución de diseño será mostrado inmediatamente:

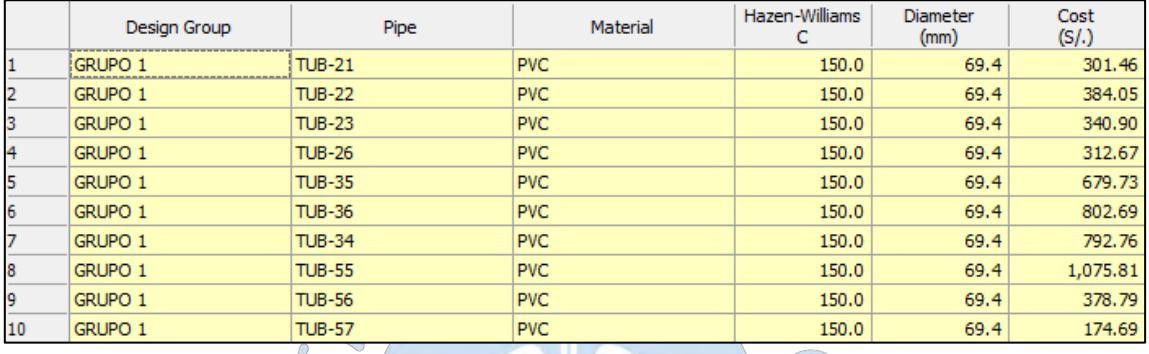

**Figura 98***:* Solución de diseño.

**Fuente:** Imagen propia generada en base al programa WaterGEMS.

 $\omega_{0}$ 

### **5.4.1. Resultados simulados**

Al hacer clic en la pestaña *Simulated Result* se mostrará un cuadro con los resultados simulados para cada restricción especificada en cada nodo. Así, para la presión, los resultados expondrán los requerimientos máximos *(Required Maximum Pressure)*, requerimientos mínimos *(Required Minimum Pressure)*, las presiones simuladas *(Simulated Pressure)* y las violaciones de restricción *(Violation)*.

Para la velocidad los resultados expondrán las velocidades máximas *(Maximum Velocity)*, velocidades mínimas *(Minimum Velocity),* las velocidades simuladas *(Simulated Velocity)* y las violaciones de restricción *(Violation)*.

Las violaciones de restricción expresan el déficit o superávit de requerimientos o restricciones de presión o velocidad. Generalmente el programa optimiza mejor las restricciones de presión que las de velocidad, por lo que las violaciones de restricción se dan en su mayoría debido a velocidades muy bajas.

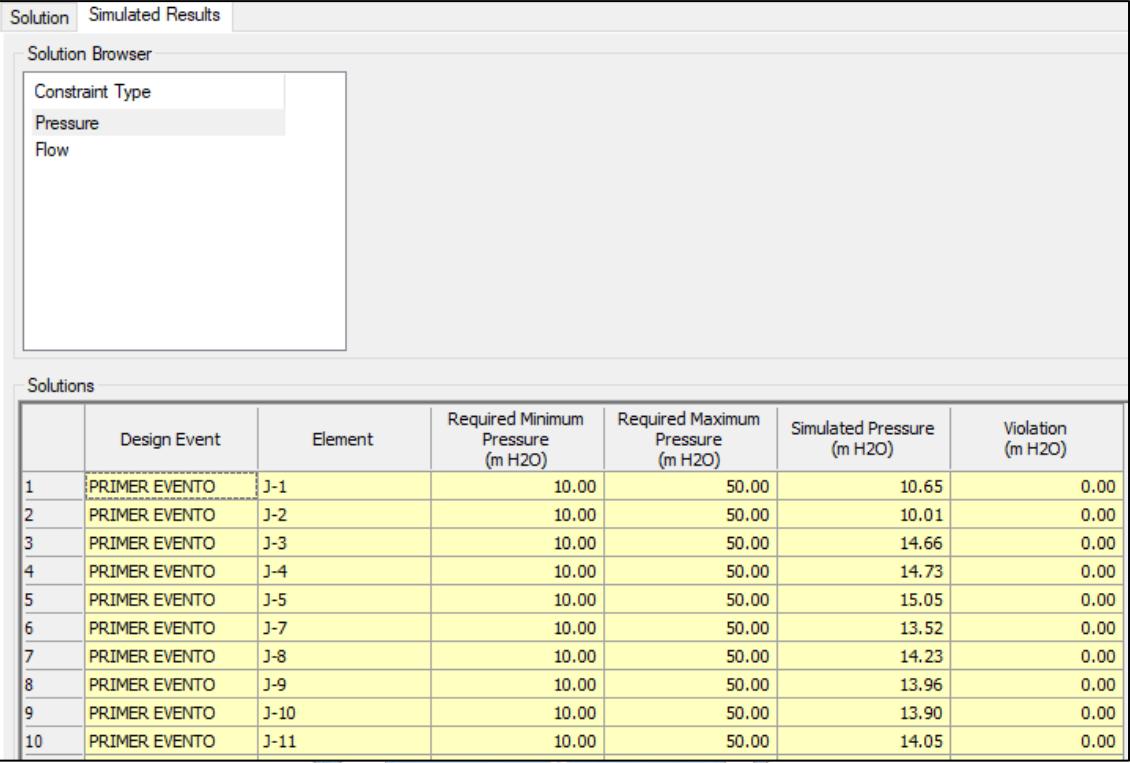

**Figura 99***:* Resultados simulados para las restricciones de presión.

**Fuente:** Imagen propia generada en base al programa WaterGEMS.

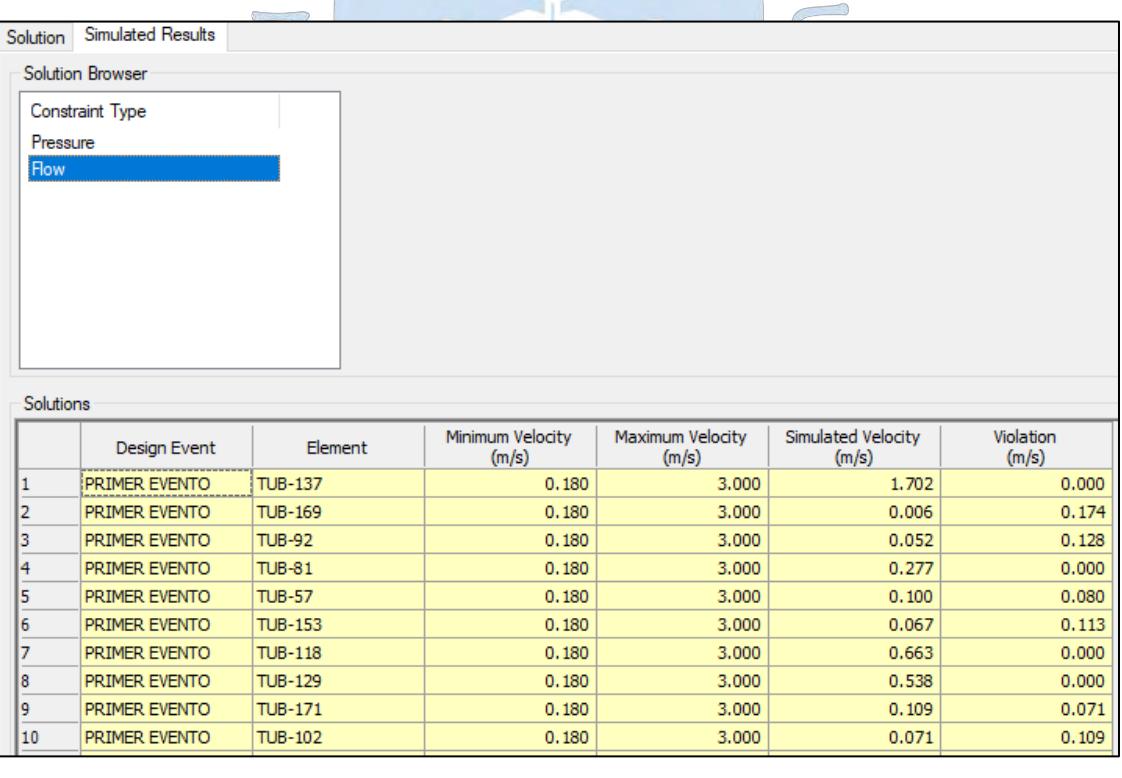

**Figura 100***:* Resultados simulados para las restricciones de velocidad.

**Fuente:** Imagen propia generada en base al programa WaterGEMS.

#### **5.4.2. Post-diseño**

Una vez diseñada la red se debe exportar la solución para que sea simulada con los nuevos diámetros. Para ello se debe hacer clic en la pestaña *Export Design to Scenario.* Luego se hace clic en *Export Scenario,* se le asigna un nombre y se da clic en *OK:*

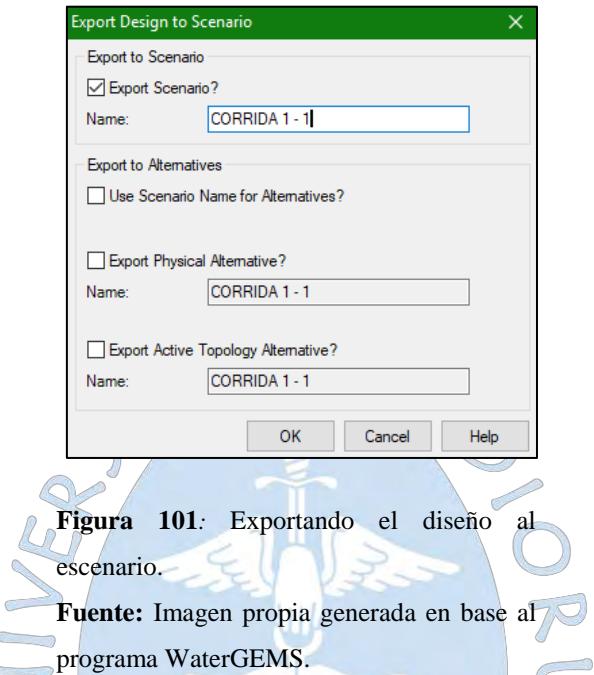

Se debe hacer actual el escenario exportado, dando clic en *Scenarios* y en *Make Current*  (Ver figura 101)*.* 

 $\sqrt{2}$ 

Lo siguiente es copiar los diámetros diseñados en la pestaña *Flextables* y yendo a *pipe.* Y se debe crear un nuevo escenario para la nueva simulación, para ello se accede a *Scenarios,* se hace clic en EPS, luego en *New* y en *Child Scenario* lo que creará un escenario con las mismas características que el escenario EPS. Posteriormente se hace actual el escenario y se pegan las tuberías copiadas en la opción *pipe* de la pestaña *Flextables.* 

Se debe recordar que el modelo se va a correr nuevamente en periodo extendido, por lo que nuevamente se debe modificar la demanda a la demanda promedio ya que estas se verán afectadas por sus patrones de demanda.

Finalmente se refresca y corre el modelo dando clic en *refresh* y en *Compute* (Ver figura 102)*.*

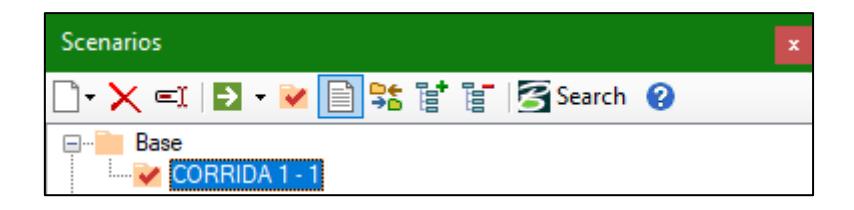

**Figura 102***:* Haciendo propio actual el escenario exportado.

**Fuente:** Imagen propia generada en base al programa WaterGEMS.

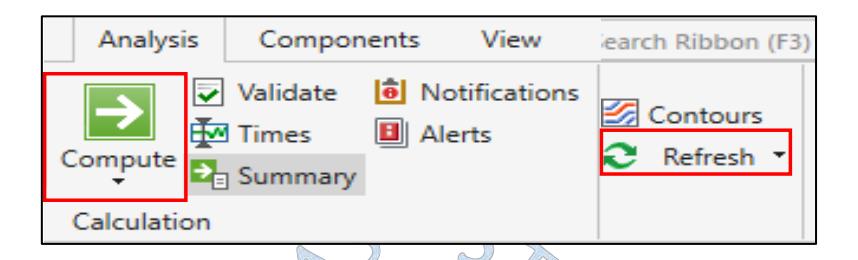

**Figura 103***:* Corrida final del escenario diseñado.

**Fuente:** Imagen propia generada en base al programa WaterGEMS.

Los resultados en el software WaterGEMS pueden ser visualizados de la misma manera que en el software WaterCAD.

La post modelación puede brindar un panorama amplio del comportamiento de la red que permitirá decidir entre una alternativa u otra.

Entre las principales herramientas de WaterCAD para la post modelación tenemos *Color Coding/Annotation, Flextables* y gráficos.

La herramienta Annotation, sirve para configurar las etiquetas que figurarán al lado de cada elemento, esto permite observar por ejemplo de manera gráfica que caudal fluye por una tubería o que presión tiene un nodo.

*Color Coding* permite diferenciar entre los distintos diámetros de tubería presentes en el modelo mediante el uso de colores, se asigna un color para el rango de valores menor o igual a un diámetro determinado (fig. 104). Al igual que un archivo de AutoCAD, esta presentación puede activarse o desactivarse cuando se quiera.

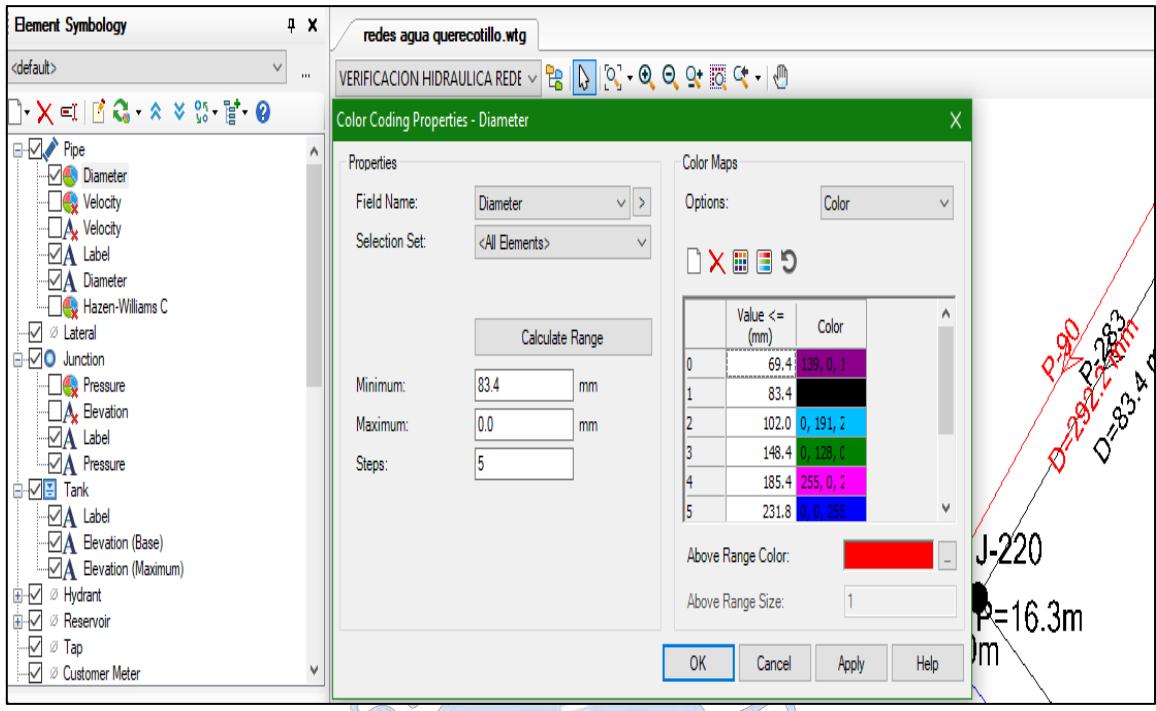

**Figura 104***:* Herramienta *Color Coding* para diámetros de tubería. **Fuente:** Elaboración Propia en base al programa WaterCAD.

◯

Esta herramienta también permite trabajar con otros parámetros o resultados, como por ejemplo identificar que tuberías cumplen con las restricciones de velocidades o que nodos cumplen con la presión mínima y máxima. En la figura 105, se puede observar que si la presión en los nodos es inferior a 10 m.c.a el nodo se pintará de color verde.

 $\bigcirc$ 

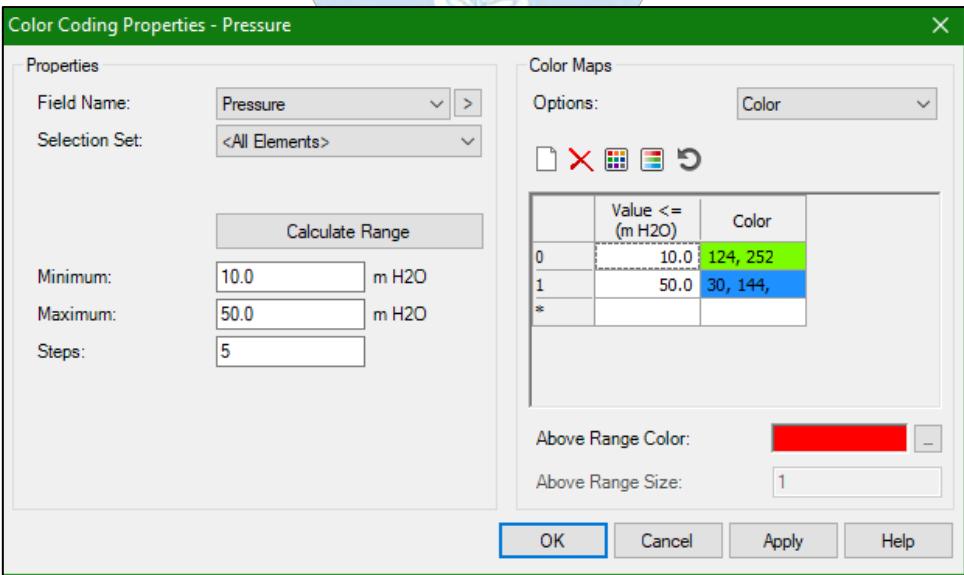

**Figura 105***:* Herramienta *Color Coding* para el análisis de presiones.

**Fuente:** Elaboración Propia en base al programa WaterCAD.

Como ya se ha mencionado antes las *Flextables* son tablas que muestran las etiquetas, propiedades y resultados del modelo para cada uno de los elementos. Éstas también pueden ser exportadas a un formato .xml de Excel para su mejor trabajabilidad.

Por otro lado WaterCAD también permite representar los resultados mediante gráficos.

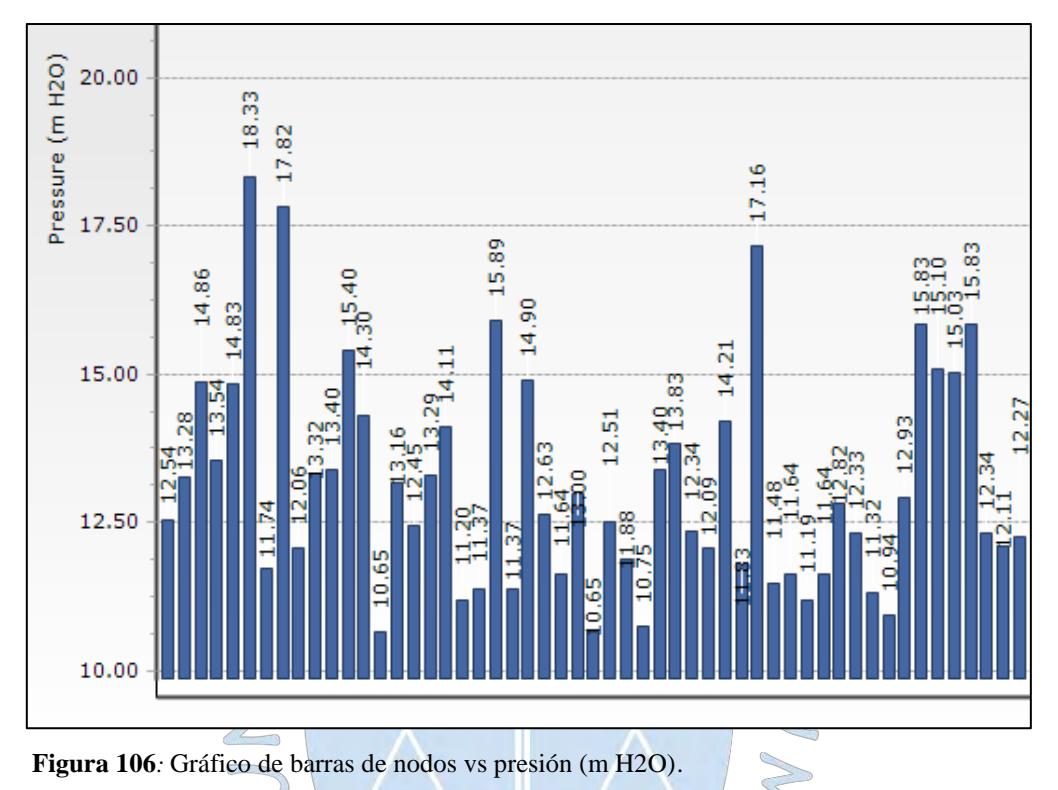

**Fuente:** Elaboración Propia en base al programa WaterCAD.

## **5.5 Simulación de incendio**

Además de las herramientas de diseño, WaterGEMS puede simular un evento de incendio a partir de condiciones asignadas por el usuario, estas pueden ser presión, caudal y velocidad.

 $\bigcirc$ 

La ubicación de los hidrantes deberá cumplir con lo especificado por la Norma OS 050: Redes de distribución de agua para consumo humano (2012) en la que se menciona que: Los hidrantes contra incendio se ubicarán de tal forma que la distancia entre dos de ellos no sea mayor de 300 m.

Posterior a la ubicación de cada grifo, se debe asignar la demanda correspondiente a cada nodo, según la Norma OS 100: Consideraciones básicas de diseño de infraestructura sanitaria (2012), 15 l/s para zonas de vivienda y 30 l/s para usos comerciales e industriales.

Para la presente tesis, se asignaran caudales de incendio a los siguientes nodos:

de incendio.

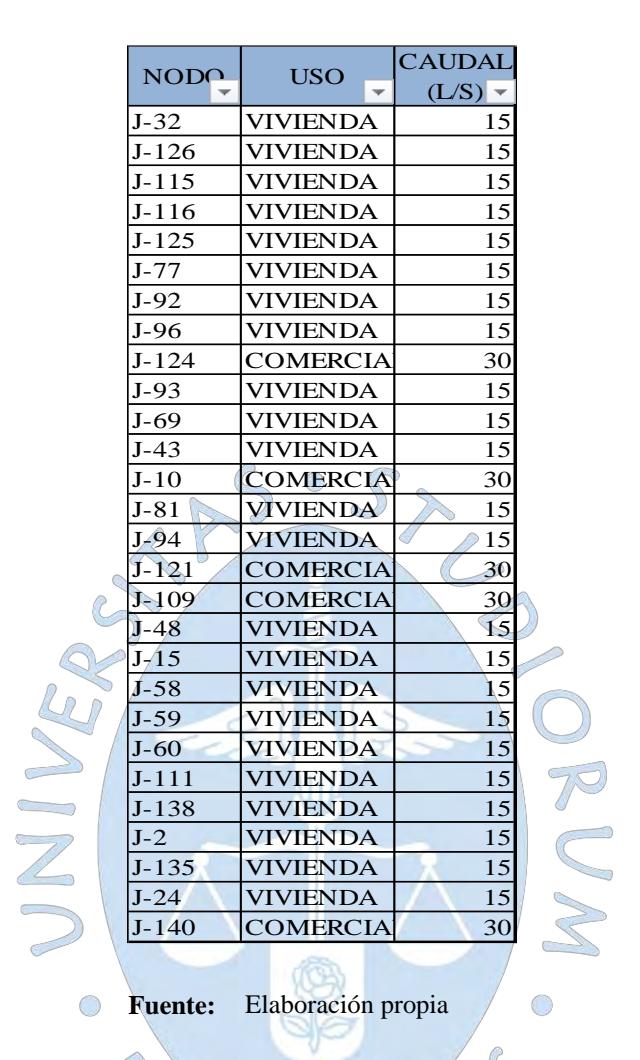

El programa trabaja asignando iterativamente demandas y presiones, analizando cada nodo de uno en uno y determina el flujo disponible sin violar las restricciones requeridas. Cabe indicar que WaterGEMS realiza la simulación en estado estático.

Para asignar los caudales a los nodos con caudal de incendio, en WaterGEMS se deben crear agrupaciones de nodos de acuerdo al uso que se les va a dar. Para esto se debe seleccionar todos los nodos de un mismo uso, dar clic derecho y seleccionar la opción *Create Selection Set*, luego darle un nombre a ese conjunto de nodos.

Una vez agrupados los nodos, se debe crear una alternativa de incendio para el modelo. En la opción *alternatives*, se accede a la pestaña *Fire flow*, se da clic en *New* y se selecciona *Base alternative.* 

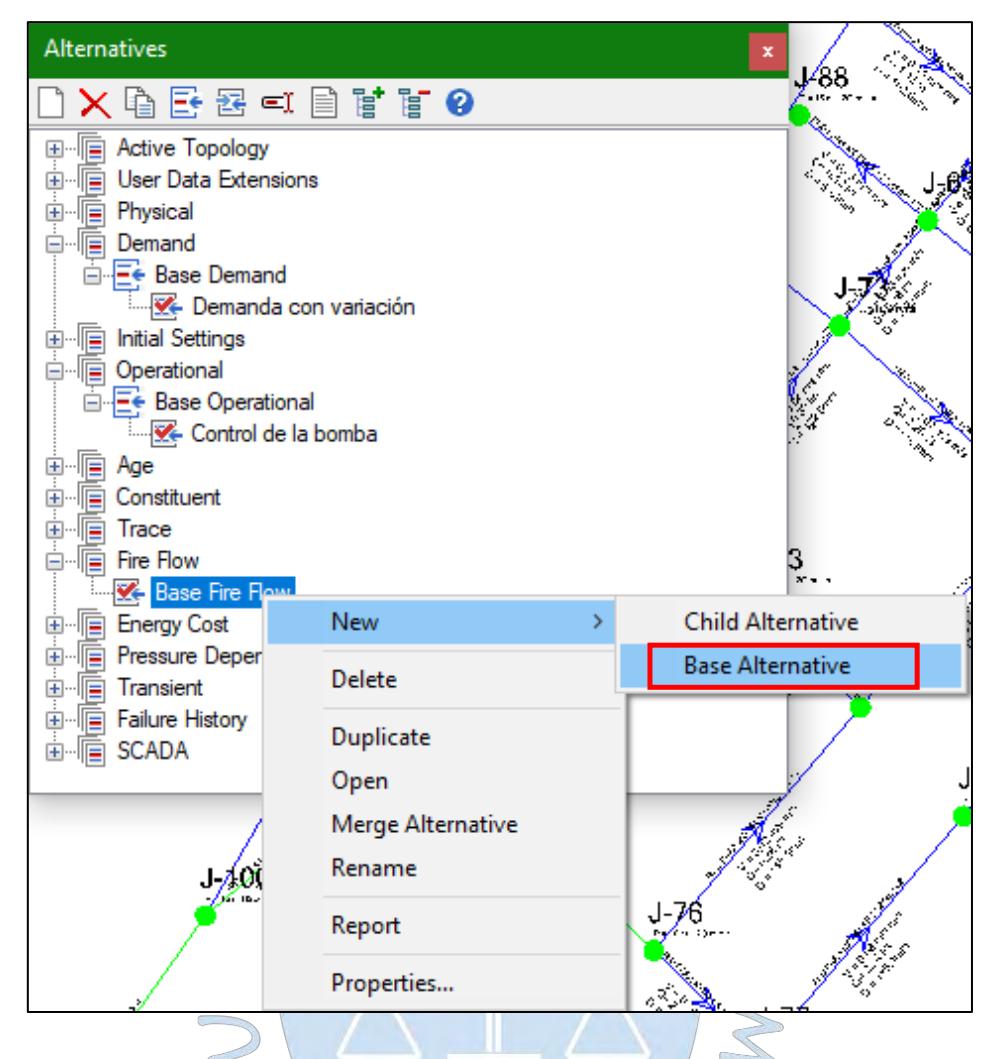

**Figura 107***:* Alternativa de incendio.

**Fuente:** Imagen propia generada en base al programa WaterGEMS.

Al dar clic en *Open* se nos abrirá, un cuadro con las opciones de flujo contra incendio, de esta manera el cuadrante *Velocity Contrains* define las restricciones de velocidad para el sistema, en él se puede configurar la velocidad máxima a la que debe operar el sistema, para el presente caso la velocidad será 3 m/s como ya se ha mencionado antes.

El segundo cuadrante corresponde a las restricciones de flujo *(Fire Flow Contrains),* es aquí donde se ingresarán los caudales contra incendio. Estos serán añadidos a los nodos especificados si se despliega la pestaña *Fire Flow Nodes* y se selecciona el conjunto de nodos que se ha creado, para el presente caso el grupo se llama: "Nodo de incendio vivienda".

El tercer cuadrante permite configurar las restricciones de presión. Según (Pérez et al, 2003) los hidrantes contra incendio se utilizan para abastecer a los grupos de presión de que disponen los bomberos, no para la conexión directa de mangueras, por lo que no es exigible a la red un nivel alto de presión., este valor se recomienda 10 m.c.a.

Finalmente el último cuadrante brinda opciones específicas no aplicables en el presente caso.

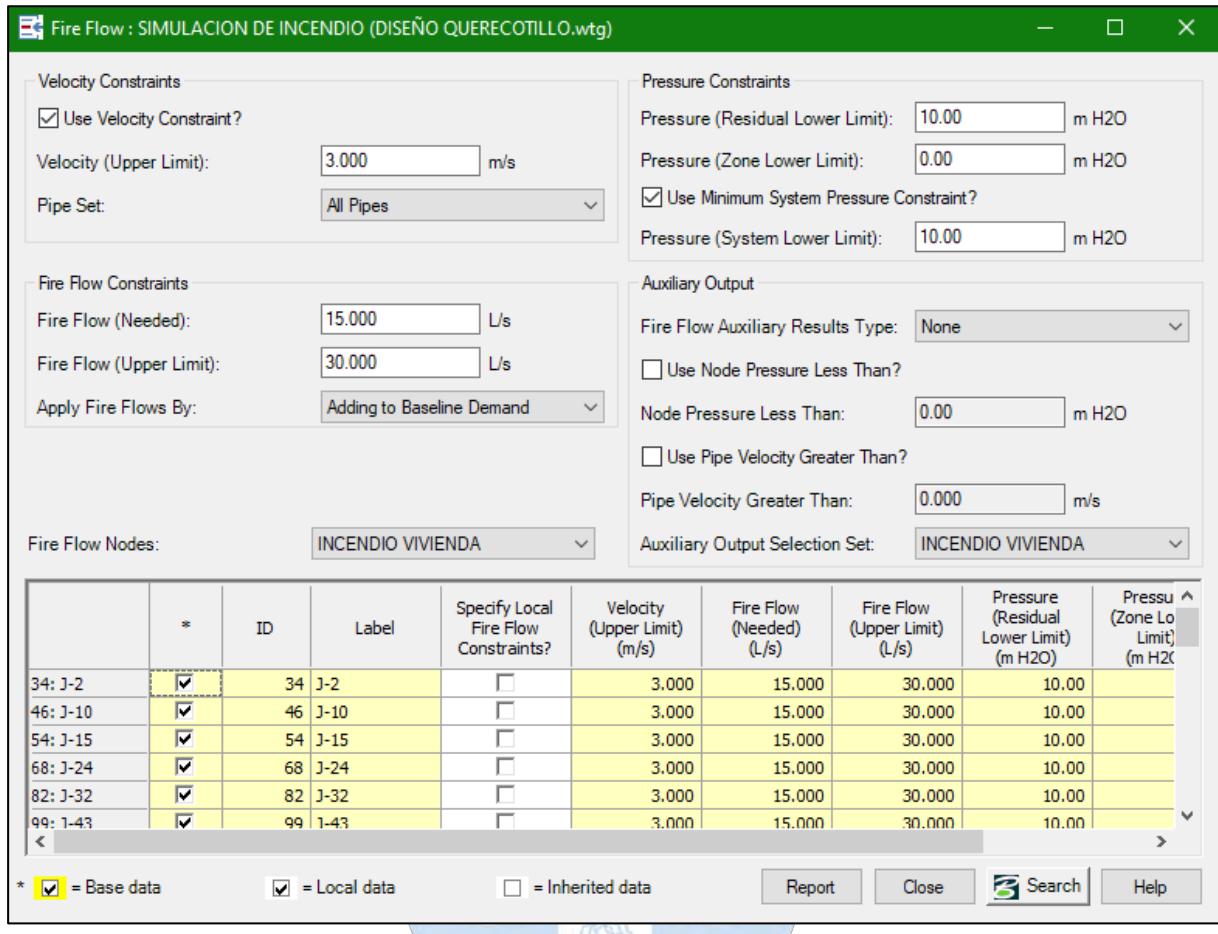

**Figura 108***:* Configuración de la alternativa de incendio.

**Fuente:** Imagen propia generada en base al programa WaterGEMS.

Ahora, se debe crear una nueva opción de cálculo, la cual considere el flujo contra incendio. Para ello se accede a *Calculation Options,* mediante el botón *Duplicate* se crea una base de cálculo derivada de la opción anterior, en la cual se modificará la pestaña: *Calculation Type,* en donde se seleccionará flujo para incendio *(Fire Flow)* como tipo de cálculo.

 $\mathcal{C}_{\mathfrak{D}}$ 

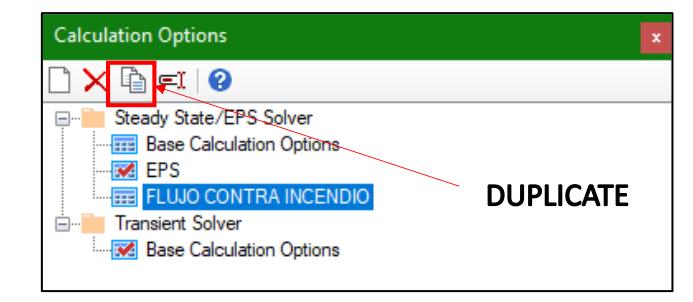

**Figura 109***:* Creando la base de cálculo contra incendio.

**Fuente:** Imagen propia generada en base al programa WaterGEMS.

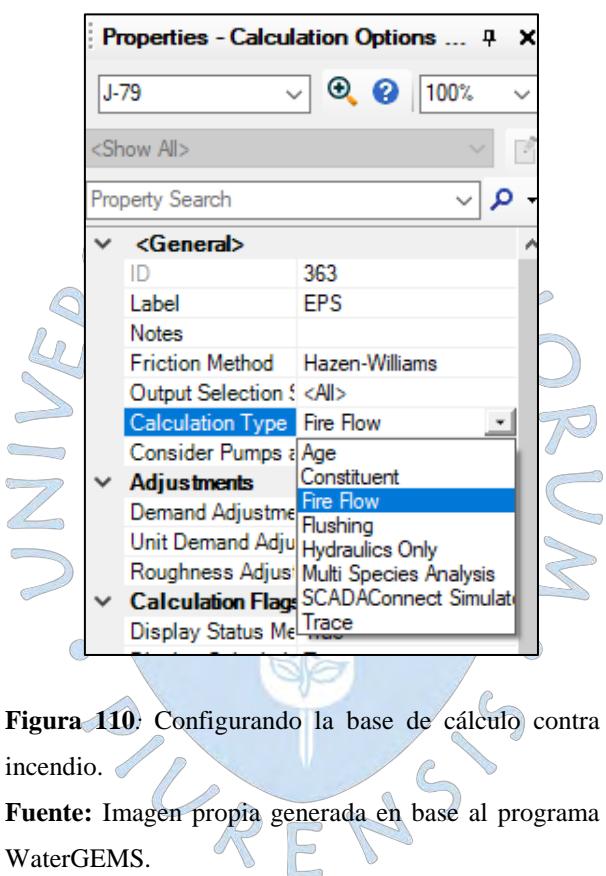

Finalmente ya creada la base de cálculo y la alternativa, se procede a crear un escenario a partir del anterior para simular el flujo contra incendio. Para ello, al seleccionar *New,* se debe seleccionar la opción escenario hijo *(Child Scenario),* el cual no perderá las configuraciones del escenario que deriva de él.

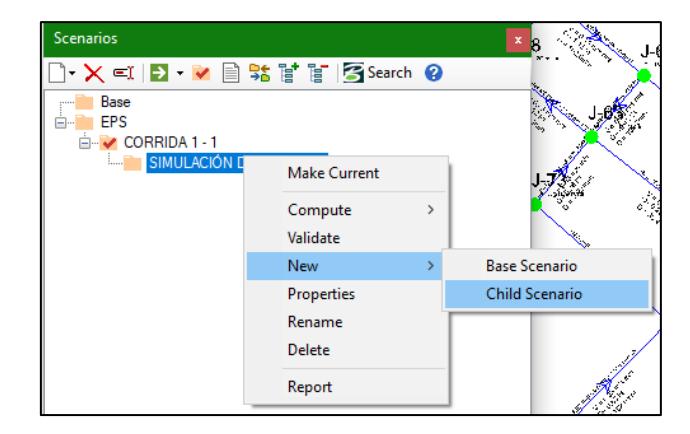

**Figura 111***:* Creación de un escenario hijo para la simulación de incendio.

**Fuente:** Imagen propia generada en base al programa WaterGEMS.  $\triangle$  $\epsilon$ 

Por otro lado se debe añadir la alternativa al escenario que se ha creado, seleccionando la opción *Fire Flow* en el cuadro de alternativas y en la opción de cálculo se debe seleccionar la nueva opción de cálculo creada como se muestra en la siguiente figura:

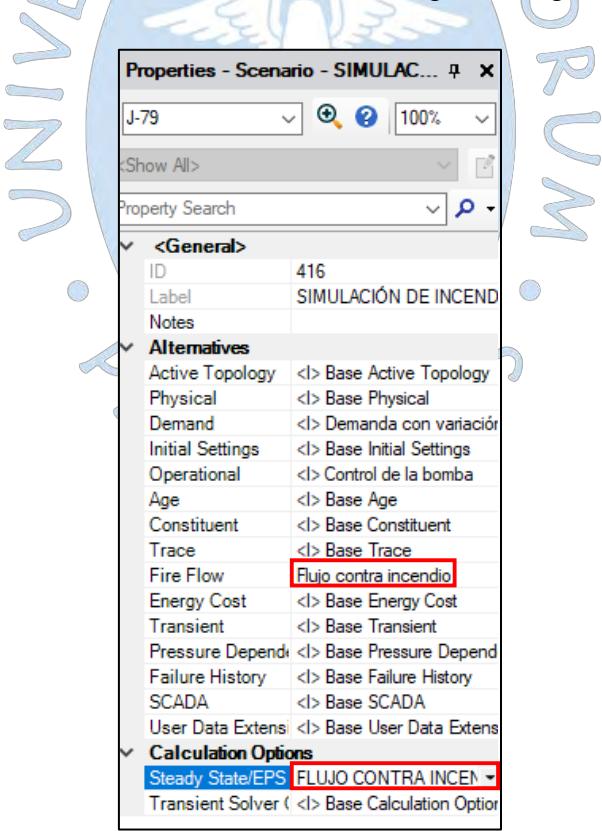

**Figura 112***:* Añadiendo la alternativa creada al nuevo escenario hijo.

**Fuente:** Imagen propia generada en base al programa WaterGEMS.

Finalmente se corre la simulación de flujo contra incendio, haciendo clic en *compute.* La manera de visualizar los resultados en los nodos de incendio, es accediendo a la opción *Fire Flow Report* dentro de *Fire Flow Results* en la pestaña *Analysis.*

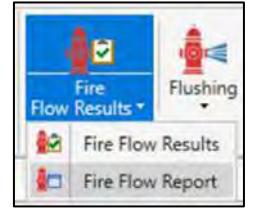

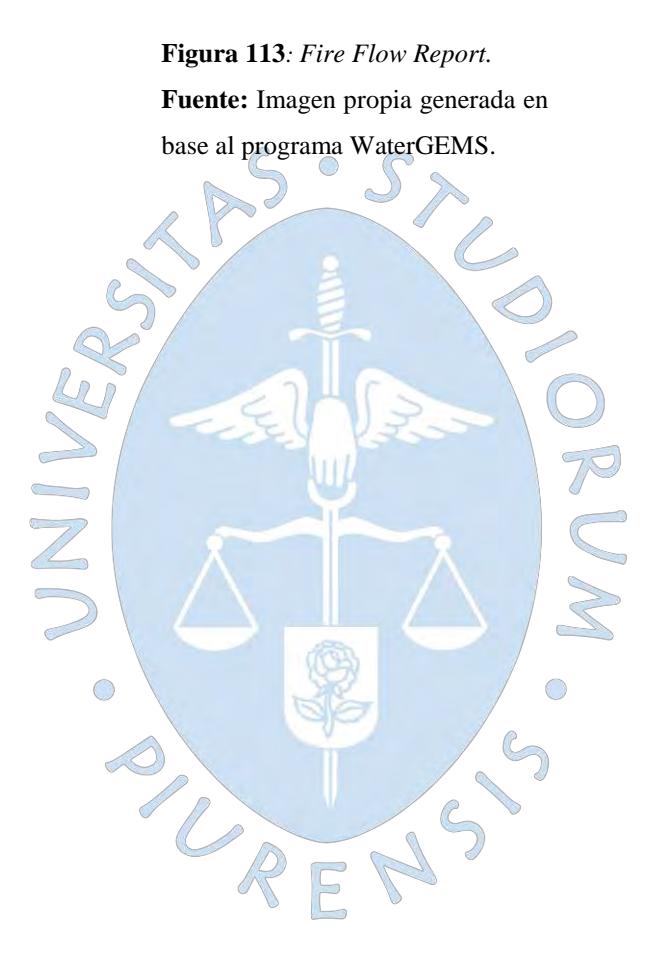

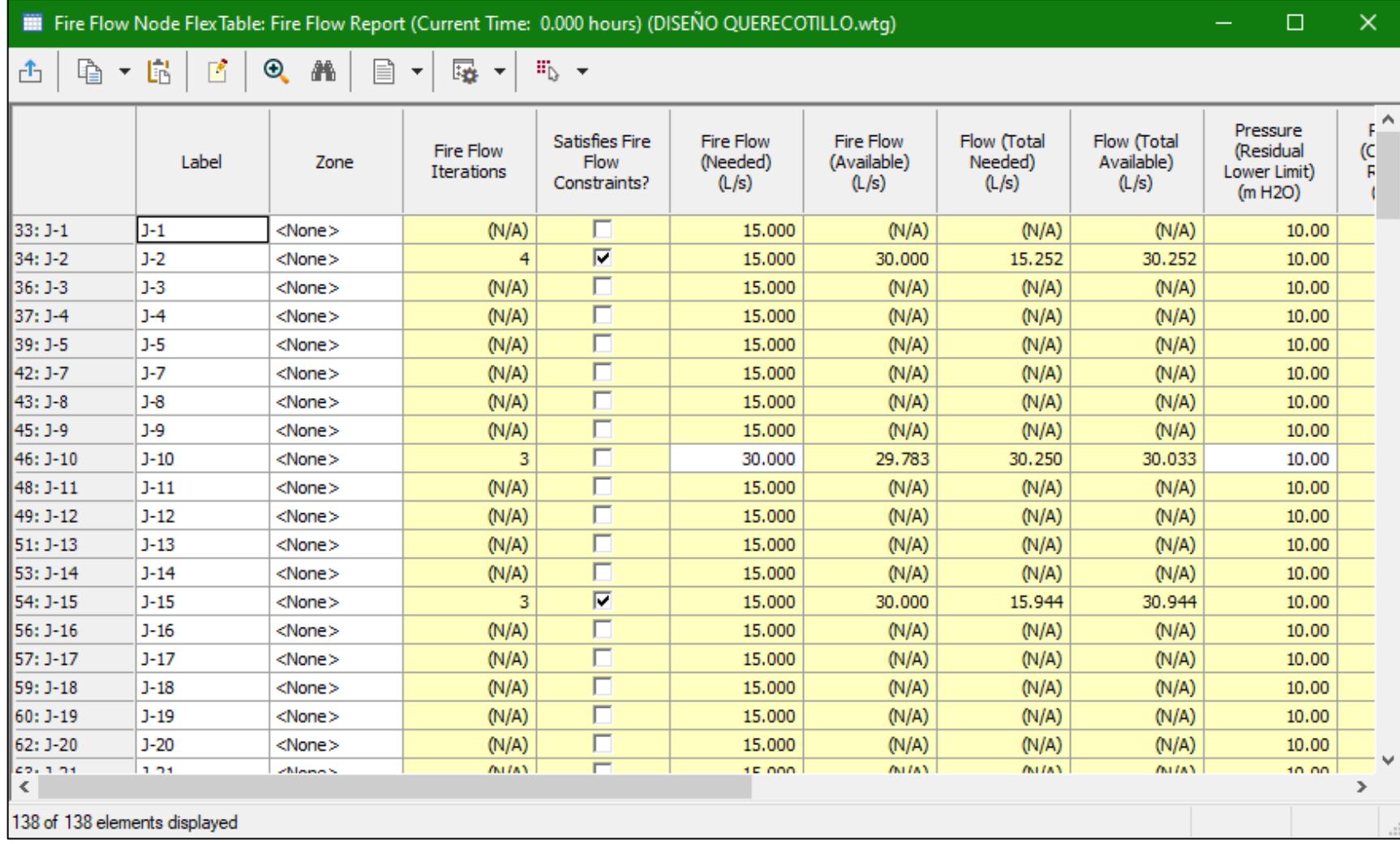

**Figura 114***:* Reporte de resultados de flujo de incendio.

**Fuente:** Imagen propia generada en base al programa WaterGEMS.

Se debe tener en cuenta que cada fila corresponde a la simulación de un evento de incendio en el nodo respectivo.

- La columna *Satisfies Fire Flow Contrains?* confirma si las restricciones para el flujo de incendio han sido satisfechas.
- *Fire Flow Needed* muestra el caudal mínimo requerido para satisfacer el flujo de incendio.
- *Fire Flow (Available)* muestra el caudal disponible para el flujo de incendio.
- *Flow (Total Needed)* muestra el caudal mínimo requerido para satisfacer tanto el flujo de incendio como el propio del consumo regular (vivienda, comercio, etc.).
- *Flow (Total Available)* muestra el caudal total disponible.
- *Pressure (Residual Lower Limit)* indica la restricción de presión residual en la red.
- *Pressure (Calculated Residual)* indica la presión residual calculada.
- *Pressure (Calculated System Lower Limit)* indica la presión más baja en toda la red al simular el flujo de incendio en dicho nodo.
- *Junction w/ Minimum Pressure (System)* indica el nodo en el que se produce la presión más baja durante la simulación de flujo de incendio.

En el caso de que existan nodos donde no se cumplan las solicitaciones de presión o caudal, se debe evaluar la modificación del diámetro de tubería cercana al nodo.

### **5.6 Simulación de una rehabilitación de tubería**

Las roturas de tuberías de PVC en la red son inevitables y se deben a muchos factores. Algunas veces se debe a la mala manipulación o puesta en obra y otras veces debido a la mala conformación de los tubos (Diaz, Sanchez, Gallego, & Guiberteau, 2009). La manera más notoria de identificar una rotura es una caída de presión considerable. Cuando se encuentra la fuga, la empresa prestadora del servicio de agua cierra las válvulas para detener el flujo en la sección donde se ha producido la rotura.

A este cambio de tuberías se le llama rehabilitación de tubería y dependiendo de la ubicación, puede producir un corte temporal del servicio en algunos puntos de la red. La duración de la rehabilitación depende de la gravedad del problema pero generalmente suele durar algunas horas.

En WaterGEMS la rehabilitación se puede simular fácilmente en la red con la creación de una válvula de aislamiento cerrada en la tubería a rehabilitar.

Se va a suponer que se ha producido una rotura y se desea rehabilitar, el procedimiento empieza por ir a la pestaña *Layout* y a la opción de dibujo *Isolation Valve* (Válvula de aislamiento), luego se hace clic en el centro de la tubería a simular y se acepta el mensaje de confirmación. Para la presente tesis se simulará la rehabilitación de tuberías principales que transporten un caudal considerable.

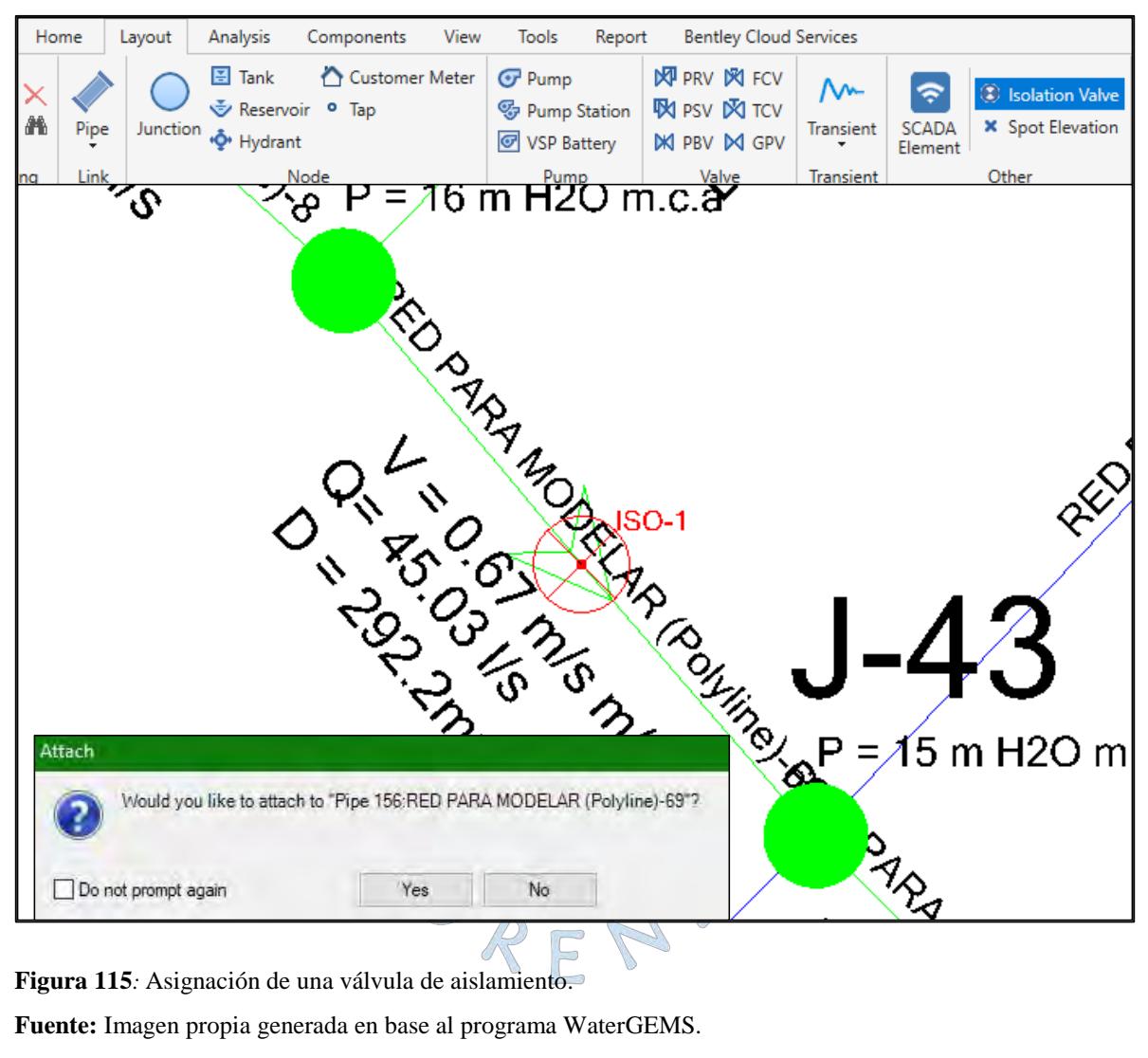

**Fuente:** Imagen propia generada en base al programa WaterGEMS.

Posterior a esto, se debe hace clic en la válvula e ir a las propiedades iniciales *(Inicial Settings)*. De esta manera si queremos cerrar la válvula solo debemos seleccionar *closed* en el *status (initial).* Y finalmente se corre el modelo.

Los resultados mostrarán como se distribuyen los caudales, incrementándose en algunos lugares y produciendo que las presiones disminuyan considerablemente (Ver figura 116). Para solucionar esto, se deben modificar los diámetros de las tuberías por las cuales se distribuye

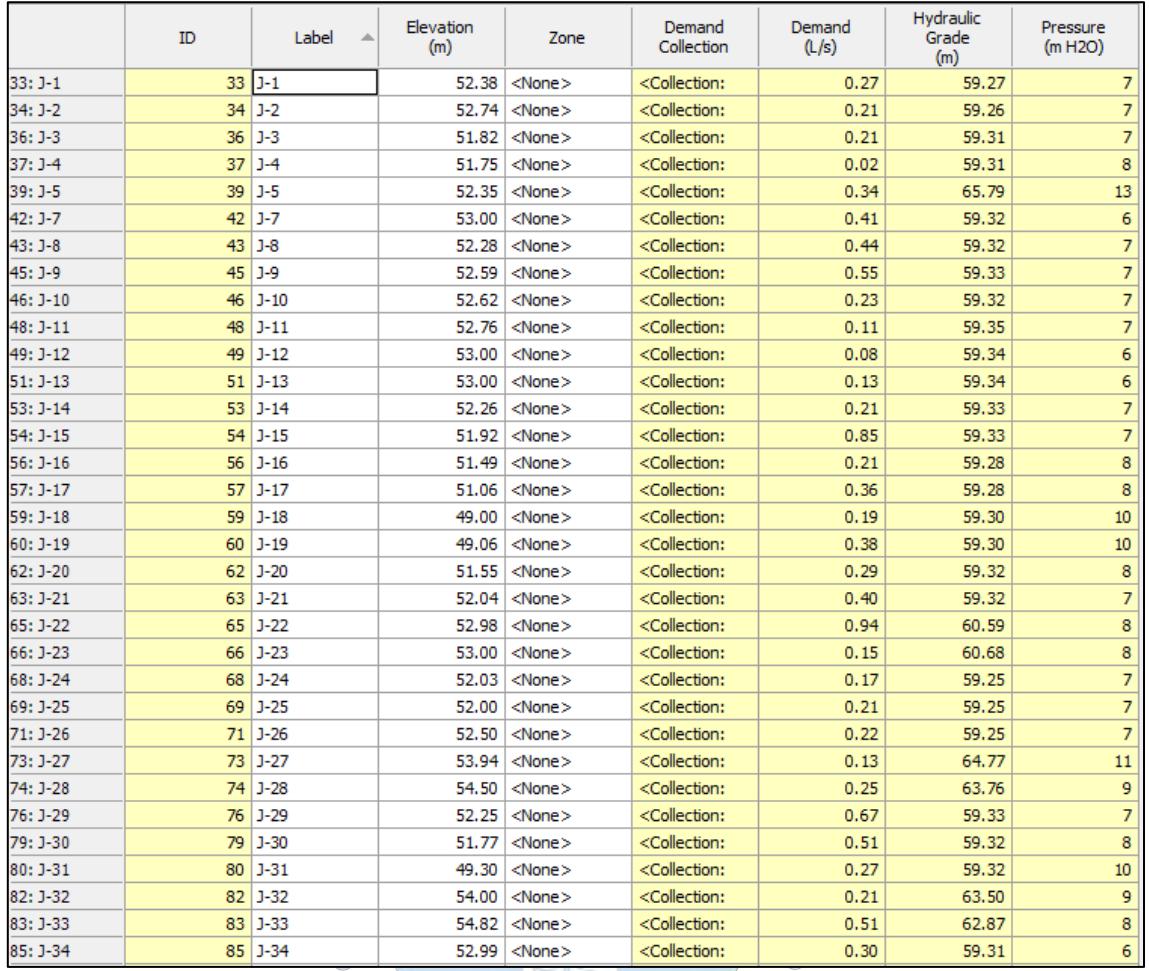

RE

P.

 $\mathcal{C}_{\mathcal{D}}$ 

V)

este nuevo caudal, debido a que los caudales son mayores sería conveniente aumentar el diámetros.

**Figura 116**: Presiones considerablemente bajas.

**Fuente:** Imagen propia generada en base al programa WaterGEMS.

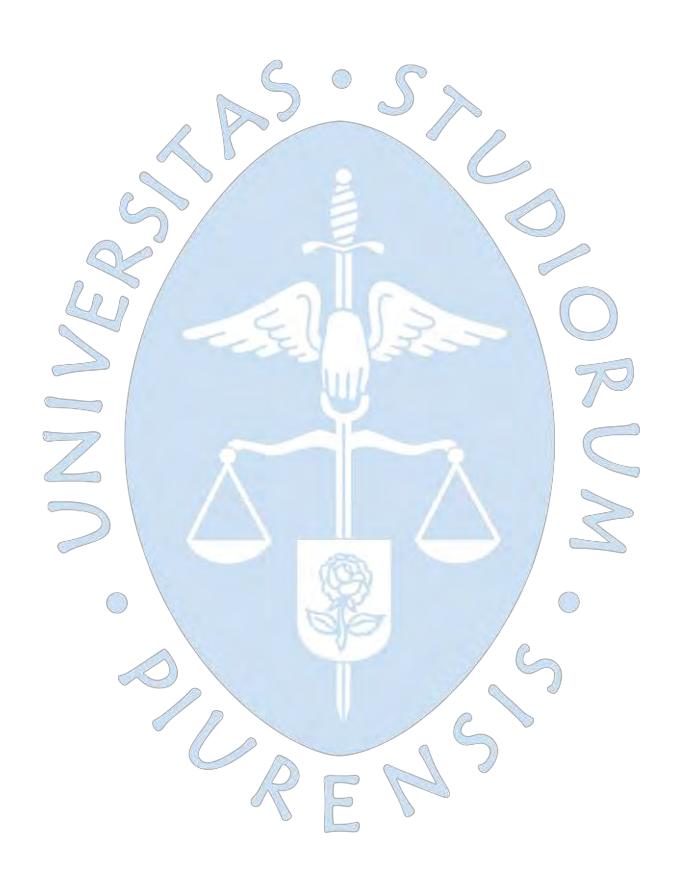

### **Capítulo 6**

#### **Presupuesto**

D

En el presente capítulo se exponen dos presupuestos generales para cada uno de los métodos utilizados, estos se calcularán utilizando el programa S10. Además se explica el cómo WaterGEMS brinda la posibilidad de obtener un presupuesto aproximado de la red diseñada.

#### **6.1. Metrados**

Para elaborar un presupuesto deben cuantificarse cada una de las actividades que involucra un determinado proyecto, a estas actividades se les denomina partidas y el proceso  $\mathbb{Z}$ de cuantificar se denomina metrado.

Las partidas de redes de agua en su mayoría se metran por metro lineal (m), para la presente tesis se consideran las siguientes:

REN

 $\bigcirc$ 

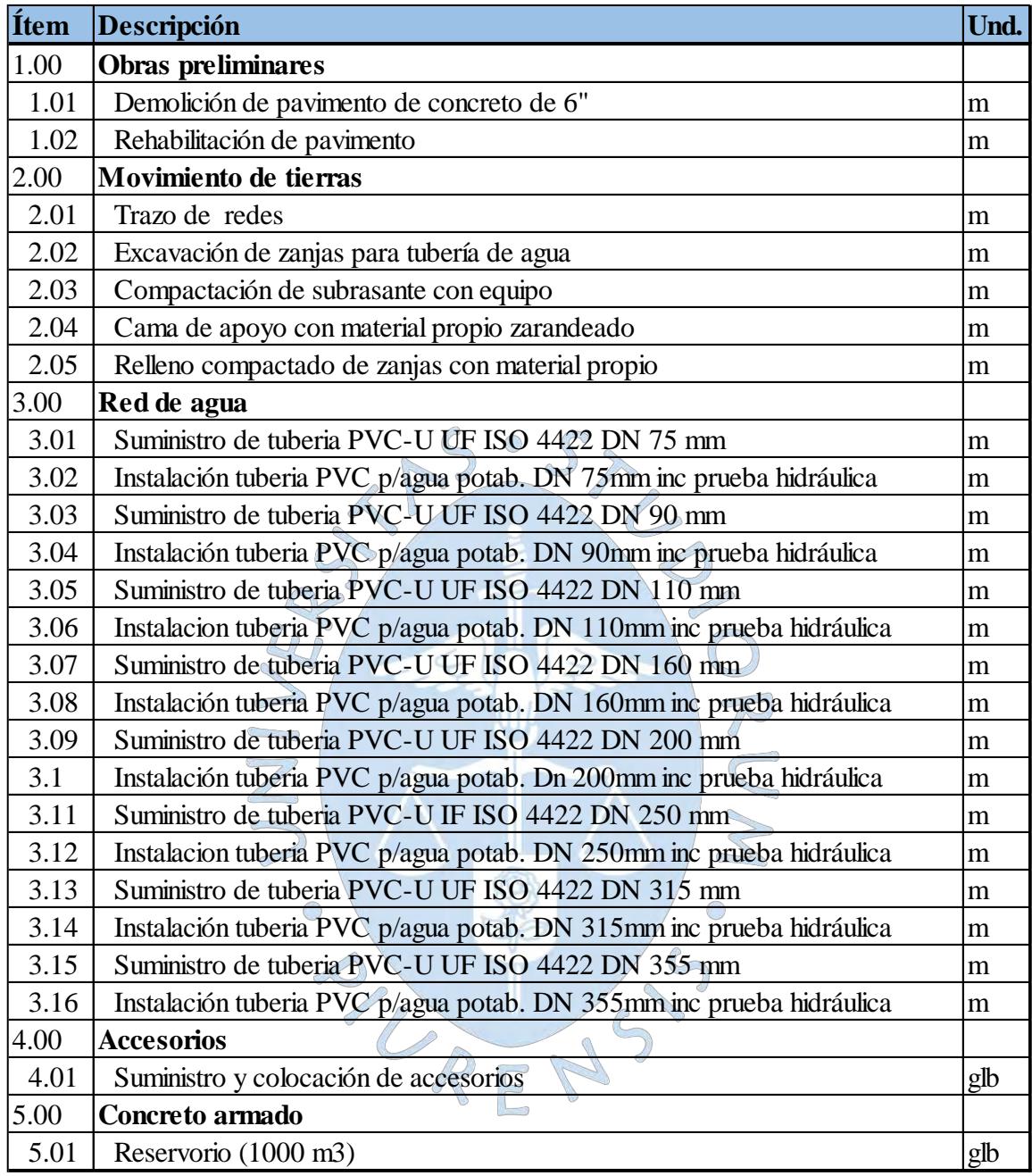

**Tabla 30.** Partidas del presupuesto.

**Fuente:** Elaboración propia.

Una manera rápida de obtener los metros lineales de tubería a colocar es exportándolos directamente del WaterGEMS, para eso se debe acceder a las *Flextables* de tuberías (*pipes)* en la pestaña *Home.*

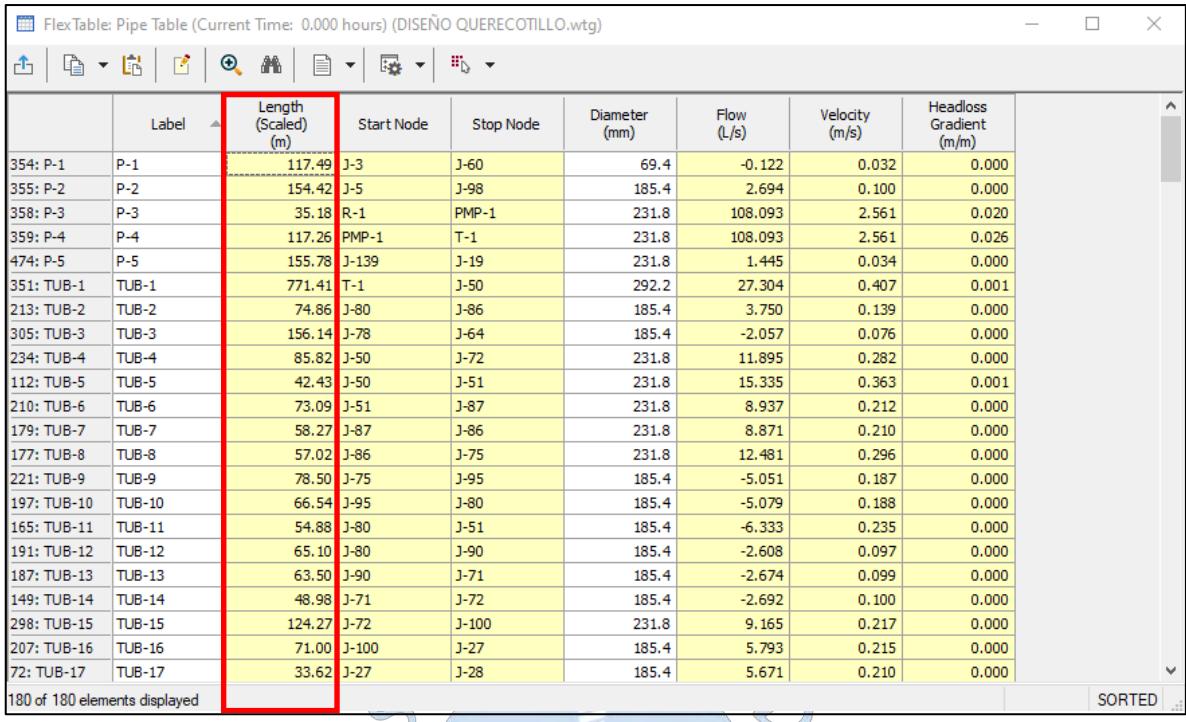

**Figura 117***:* Longitud de cada tubería en la herramienta Flextable. **Fuente:** Imagen propia generada en base al programa WaterGEMS.

En el siguiente cuadro se resumen los metros lineales de cada tipo de tubería a utilizar:

| <b>DIÁMETRO NOMINAL</b>             | <b>DIÁMETRO</b> | Suma de<br>Interno (mn T LONGITUD (m) |
|-------------------------------------|-----------------|---------------------------------------|
| TUBERIA PVC-U UF ISO 4422 DN 75 MM  | 69.4            | 5305.90                               |
| TUBERIA PVC-U UF ISO 4422 DN 90 MM  | 83.4            | 1586.62                               |
| TUBERIA PVC-U UF ISO 4422 DN 110 MM | 102             | 745.46                                |
| TUBERIA PVC-U UF ISO 4422 DN 160 MM | 148.4           | 101.45                                |
| TUBERIA PVC-U UF ISO 4422 DN 200 MM | 185.4           | 8746.23                               |
| TUBERIA PVC-U UF ISO 4422 DN 250 MM | 231.8           | 2630.07                               |
| TUBERIA PVC-U UF ISO 4422 DN 315 MM | 292.2           | 771.41                                |
|                                     |                 |                                       |

**Tabla 31.** Resumen de metrado de tuberías.

**Fuente:** Elaboración propia.

#### **6.2. Análisis de precios unitarios**

Un análisis de precio unitario es un estudio que determina el precio por unidad de medida de una determinada partida. Este análisis toma en cuenta un día como unidad de tiempo y este día comprende una jornada laboral de 8 horas, por tanto al calcular cuántas horas hombre u

horas máquina se necesitan para una partida se toma como base un rendimiento durante un periodo de 8 horas.

Para precisar el precio unitario se realiza un detallado análisis a través de la individualización de los elementos que componen una partida. Generalmente estos elementos son: mano de obra, materiales, equipos, herramientas manuales, entre otros.

Los análisis de precios unitarios se han elaborado en base a los manejados por la industria de la construcción y se detallan en el Anexo 1 de la presente tesis.

#### **6.3. Presupuesto**

El presupuesto prevé los costos, gastos y utilidades que puede generar un proyecto. El presupuesto está conformado por: costo directo, gastos generales, utilidad e IGV. El costo directo resulta de multiplicar los precios unitarios con sus respectivas cantidades, los gastos generales están relacionados con el tiempo de ejecución y comprenden los gastos administrativos, financieros, servicios, etc. y la utilidad es la ganancia esperada por el proyectista. Las dos últimas generalmente suelen considerarse como 10% del costo directo cada  $7^{\circ}$ una. **Common** 

Los presupuestos tanto para el diseño con WaterGEMS y el método convencional simulado en WaterCAD se han calculado utilizando herramientas como el software S10:

PLACKS

154

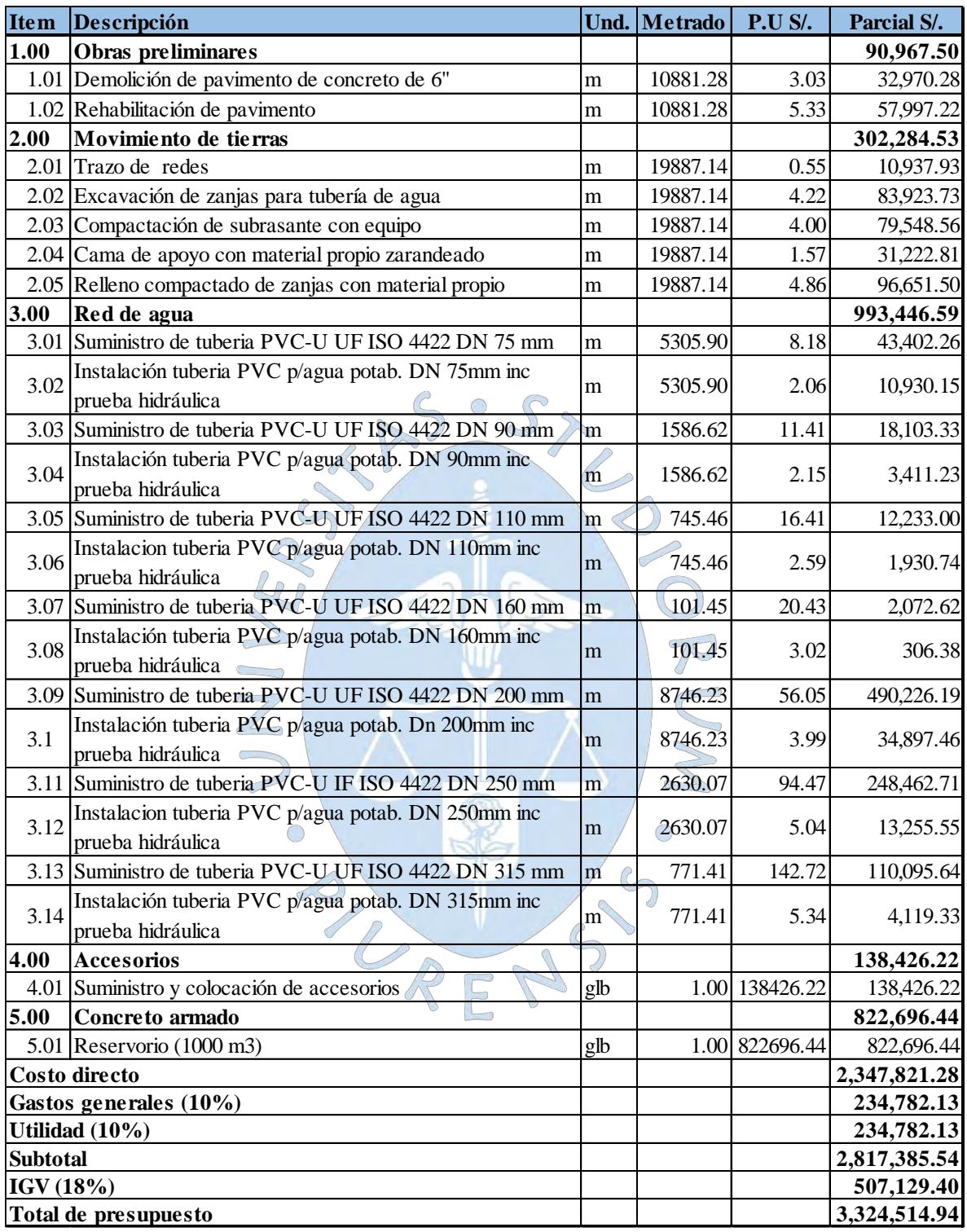

**Tabla 32.** Presupuesto del diseño con WaterGEMS.

**Fuente:** Elaboración propia.

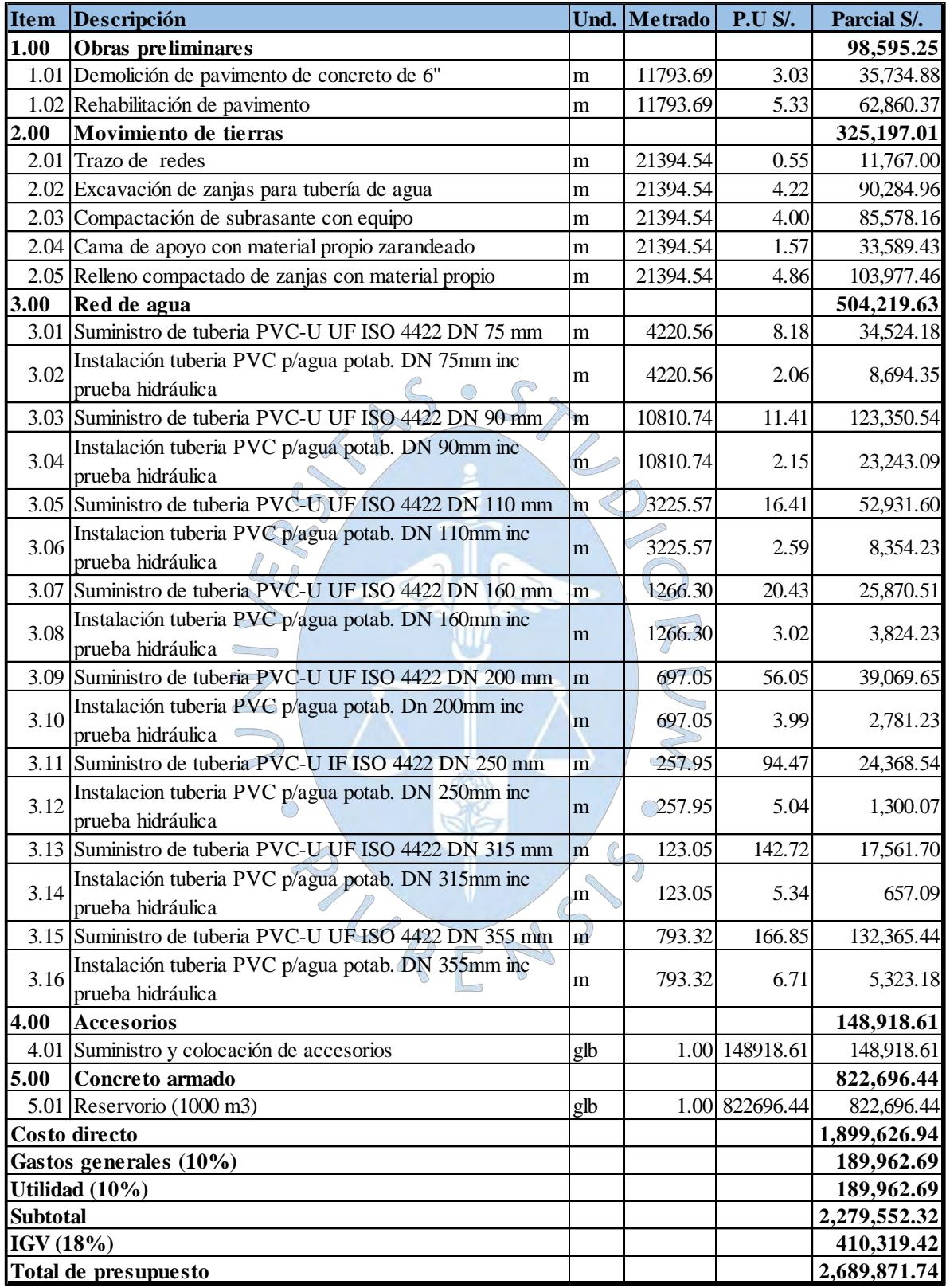

**Tabla 33.** Presupuesto de la simulación con WaterCAD.

**Fuente:** Elaboración propia.

## **Capítulo 7**

# **Análisis y comparación de resultados**

En el presente capítulo se comparan de los resultados obtenidos a partir de las simulaciones con WaterCAD y WaterGEMS, a nivel de presiones, velocidades, caudales y presupuestos. Si se quiere observar con mayor detalle, se puede recurrir a los resultados de presiones y velocidades para la hora de mayor consumo (9:00 am) que se muestran en los planos 4, 5,6 y 7.

### **7.1. Simulación en periodo extendido**

Debido a que las simulaciones en periodo extendido involucran variaciones de demanda a lo largo del día y por tanto variaciones en el comportamiento hidráulico de la red, se analizarán las horas de mayor y menor consumo, es decir las 9:00 am y 0:00 am (Ver figura 118).

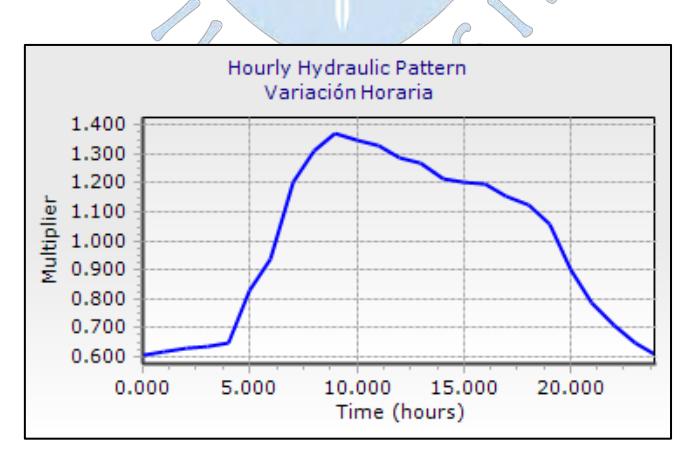

**Figura 118***:* Patrones de variación de consumo.

**Fuente:** Elaboración propia a partir del software WaterGEMS.

Para los resultados de presión tanto con WaterCAD y la simulación que resulta del diseño del WaterGEMS, los nodos J-104 y J-33 resultan ser los más críticos (Ver figuras 119 a 124), ya que corresponden a los puntos más lejanos y cuya cota es mayor. Los resultados para las 9:00 am y las 0:00 horas de cada simulación, se muestran a continuación:

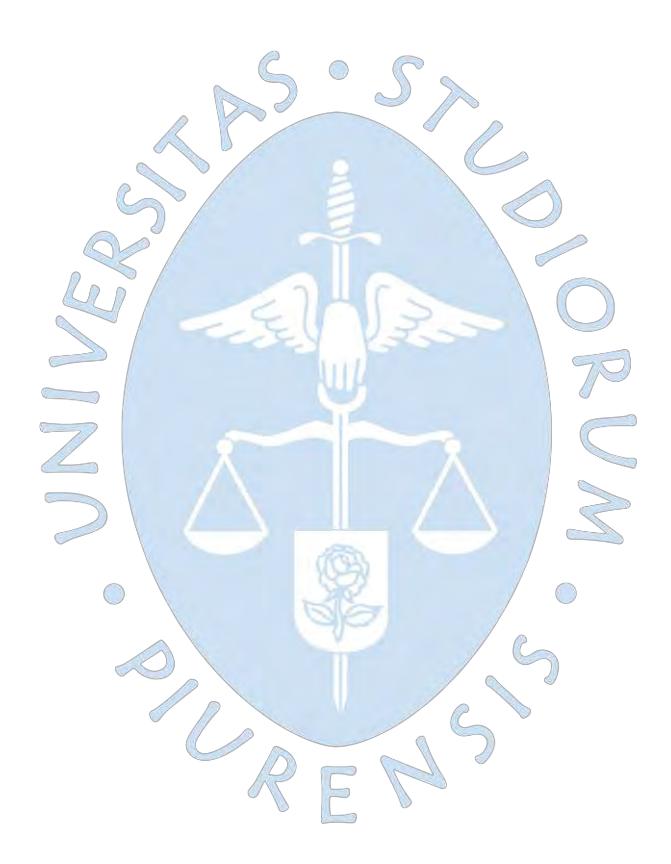

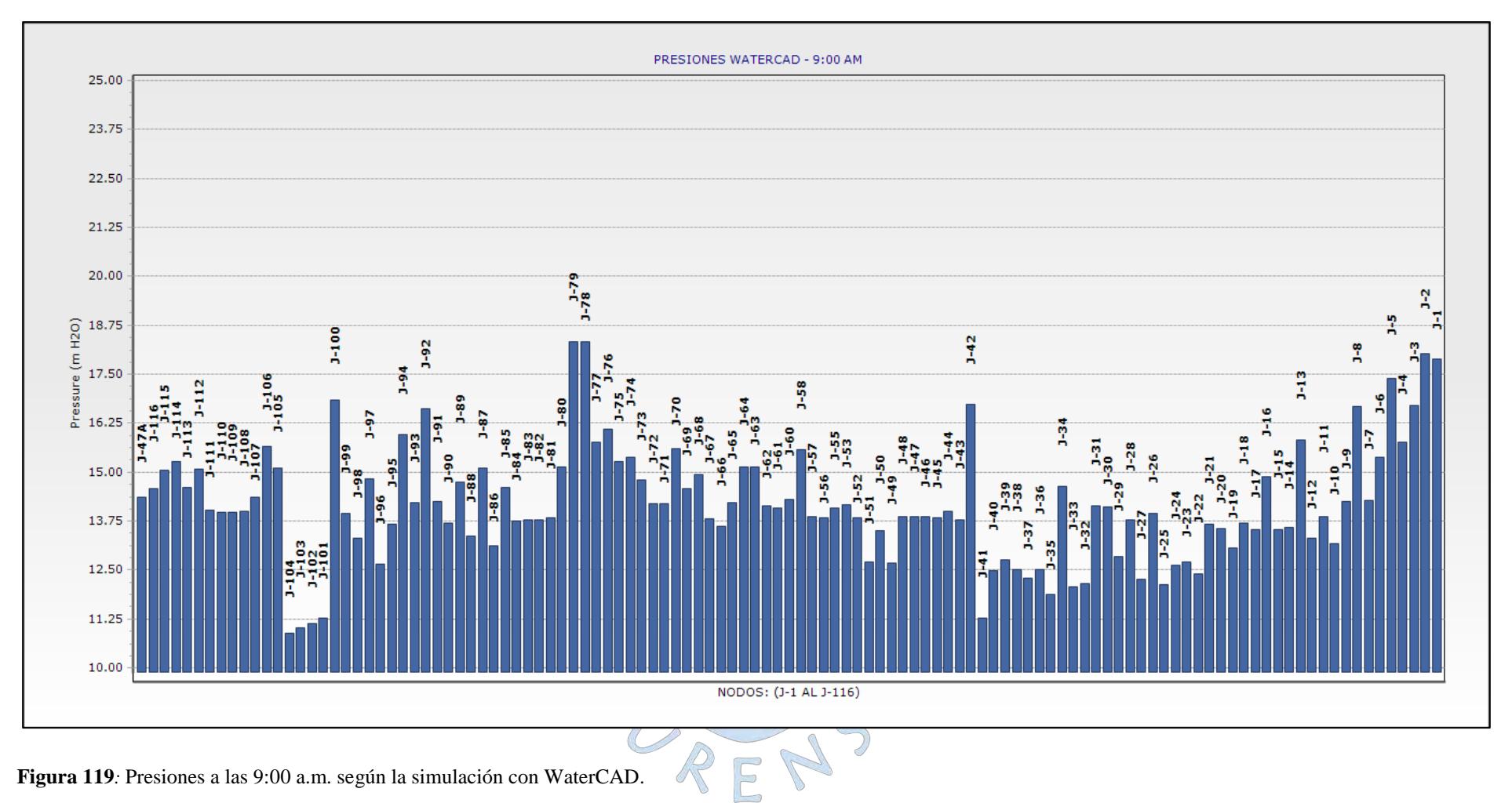

**Fuente:** Elaboración Propia.

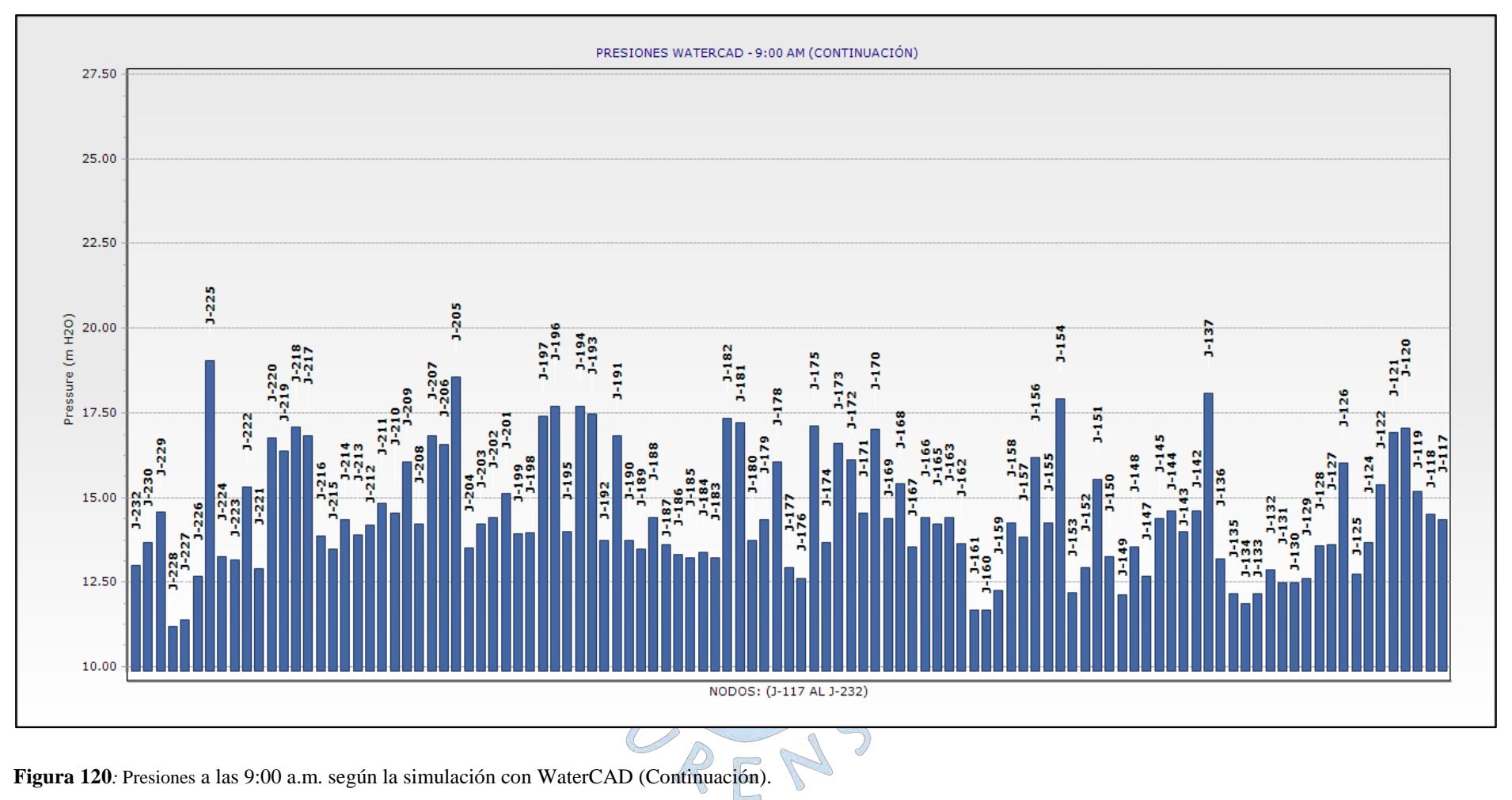

**Fuente:** Elaboración Propia.
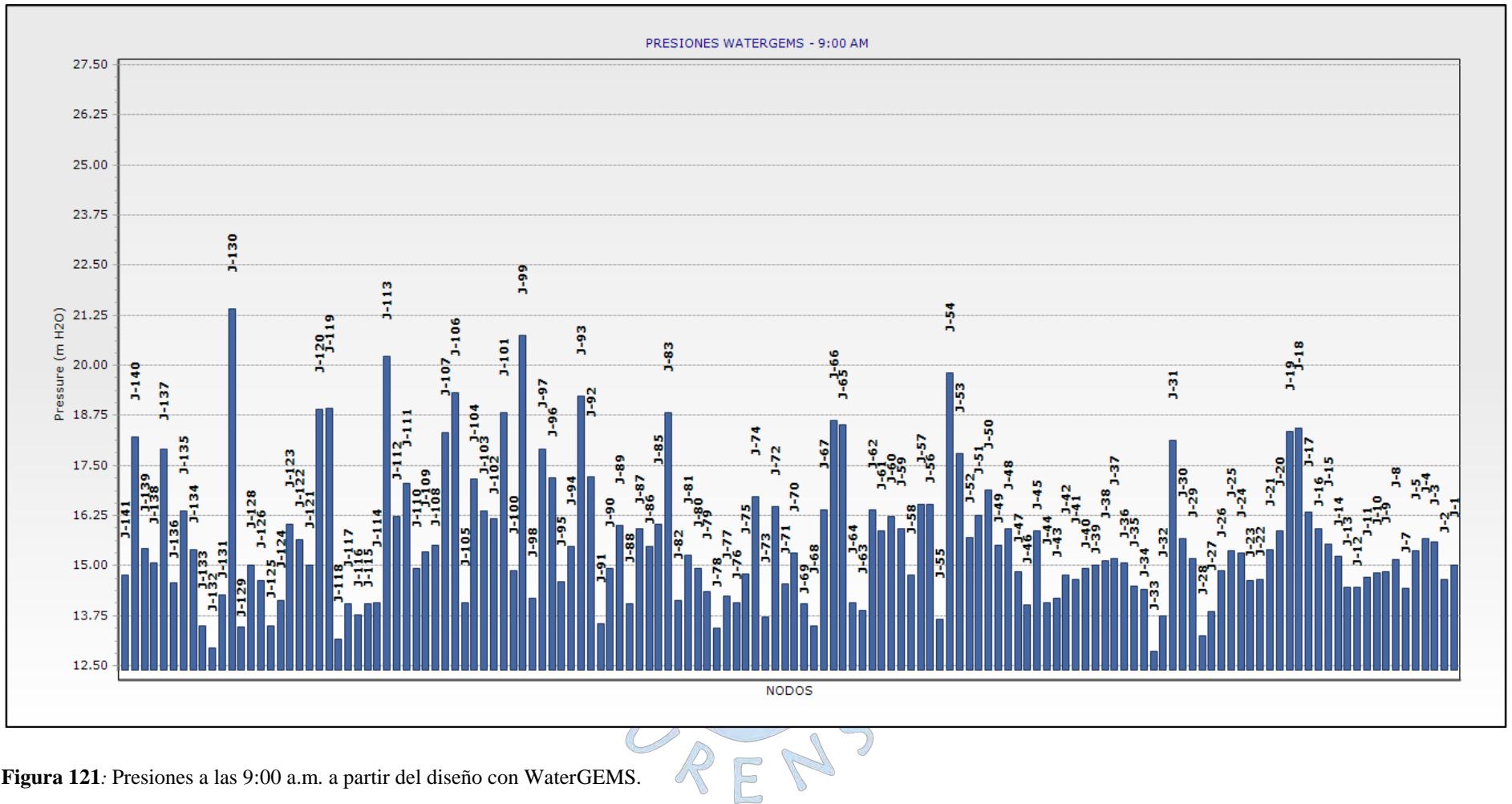

**Figura 121***:* Presiones a las 9:00 a.m. a partir del diseño con WaterGEMS.

**Fuente:** Elaboración Propia.

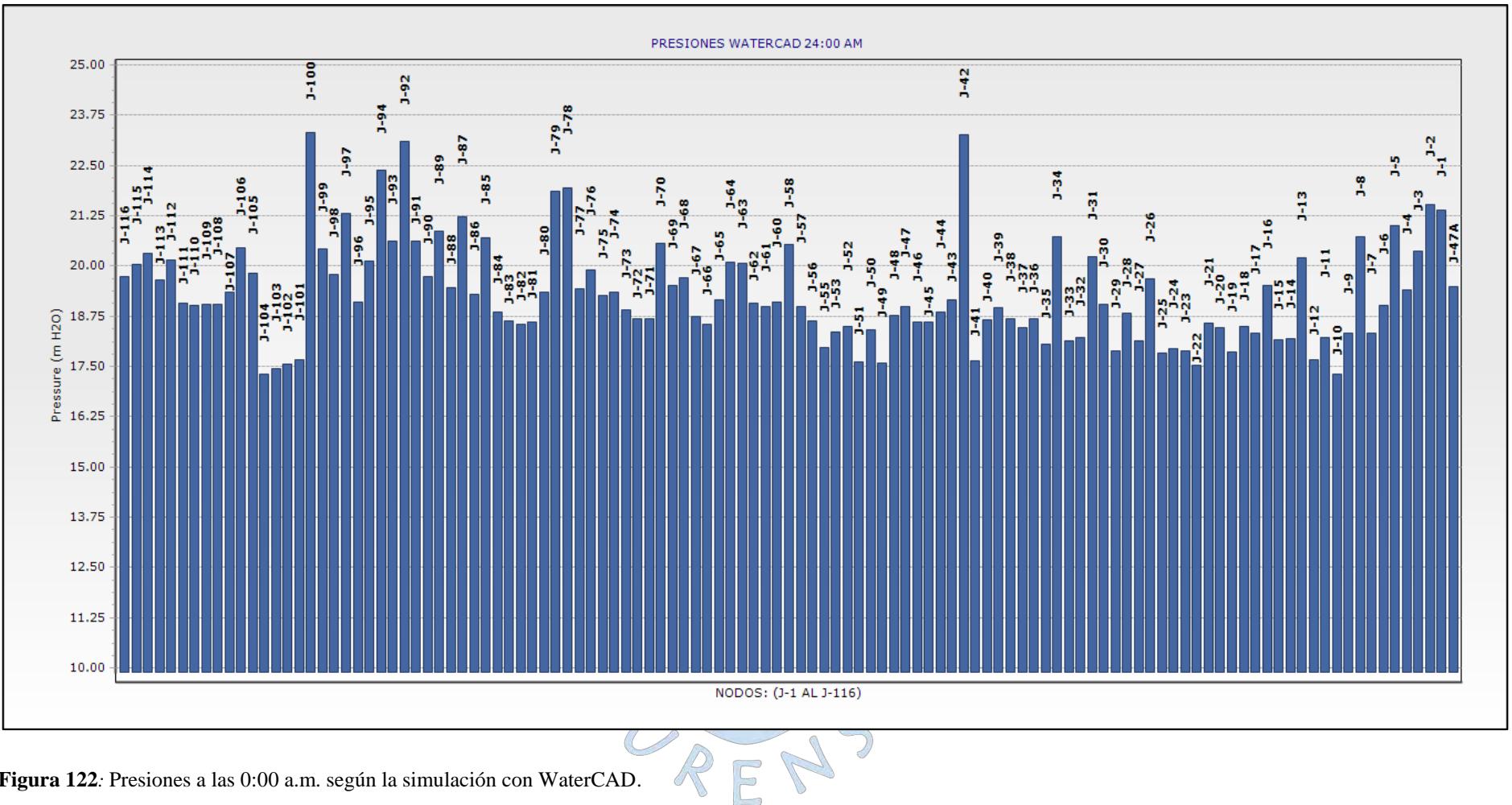

**Figura 122***:* Presiones a las 0:00 a.m. según la simulación con WaterCAD.

**Fuente:** Elaboración propia.

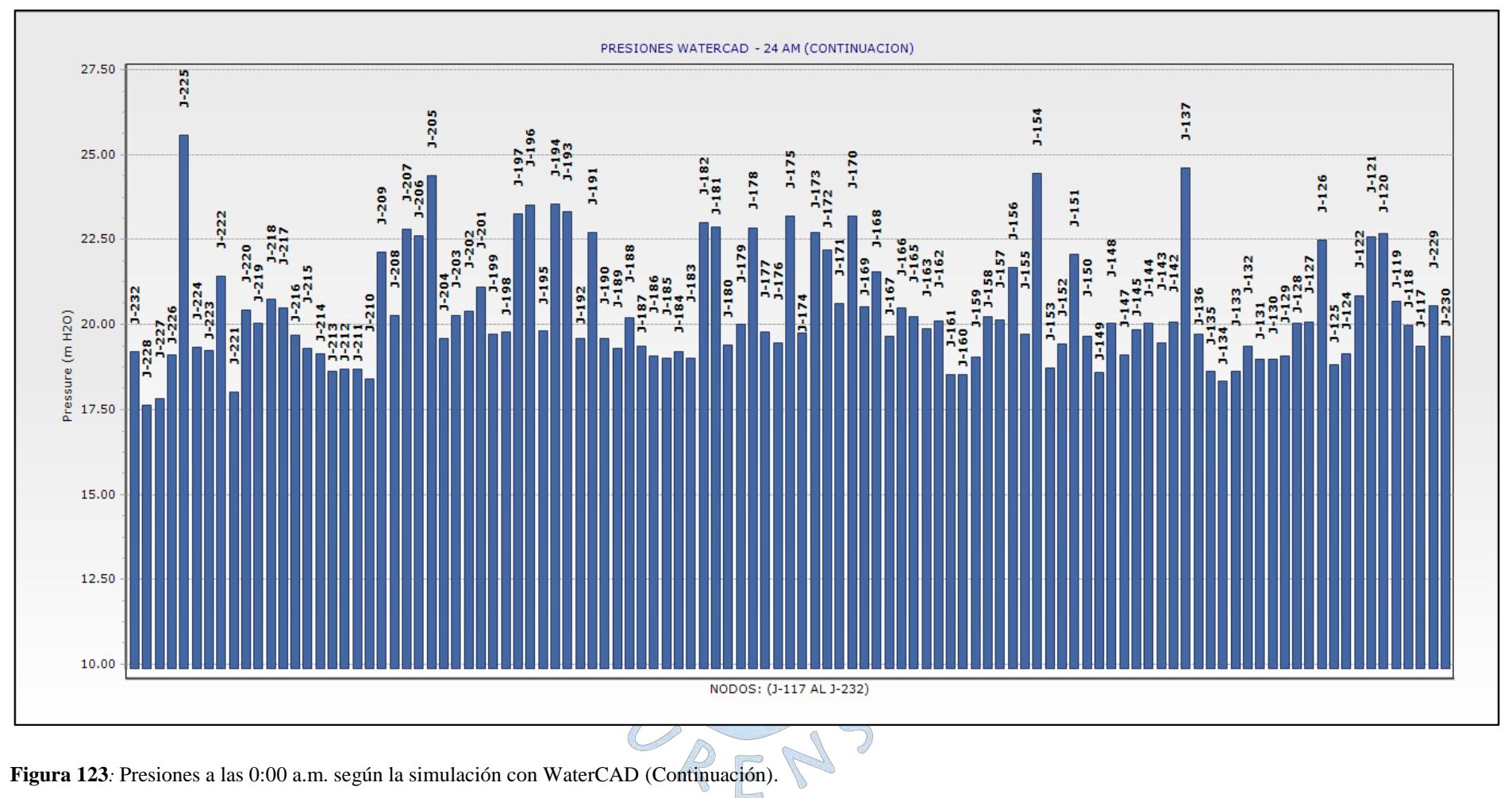

**Fuente:** Elaboración Propia

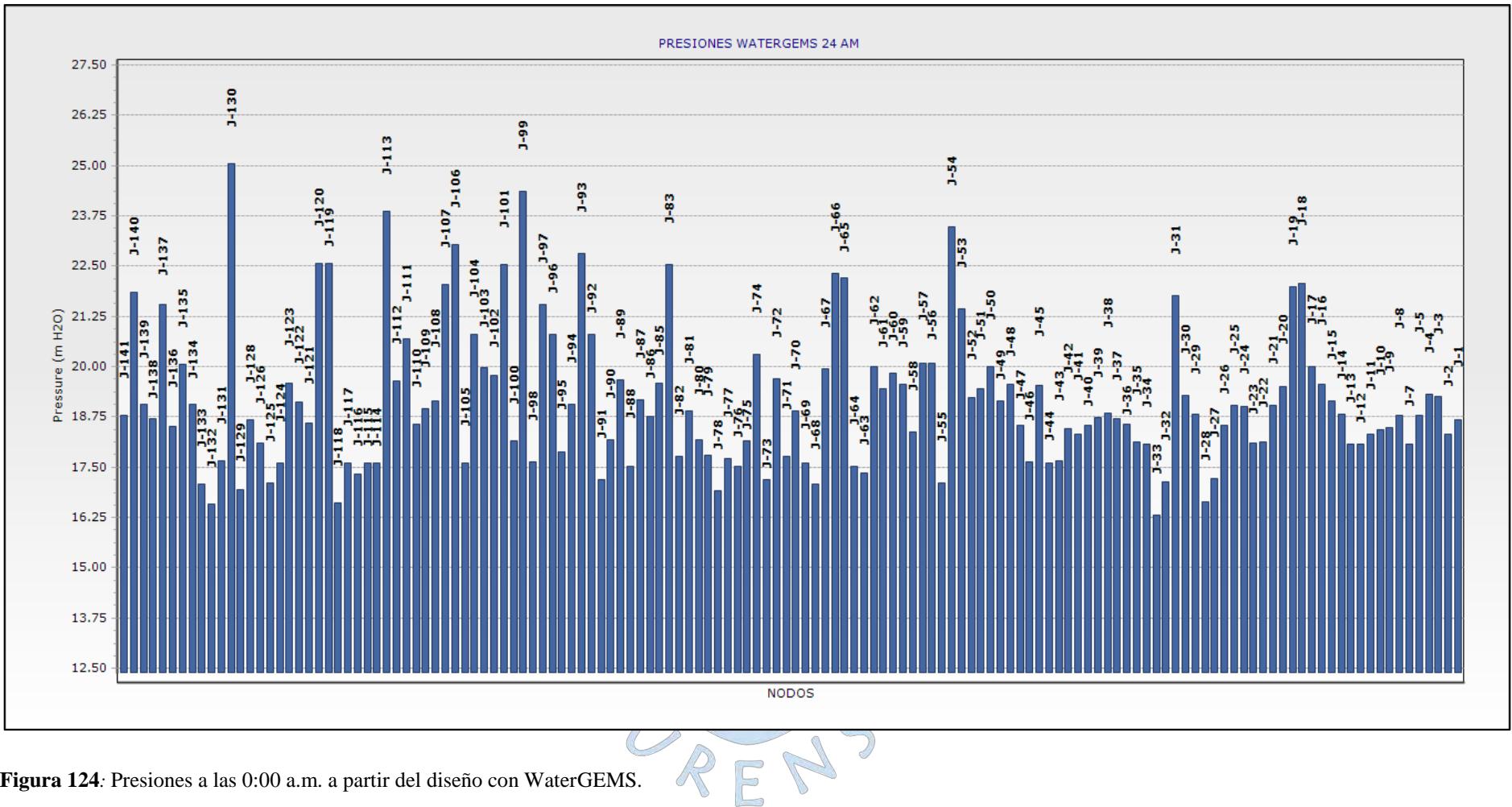

**Figura 124***:* Presiones a las 0:00 a.m. a partir del diseño con WaterGEMS.

**Fuente:** Elaboración propia.

Las figuras 125 y 126 muestran la variación de presión durante el día para los nodos más críticos. Como se puede observar las presiones más bajas se dan entre las horas de mayor consumo (6:00 am y 12:00 pm) específicamente a las 9:00 am. Mientras que las horas con menor consumo, específicamente a las 0:00 am, resultan en mayores presiones.

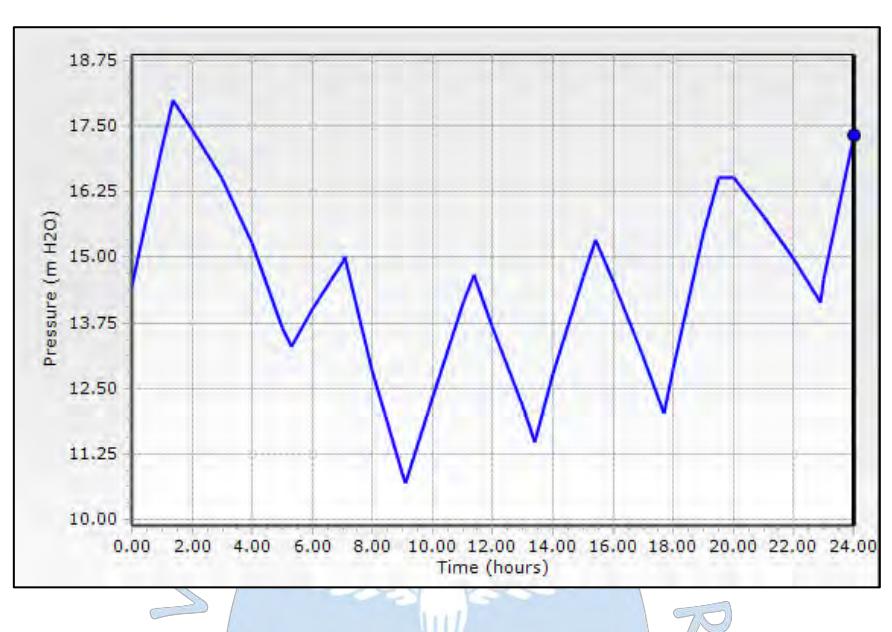

**Figura 125***:* Variación de presiones durante el día para el nodo más crítico J-104 para la simulación con WaterCAD. **Fuente:** Elaboración propia a partir del software WaterCAD.

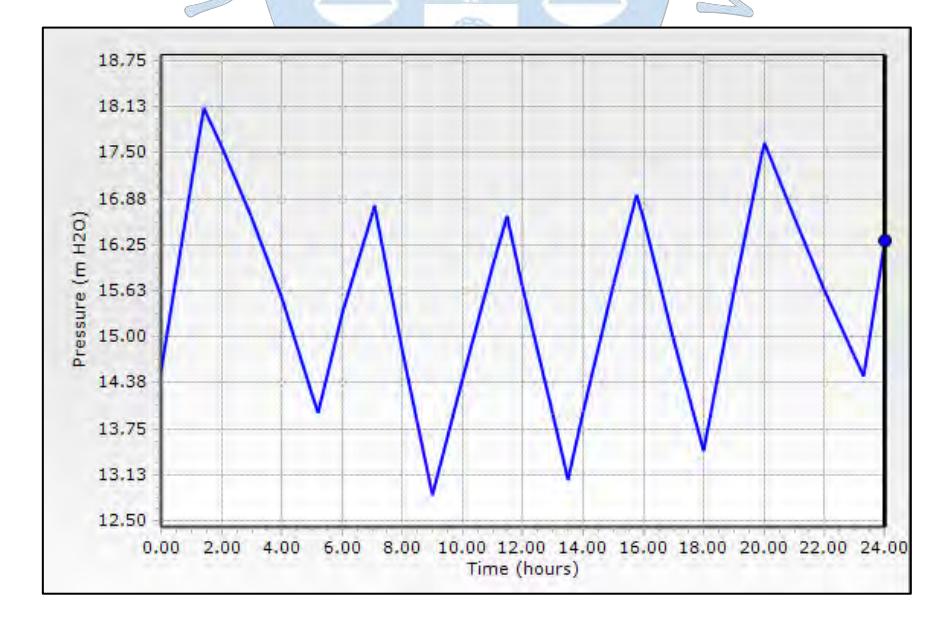

**Figura 126***:* Variación de presiones durante el día para el nodo más crítico J-33 a partir del programa WaterGEMS.

**Fuente:** Elaboración propia a partir del software WaterGEMS.

Los resultados para la simulación en periodo extendido a las 9 a.m. con la simulación de WaterCAD muestran que las presiones máximas en los nodos de la red no sobrepasan los 19 m.c.a (Ver Tabla 34), mientras para la simulación en periodo extendido a partir del diseño con el software WaterGEMS las presiones máximas superan los 21 m.c.a. (Ver Tabla 35). Como es lógico estas presiones se dan en los nodos con menor elevación.

> **Tabla 34.** Nodos con presiones máximas a las 9 a.m. con la simulación de WaterCAD.

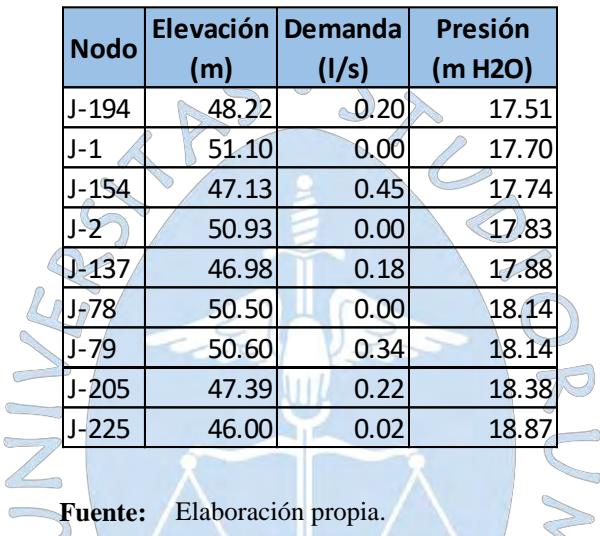

**Tabla 35.** Nodos con presiones máximas a las 9 a.m. a partir del diseño con WaterGEMS.

 $\leq$ 

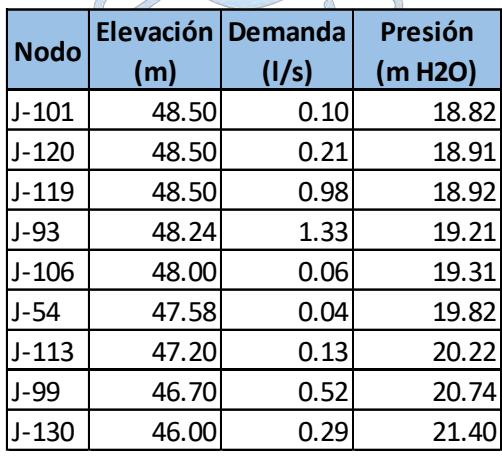

**Fuente:** Elaboración Propia

Las presiones mínimas para la simulación con WaterCAD a las 9:00 am bordean los 10 m.c.a., lo que cumple con el límite de presiones mínimas establecidas por la norma (Ver tabla 36). Por otro lado la simulación a partir del diseño realizado por WaterGEMS muestra valores mínimos que se aproximan a los 14 m.c.a. (Ver tabla 37).

> **Tabla 36.** Nodos con presiones mínimas a las 9 a.m. con la simulación de WaterCAD.

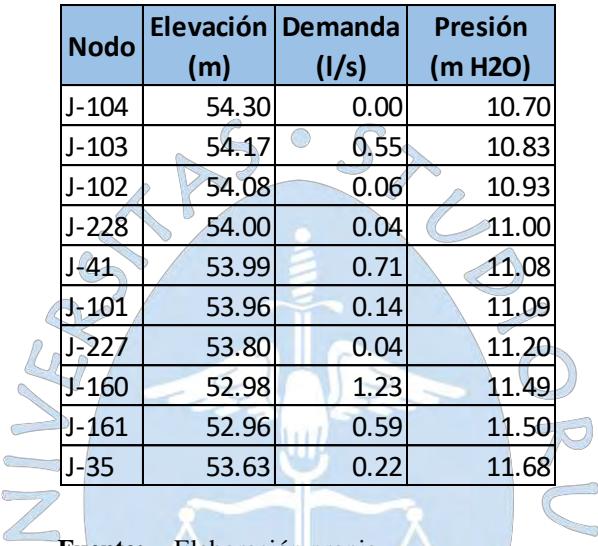

**Fuente:** Elaboración propia.

 $\sqrt{2}$ 

 $\frac{1}{2} \left( \frac{1}{2} \right)^2 \left( \frac{1}{2} \right)^2$ 

f i

**Tabla 37.** Nodos con presiones mínimas a las 9 a.m. a partir del diseño con WaterGEMS.

b.

| Elevación |       | Presión |
|-----------|-------|---------|
| (m)       | (1/s) | (m H2O) |
| 54.82     | 0.56  | 12.86   |
| 54.50     | 0.23  | 12.95   |
| 54.50     | 0.45  | 13.15   |
| 54.50     | 0.27  | 13.24   |
| 54.20     | 0.42  | 13.44   |
| 54.17     | 0.27  | 13.47   |
| 54.00     | 0.09  | 13.48   |
| 53.97     | 1.54  | 13.48   |
| 54.00     | 0.46  | 13.48   |
| 53.88     | 1.22  | 13.55   |
|           |       | Demanda |

**Fuente:** Elaboración propia

Los resultados para la simulación en periodo extendido a las 0:00 a.m. usando WaterCAD muestran que las presiones máximas en los nodos de la red son cercanas a los 26.00 m.c.a (Ver Tabla 38), mientras para la simulación en periodo extendido a partir del diseño con el software WaterGEMS las presiones máximas son cercanas a los 25 m.c.a. (Ver Tabla 39).

> **Tabla 38.** Nodos con presiones máximas a las 0:00 a.m. con la simulación de WaterCAD.

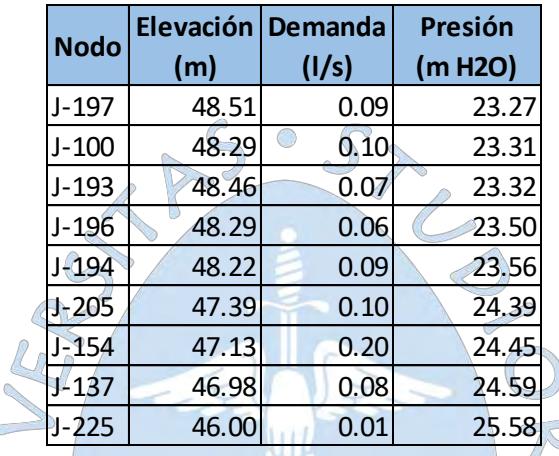

**Fuente:** Elaboración propia.

 $\overline{\mathcal{L}}$ 

C

 $\sim$ 

**Tabla 39.** Nodos con presiones

máximas a las 0:00 a.m. a partir del diseño con WaterGEMS.

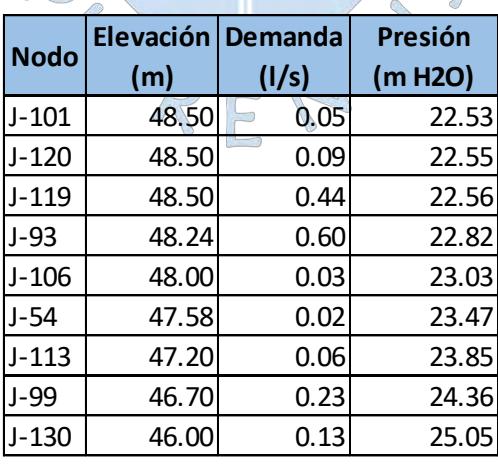

**Fuente:** Elaboración Propia

Las presiones mínimas para la simulación con WaterCAD a las 0:00 am superan los 17 m.c.a., lo que cumple con el límite de presiones mínimas establecidas por la norma (Ver tabla 40). Por otro lado la simulación a partir del diseño realizado por WaterGEMS muestra valores mínimos que bordean los 17 m.c.a. (Ver tabla 41).

> **Tabla 40.** Nodos con presiones mínimas a las 0:00 a.m. con la simulación de WaterCAD.

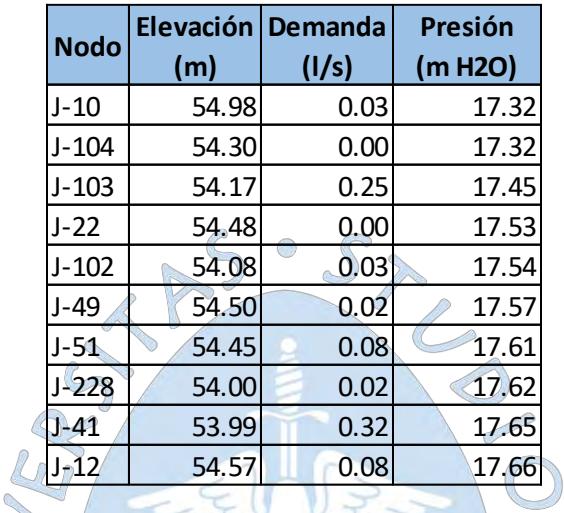

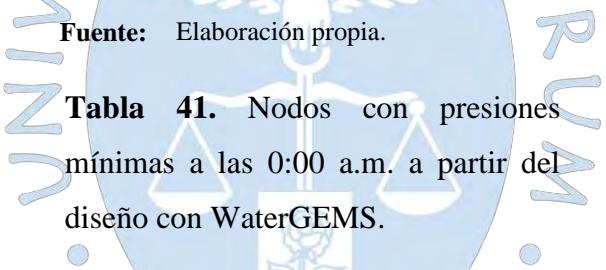

| Elevación<br>(m) | Demanda<br>(1/s) | Presión<br>(m H <sub>2O</sub> ) |  |  |  |  |  |  |
|------------------|------------------|---------------------------------|--|--|--|--|--|--|
| 54.82            | 0.25             | 16.30                           |  |  |  |  |  |  |
| 54.50            | 0.10             | 16.57                           |  |  |  |  |  |  |
| 54.50            | 0.20             | 16.62                           |  |  |  |  |  |  |
| 54.50            | 0.12             | 16.64                           |  |  |  |  |  |  |
| 54.20            | 0.19             | 16.91                           |  |  |  |  |  |  |
| 54.17            | 0.12             | 16.94                           |  |  |  |  |  |  |
| 54.00            | 0.21             | 17.08                           |  |  |  |  |  |  |
| 54.00            | 0.04             | 17.08                           |  |  |  |  |  |  |
| 53.97            | 0.69             | 17.10                           |  |  |  |  |  |  |
| 54.00            | 0.29             | 17.12                           |  |  |  |  |  |  |
|                  |                  |                                 |  |  |  |  |  |  |

**Fuente:** Elaboración Propia

# **7.1.2. Velocidades y caudales**

En general se han observado velocidades muy bajas en la simulación con WaterCAD. La velocidad más baja se ha dado durante las horas de menor demanda (0:00 am) y es de 0 m/s. En esta hora el 73% de las tuberías no cumple con el mínimo recomendado que es 0.18 m/s y no se excede el máximo permisible (3 m/s) en ninguna tubería.

La máxima velocidad se ha dado durante las horas de mayor demanda (9:00 am) y es de 1.36 m/s. En esta hora el 56% de las tuberías no cumple con el mínimo recomendado (0.18 m/s) y no se excede el máximo permisible (3 m/s) en ninguna de las tuberías.

Por otro lado en la simulación mediante el diseño de WaterGEMS se obtuvieron velocidades muy bajas y cercanas a 0 m/s. La velocidad más baja se ha dado durante las horas de menor demanda (0:00 am) y es de 0 m/s. En esta hora el 91% de las tuberías no cumple con el mínimo recomendado que es 0.18 m/s y no se excede el máximo permisible (3 m/s) en ninguna tubería.

La máxima velocidad para simulación con WaterCAD se ha dado durante las horas de mayor demanda (9:00 am) y es de 2.56 m/s. En esta hora el 72% de las tuberías no cumple con el mínimo recomendado (0.18 m/s) y no se excede el máximo permisible (3 m/s) en ninguna de las tuberías.

Las tuberías que no cumplen con el mínimo recomendado, para ambos casos, son en su mayoría tuberías de diámetro pequeño (entre 69.4 y 83.4 mm) y que no transportan caudales importantes. En la tabla 42 se muestra una comparación entre algunas tuberías con velocidades muy bajas y las que poseen velocidades mayores a 0.18 m/s.

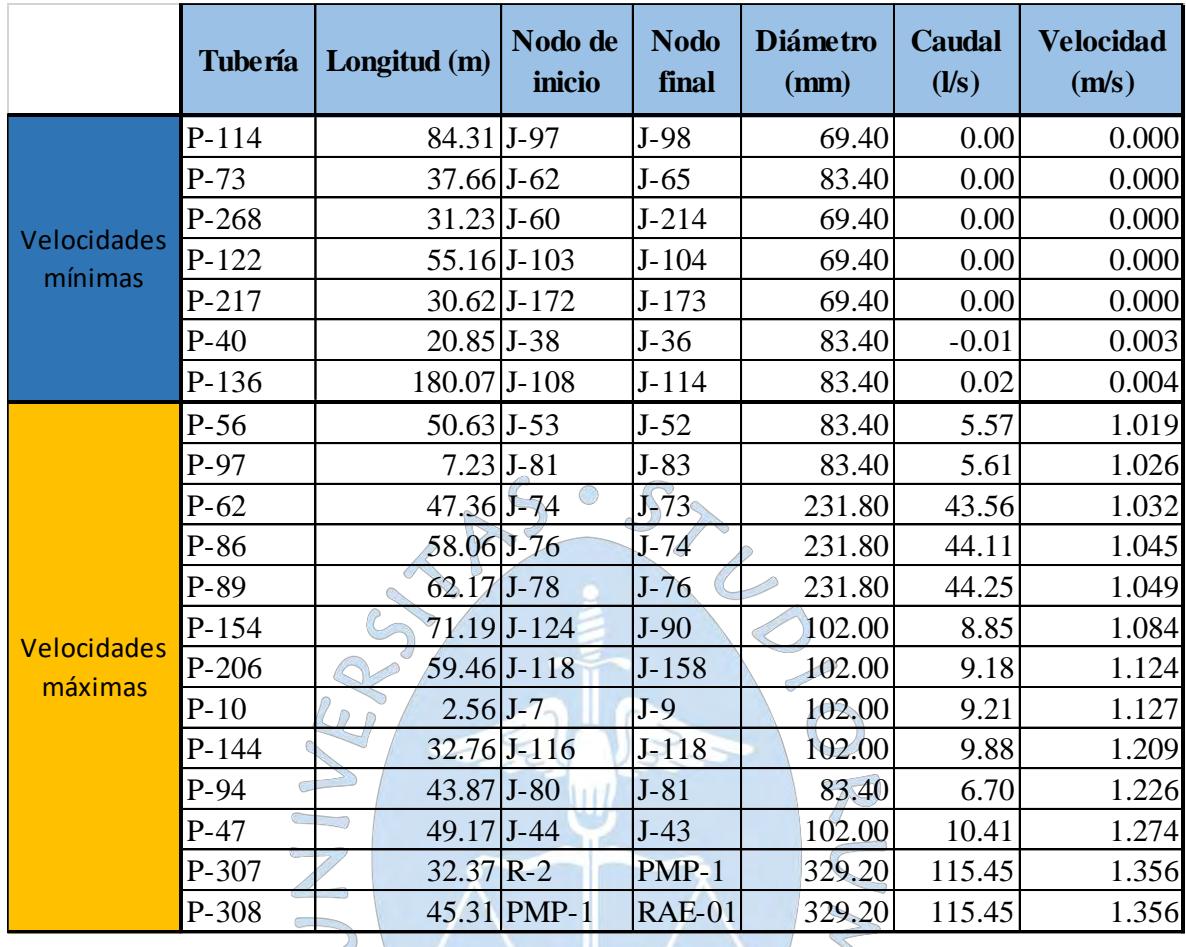

**Tabla 42.** Resultados en algunas tuberías.

#### **Fuente:** Elaboración propia

Para la simulación con WaterCAD, el mayor caudal transportado, independiente de la línea de impulsión, se da durante las 9:00 am y es de 44.59 l/s para una tubería de 292.2 mm, mientras que el menor caudal transportado se da a las 0:00 am y es de 0.006 l/s para una tubería de 83.4 mm.

Z,

 $\bigcap$ 

Por otro lado, para el diseño del WaterGEMS, el mayor caudal transportado se da durante las 9:00 am y es de 38.81 l/s para una tubería de 231.8 mm, mientras que el menor caudal transportado se da a las 0:00 am y es de 0.002 l/s para una tubería de 69.4 mm.

Para el caso del diseño con el programa WaterGEMS, se pueden apreciar caudales negativos. Esto indica que el caudal sigue el sentido contrario a como fue trazado inicialmente.

Un resumen de las longitudes para los diámetros obtenidos para ambos casos se muestra a continuación:

| Diámetro<br>interno | Longitud total (m) |           |  |  |
|---------------------|--------------------|-----------|--|--|
|                     | Simul.<br>WaterCAD | WaterGEMS |  |  |
| 69.40               | 4220.56            | 5305.90   |  |  |
| 83.40               | 10810.74           | 1586.62   |  |  |
| 102.00              | 3225.57            | 745.46    |  |  |
| 148.40              | 1266.30            | 101.45    |  |  |
| 185.40              | 697.05             | 8746.23   |  |  |
| 231.80              | 257.95             | 2630.07   |  |  |
| 292.20              | 123.05             | 771.41    |  |  |
| 329.20              | 871.00             | 0.00      |  |  |
| Total               | 21472.22           | 19887.14  |  |  |

**Tabla 43.** Longitudes de tubería.

# **Fuente:** Elaboración propia

Se puede apreciar que si bien con la simulación usando WaterCAD se tienen mayores longitudes totales, el diseño con el programa WaterGEMS obtuvo mayores longitudes para diámetros más grandes, lo que puede implicar un mayor costo.

# **7.2. Simulación de incendio**

La simulación de un incendio a partir de los resultados obtenidos en WaterCAD presenta presiones debajo del límite permitido por la norma (10 m.c.a).

Se usaron tres nodos (131, 116 y 188), en los que se simuló la ocurrencia de un incendio añadiéndole una demanda de 15 l/s a la demanda máxima horaria normal.

- Para el nodo 131, la presión más baja obtenida es de 0.3 m.c.a, el 23% de los nodos no cumple con la restricción de 10 m.c.a y el 47% de las tuberías no cumplen con el mínimo de velocidad recomendada (0.18 m/s) y existe una tubería que supera el límite de velocidad máxima (3.00 m/s) con una velocidad de 3.98 m/s en la tubería P-162.
- Para el nodo 116, la presión más baja obtenida es de 9.2 m.c.a, el 3 % de los nodos no cumple con la restricción de 10 m.c.a y el 56% de las tuberías no cumplen con el mínimo de velocidad recomendada (0.18 m/s).
- Para el nodo 188, la presión más baja obtenida es de 4.7 m.c.a, el 17 % de los nodos no cumple con la restricción de 10 m.c.a y el 52% de las tuberías no cumplen con el mínimo de velocidad recomendada (0.18 m/s).

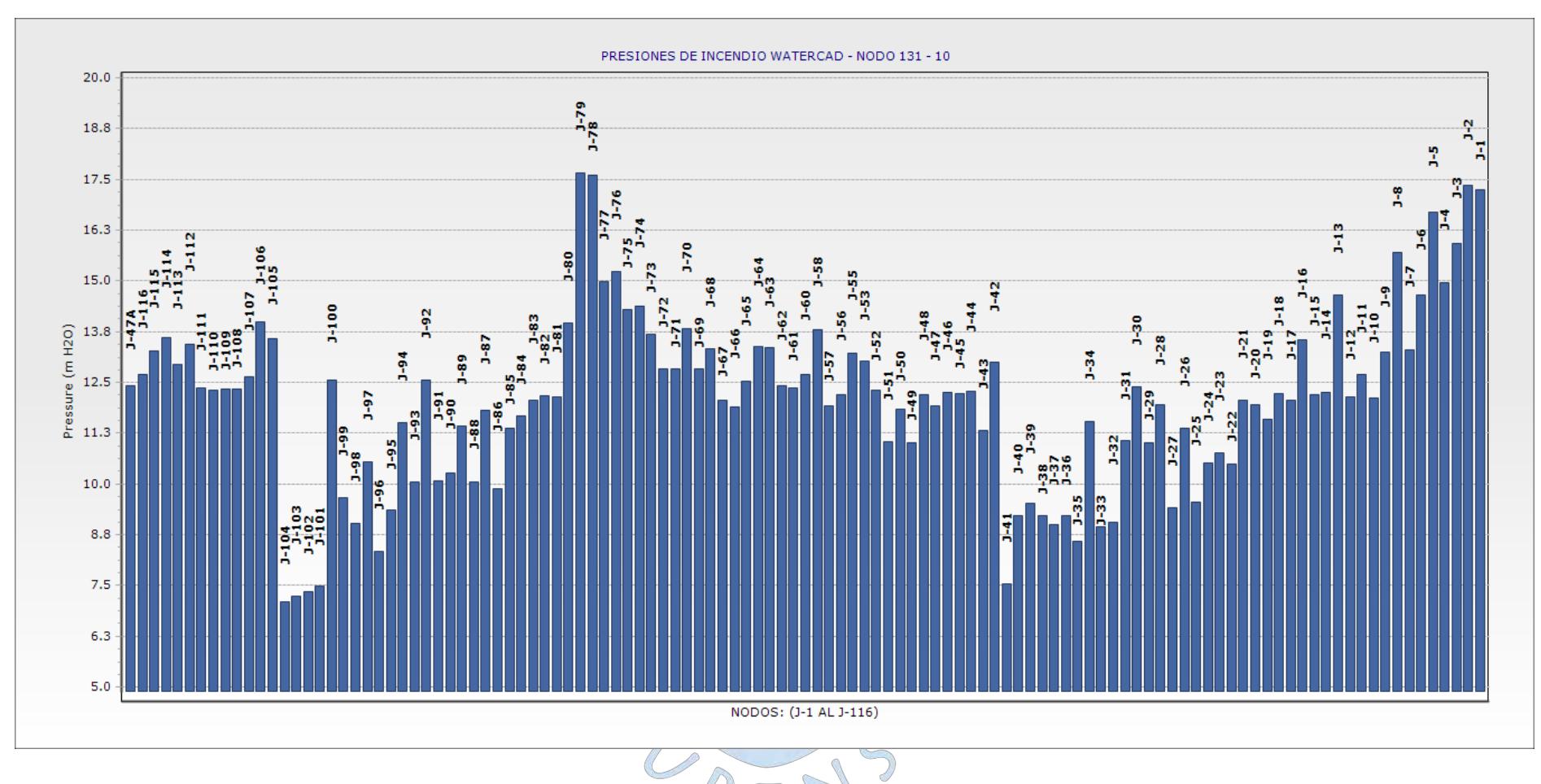

**Figura 127***:* Presiones de incendio para los resultados obtenidos de la simulación con WaterCAD – Nodo 131-1.

**Fuente:** Elaboración Propia.

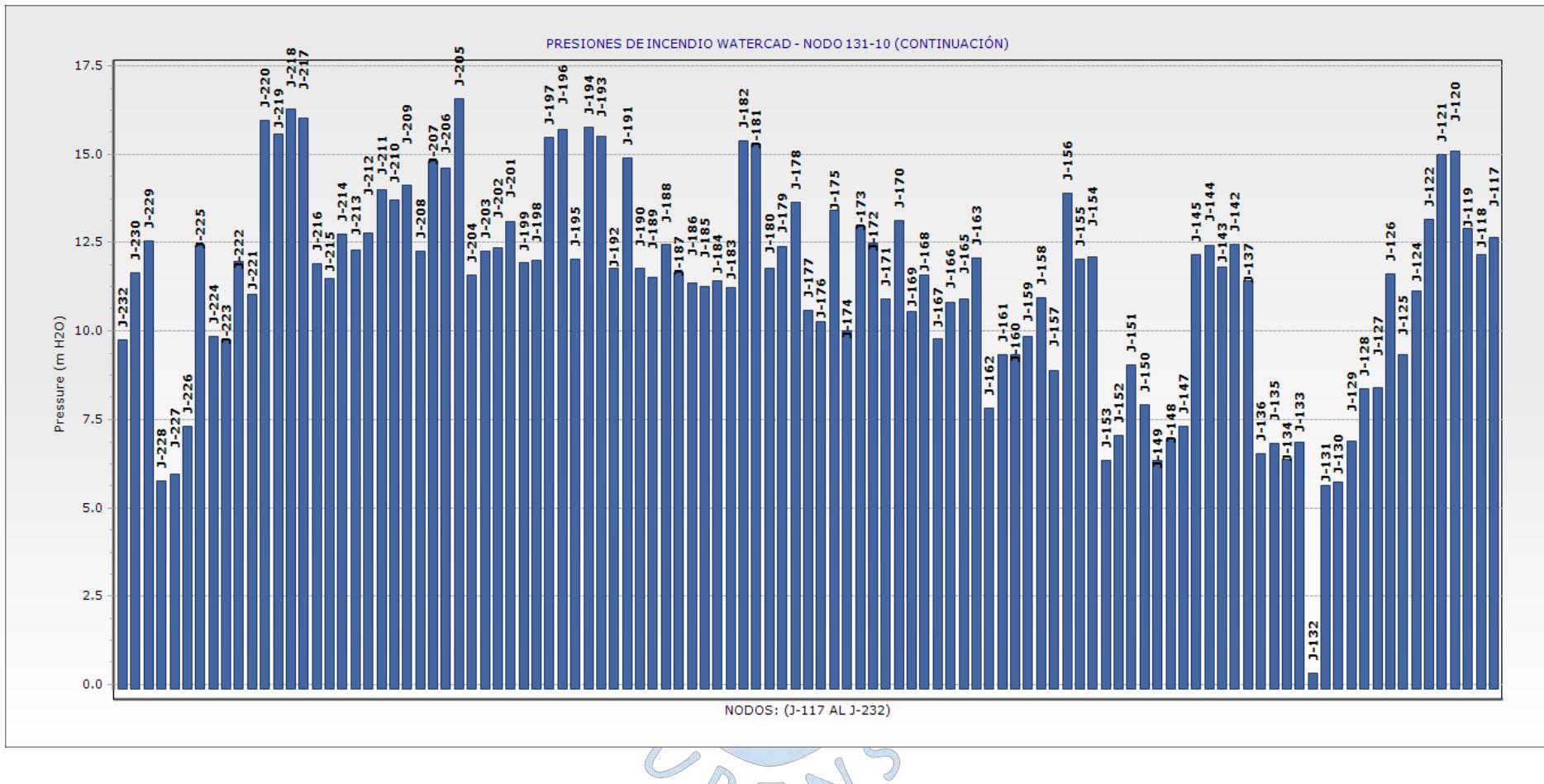

**Figura 128***:* Presiones de incendio para los resultados obtenidos de la simulación con WaterCAD – Nodo 131 (Continuación).

**Fuente:** Elaboración Propia

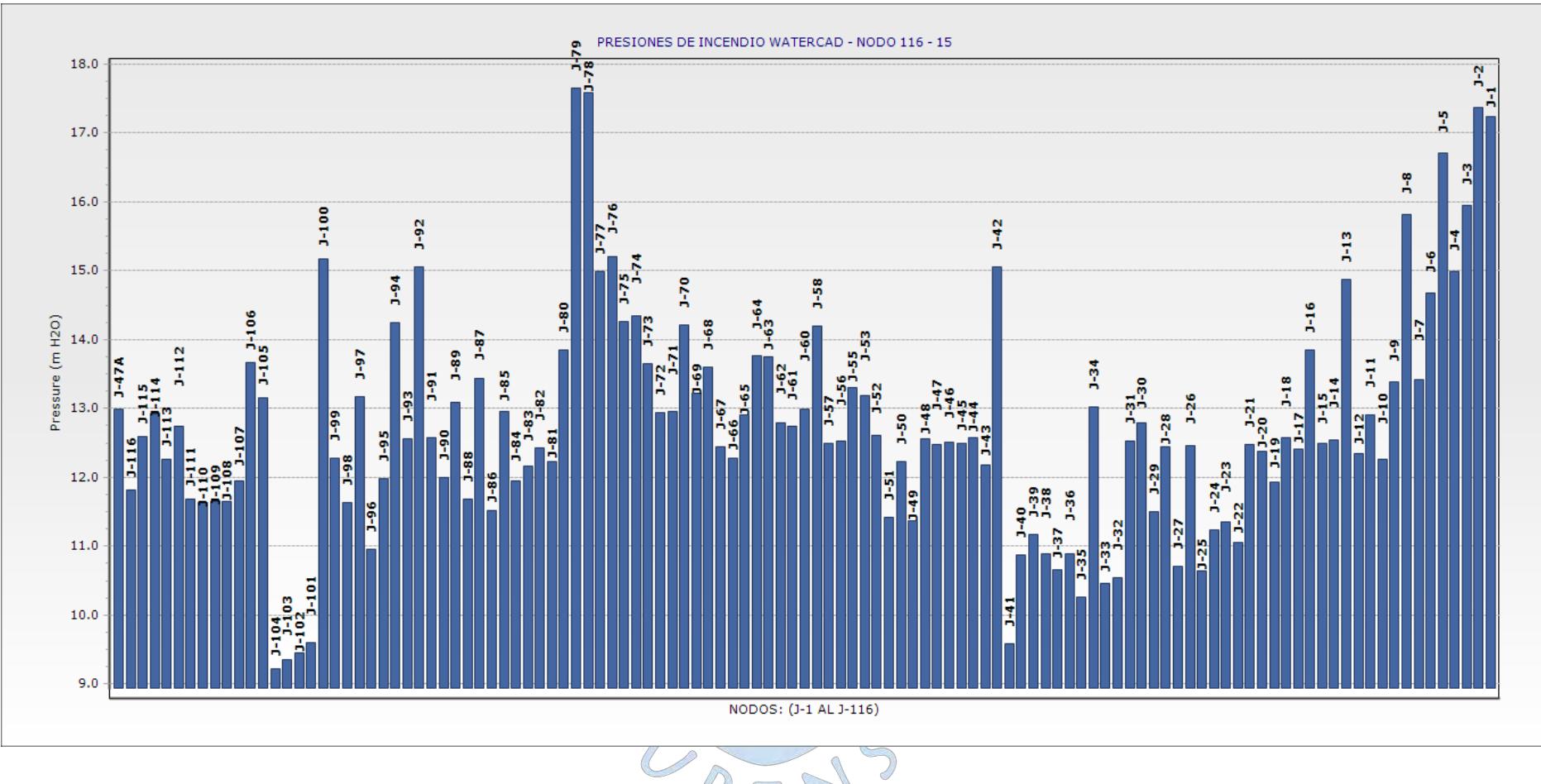

**Figura 129***:* Presiones de incendio para los resultados obtenidos de la simulación con WaterCAD – Nodo 116-1. **Fuente:** Elaboración Propia.

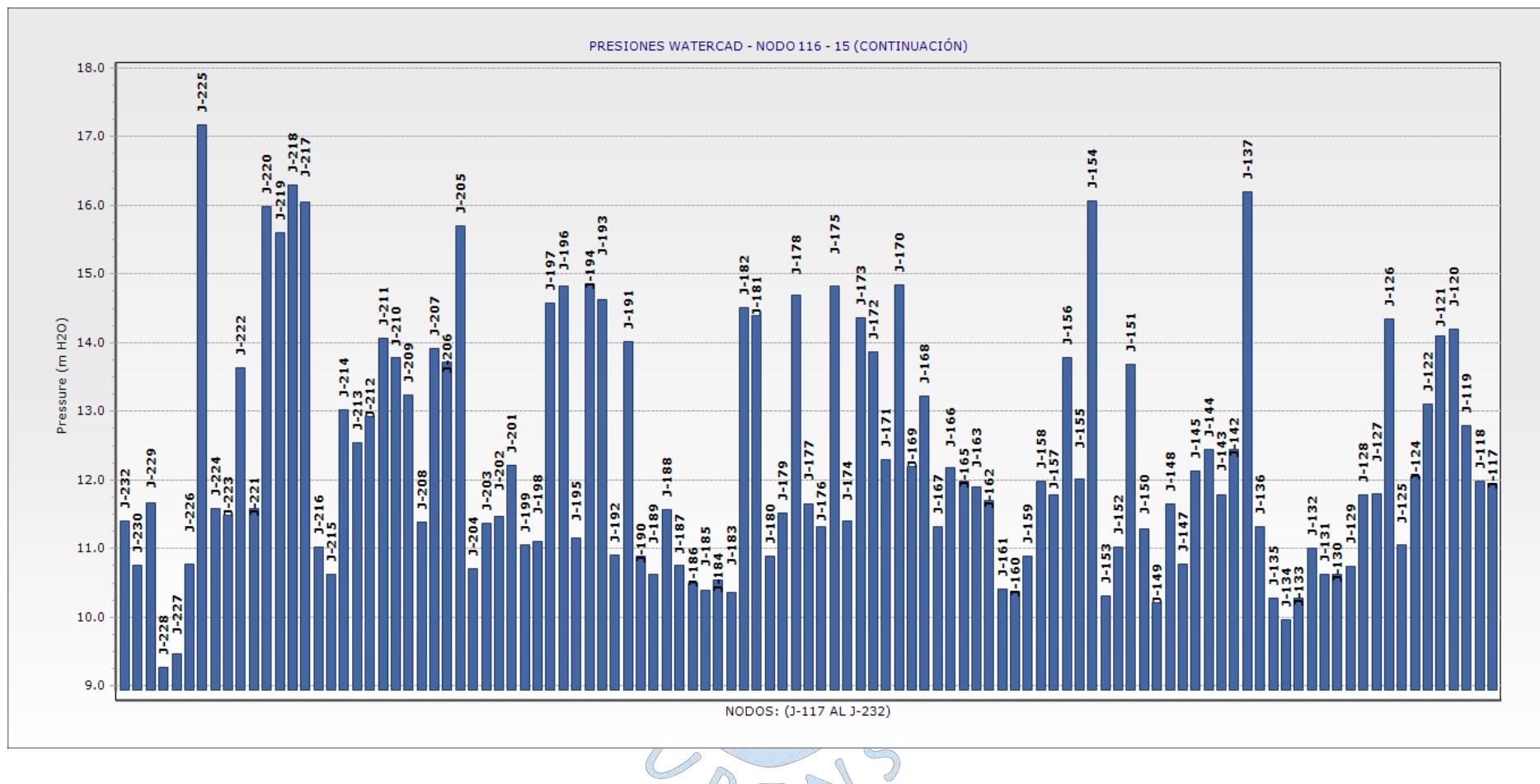

**Figura 130***:* Presiones de incendio para los resultados obtenidos de la simulación con WaterCAD – Nodo 116- (Continuación). **Fuente:** Elaboración Propia.

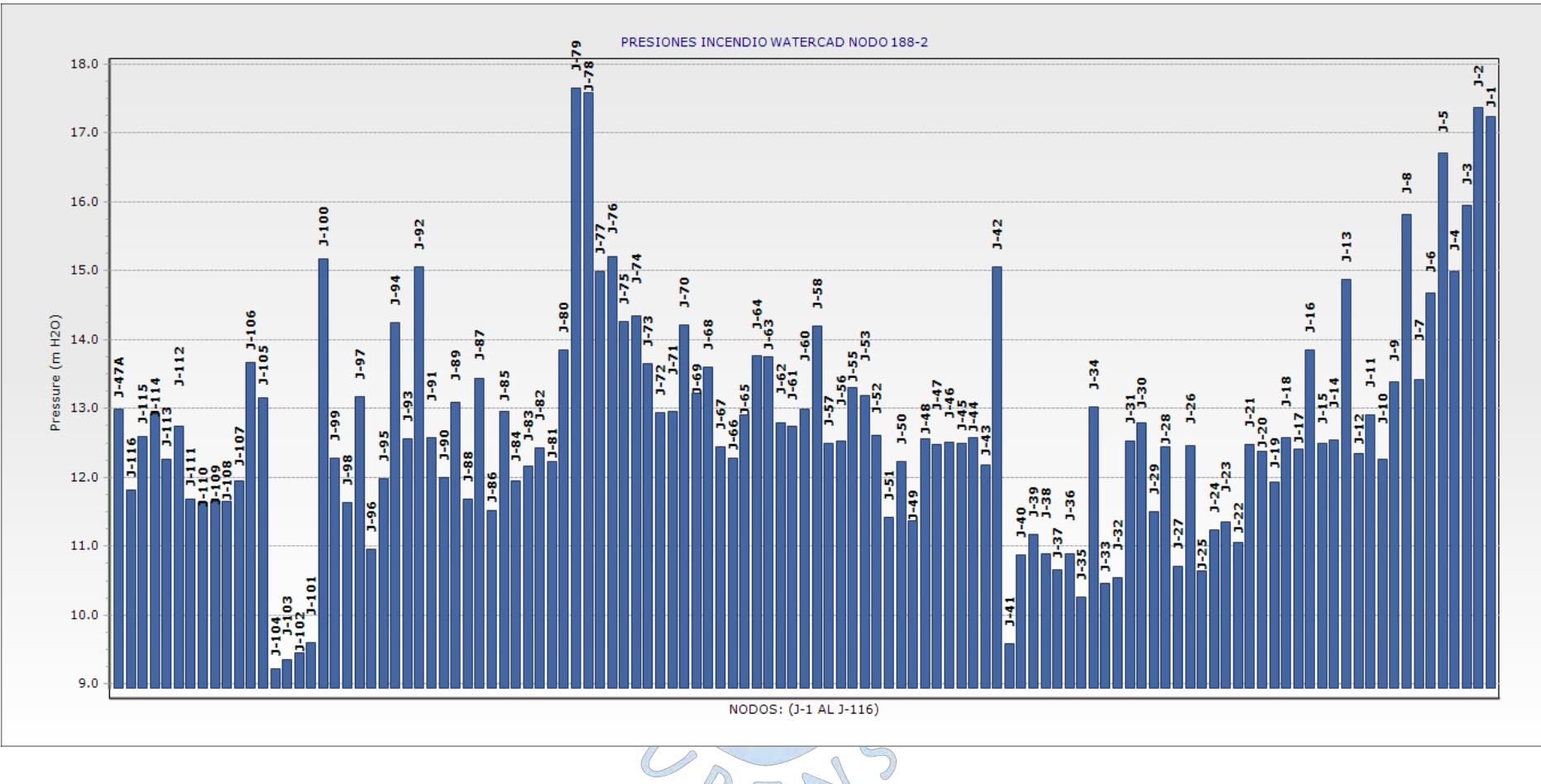

**Figura 131***:* Presiones de incendio para los resultados obtenidos de la simulación con WaterCAD – Nodo 188-1. **Fuente:** Elaboración Propia.

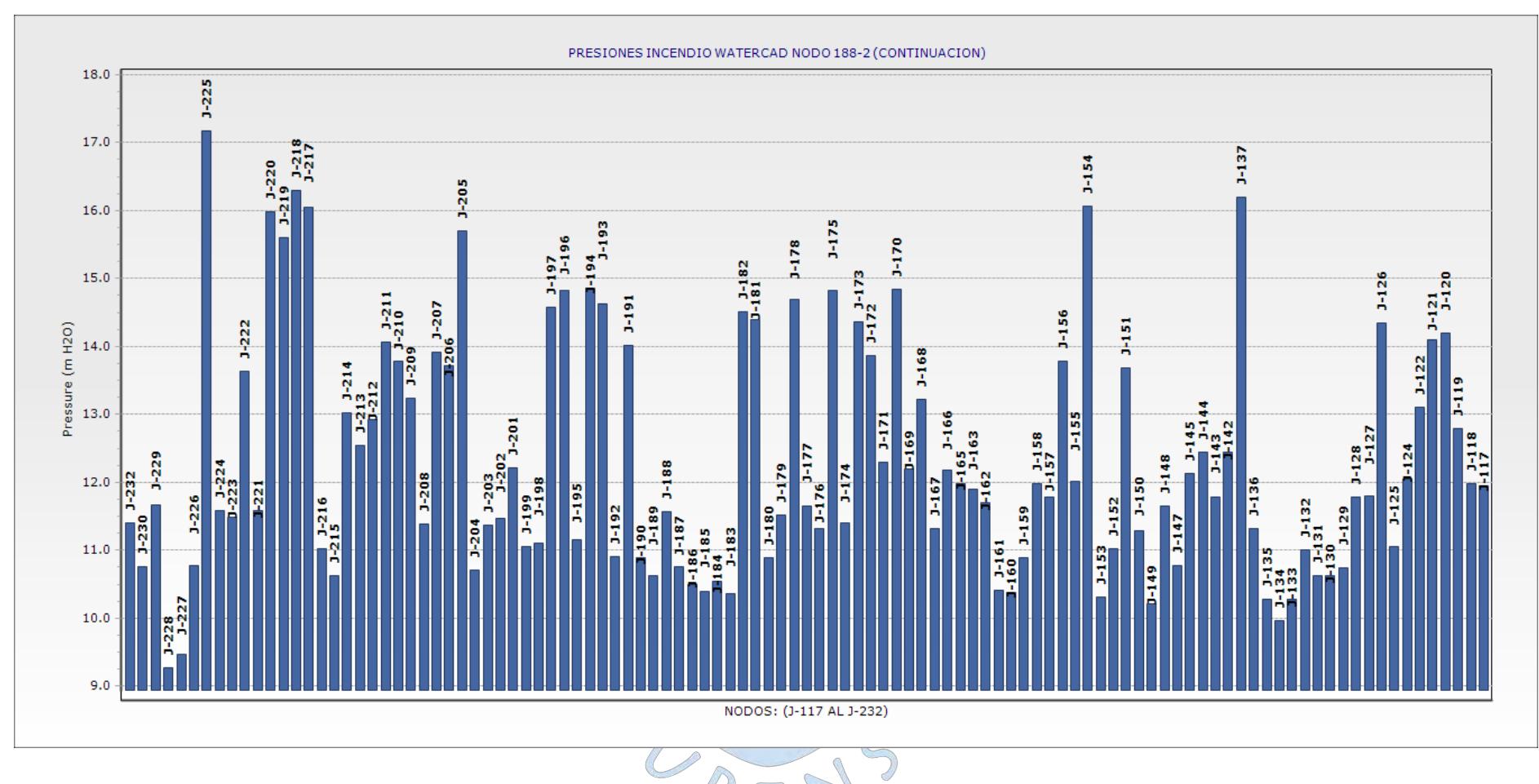

**Figura 132***:* Presiones de incendio para los resultados obtenidos de la simulación con WaterCAD – Nodo 188 (Continuación).

**Fuente:** Elaboración Propia.

En el caso de la simulación utilizando el programa WaterGEMS, como se indica en el capítulo 5.5, se simularon los siguientes nodos, lo cuales muestran que en todos se cumple con las restricciones de presión establecidas por la norma (Ver tabla 44).

| <b>Nodo</b><br>(Grifo) | <b>Caudal</b><br>disponible<br>(1/s) | Caudal total Caudal total<br>necesario<br>(1/s) | disponible<br>(1/s) | Presión<br>mínima en<br>el sistema<br>(m H2O) | Nodo con<br>presión más<br>baja |
|------------------------|--------------------------------------|-------------------------------------------------|---------------------|-----------------------------------------------|---------------------------------|
| $J-2$                  | 30.00                                | 15.25                                           | 30.25               | 10.22                                         | $J-132$                         |
| $J-10$                 | 30.87                                | 30.25                                           | 31.12               | 10.00                                         | $J-132$                         |
| $J-15$                 | 30.00                                | 15.94                                           | 30.94               | 10.21                                         | $J-132$                         |
| $J-24$                 | 19.33                                | 15.19                                           | 19.52               | 10.21                                         | $J-25$                          |
| $J-32$                 | 28.72                                | 15.23                                           | 28.95               | 10.00                                         | $J-33$                          |
| $J-43$                 | 30.00                                | 15.57                                           | 30.57               | 10.45                                         | $J-132$                         |
| $J-48$                 | 30.00                                | 15.27                                           | 30.27               | 10.18                                         | $J-132$                         |
| $J-58$                 | 30.00                                | 15.61                                           | 30.61               | 10.23                                         | $J-132$                         |
| $J-59$                 | 30.00                                | 15.86                                           | 30.86               | 10.20                                         | $J-132$                         |
| $J-60$                 | 30.00                                | 15.32                                           | 30.32               | 10.20                                         | $J-132$                         |
| $J-69$                 | 30.00                                | 16.13                                           | 31.13               | 10.33                                         | $J-132$                         |
| $J-77$                 | 30.00                                | 15.93                                           | 30.93               | 10.37                                         | $J-33$                          |
| $J-81$                 | 18.48                                | 15.61                                           | 19.09               | 11.32                                         | $J-132$                         |
| $J-92$                 | 30.00                                | 16.18                                           | 31.18               | $\bigcirc$ 10.07                              | $J-132$                         |
| $J-93$                 | 29.55                                | 16.34                                           | 30.89               | 10.00                                         | $J-132$                         |
| $J-94$                 | 30,00                                | 15.75                                           | 30.75               | 10.21                                         | $J-132$                         |
| $J-96$                 | 26.76                                | 16.45                                           | 28.21               | 10.00                                         | $J-132$                         |
| $J-109$                | 31.77                                | 30.52                                           | 32.29               | 10.00                                         | $J-132$                         |
| $J-111$                | 30.00                                | 15.83                                           | 30.83               | 10.21                                         | $J-132$                         |
| $J-115$                | 29.48                                | 15.46                                           | 29.94               | 10.14                                         | $J-133$                         |
| $J-116$                | 29.22                                | 15.78                                           | 30.00<br>7          | 10.34                                         | $J-132$                         |
| $J-121$                | 31.32                                | 31.23                                           | 32.55               | 10.00                                         | $J-132$                         |
| $J-124$                | 34.37                                | 30.44                                           | 34.81               | 10.00                                         | $J-132$                         |
| $J-125$                | 19.88                                | 16.56                                           | 21.44               | 10.00                                         | $J-132$                         |
| $J-126$                | 30.00                                | 15.63                                           | 30.63               | 10.39                                         | $J-33$                          |
| $J-135$                | 17.97                                | 15.82                                           | 18.79               | 11.42                                         | $J-132$                         |
| $J-138$                | 30.00                                | 15.84                                           | 30.84               | 10.22                                         | $J-132$                         |
| $J-140$                | 32.03                                | 30.62                                           | 32.65               | 10.00                                         | $J-132$                         |

**Tabla 44.** Resultados de simulación de incendio con WaterGEMS.

**Fuente:** Elaboración propia

Al comparar los resultados de los nodos simulados con WaterCAD y el diseño con WaterGEMS se observó que:

- En el nodo 10 en el modelo de WaterGEMS o 131 en WaterCAD, la menor presión obtenida es cercana a los 10 m.c.a, todos los nodos cumplen con las restricciones de presión y el 53% de las tuberías no cumplen con el mínimo de velocidad recomendada (0.18 m/s).
- En el nodo 2 en el modelo de WaterGEMS o 188 en WaterCAD, la menor presión obtenida es cercana a los 10.22 m.c.a, todos los nodos cumplen con las restricciones de presión y el 61% de las tuberías no cumplen con el mínimo de velocidad recomendada (0.18 m/s).
- En el nodo 15 en el modelo de WaterGEMS o 116 en WaterCAD, la menor presión obtenida es cercana a los 10.21 m.c.a, todos los nodos cumplen con las restricciones de presión y el 64% de las tuberías no cumplen con el mínimo de velocidad recomendada  $(0.18 \text{ m/s})$ .

# **7.3. Rehabilitación de tuberías**

Con el objetivo de simular el cambio de una tubería, se colocaron tres válvulas de aislamiento en tres de las tuberías que transportan caudales importantes. Los resultados obtenidos son los siguientes, los puntos rojos representan presiones inferiores a 10 m.c.a y los puntos verdes a presiones superiores a 10 m.c.a:

# **7.3.1. Para la simulación con WaterCAD**

Al cerrar la válvula ISO-3 se pudo observar que lógicamente al ser la tubería P-146 la única que abastece a el Sector del A.H. Vichayal, todos los nodos de ese sector carecerán de agua y por tanto de presión. UREN

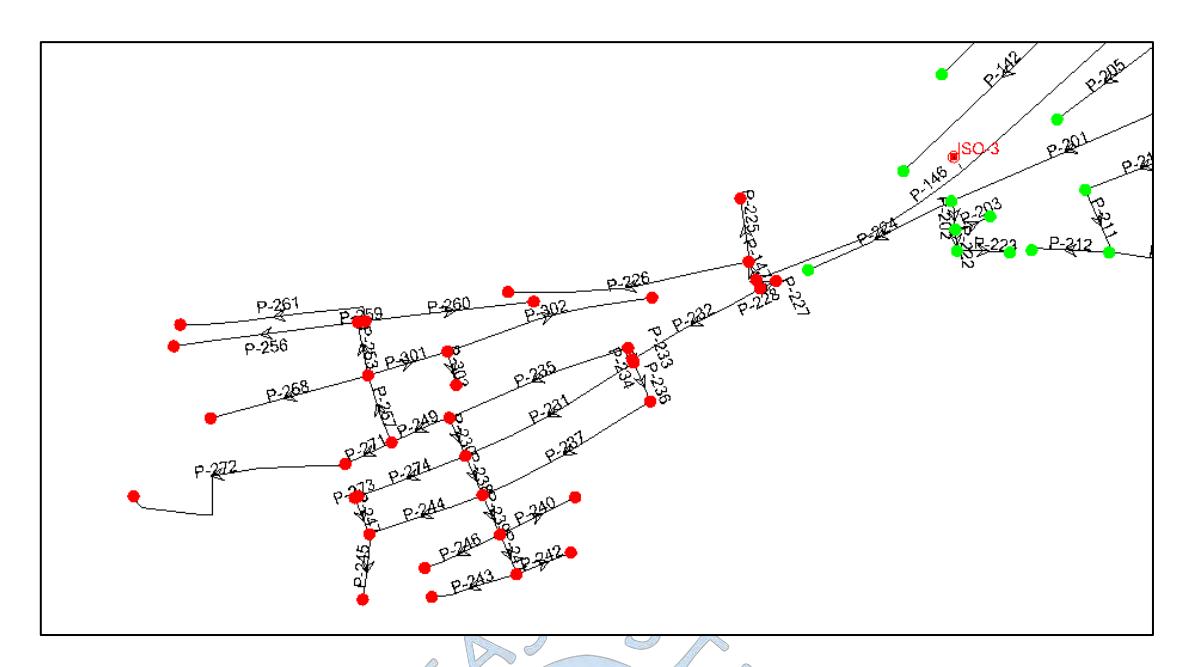

**Figura 133***:* Cierre de la válvula de aislamiento ISO-03. **Fuente:** Elaboración propia a partir del software WaterCAD.

Al cerrar la válvula ISO-2 ubicada en la tubería P-62, se pudo observar que a pesar de que se el agua logra fluir por toda la red, casi todas las presiones son inferiores a 10 m.c.a. Esto se debe a que, al ser P-62 una tubería que transporta caudales importantes (44.03 l/s) y de 231.8 mm de diámetro, el agua se ha redistribuido por las zonas donde los diámetros son pequeños (83.4 mm) lo que incrementa la presión dinámica pero disminuye la presión estática.

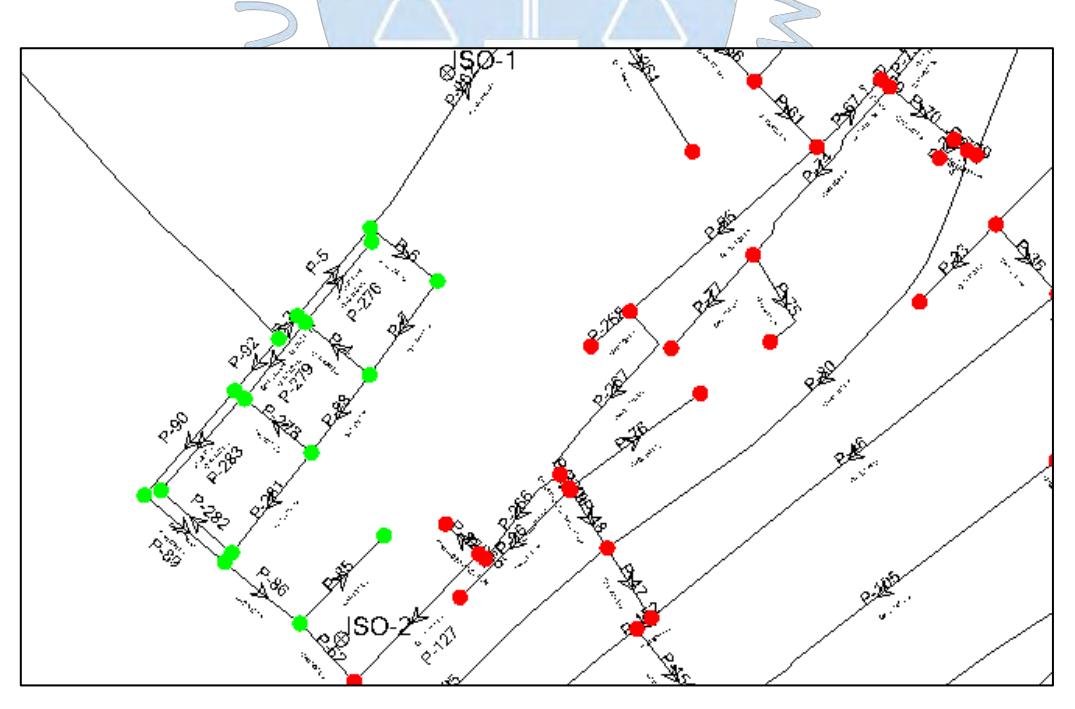

**Figura 134***:* Cierre de la válvula de aislamiento ISO-02. **Fuente:** Elaboración propia a partir del software WaterCAD.

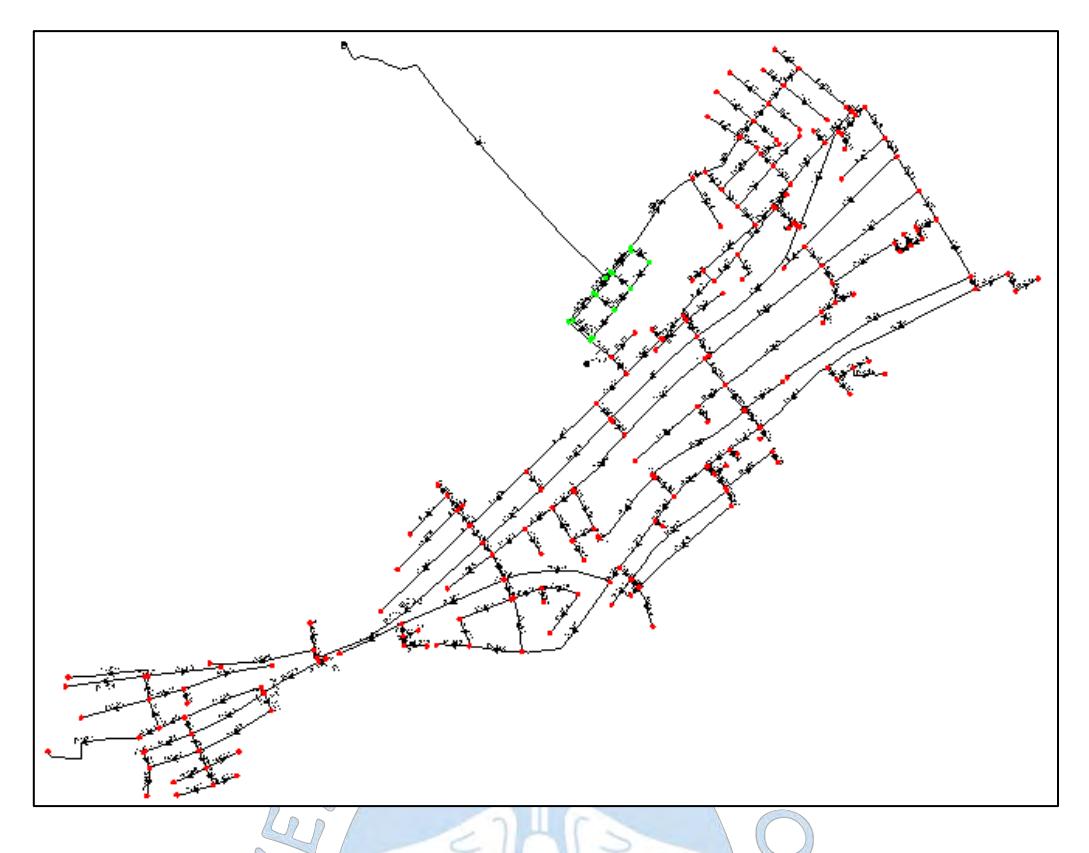

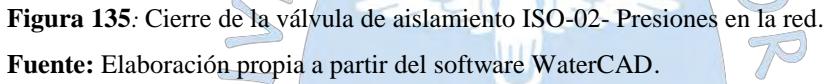

Al cerrar la válvula ISO-1 ubicada en la tubería P-262, se pudo observar que a pesar de que se el agua logra fluir por toda la red, las presiones en las zonas más altas son inferiores a 10 m.c.a. Esto se debe a que con el cierre de esta válvula este sector queda aislado de una conexión directa de abastecimiento, el camino hacia el sector más alto de la red es más largo, además los diámetros son pequeños y la diferencia de elevaciones es menor por lo que se generan más perdidas RET

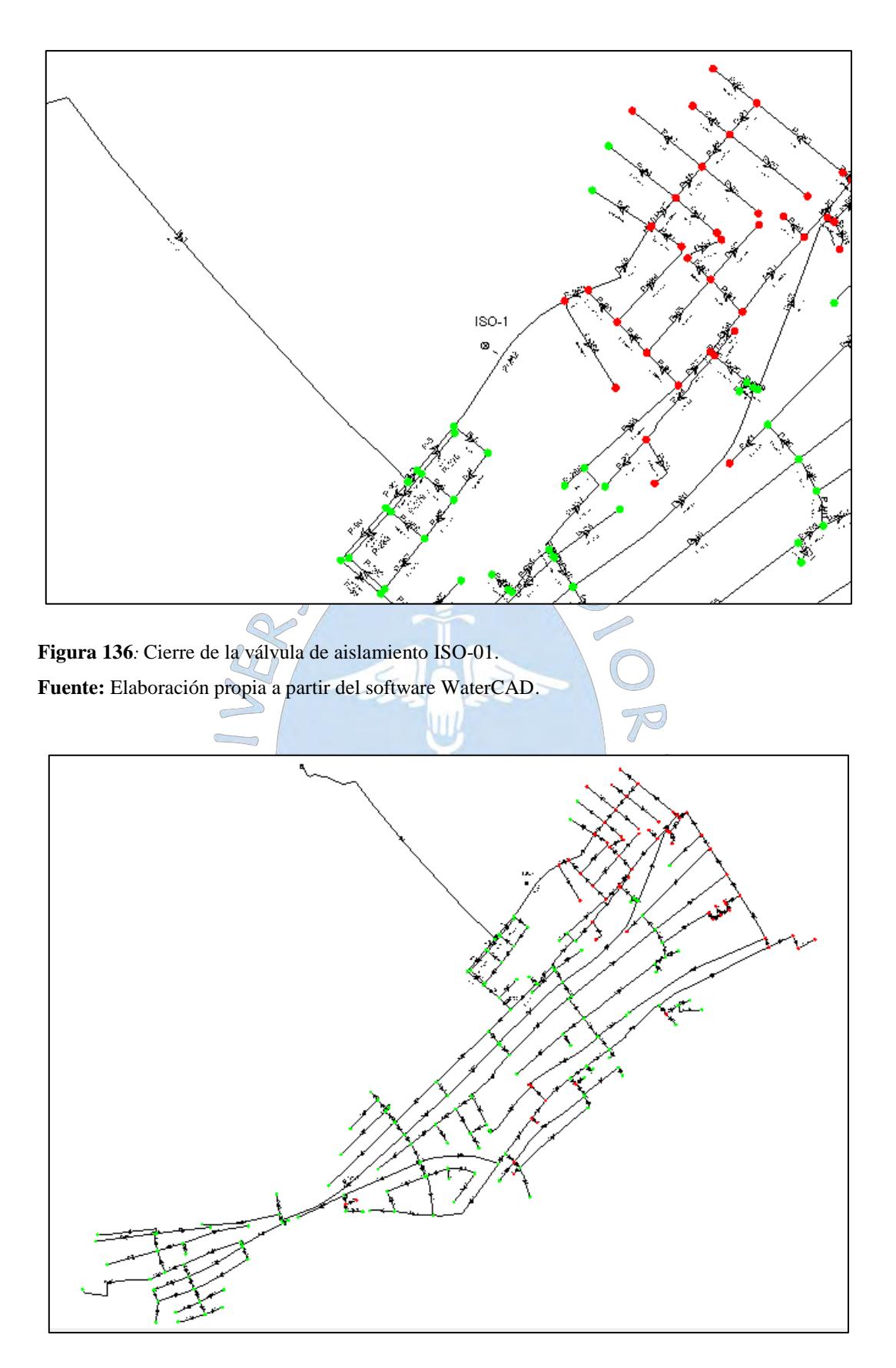

**Figura 137***:* Cierre de la válvula de aislamiento ISO-01- Presiones en la red. **Fuente:** Elaboración propia a partir del software WaterCAD.

# **7.3.2. Para el diseño en WaterGEMS**

A diferencia de la propuesta del expediente técnico, en la presente tesis se agregó una tubería adicional de manera que el Sector del A.H. Vichayal no quede aislado ante una posible rotura de tubería, de esta manera la tubería TUB-127 no es la única que abastece este sector, por lo tanto al cerrar la válvula ISO-3, las presiones no se ven afectadas.

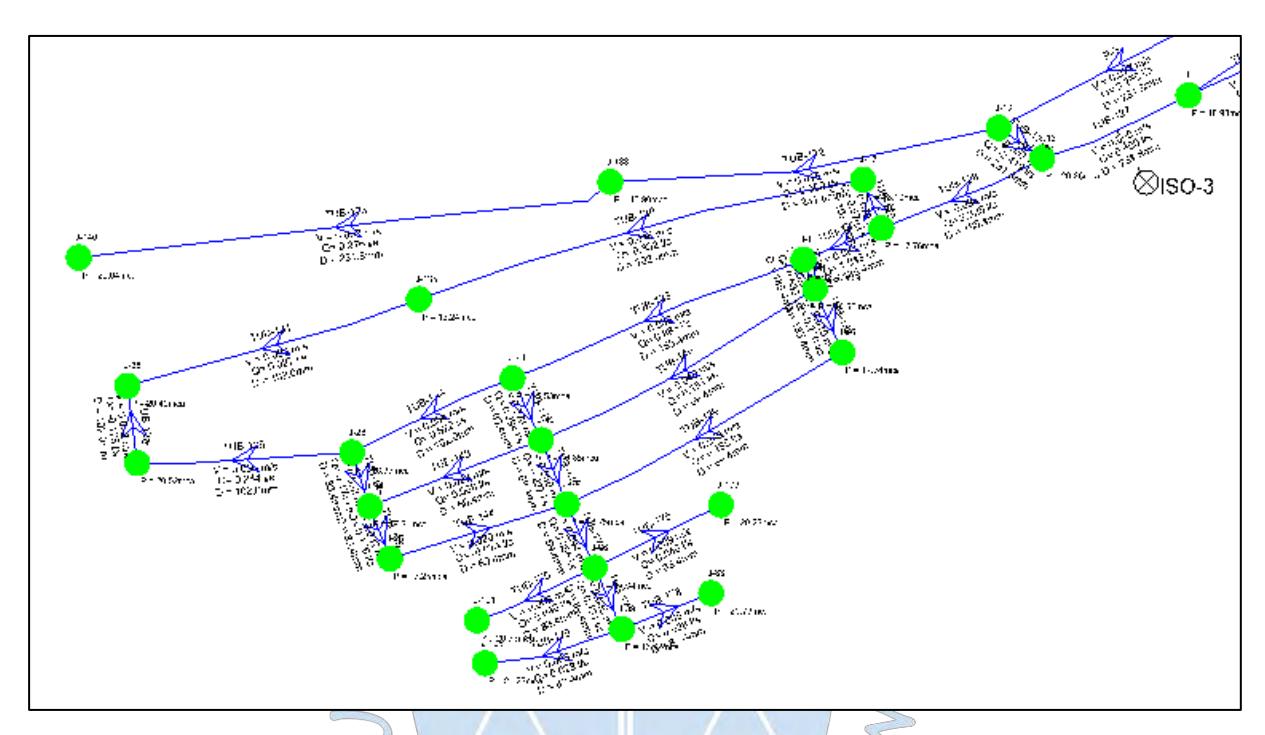

**Figura 138***:* Cierre de la válvula de aislamiento ISO-03. **Fuente:** Elaboración propia a partir del software WaterGEMS.

Al cerrar la válvula ISO-2 ubicada en la tubería TUB-69 se puede observar que todos los nodos no se ven afectados ya que todos poseen presiones superiores a los 10 m.c.a. A comparación del caso en el que se cerró ISO-2 con WaterCAD, en este caso el agua se ha redistribuido por las zonas donde los diámetros son grandes (185.4 mm) lo que permite que al circular caudales importantes por ellas no se incremente considerablemente la presión dinámica y por ello no disminuya la presión estática.

∩

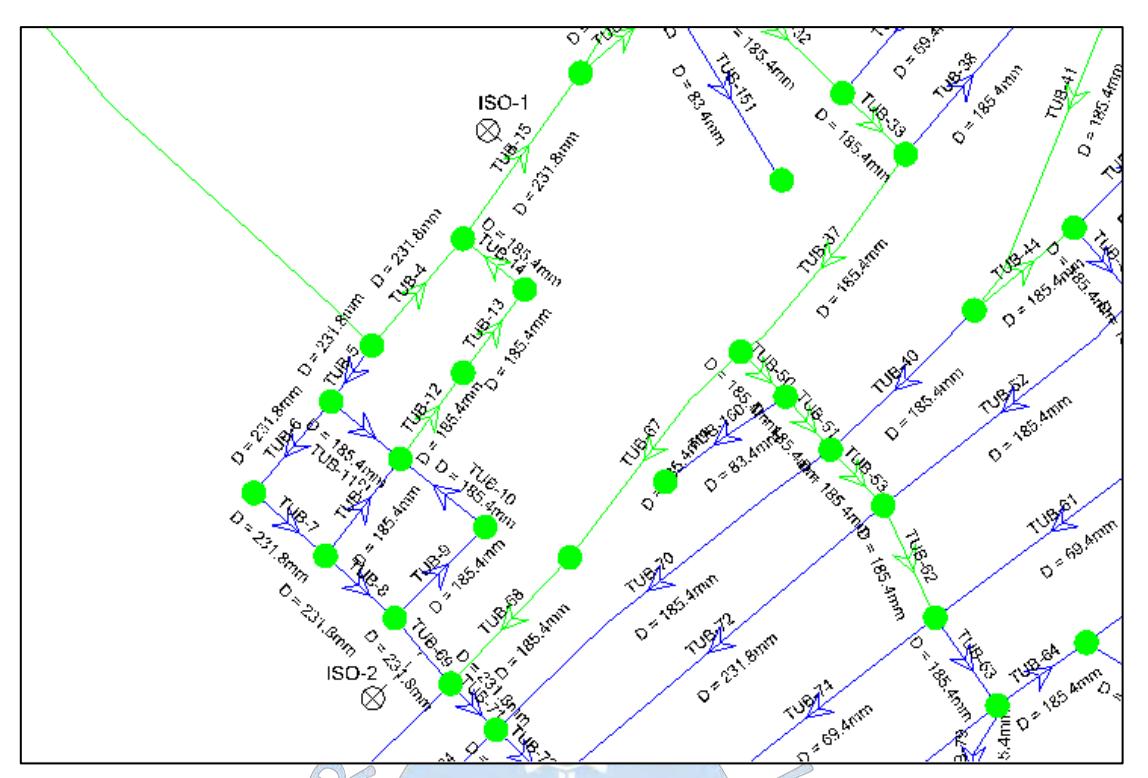

**Figura 139***:* Cierre de la válvula de aislamiento ISO-02. **Fuente:** Elaboración propia a partir del software WaterGEMS.

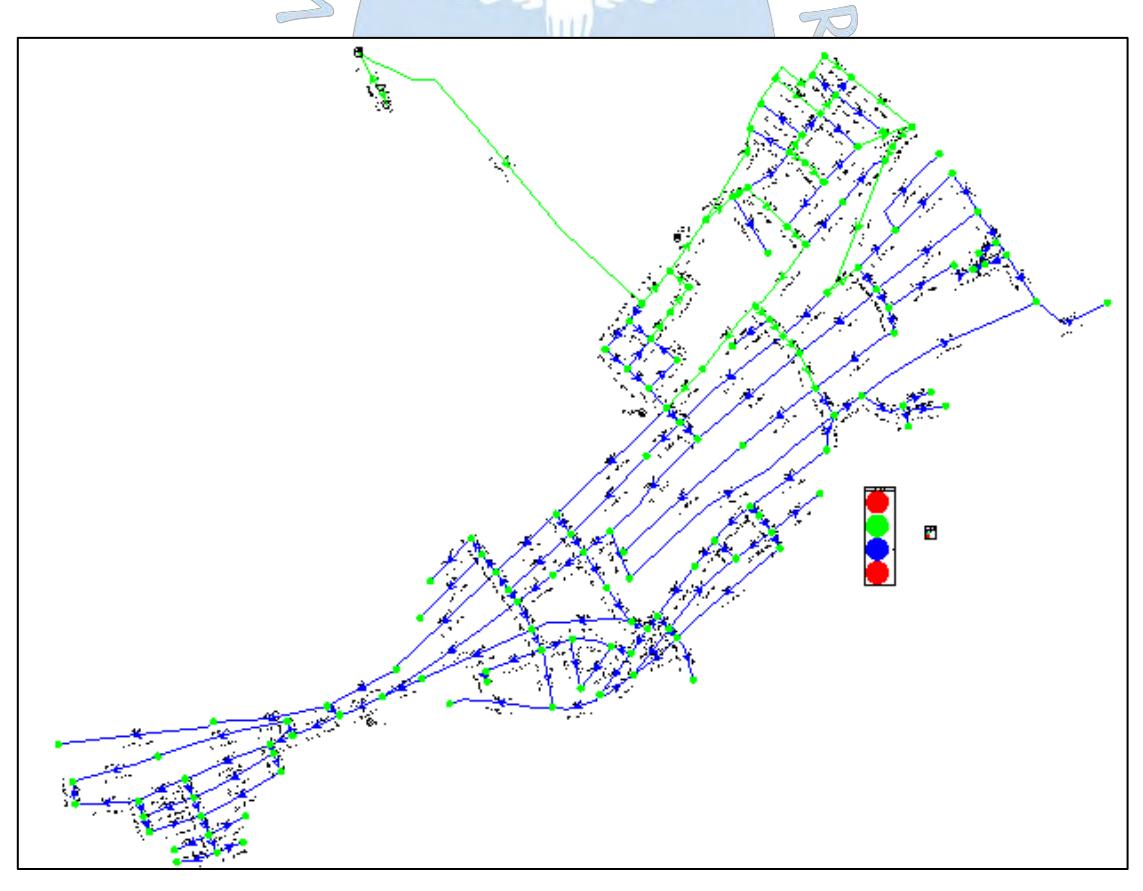

**Figura 140***:* Cierre de la válvula de aislamiento ISO-02- Presiones en la red. **Fuente:** Elaboración propia a partir del software WaterGEMS.

Al cerrar la válvula ISO-1 ubicada en la tubería TUB-15, se pudo observar que las presiones en las zonas más altas son superiores a 10 m.c.a. El sector queda aislado de una conexión directa de abastecimiento el camino hacia el sector más alto de la red es más largo y la diferencia de elevaciones es mayor pero en comparación con la simulación con WaterCAD los diámetros son mayores lo que permite que las presiones no se vean afectadas.

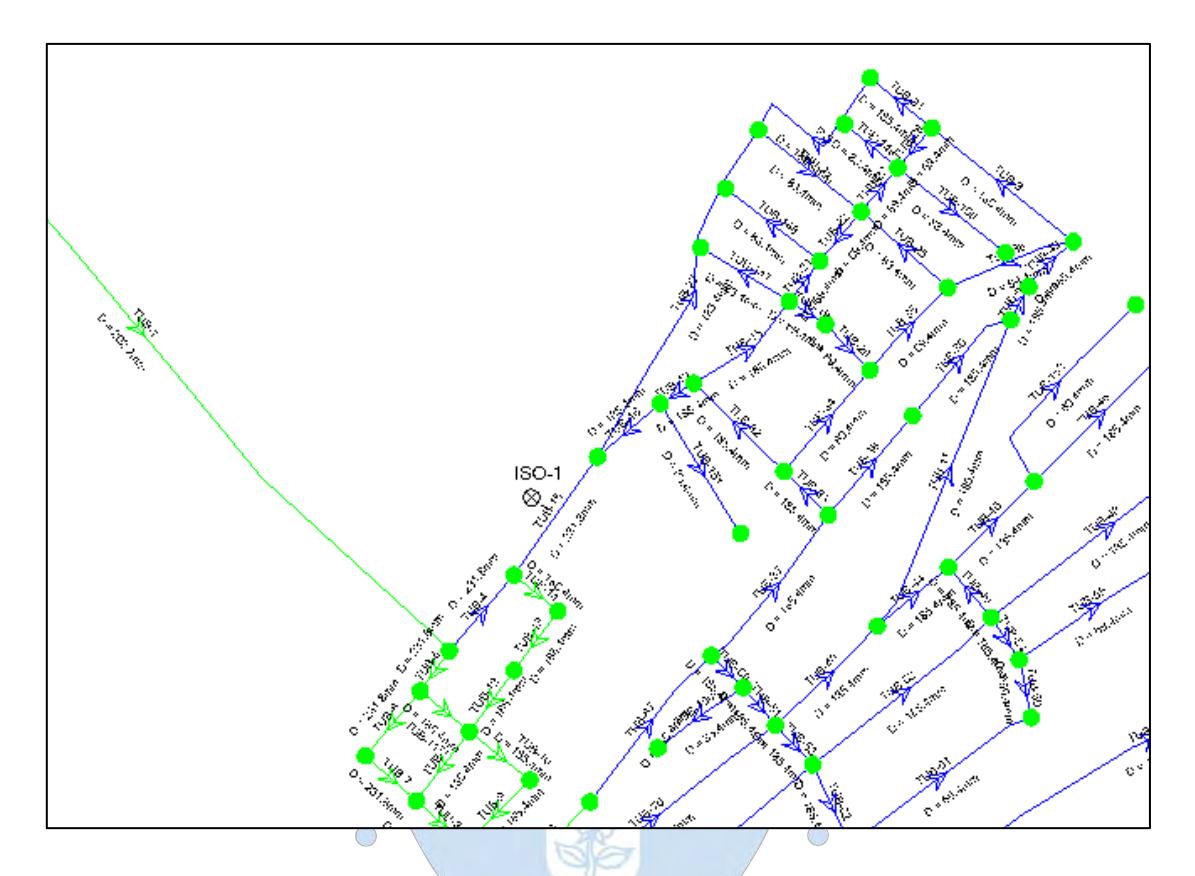

 $\sqrt{2}$ 

**Figura 141***:* Cierre de la válvula de aislamiento ISO-01. **Fuente:** Elaboración propia a partir del software WaterGEMS.

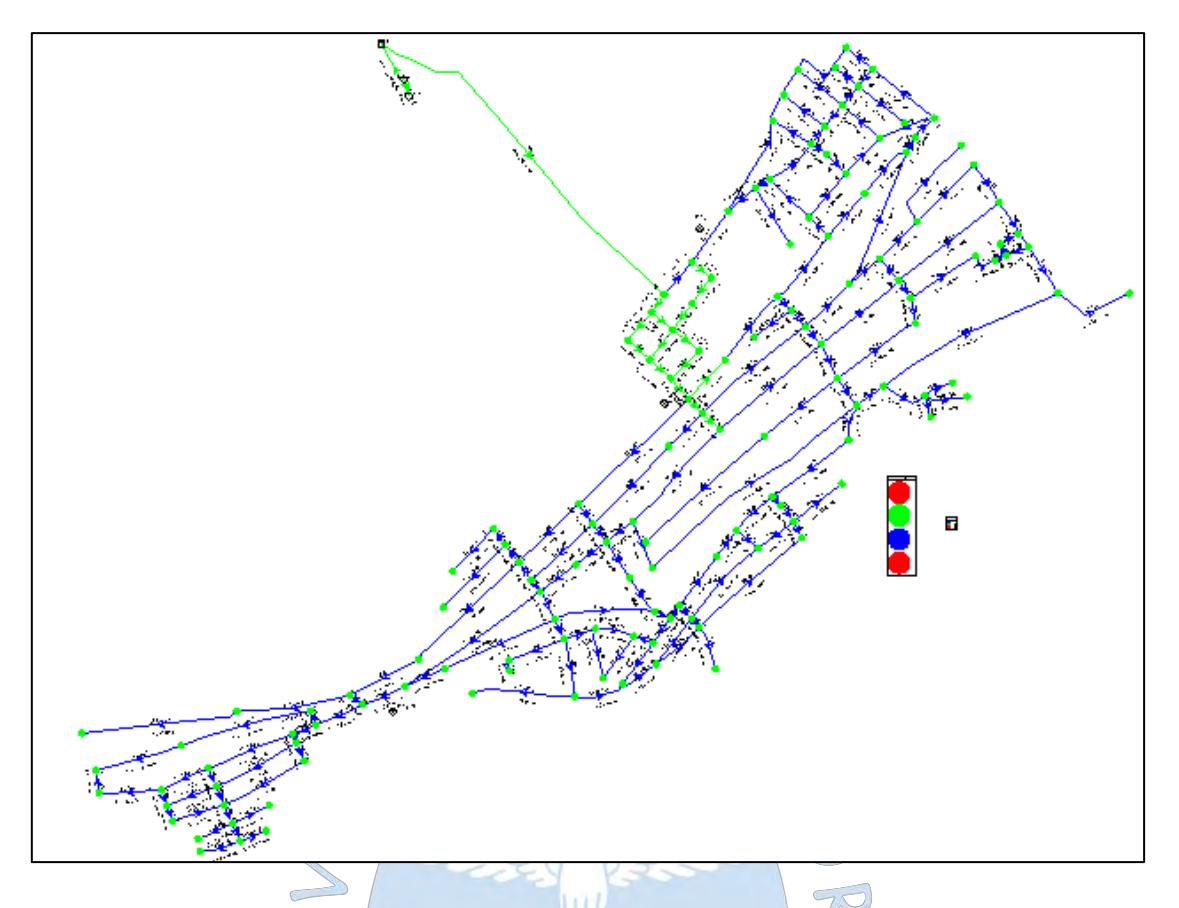

**Figura 142***:* Cierre de la válvula de aislamiento ISO-01- Presiones en la red. **Fuente:** Elaboración propia a partir del software WaterGEMS.

#### **7.4. Comparación de presupuesto**

Si se comparan los presupuestos obtenidos en el capítulo 6.1.3 se puede apreciar que existe una diferencia de S/ 634,643.19 más para el diseño con WaterGEMS que con la simulación con WaterCAD (Ver tabla 45).

Las componentes: obras preliminares, movimiento de tierras y accesorios muestran mayor costo con el método con WaterCAD que con el diseño de WaterGEMS, esto se debe a que estas involucran partidas dependientes de la longitud de tuberías a utilizar y como se puede apreciar en la Tabla 43 el diseño con WaterGEMS requiere menos metros lineales de tubería que la simulación con WaterCAD. Por otro lado el componente concreto armado incluye la partida de tanque de almacenamiento, el cual es igual para ambos métodos.

Finalmente se observa que la diferencia substancial radica en la componente red de agua, la que comprende las partidas de suministro e instalación de tuberías, cuyos precios son mayores si los diámetros son mayores. El programa WaterGEMS considera más tuberías de diámetros grandes que la simulación con WaterCAD, esto resulta en mayores costos.

Sin embargo de los análisis anteriormente mostrados se puede observar que el comportamiento hidráulico es mejor con el diseño del programa WaterGEMS que con la simulación con WaterCAD esto puede compensar las diferencias en costos.

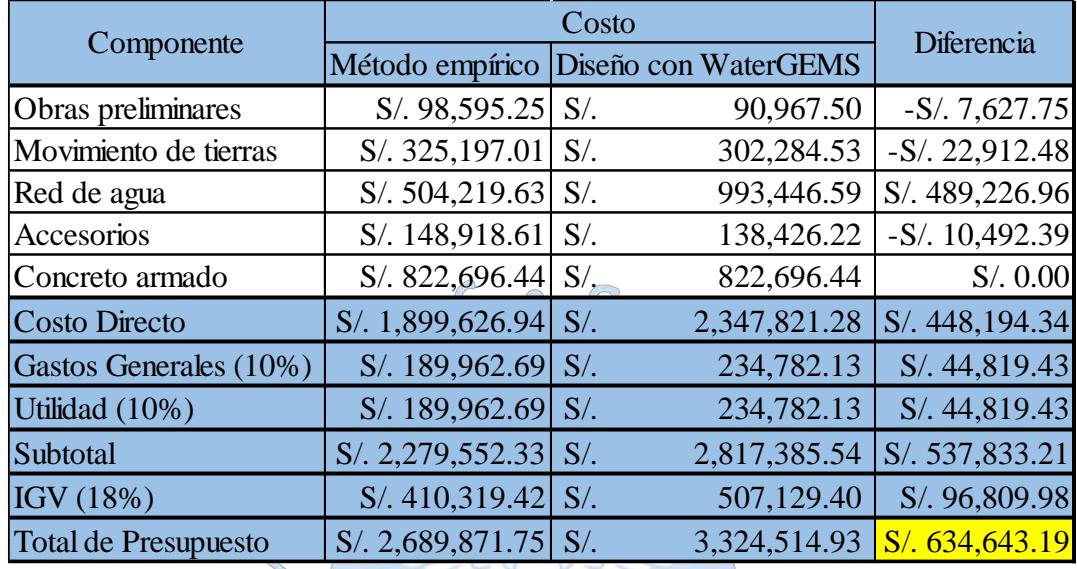

**Tabla 45.** Comparación entre presupuestos.

**Fuente:** Elaboración propia

 $\overline{a}$  $\bigcirc$  $\bigcirc$ AREN  $S$ 

# **Conclusiones**

- Es sumamente importante definir la población de diseño desde un inicio ya que de ella dependerá que se logre cumplir con las demandas para un periodo de diseño definido.
- Respecto a la construcción del modelo ambos métodos se realizan de manera similar, se puede partir de un trazo ya dibujado en AutoCAD o trazarlo directamente en el programa.
- La asignación de demandas de manera manual para cada nodo utilizando el método de asignación por lote resulta ser muy tediosa, sobre todo cuando se tiene redes con gran número de nodos. WaterGEMS permite importar archivos GIS de polígonos de Thiessen para elaborar esta asignación de manera más fácil.
- El consumo durante las 24 horas en toda la red no es el mismo, por lo que el comportamiento hidráulico de la red tampoco lo será. Cuando se diseña considerando el consumo máximo horario se tiene en cuenta solo la hora de máximo consumo durante el día, los resultados obtenidos se enmarcarán bajo esa consideración. En cambio al diseñar teniendo en cuenta esta variación se obtiene un panorama más amplio del comportamiento de la red en todo el día. WaterGEMS permite introducir patrones de demanda y simular esta variación.
- Luego de elaborar la comparación de ambos métodos se pudo observar que las presiones máximas se dieron en el horario de las 0:00 am y fueron de 25.58 m.c.a para el método tradicional mientras que con el diseño con WaterGEMS fueron de 25.05 m.c.a; por otro lado las presiones mínimas de dieron en el horario de las 9:00 am y fueron 10.7 m.c.a y 12.86 m.c.a para el método tradicional y el WaterGEMS respectivamente. De lo mencionado se concluye que a pesar que las presiones máximas son similares para ambos modelos, se obtienen mejores presiones mínimas con el método optimizado del software WaterGEMS.
- Al comparar las presiones, el promedio para el método tradicional es mayor al promedio obtenido con el diseño optimizado de WaterGEMS.
- El método tradicional simulando en el software WaterCAD logra cumplir con las presiones mínimas en los nodos más críticos bordeando el límite (10 m.c.a), sin embargo cabe resaltar que es un método iterativo, el proyectista debe usar su criterio empírico para establecer los diámetros a utilizar en cada tramo, simular el modelo y verificar su cumplimiento, de no ser así modificar el diámetro y volver a correrlo.
- Darwin Designer de WaterGEMS es una herramienta que permite diseñar la red de manera automática introduciendo diámetros comerciales, restricciones y costos. Esto no solo optimiza el tiempo de cálculo, ya que el programa utiliza el método de algoritmos genéticos automatizados, sino que calcula la solución que genere menos costo y que cumpla con las restricciones impuestas de presión y velocidad.
- El método de diseño con el software WaterGEMS muestra presiones que logran cumplir con creces las mínimas exigidas.
- Al comparar las velocidades obtenidas por ambos métodos se observó que las mínimas fueron de 0 m/s, las velocidades máximas llegan a 1.36 m/s con el método tradicional, mientras que 2.56 m/s con el método optimizado del software WaterGEMS. De lo antes expuesto se puede concluir que no existe una diferencia notable entre ambos métodos para el caso de las velocidades.
- Para ambos métodos no se excede el máximo permisible de velocidad (3 m/s), sin embargo gran porcentaje de las velocidades mínimas resultantes en ambos casos bordean los 0 m/s siendo lo recomendable 0.18 m/s para evitar sedimentación. Esto se debe a que para diámetros pequeños se tienen presiones muy pequeñas, por otro lado para tuberías con grandes caudales disminuir el diámetro resultaría en sacrificar la presión por debajo de las restricciones mínimas. WaterGEMS busca la solución óptima, pero al resultar esta imposible prioriza las presiones antes que las velocidades.
- El programa WaterGEMS arroja caudales negativos debido a que para definir el sentido del flujo considera cómo fue trazado inicialmente el dibujo, de esta manera si este fue trazado de izquierda a derecha y el flujo realmente circula de derecha a izquierda mostrará un caudal negativo.
- La simulación de un evento de incendio para la red según el método tradicional utilizando WaterCAD arroja presiones debajo del límite permitido en el 23% de los nodos. Esto evidencia las limitaciones de este método que al ser empírico al proyectista le resulta muy difícil abarcar todas las solicitaciones. El programa WaterGEMS demuestra una gran

capacidad para responder en un evento de incendio, si bien las presiones bajan, el 100% de los nodos cumplen con las presiones mínimas. Además la simulación de eventos de incendio de este programa resulta ser muy práctica, ya que simula el evento de incendio para una lista de nodos que se le imponga y arroja las presiones y caudales mínimos del sistema para cada uno sin necesidad de estar modificando las demandas en cada nodo independientemente.

- Las simulaciones de una rotura y una rehabilitación de tuberías en ambos casos demuestra cuales son los puntos críticos a ser reforzados, la dependencia de un sector grande de la red a una sola tubería lo deja totalmente aislado ante una eventual rotura y reparación.
- Ante la rotura de las tuberías con caudales importantes gran parte de los nodos presentaron presiones menores a 10 m.c.a, esto se debe a que el agua se redistribuyo por las zonas donde los diámetros son pequeños (83.4 mm) lo que incrementó la presión dinámica pero disminuyó la presión estática. Para el presente caso esto pudo solucionarse incrementando el diámetro en ciertos sectores.
- El presupuesto a partir de la simulación con WaterCAD resulta menor al que resulta del diseño del WaterGEMS, esto se debe a que este último considera más tuberías de diámetros grandes que el otro. Esto se compensa con el hecho de que las presiones son mayores y que la red diseñada con WaterGEMS se comporta perfectamente ante un evento de incendio o una rotura. La simulación con WaterCAD sacrifica una reducción de presión por la reducción de diámetros pero no tiene en cuenta el comportamiento ante un incendio o una rotura.

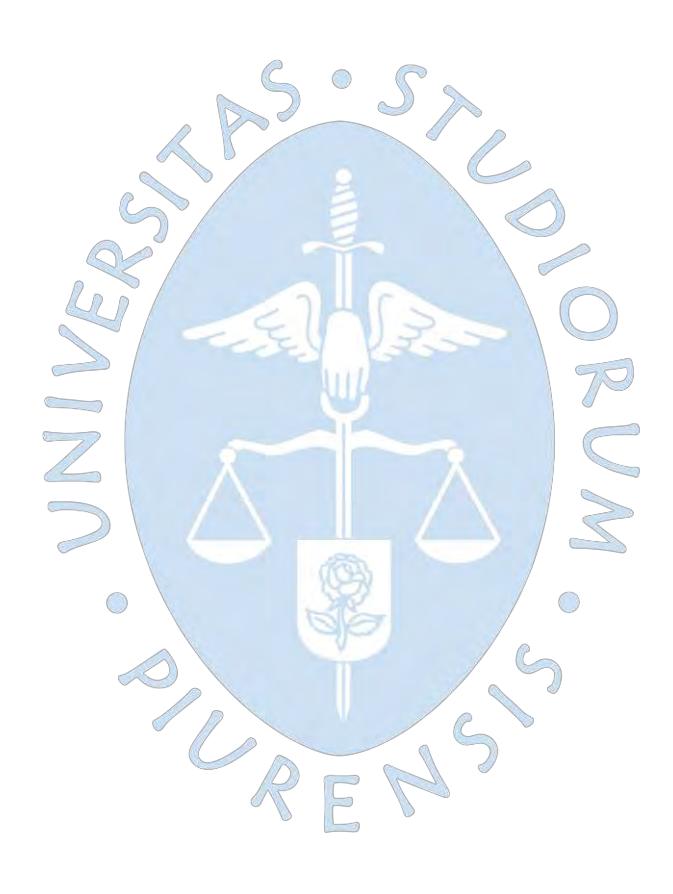

# **Recomendaciones**

- Antes de introducir el trazo de la red en cualquier modelo, es recomendable simplificarlo reemplazando las tuberías que no representan aportes importantes por nodos de consumo, a este proceso se le llama esqueletización y facilita los cálculos para cualquier modelo.
- Se recomienda que los sectores importantes más aislados no dependan de una sola tubería si no que al menos se tenga una conexión adicional como medida de precaución ante cualquier rotura.
- Para asignar las demandas en el software WaterGEMS sin que resulte demasiado tedioso o demande mucho tiempo, es recomendable utilizar el método de gasto por unidad de área, primero se debe hacer uso de un programa GIS que genere polígonos de Thiessen y a partir de esto realizar la repartición mediante las herramientas del software.
- Sólo simular la red utilizando el programa WaterCAD resulta recomendable si el proyectista tiene la suficiente experiencia, si se cuenta con el tiempo suficiente y si la red es pequeña ya que además de empírico es un método iterativo.
- El diseño optimizado haciendo uso del programa WaterGEMS resulta muy recomendable para cualquier tamaño de red ya que no solo reduce los tiempos de cálculo, si no que brinda la solución más económica sin sacrificar las presiones mínimas.
- Se recomienda simular las redes haciendo uso de la simulación en periodo extendido ya que esta muestra un panorama más amplio del comportamiento de la red durante el día.
- Es muy recomendable hacer uso de las herramientas de visualización de resultados que ofrece WaterGEMS. Para una comparación de presiones se recomienda usar los gráficos de barras, mientras que para observar las velocidades en todas las tuberías resulta más fácil hacer uso de las herramientas de anotación ya que muestran mediante colores la distribución de velocidades.

- Se recomienda que sea el método utilizado no sólo se simule el comportamiento normal de la red sino que también los eventos de incendio y de rotura de las principales tuberías ya que esto puede revelar las deficiencias del diseño.

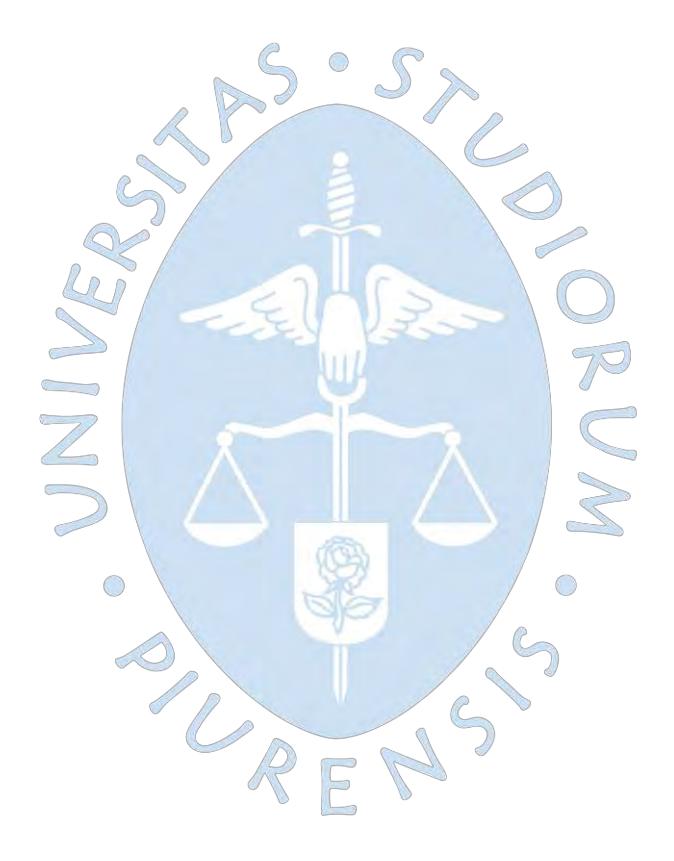

#### **Referencias bibliográficas**

Ancajima, R. (2011). *Gestión Sostenible del Agua*. Obtenido de https://bit.ly/39A82IB

- Barrios, C., Torres, R., Lampoglia, T., & Aguero, R. (2009). *Guía de orientación en saneamiento básico para alcaldías de municipios rurales y pequeñas comunidades.* Lima: Asociación Servicios Educativos Rurales.
- Bentley Institute (2012). *WaterCAD/GEMS V8i, Curso de Modelación y Diseño de Sistemas de Distribución, Intermedio (sistema métrico).* Obtenido de https://bit.ly/3cDw2wt
- Bentley Systems (2007). *WaterCAD: Guía Rápida del Usuario en Español.* Obtenido de https://bit.ly/2W7gonh  $\bigcap$
- Bragado, R. (2018). *Tiloom*. Obtenido de https://bit.ly/32ZbD0m
- Comisión Nacional del Agua (2007). *Manual de agua potable, alcantarillado y saneamiento Datos Básicos.* México, México: Secretaría de Medio Ambiente y Recursos Naturales.
- Comisión Nacional del Agua (2007). *Manual de Agua Potable, Alcantarillado y Saneamiento - Diseño, construcción y operación de tanques de regulación para abastecimiento de agua potable.* México, México: Secretaría de Medio Ambiente y Recursos Naturales.
- Comisión Nacional Del Agua (2007). *Manual de agua potable, alcantarillado y saneamiento Redes de distribución.* México, México: Secretaría de Medio Ambiente y Recursos Naturales.
- Comisión Nacional del Agua (2016). *Manual de Agua Potable, Alcantarillado y Saneamiento - Diseño de Redes de Distribución de Agua Potable.* México, México: Secretaría de Medio Ambiente y Recursos Naturales.
- Comisión Nacional del Agua (2016). *Manual de Agua Potable, Alcantarillado y Saneamiento - Modelación Hidráulica y de Calidad del Agua en Redes de Distribución.*
- Consultora SETARIP SRL (2009). Expediente técnico del proyecto: "Mejoramiento y ampliación del sistema de agua potable y alcantarillado de la Ciudad de Querecotillo Provincia de Sullana - Piura". Piura, Perú.
- Diaz, A., Sanchez, J., Gallego, A., & Guiberteau, F. (2009). Estudio técnico sobre la rotura de tubos de presión de PVC. En XIII Congreso Internacional de Ingeniería de Proyectos. Badajoz, España.
- Editorial CEP (2018). *Operario de Servicios. Servicio vasco de salud-Osakidetza. Temario.* Madrid, España: Editorial CEP S.L.
- Fernández, A. (2011). Elaboración polígonos de Thiessen con QGIS "Copiapó". Callao, Perú.
- INATED (2012). *Unidad didáctica 1: Materiales, uniones y accesorios.* Obtenido de https://bit.ly/2xe2bu3
- Jiménez, J. (2013). *Manual para el diseño de sistemas de agua potable y agua potable y alcantarillado sanitario.* Veracruz: Universidad Veracruzana. Obtenido de https://bit.ly/3cJYoow
- Magné, F. (2008). *Abastecimiento, diseño y construcción de sistemas de agua potable modernizando el aprendizaje y enseñanza en la asignatura de ingeniería sanitaria I.*(Tesis de Pregrado). Universidad Mayor de San Simón. Facultad de Ciencias y Tecnología. Cochabamba, Bolivia.
- Ministerio de Vivienda Construcción y Saneamiento (2012). *IS 010: Instalaciones sanitarias en edificaciones.* Lima, Perú.
- Ministerio de Vivienda Construcción y Saneamiento (2012). *OS 030: Almacenamiento de agua para consumo humano.* Lima, Perú.
- Ministerio de Vivienda Construcción y Saneamiento (2012). *OS 040: Estaciones de bombeo de agua para consumo humano.* Lima, Perú.
- Ministerio de Vivienda Construcción y Saneamiento (2012). *OS 050: Redes de distribución de agua para consumo humano.* Lima, Perú.
- Ministerio de Vivienda Construcción y Saneamiento (2012). *OS 100: Consideraciones básicas de diseño de infraestructura sanitaria.* Lima, Perú.
- Monge, M. (2017). *iagua*. Obtenido de https://www.iagua.es/blogs/miguel-angel-mongeredondo/aire-tuberias-problema-que-veces-es-parte-solucion-i
- Mott, R. (2006). *Mecánica de Fluidos* (6ta ed.). México: Pearson Educación.
- Oberto, R., & Livia, R. (2003). *Problemario de hidrología aplicada a la ingeniería civil.* Barquisimeto: Universidad Centro Occidental Lisandro Alvarado.
- Organización Panamericana de la Salud (2005). *Guía para el diseño de estaciones de bombeo.* Lima, Perú: Organización Mundial de la Salud.
- Organización Panamericana de la Salud (2005). *Guía para el diseño de redes de distribución en sistemas rurales de abastecimiento de agua.* Lima, Perú: Organización Mundial de la Salud.
- PAVCO (2016). *Pavco Perú.* Obtenido de http://www.pavco.com.pe/wpcontent/uploads/2016/05/AGUA-FRIA.pdf
- Pérez Farras, L. E. (2002). Ecuaciones de continuidad. Buenos Aires, Argentina.
- Perez, G. (2013). Manual de mecánica de Fluidos. Nuevo Chimbote, Perú.
- Pérez, R., Fuertes, V., García, F., & López, G. (2003). *Ingeniería hidráulica en los abastecimientos de agua.* Valencia: Universidad Politécnica de Valencia.
- Pérez, S., & Pérez, L. (2007). "Criterios de Diseño, Cálculo y Selección de Tuberías en Base al Criterio de las Prestaciones Equivalentes".
- Petit, P. (1974). *Histoire generale de l'empire romain.* Francia: Seuil.
- Potter, M., & Wiggert, D. (2003). *Mecánica de Fluidos* (3ra ed.). México: S.A. Ediciones PARANINFO.
- Reina, G. (2012). *Manual para el diseño de una red hidráulic de climatización.* Obtenido de https://bit.ly/2vRSYHv
- Rodríguez, H. (s.f.). *Cálculo de Instalaciones de bombeo de agua*. Obtenido de https://bit.ly/39BopEP
- Sharma, M., & Khare, R. (2015). Effect of genetic algorithm parameters on cost optimization of pipe network: a case study. *International Journal of Technical Research and Applications, 3*, 135-139.
- Son Picornell. (2019). *Son Picornell Renovables*. Obtenido de https://bit.ly/38z6kFV
- Streeter, V., & Wylie, E. B. (1999). *Mecánica de Fluidos.* México: MC Graw Hill.
- TUBOPLAST (2018). *Tuboplast Perú.* Obtenido de https://www.tuboplastperu.com/docs/saneamiento-2018.pdf
- Umaña, C. (2006). Conceptos y experimentos en dinámica de fluidos. En VIII Congreso Nacional de Ciencias. Guácimo, Limón, Costa Rica.
- Villegas, G. (2017). *Metodología computarizada de dimensionamiento de redes de agua potable.*(Tesis de pregrado). Universidad de Piura. Facultad de Ingeniería. Piura, Perú.

PLAFNS

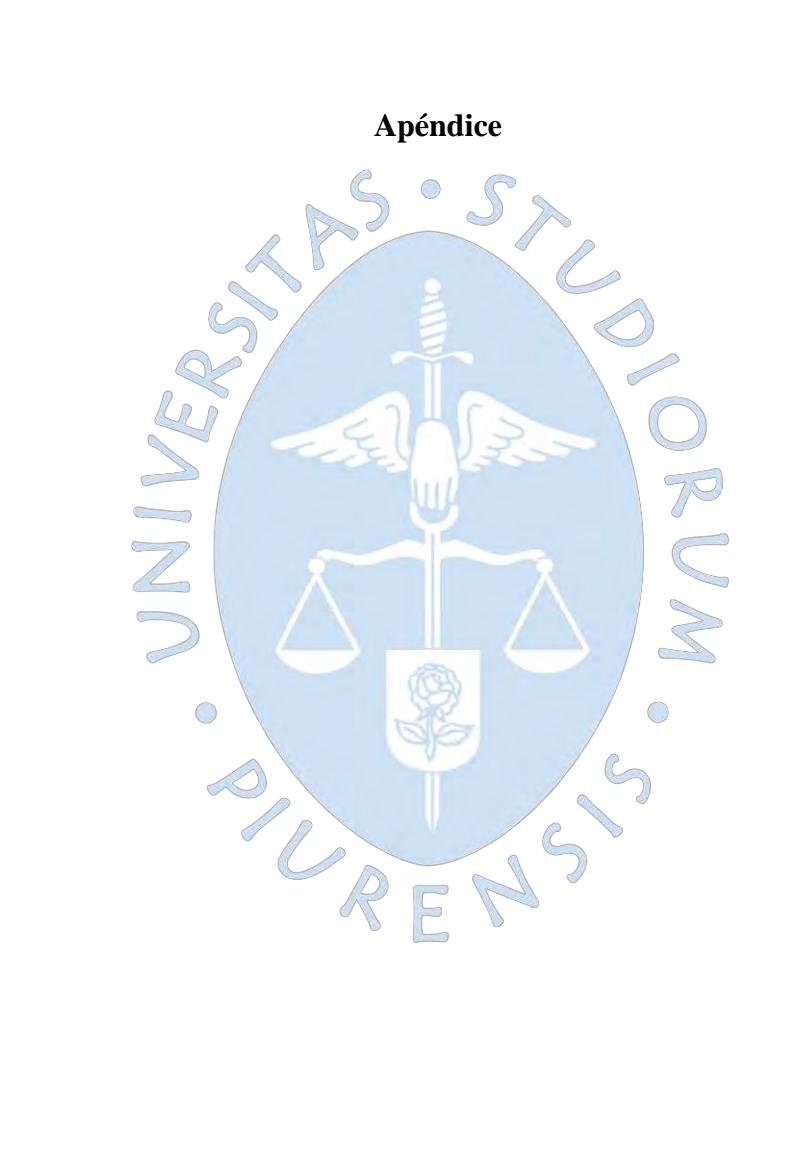

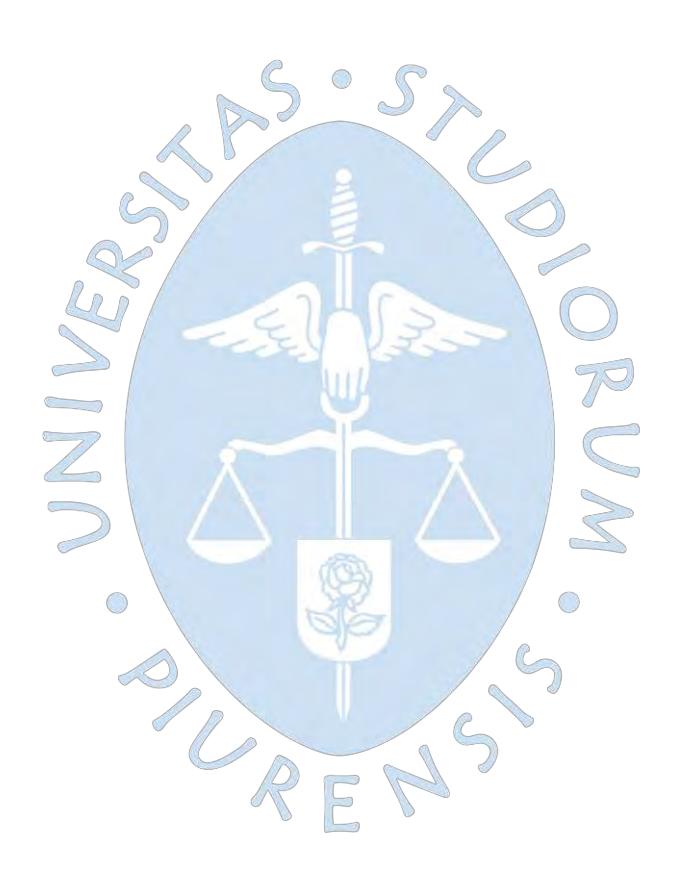

### **APÉNDICE 1: MEMORIA DE CÁLCULO DE LA BOMBA**

#### **1 DATOS GENERALES**

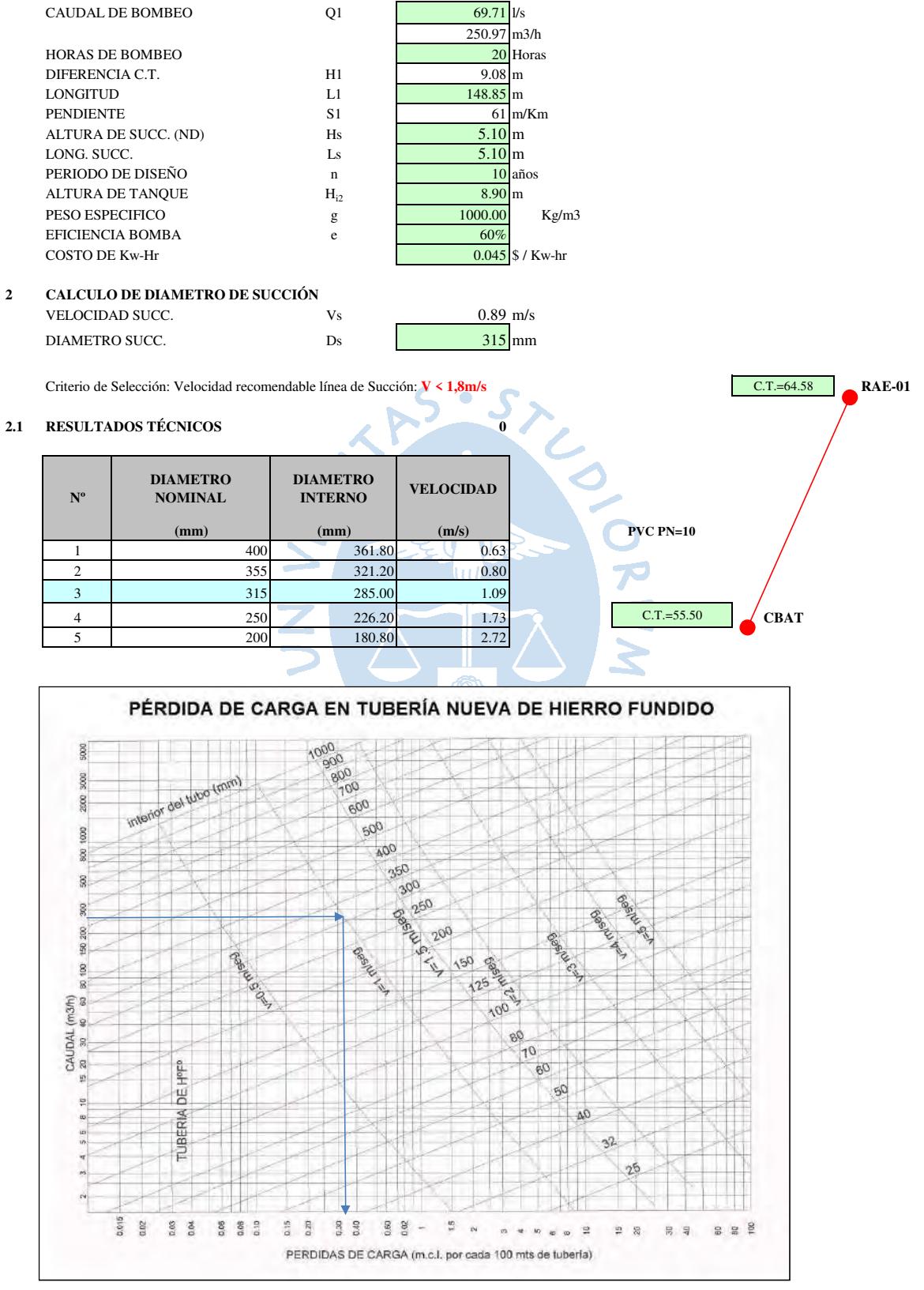

Pérdida (m/100m) 0.34

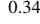

# **3 CALCULO DE DIAMETRO DE IMPULSIÓN** VELOCIDAD IMPUL. Vs 1.42 m/s DIAMETRO IMPUL. Ds Ds 250 mm

Criterio de Selección: Velocidad recomendable línea de impulsión: **V < 2,5m/s**

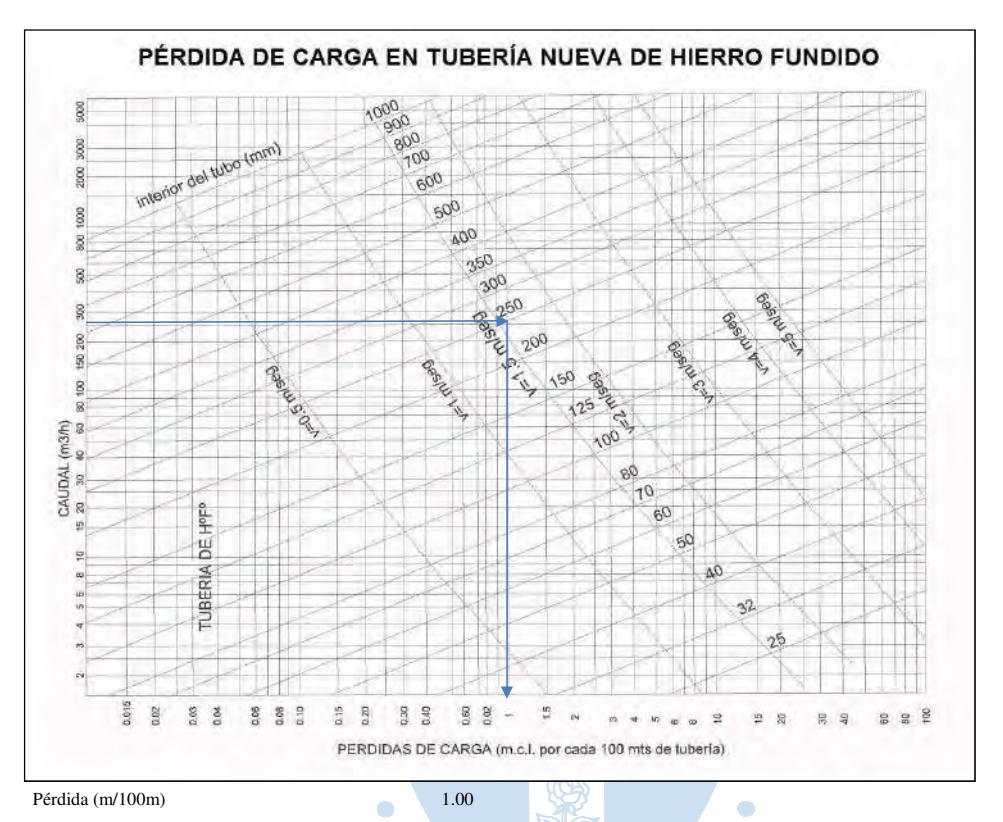

#### **3.1 RESULTADOS TÉCNICOS**

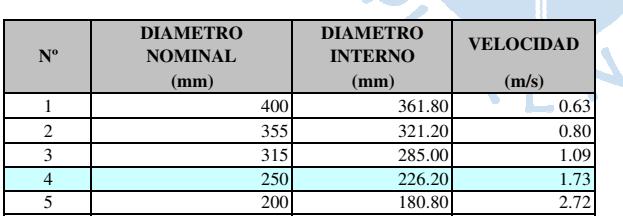

f)

## **4 CALCULO DE PÉRDIDAS**

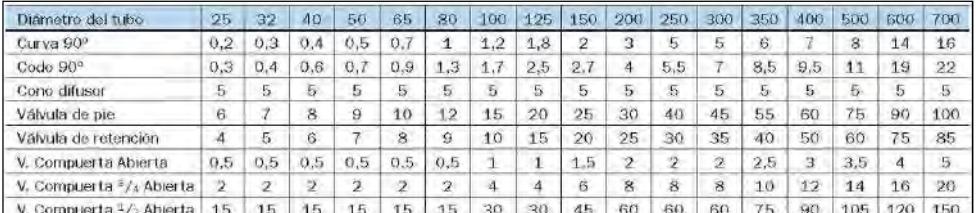

 $\mathbf{S}$ 

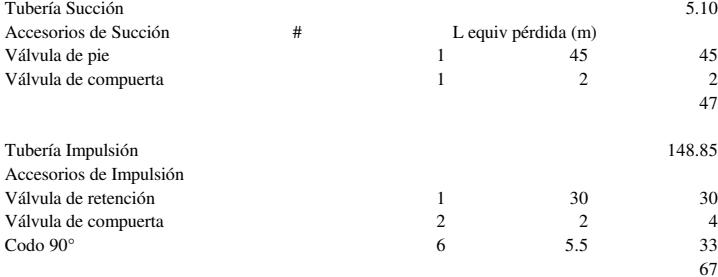

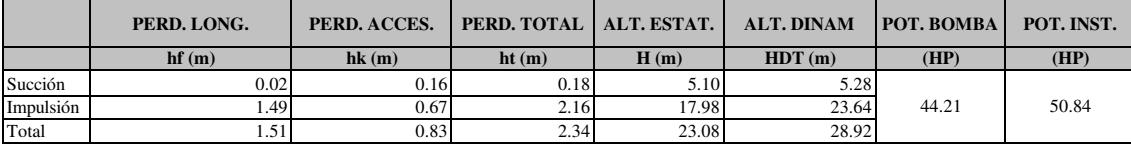

ANTIFACTURE AS SPUM.S

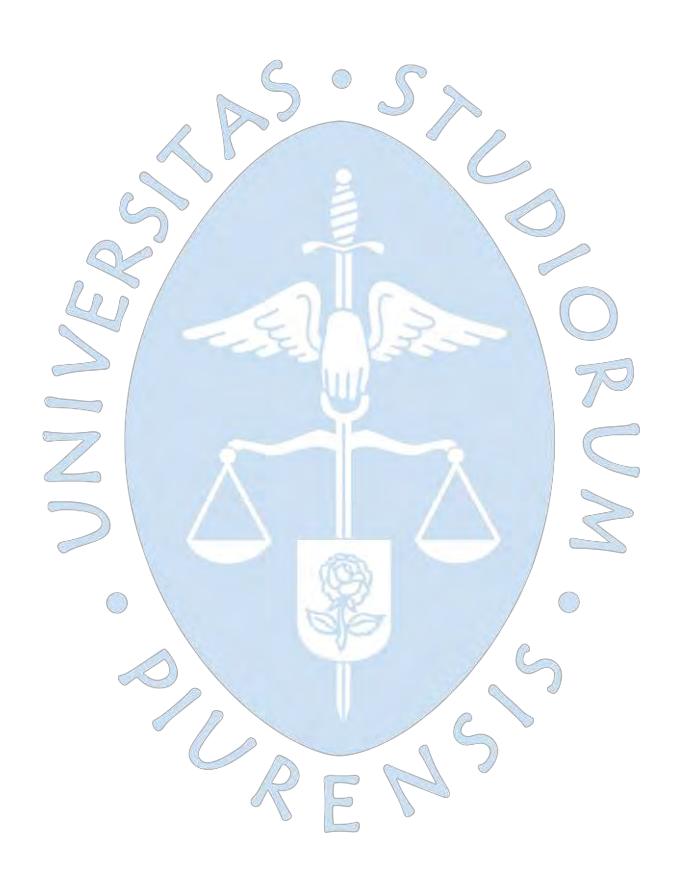

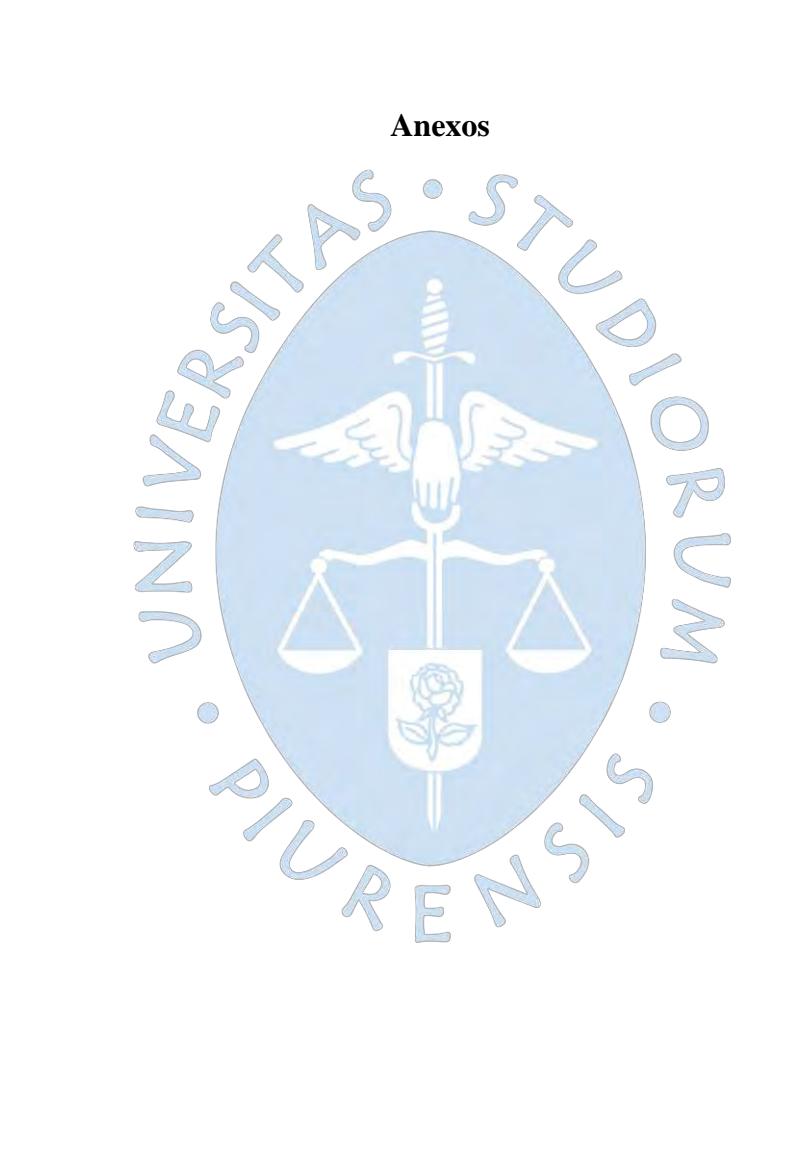

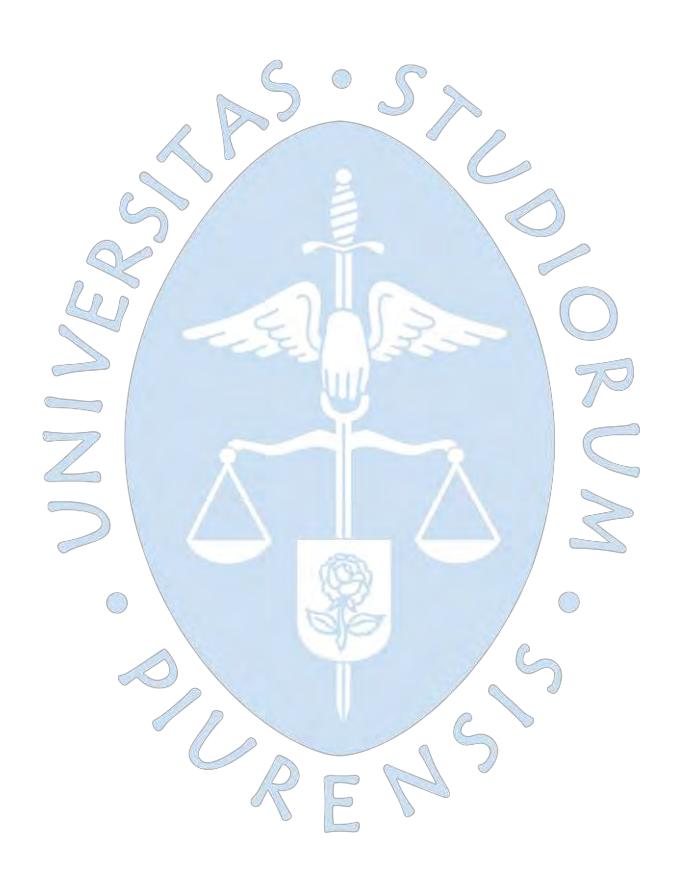

# **Anexo 1: Análisis de Precios Unitarios**

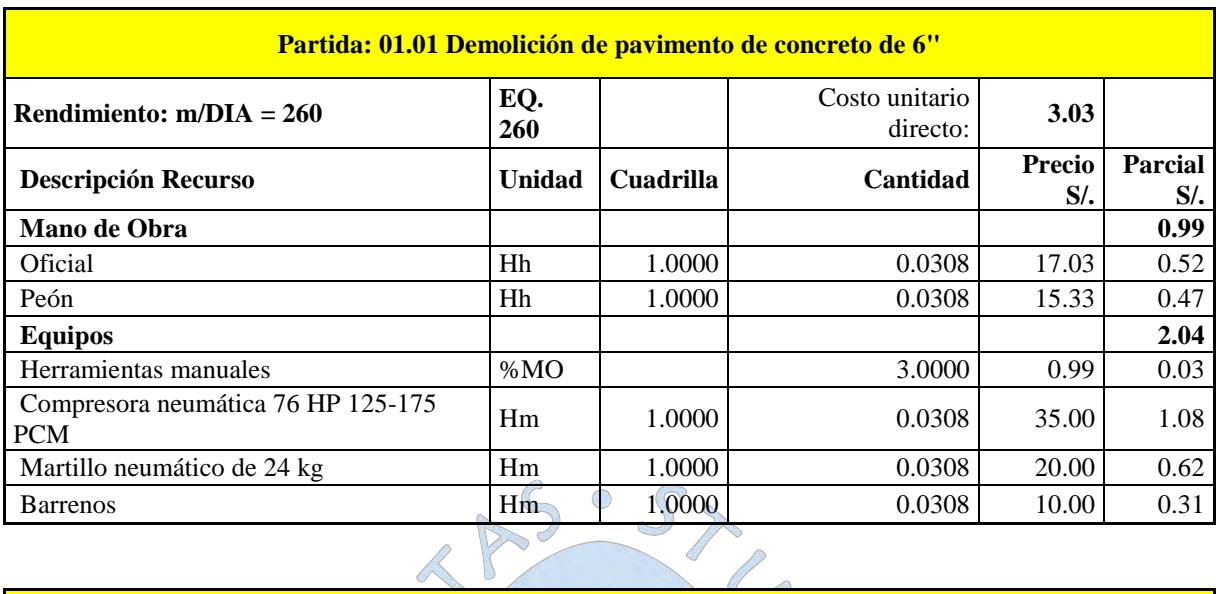

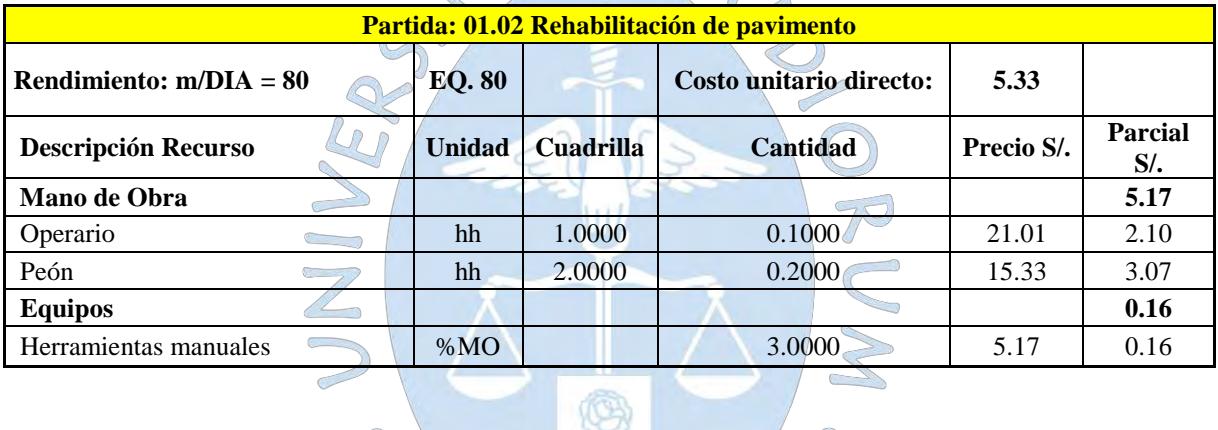

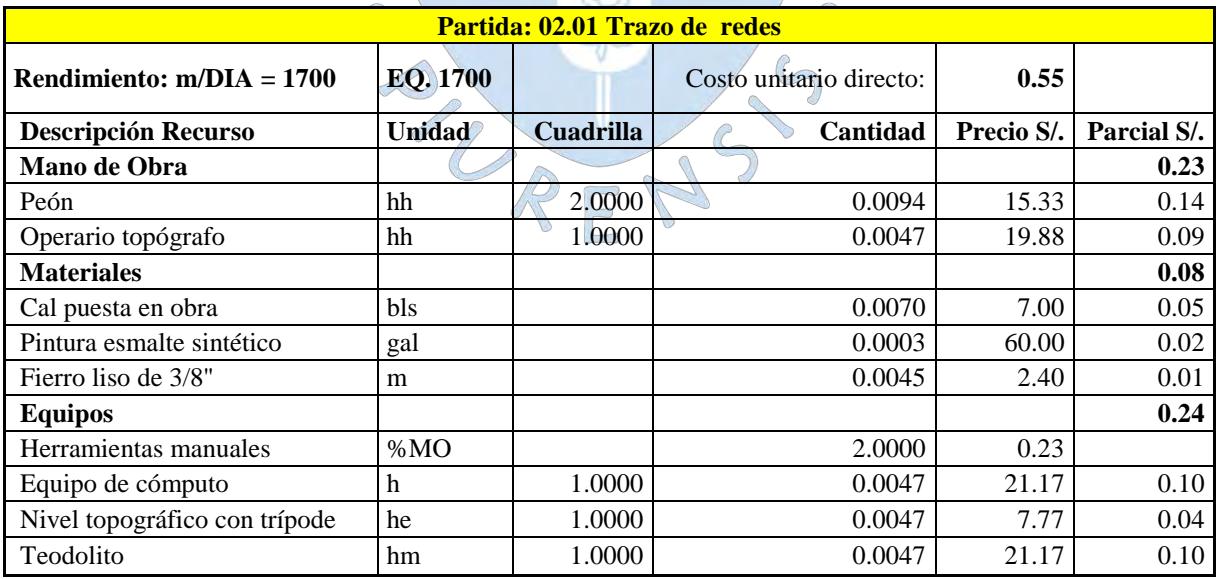

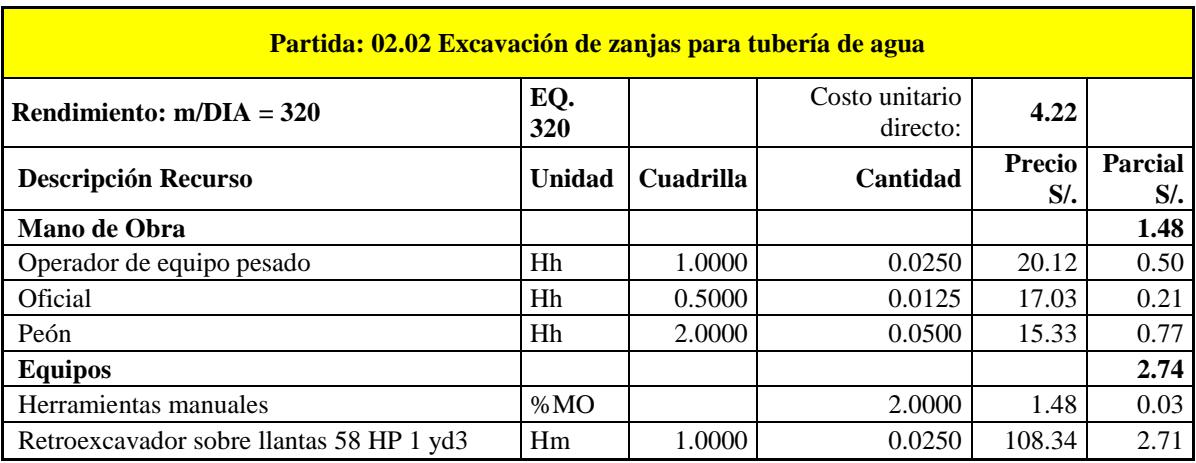

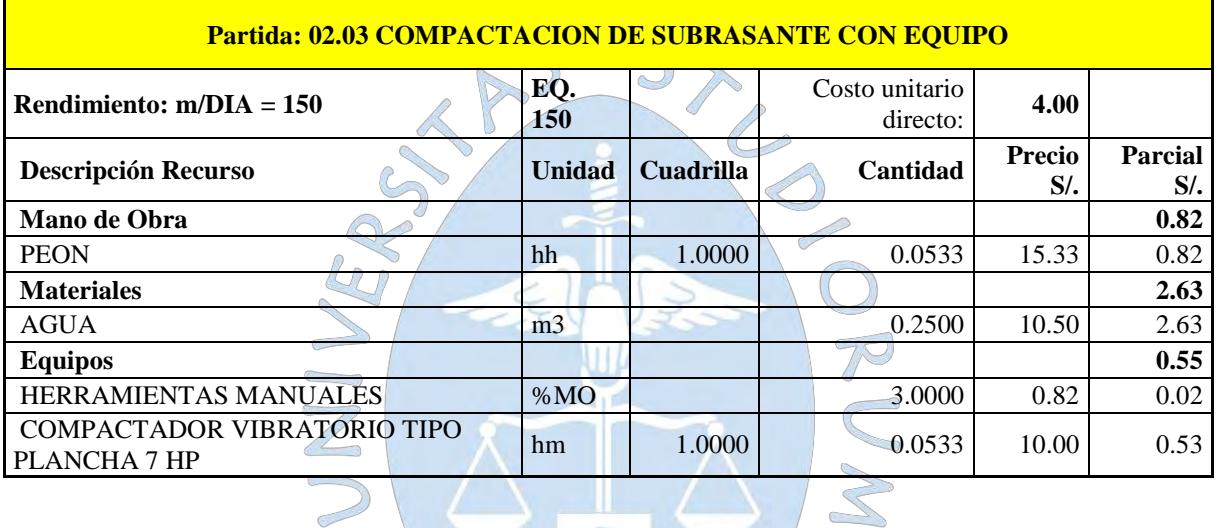

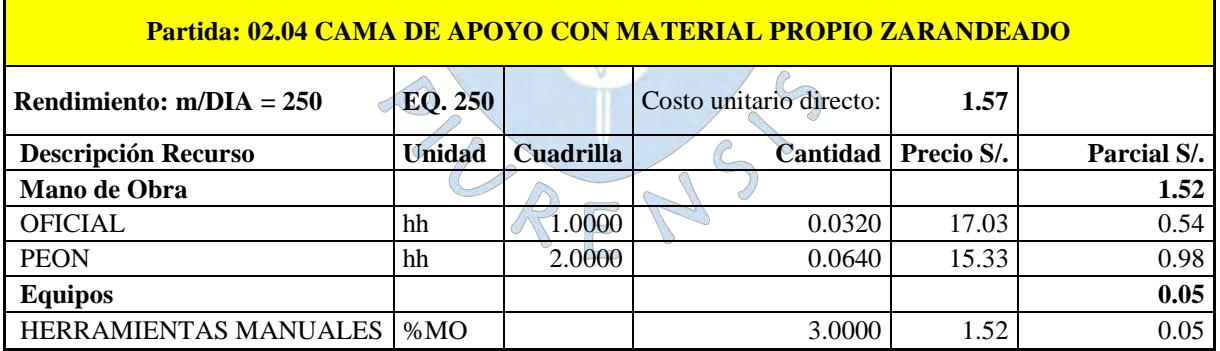

**Contract Contract Contract** 

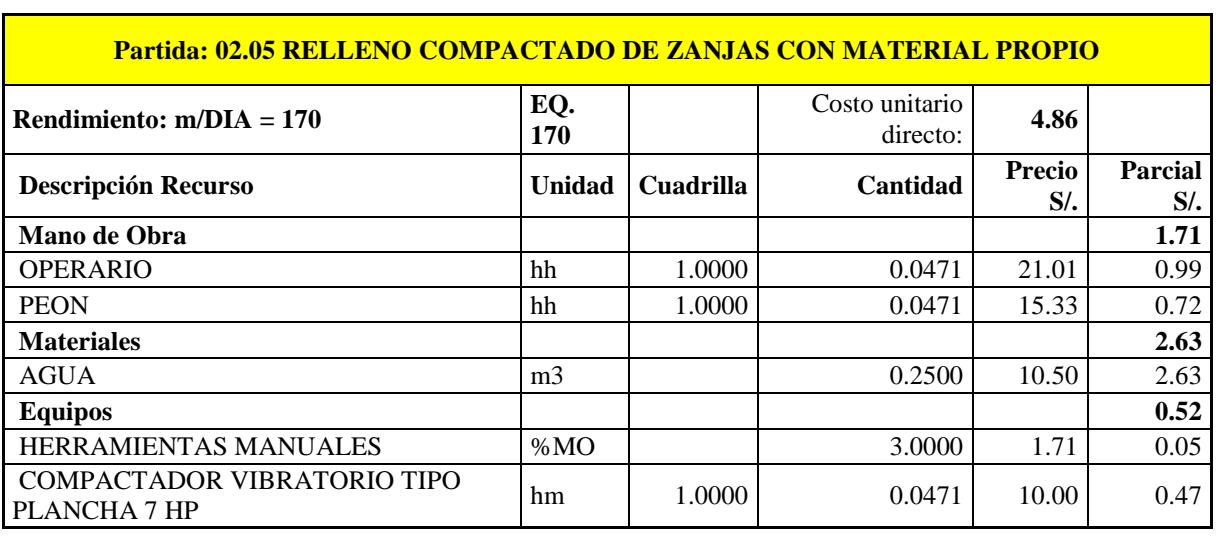

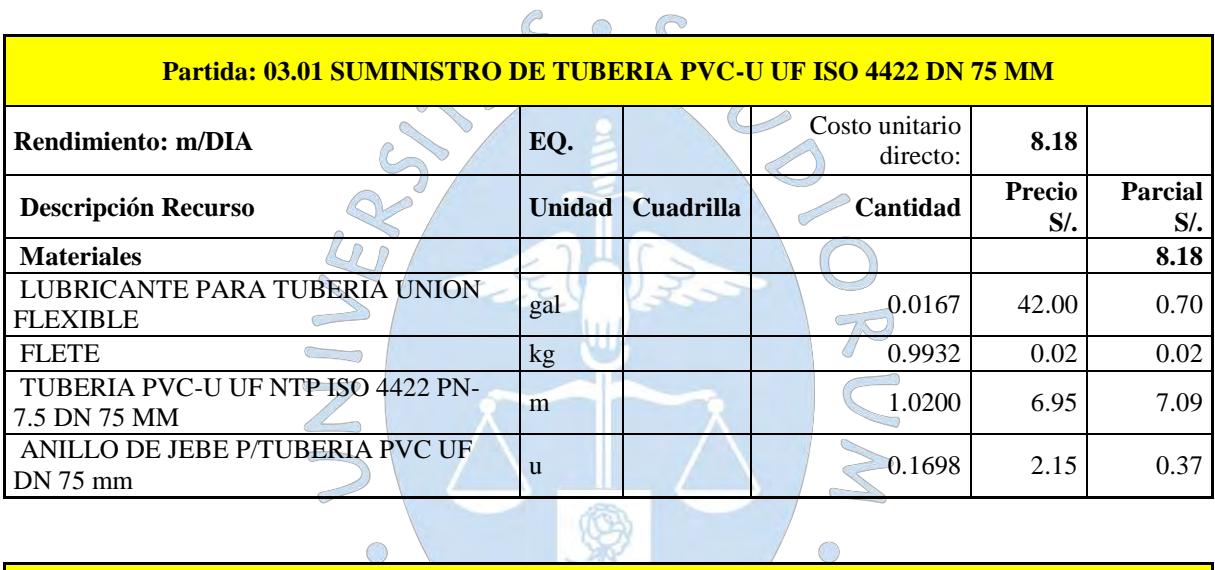

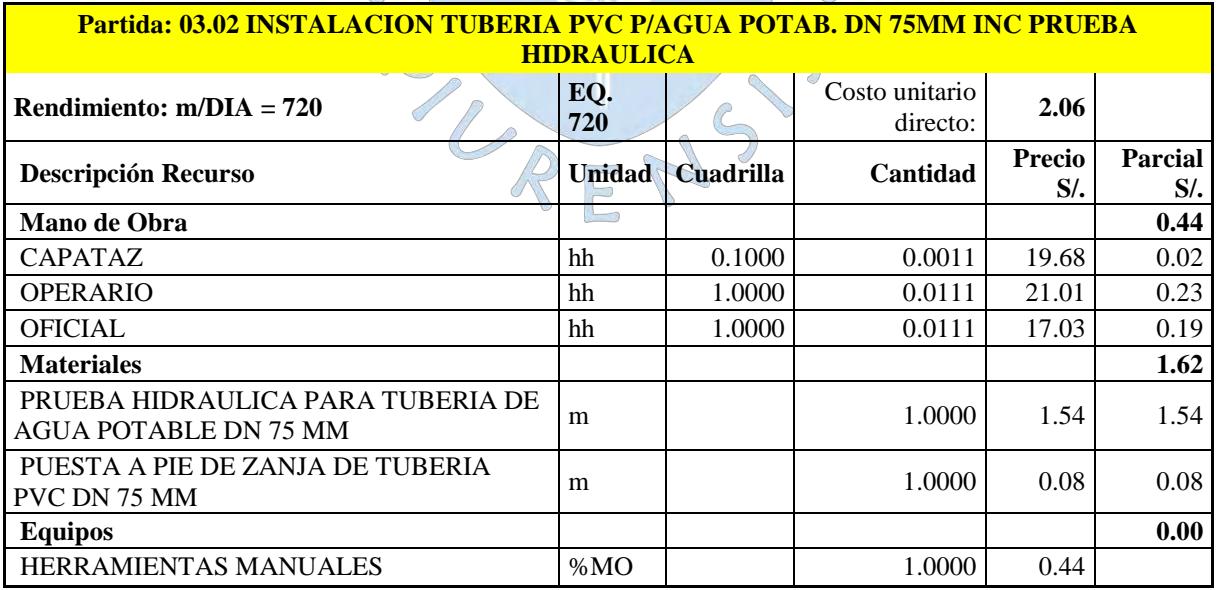

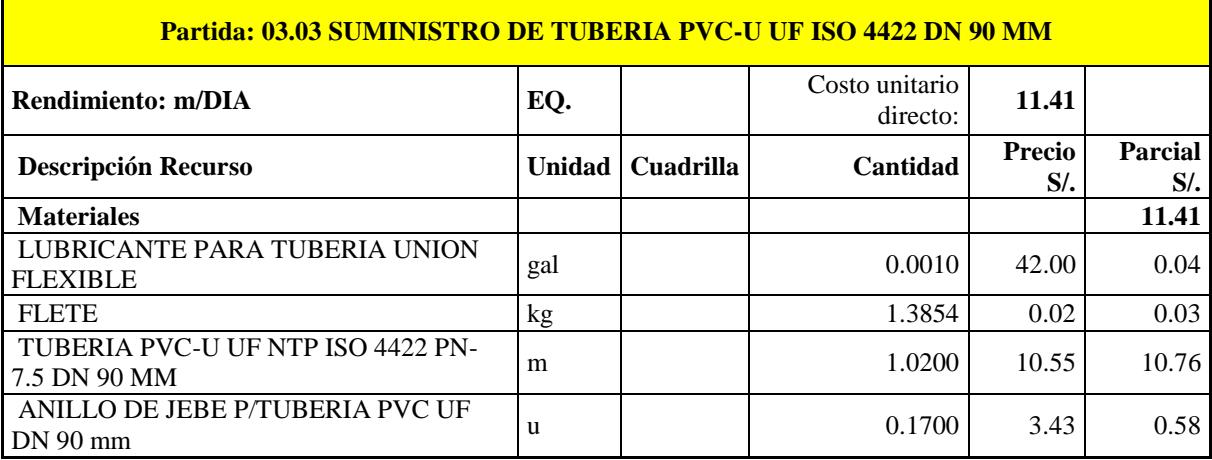

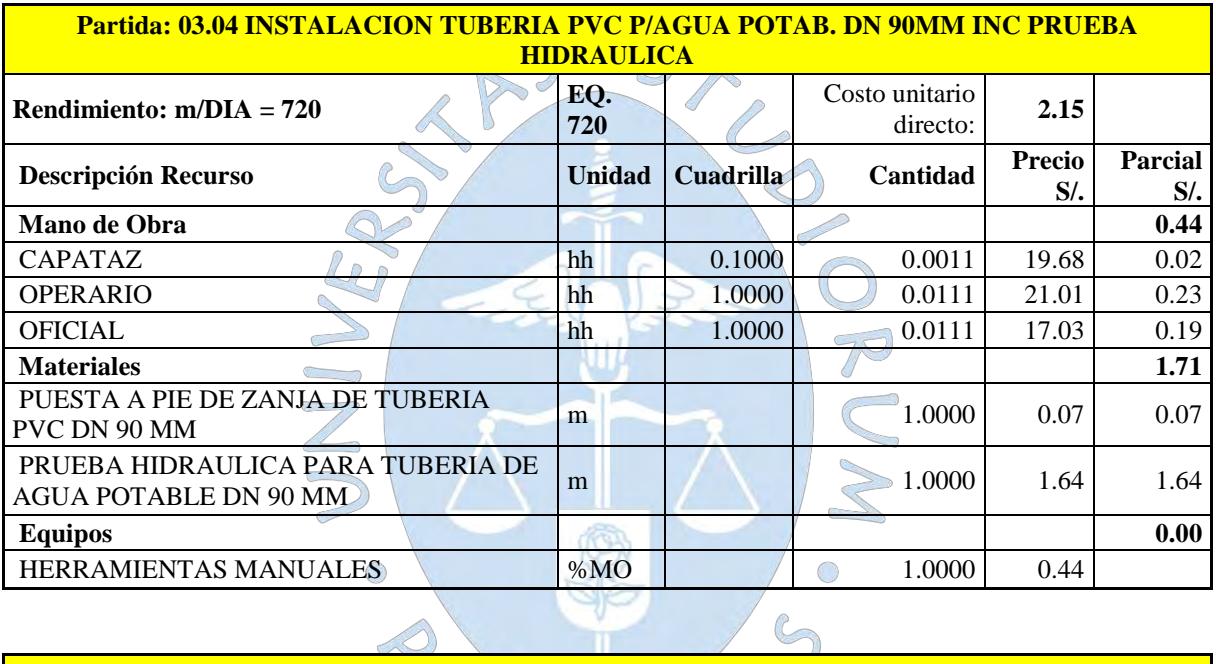

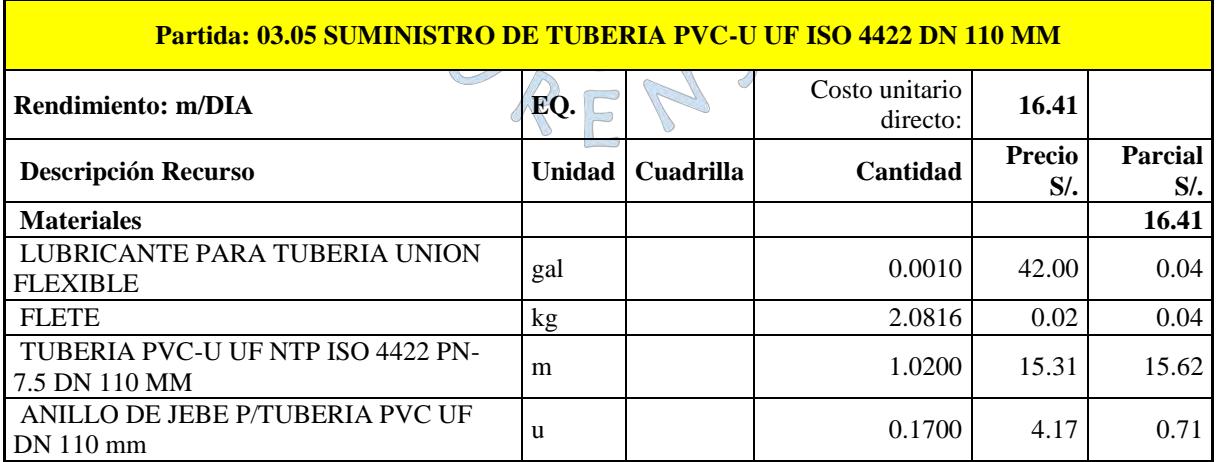

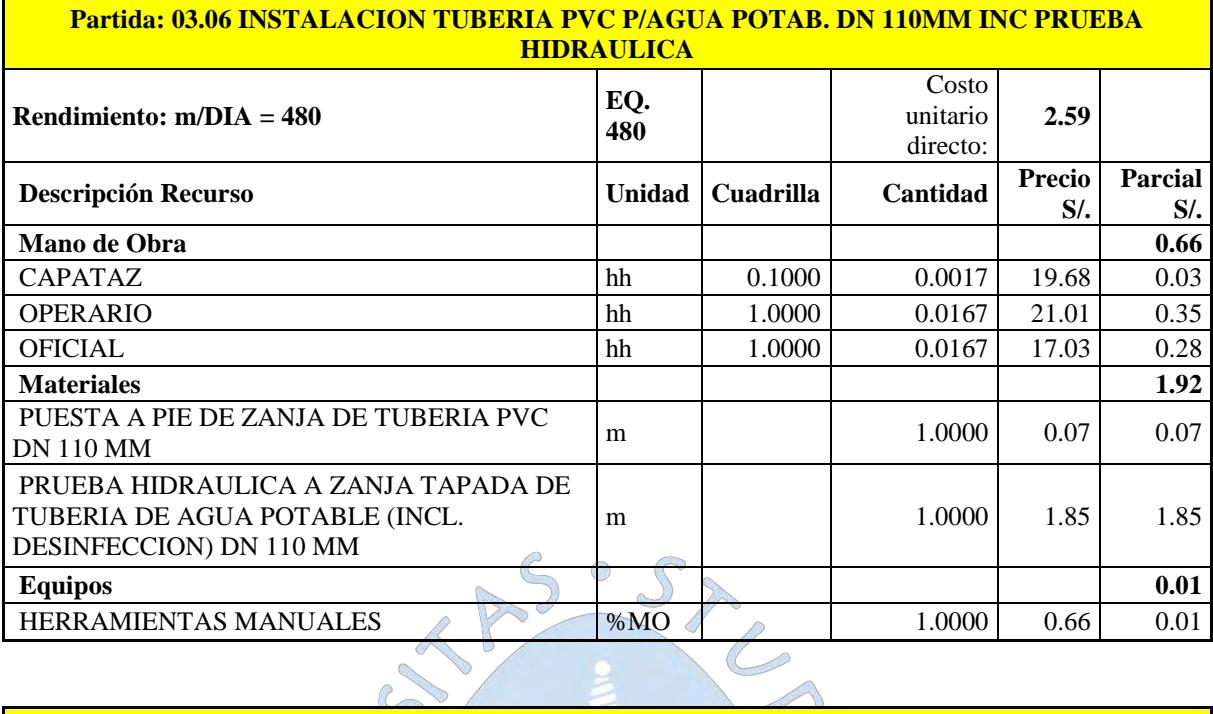

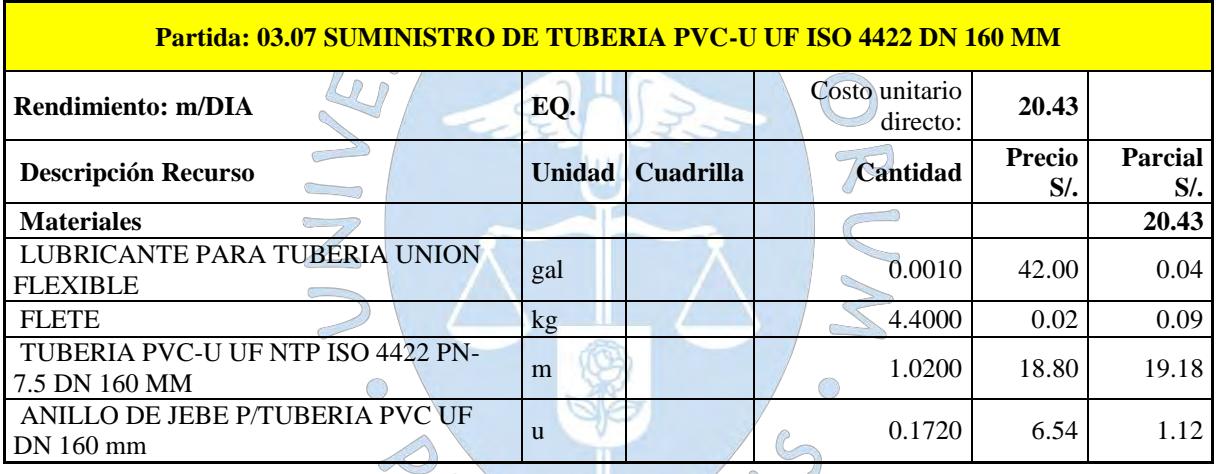

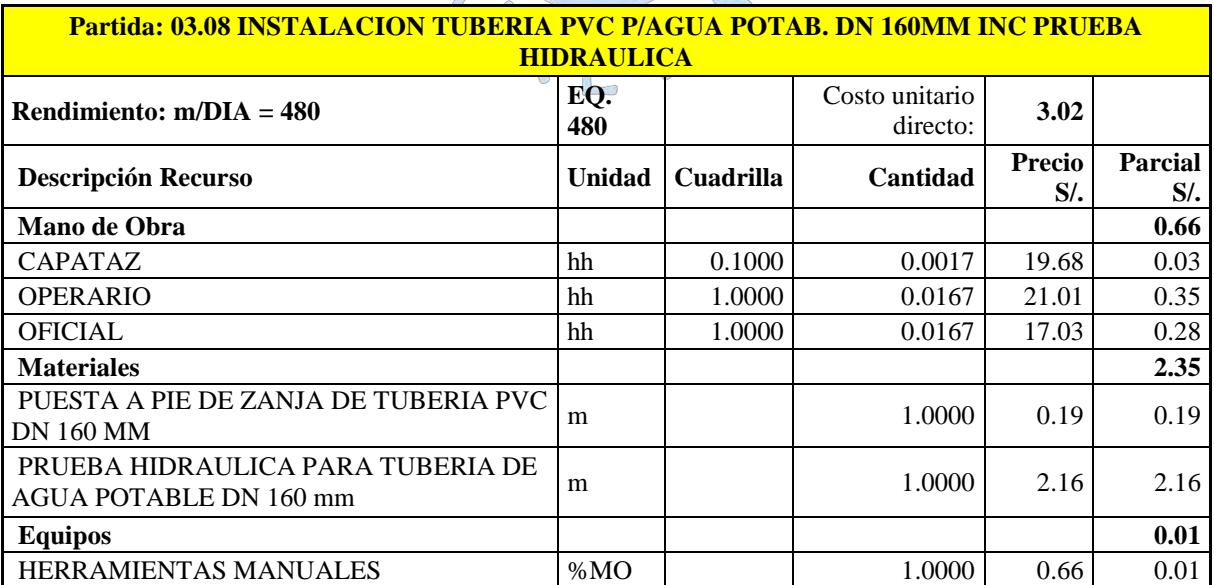

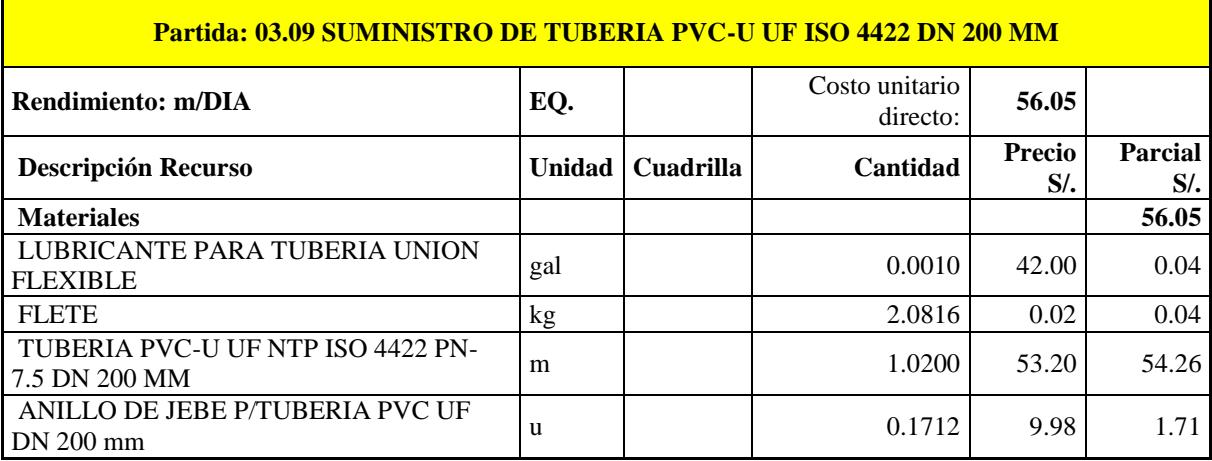

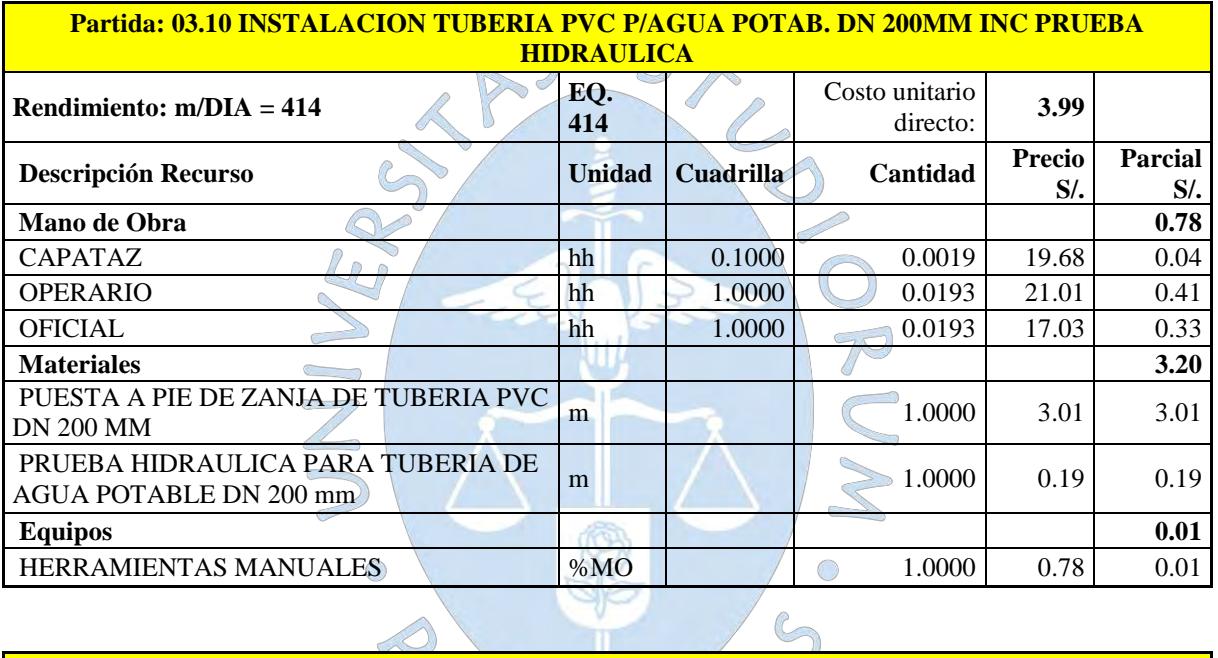

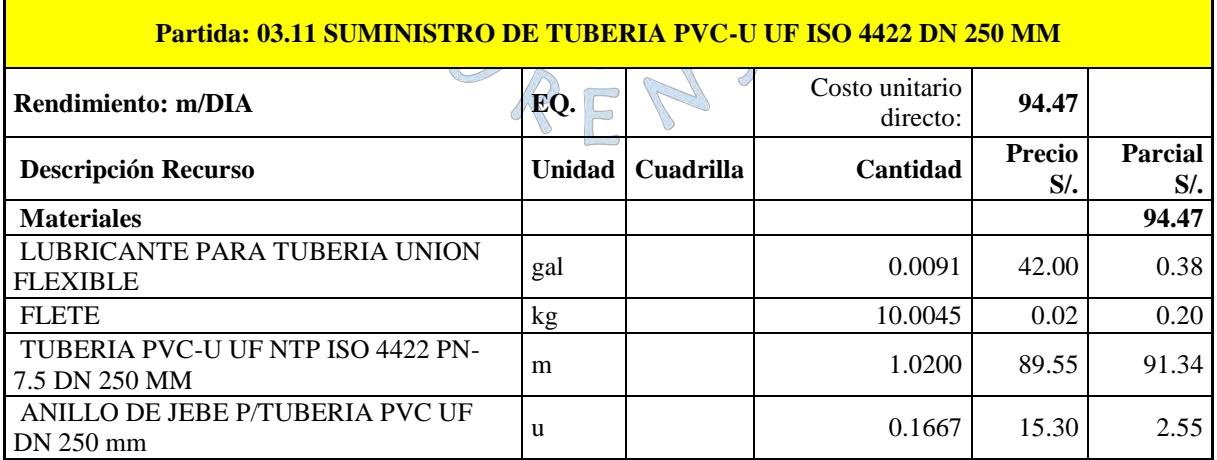

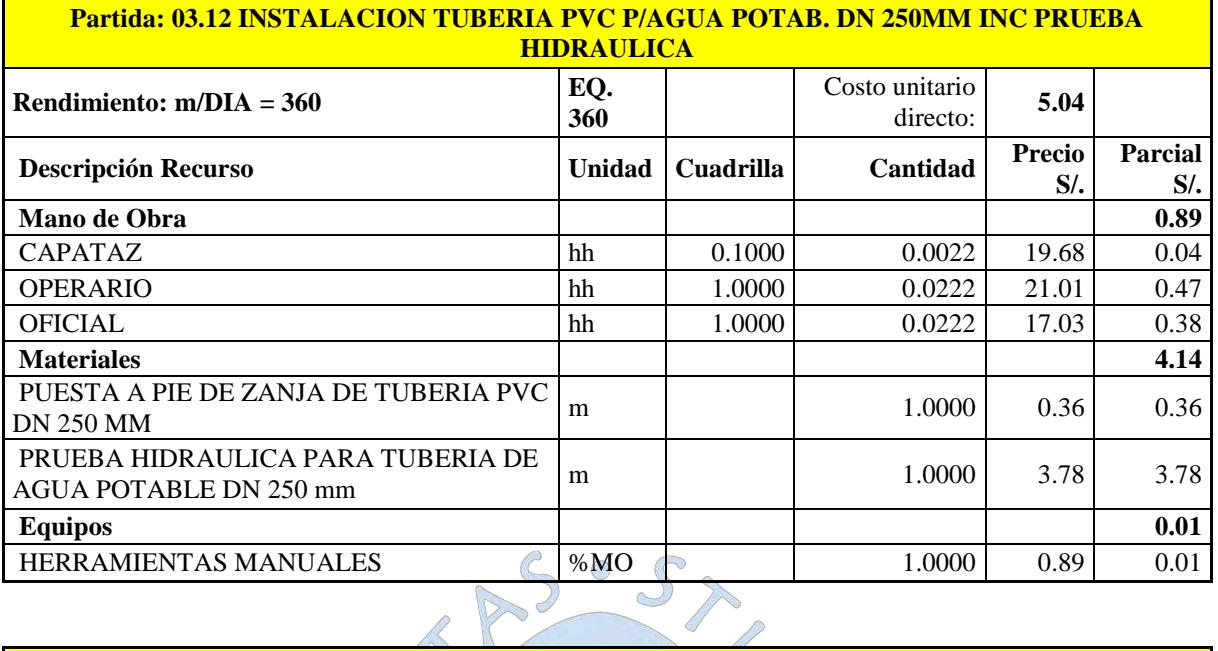

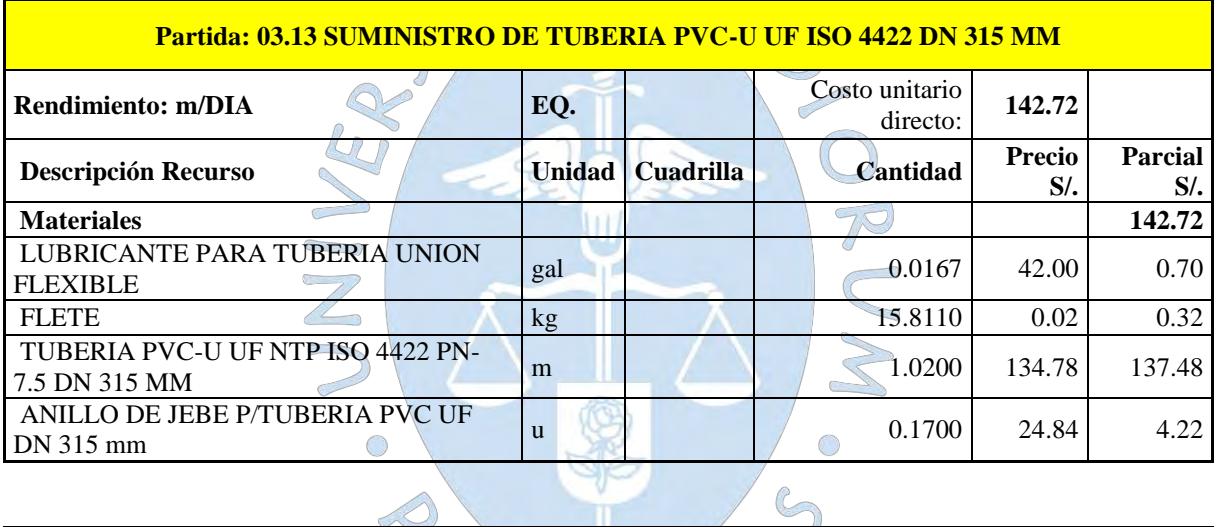

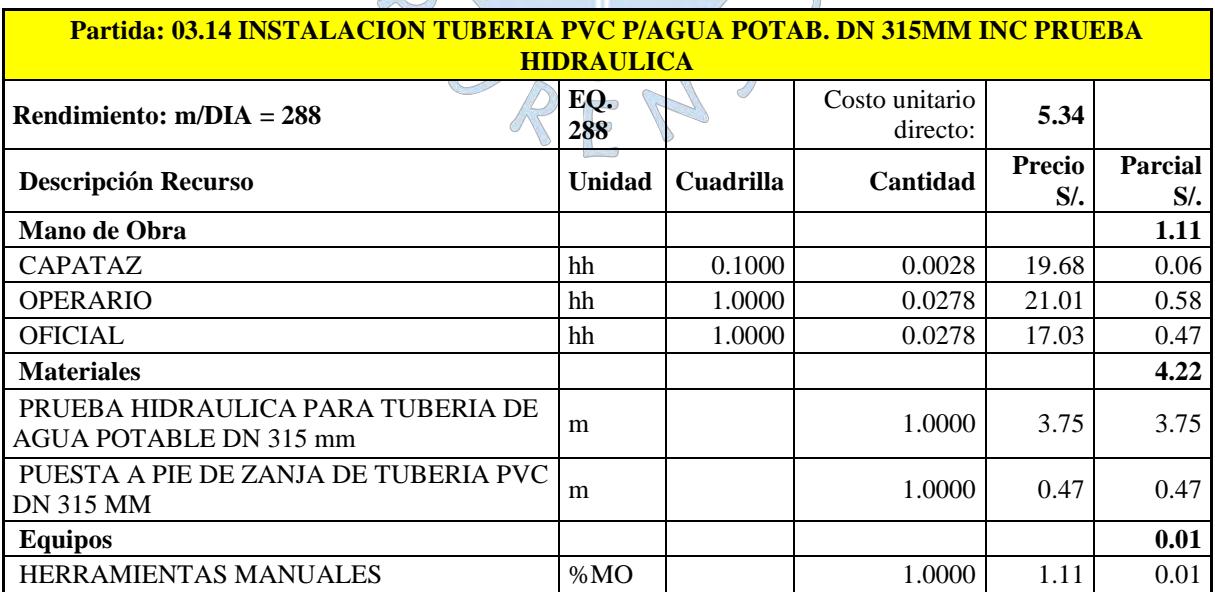

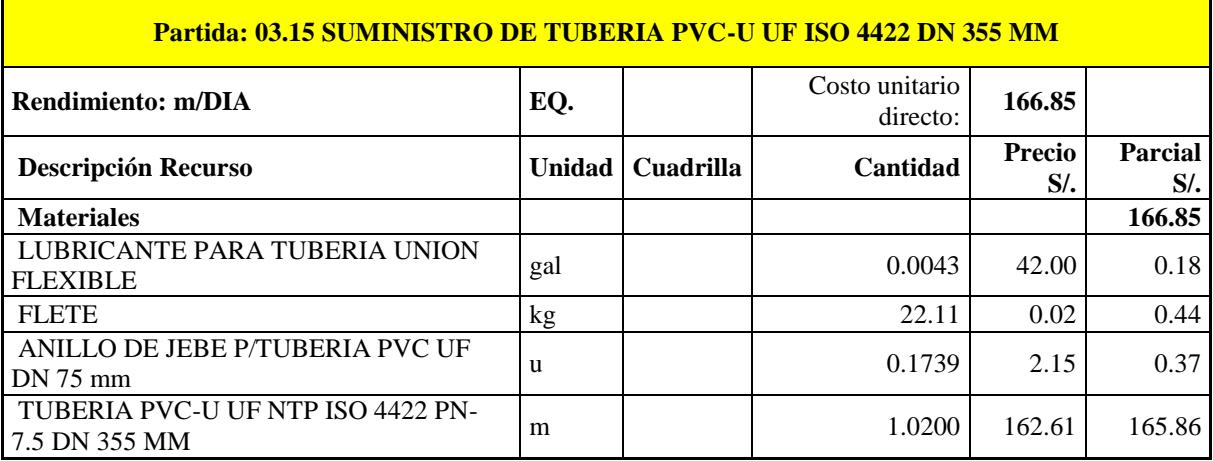

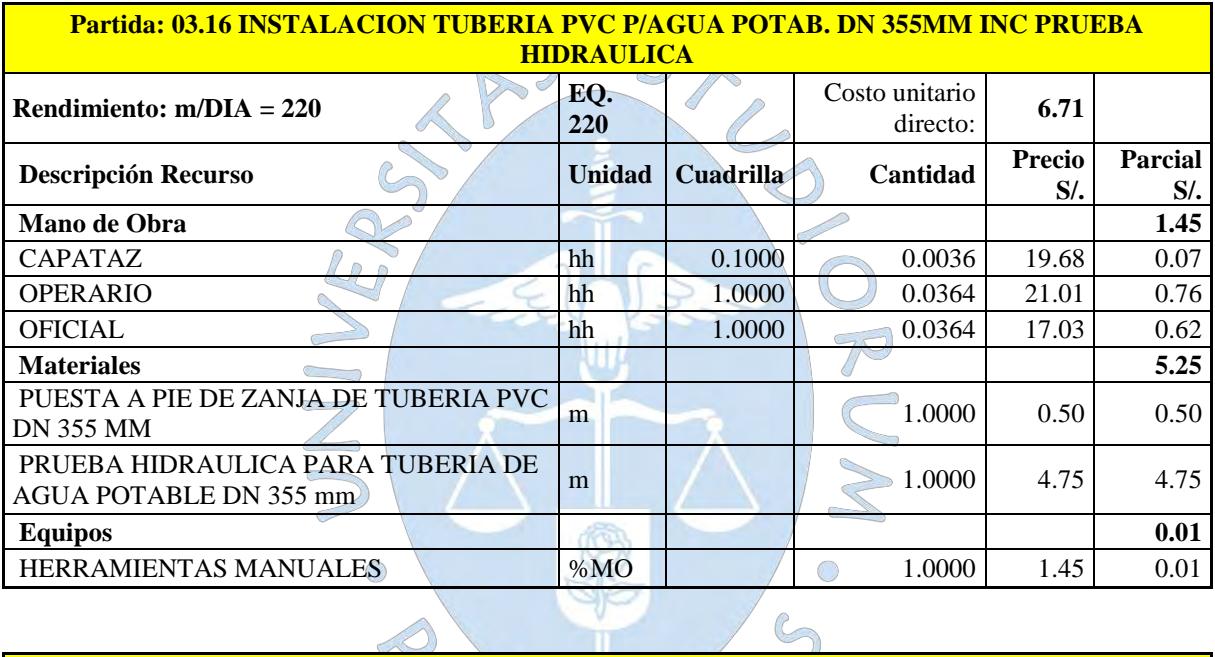

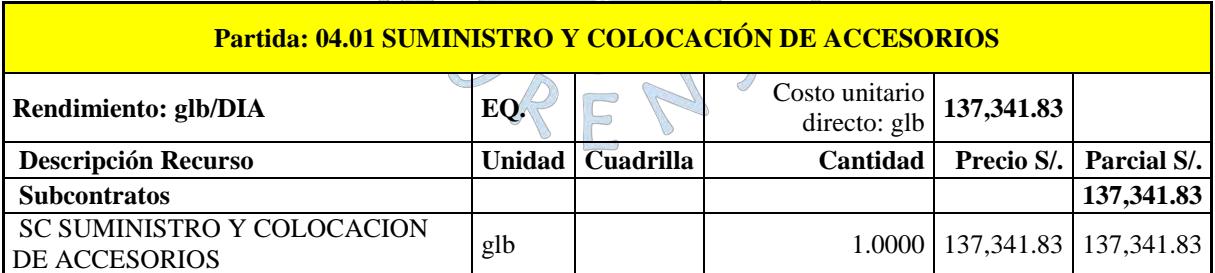

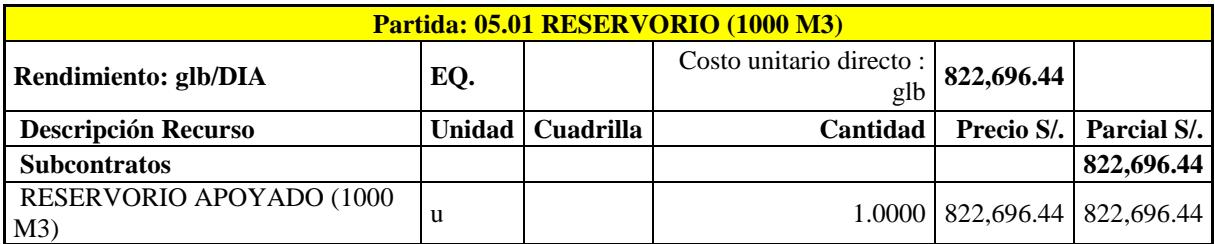

#### ANEXO 2: MEMORIA DE CÁLCULO DE LA BOMBA BASADO EN EXPEDIENTE TÉCNICO

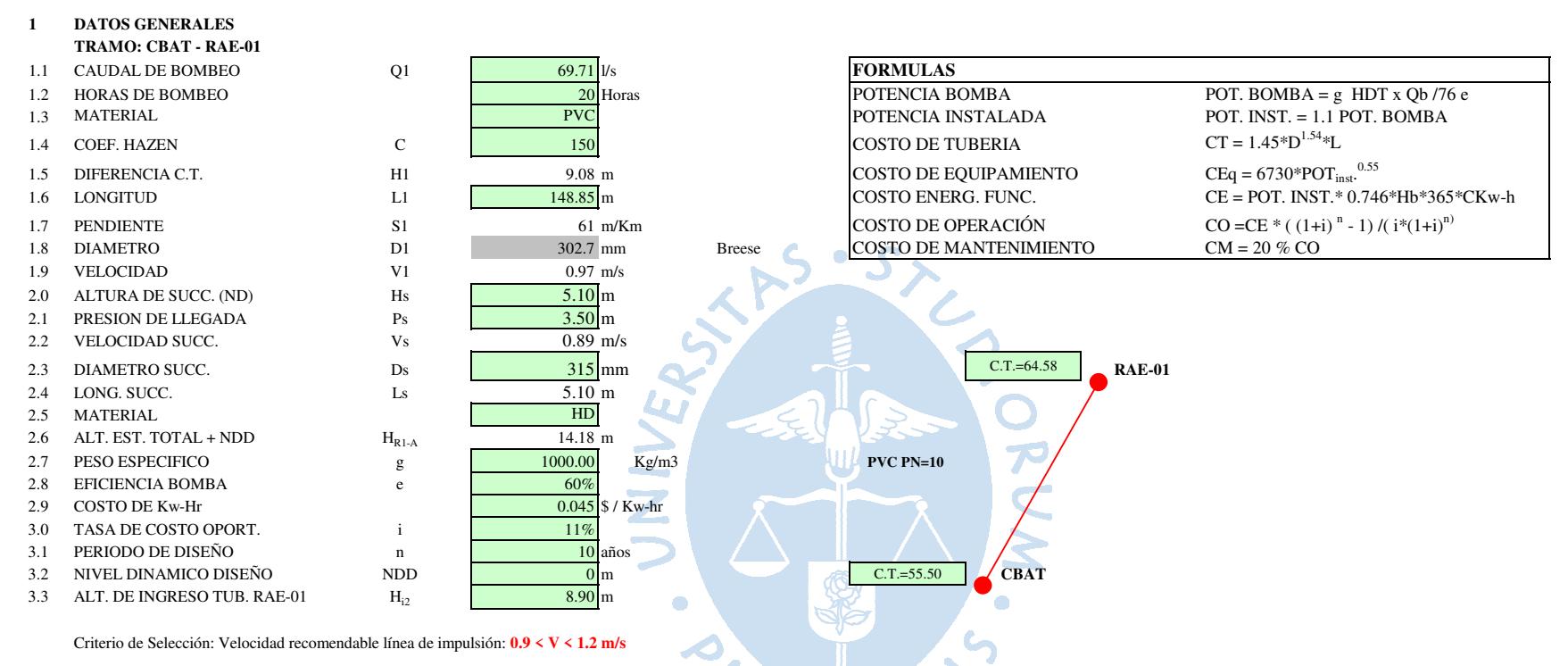

 $\overline{2}$ **RESULTADOS TÉCNICOS** TRAMO: CBAT - RAE-01

**DIAMETRO DIAMETRO** PERD. LONG. + PERD. **VELOCIDAD PENDIENTE** PERD. TOTAL ALT. ESTAT. ALT. DINAM POT. BOMBA POT. INST.  $N^{o}$ **NOMINAL INTERNO**  $COL + EC$ ACCES.  $S(m/Km)$  $HDT(m)$  $(HP)$  $(HP)$  $(m/s)$  $hf(m)$  $hk(m)$  $ht(m)$  $H(m)$  $(mm)$  $(mm)$  $\mathbf{1}$ 400 361.80 0.63 3.83  $0.16$  $0.41$ 0.57 23.08 27.15 38.66 44.46 355 27.51 45.06  $\overline{2}$ 321.20 0.80 6.25 0.28 0.65 0.93 23.08 39.18  $\overline{3}$ 315 285.00 11.82 0.55  $1.21$ 23.08 28.34 43.33 49.83 1.09 1.76  $3.05$  $\overline{4}$ 250 226.20 1.73 31.58 1.65 4.70 23.08 31.28 47.82 54.99 200 180.80 2.72 83.10 4.82 7.55 12.37 23.08 38.95 59.55 68.48  $5<sup>5</sup>$ 

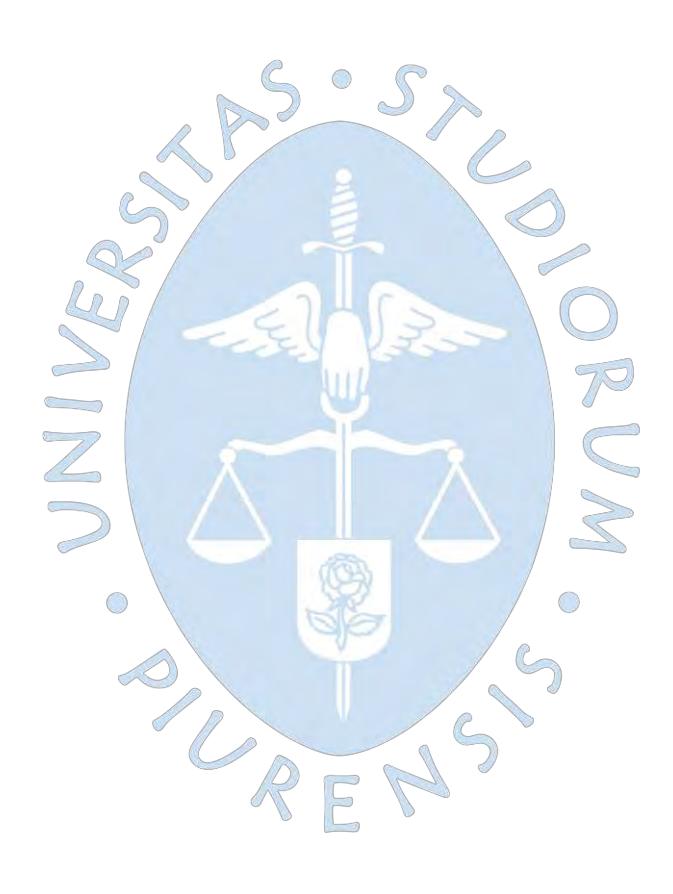

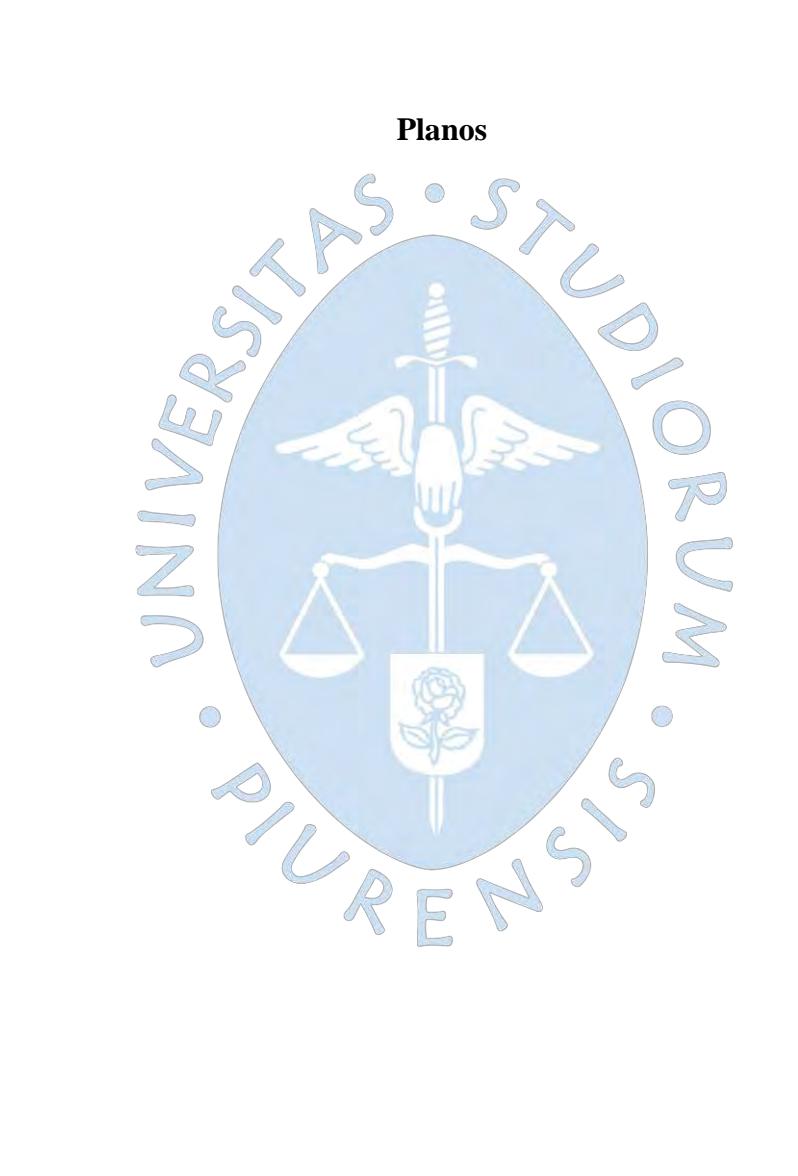

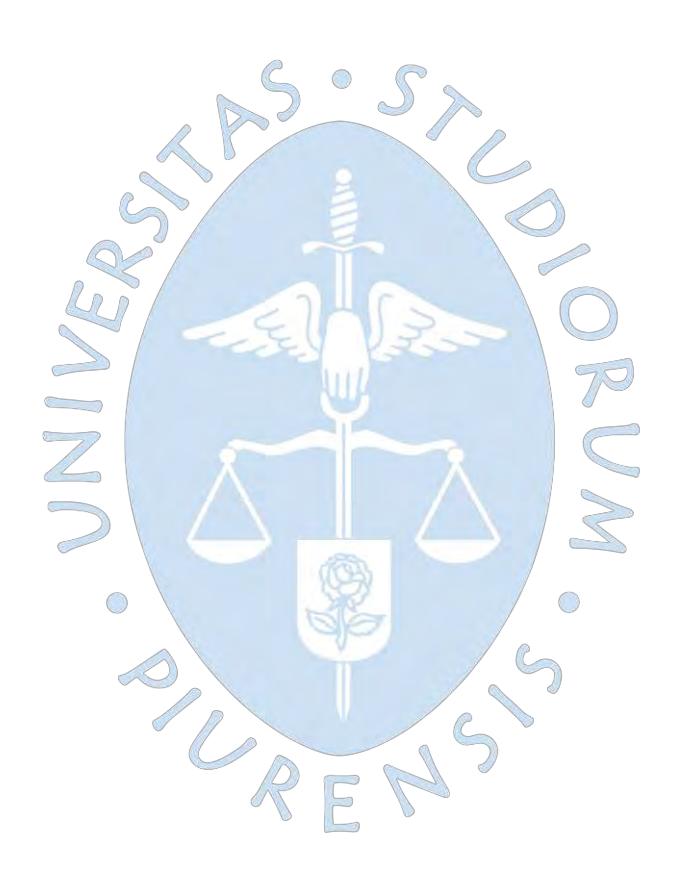

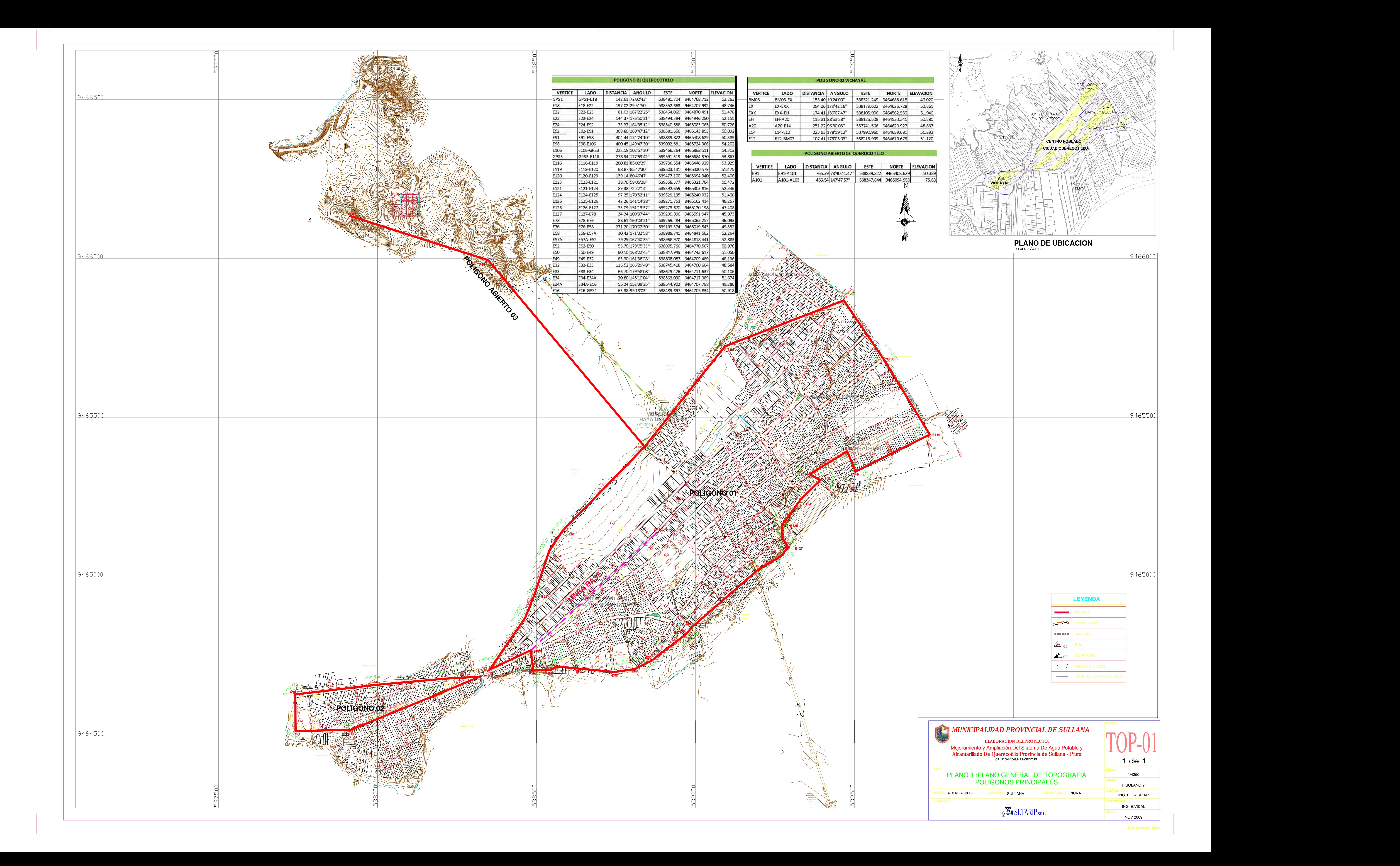

![](_page_239_Figure_6.jpeg)

![](_page_239_Picture_1604.jpeg)

![](_page_239_Picture_0.jpeg)

OCTUBRE 2009

![](_page_239_Picture_1605.jpeg)

![](_page_239_Picture_1606.jpeg)

![](_page_239_Picture_1607.jpeg)

![](_page_240_Picture_0.jpeg)

![](_page_240_Picture_35.jpeg)

![](_page_240_Picture_36.jpeg)

![](_page_240_Picture_37.jpeg)

![](_page_240_Picture_38.jpeg)

![](_page_241_Picture_0.jpeg)

![](_page_241_Picture_74.jpeg)

![](_page_242_Figure_0.jpeg)

 $\sim$   $\sim$ 

![](_page_242_Picture_1.jpeg)

DISTRITO : PLANO :<br>PLANO 5: RESULTADOS<br>DISTRITO : QUERECOTILLO PROVINCIA :<br>TESISTA

JUNIO 2020

![](_page_243_Picture_0.jpeg)

![](_page_243_Picture_2.jpeg)

JUNIO 2020

![](_page_244_Figure_0.jpeg)